# **Modern Oracle Database Programming**

Level Up Your Skill Set to Oracle's Latest and Most Powerful Features in SQL, PL/SQL, and JSON —

Alex Nuijten Patrick Barel *Foreword by Chris Saxon*

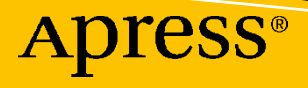

# **Modern Oracle Database Programming**

**Level Up Your Skill Set to Oracle's Latest and Most Powerful Features in SQL, PL/SQL, and JSON**

**Alex Nuijten Patrick Barel** *Foreword by Chris Saxon*

Apress<sup>®</sup>

#### *Modern Oracle Database Programming: Level Up Your Skill Set to Oracle's Latest and Most Powerful Features in SQL, PL/SQL, and JSON*

Alex Nuijten Oosterhout, Noord-Brabant, The Netherlands Patrick Barel Almere, Flevoland, The Netherlands

<https://doi.org/10.1007/978-1-4842-9166-5>

ISBN-13 (pbk): 978-1-4842-9165-8 ISBN-13 (electronic): 978-1-4842-9166-5

#### Copyright © 2023 by Alex Nuijten, Patrick Barel

This work is subject to copyright. All rights are reserved by the Publisher, whether the whole or part of the material is concerned, specifically the rights of translation, reprinting, reuse of illustrations, recitation, broadcasting, reproduction on microfilms or in any other physical way, and transmission or information storage and retrieval, electronic adaptation, computer software, or by similar or dissimilar methodology now known or hereafter developed.

Trademarked names, logos, and images may appear in this book. Rather than use a trademark symbol with every occurrence of a trademarked name, logo, or image we use the names, logos, and images only in an editorial fashion and to the benefit of the trademark owner, with no intention of infringement of the trademark.

The use in this publication of trade names, trademarks, service marks, and similar terms, even if they are not identified as such, is not to be taken as an expression of opinion as to whether or not they are subject to proprietary rights.

While the advice and information in this book are believed to be true and accurate at the date of publication, neither the authors nor the editors nor the publisher can accept any legal responsibility for any errors or omissions that may be made. The publisher makes no warranty, express or implied, with respect to the material contained herein.

Managing Director, Apress Media LLC: Welmoed Spahr Acquisitions Editor: Jonathan Gennick Development Editor: Laura Berendson Editorial Assistant: Shaul Elson Copyeditor: Kim Burton

Cover designed by eStudioCalamar

Cover image by Omar Flores on Unsplash

Distributed to the book trade worldwide by Springer Science+Business Media New York, 1 New York Plaza, Suite 4600, New York, NY 10004-1562, USA. Phone 1-800-SPRINGER, fax (201) 348-4505, e-mail orders-ny@ springer-sbm.com, or visit www.springeronline.com. Apress Media, LLC is a California LLC and the sole member (owner) is Springer Science + Business Media Finance Inc (SSBM Finance Inc). SSBM Finance Inc is a **Delaware** corporation.

For information on translations, please e-mail booktranslations@springernature.com; for reprint, paperback, or audio rights, please e-mail bookpermissions@springernature.com.

Apress titles may be purchased in bulk for academic, corporate, or promotional use. eBook versions and licenses are also available for most titles. For more information, reference our Print and eBook Bulk Sales web page at http://www.apress.com/bulk-sales.

Any source code or other supplementary material referenced by the author in this book is available to readers on GitHub via the book's product page, located at https://github.com/Apress/modern-oracledatabase-programming. For more detailed information, please visit http://www.apress.com/source-code.

Printed on acid-free paper

# **Table of Contents**

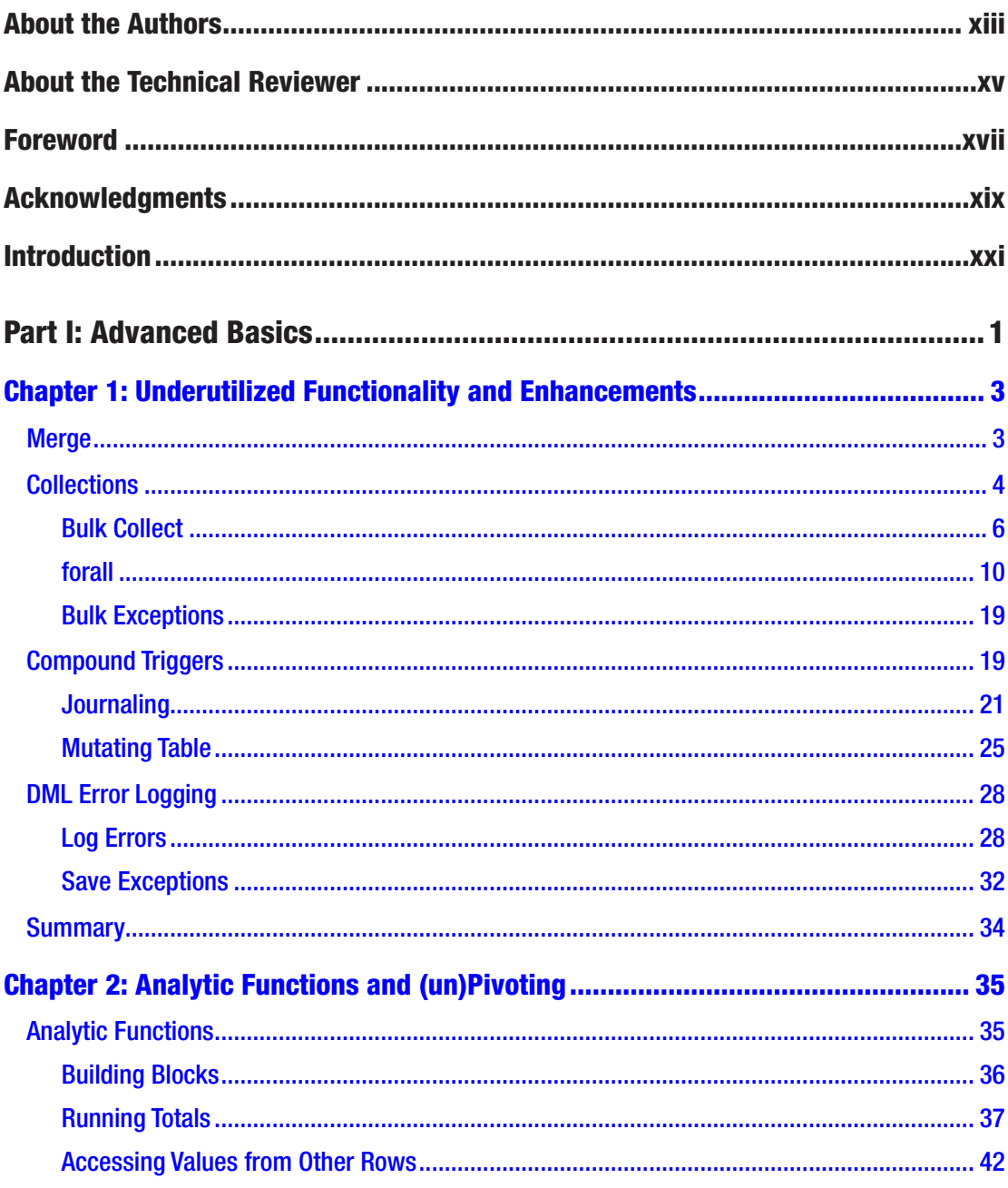

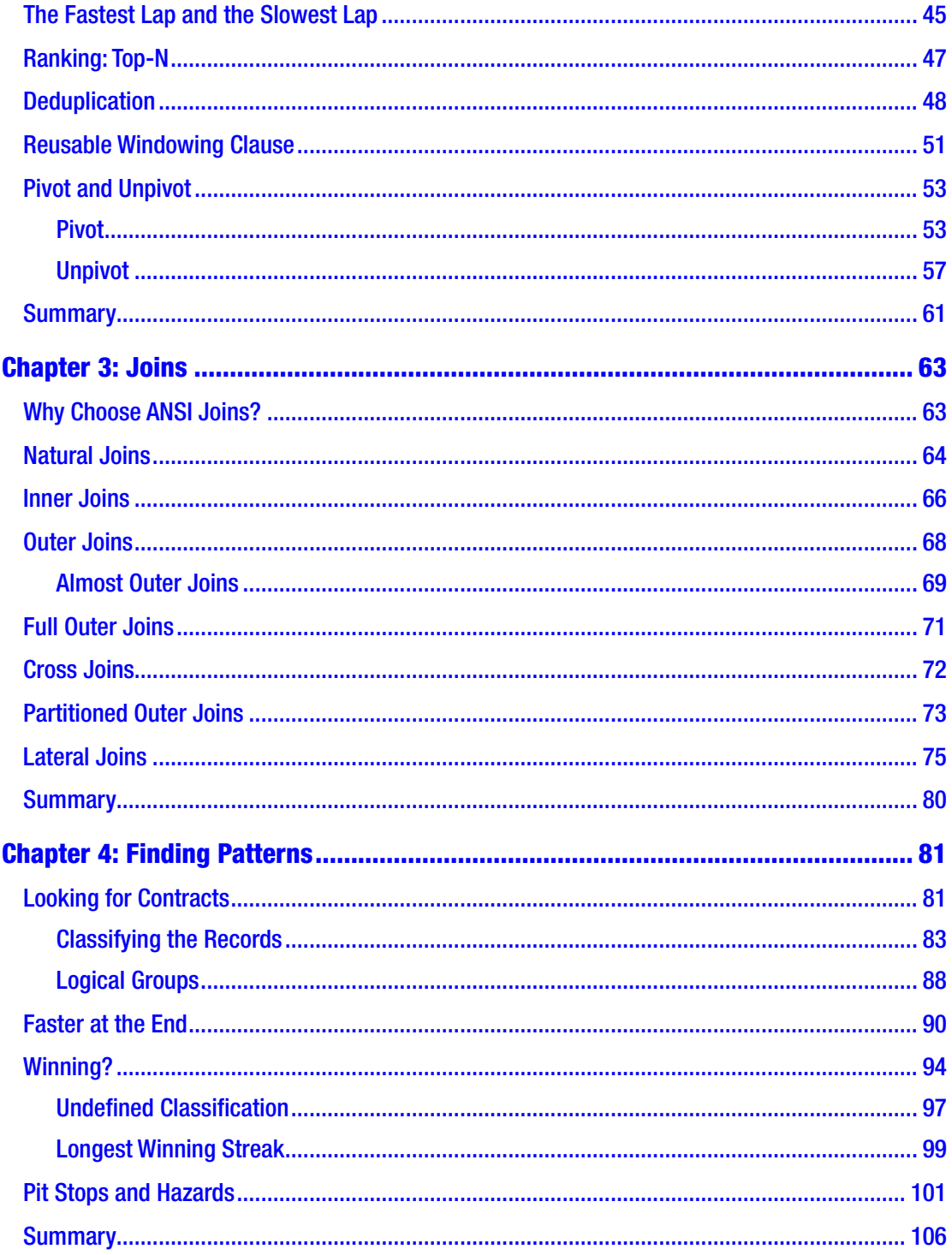

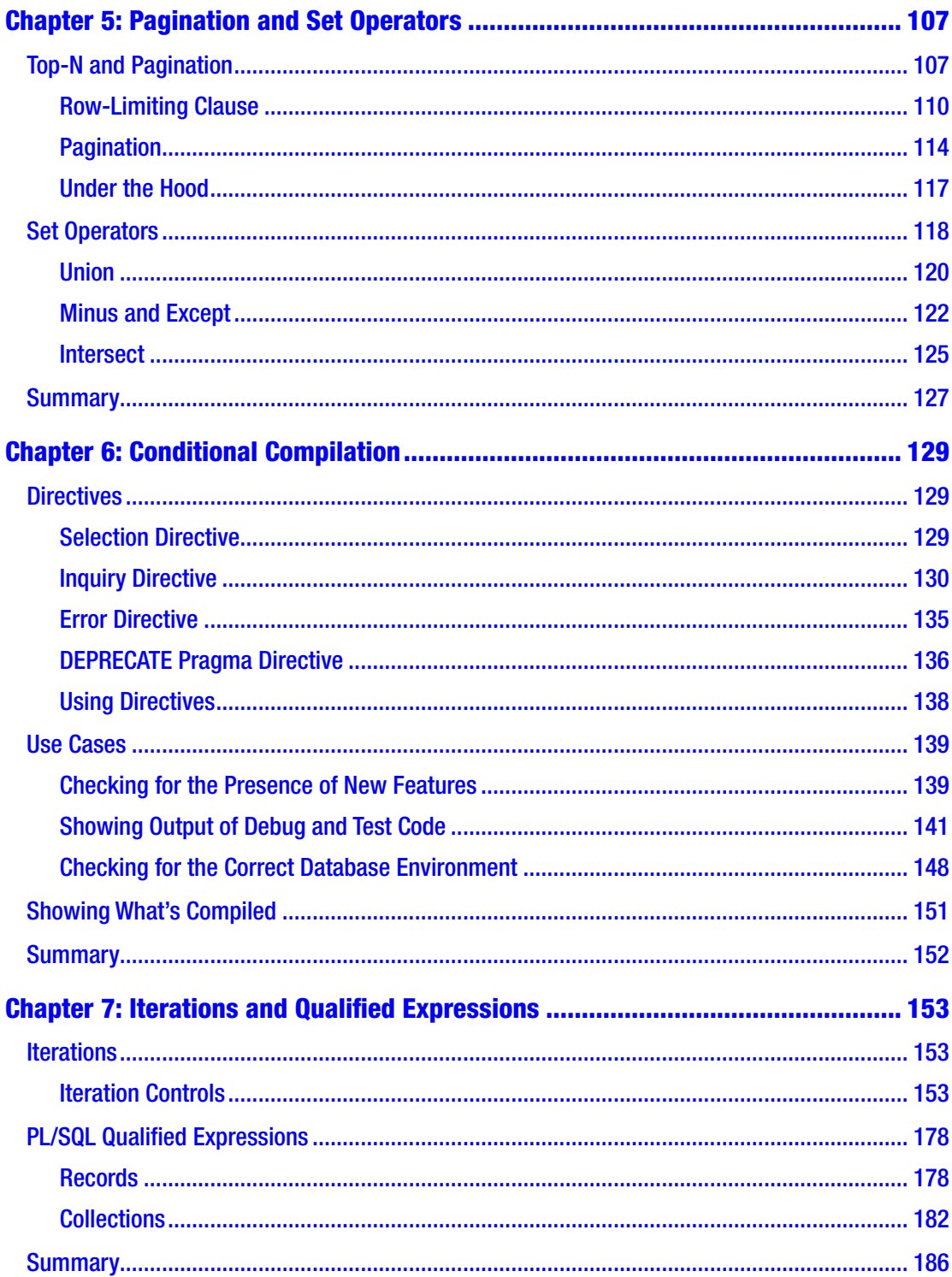

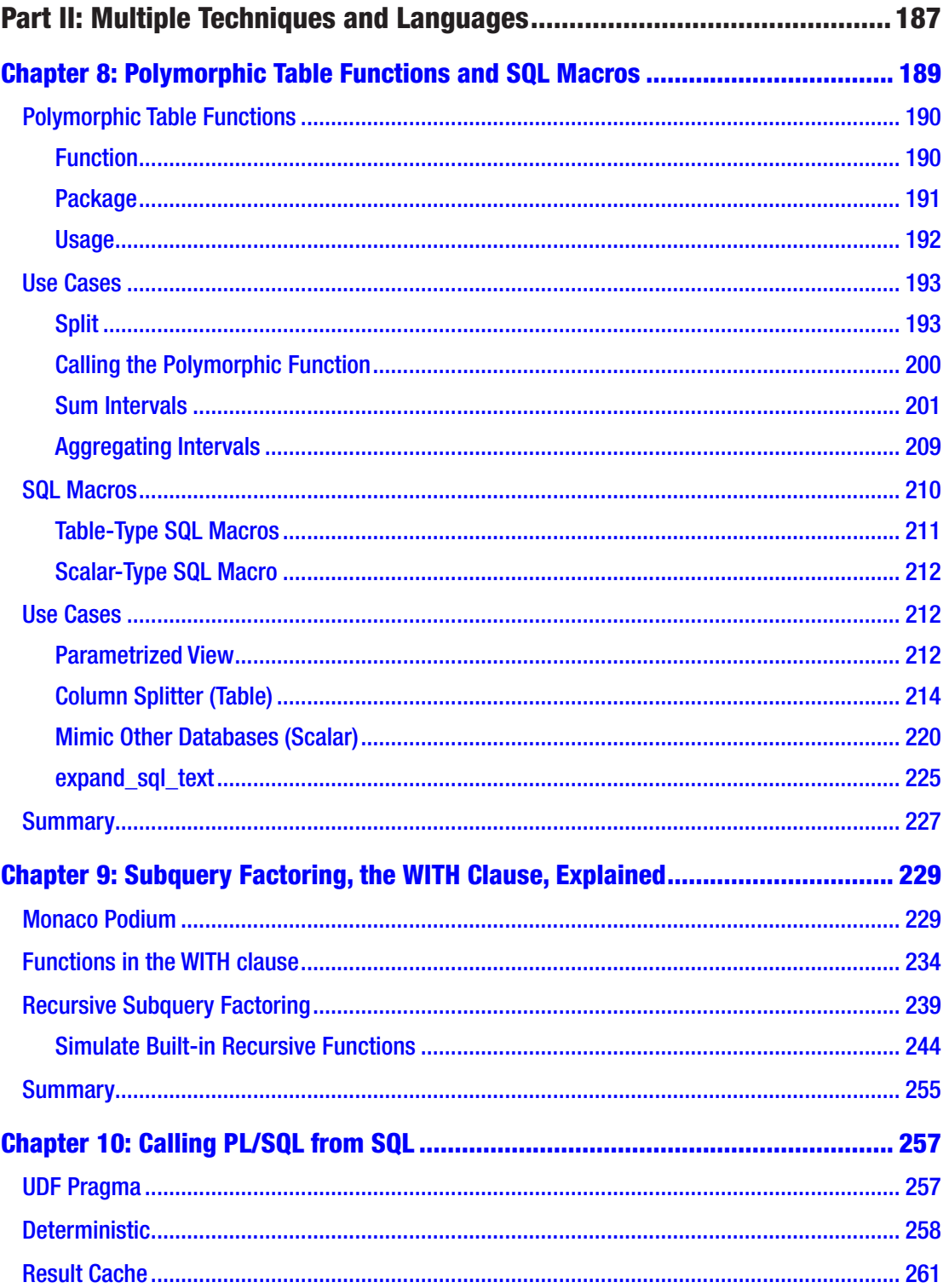

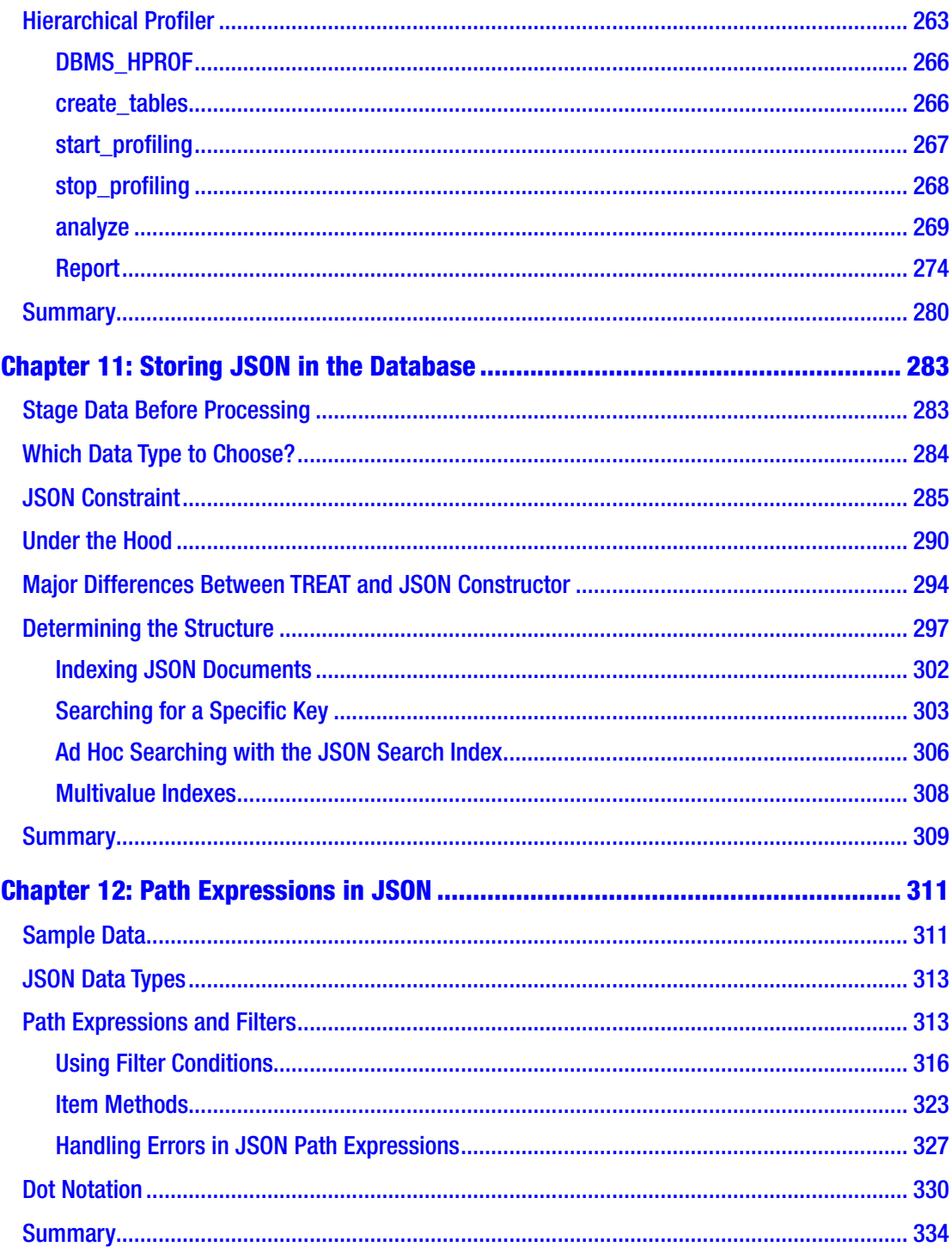

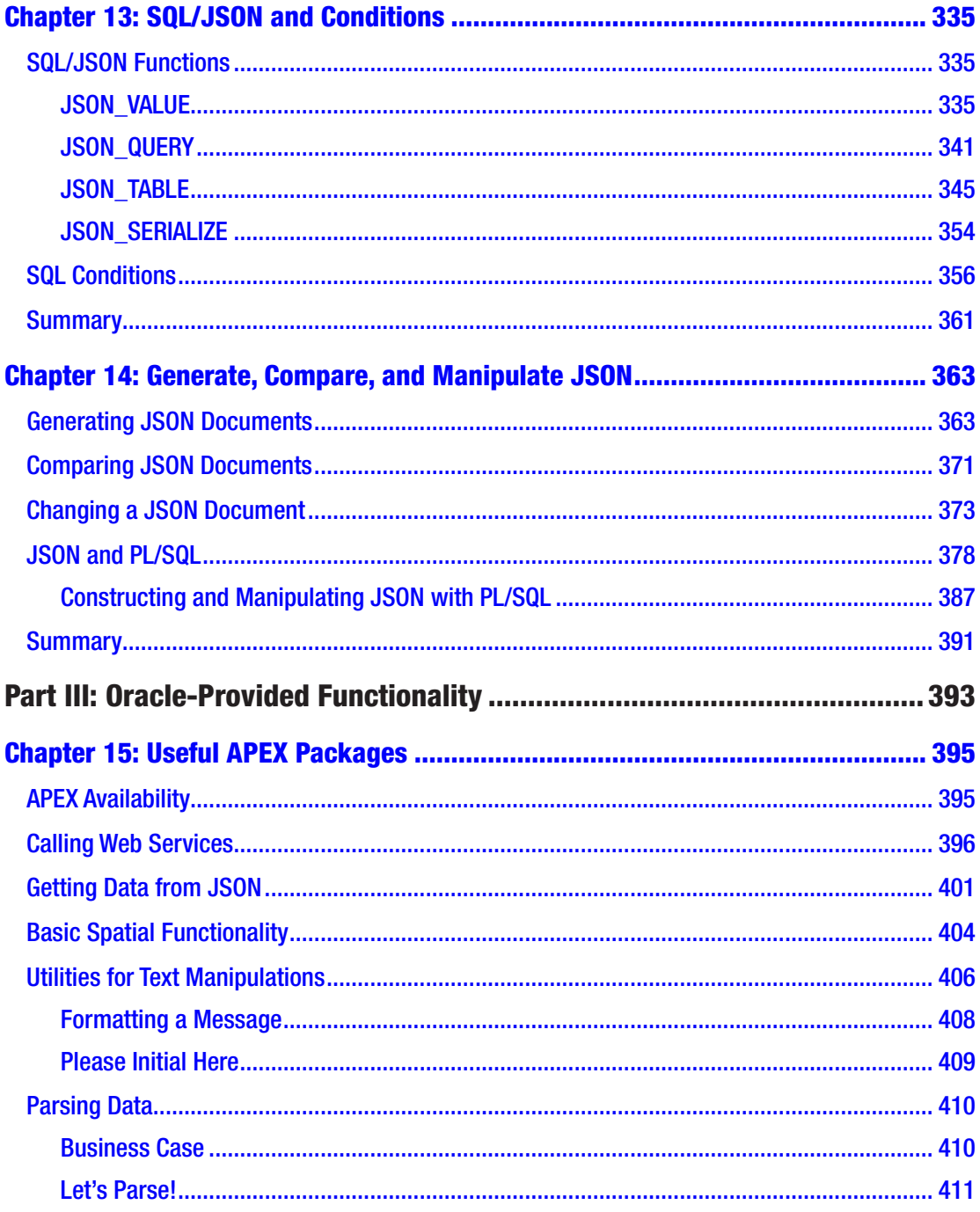

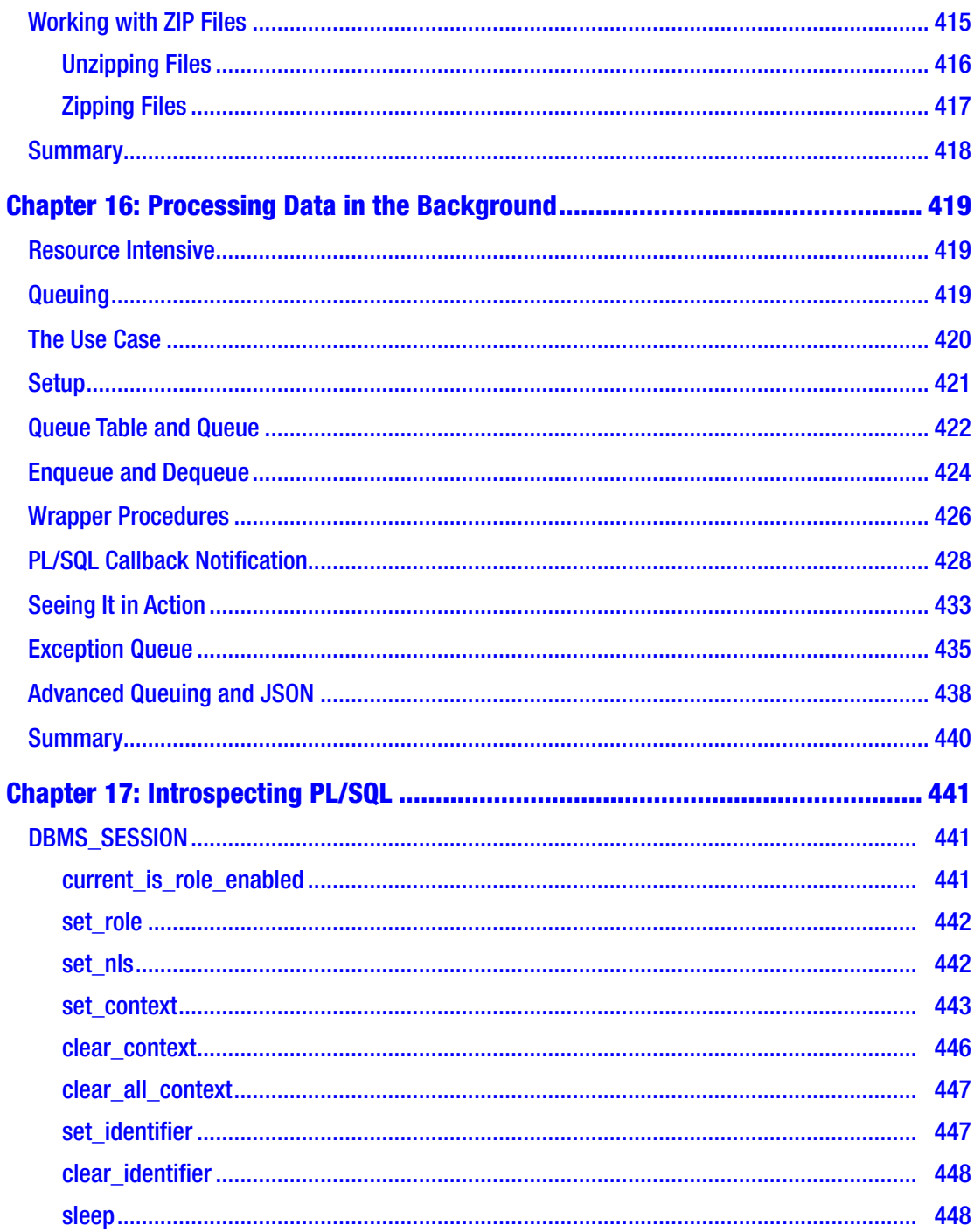

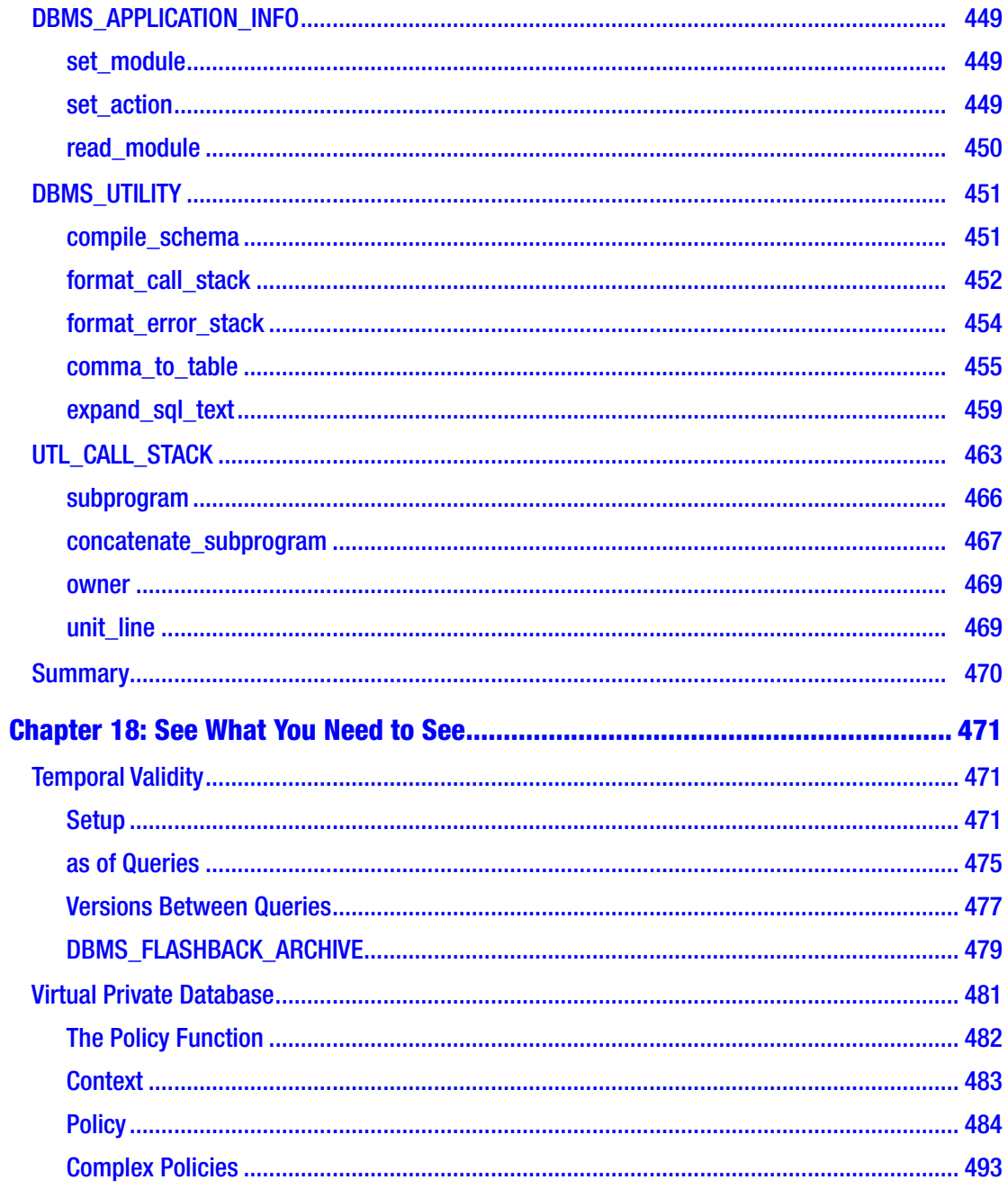

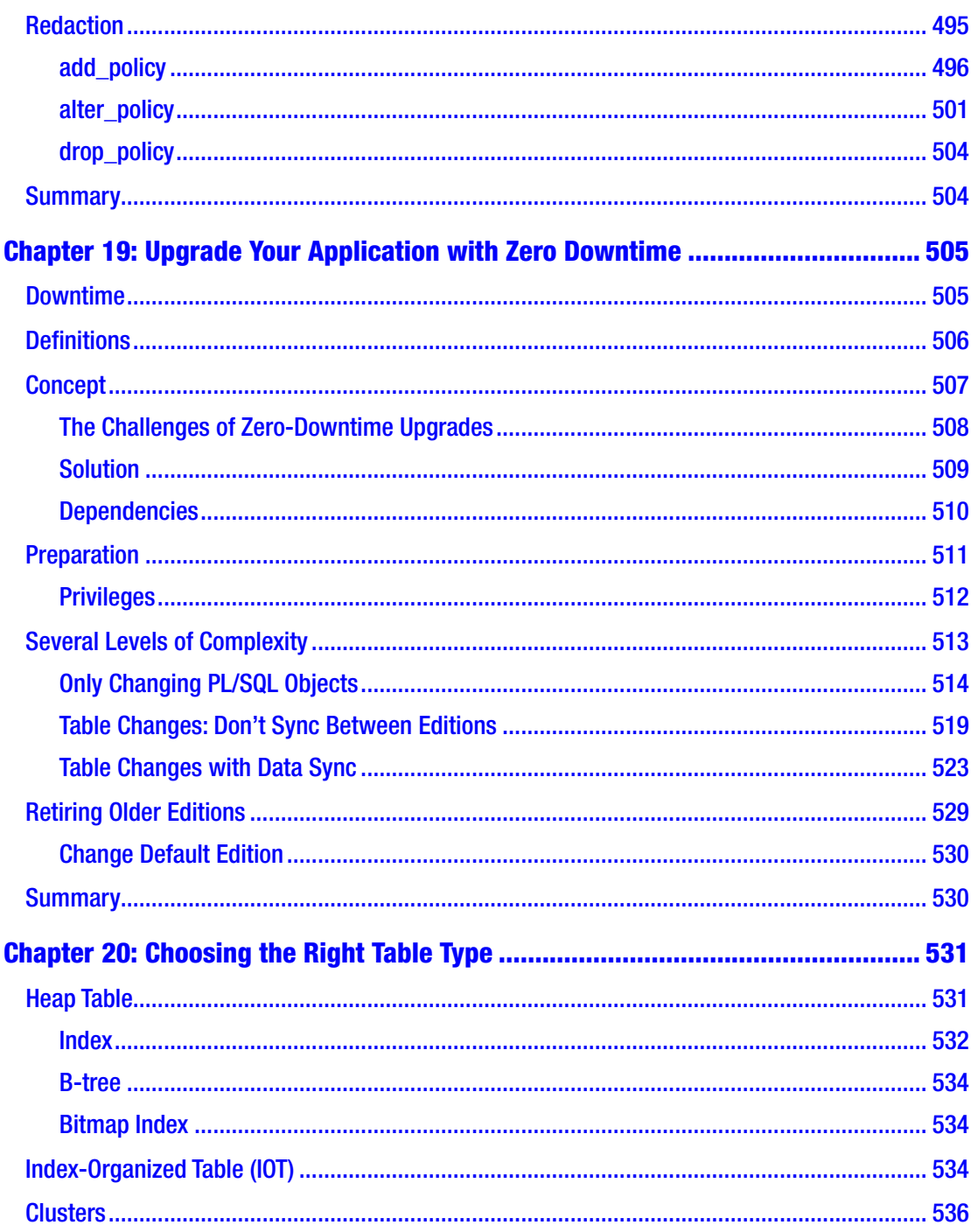

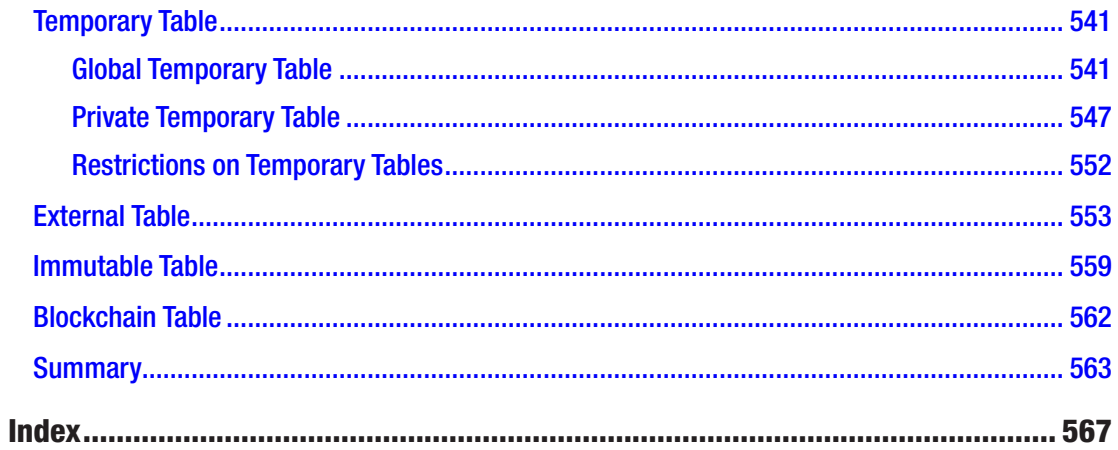

# **About the Authors**

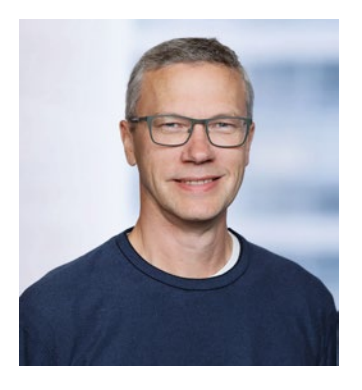

**Alex Nuijten** is an independent consultant specializing in Oracle Database development with PL/SQL and Oracle Application Express (APEX). Besides his consultancy work, he conducts training classes in APEX, SQL, and PL/SQL. He is a speaker at numerous international conferences, including ODTUG, Oracle Open World, HrOUG, UKOUG, IOUG, OUGF, BGOUG, NLOUG APEX World, OBUG, and many more. He has received several Best Speaker awards and writes regularly about APEX and Oracle Database development on his Notes on Oracle blog. He is a co-author

of *Oracle APEX Best Practices* (Packt Publishing, 2012) and *Real World SQL and PL/SQL* (McGraw Hill, 2016). Because of his contributions to the Oracle community, Alex was awarded the Oracle ACE Director membership in August 2010.

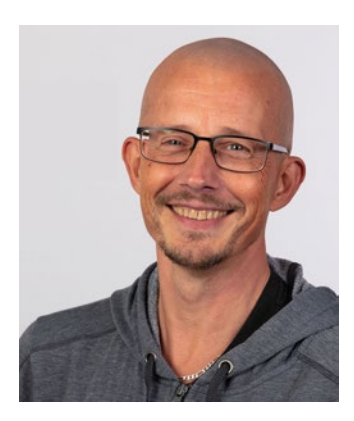

**Patrick Barel** is a PL/SQL developer for Qualogy in The Netherlands. Besides working with SQL and PL/SQL, he has written different plug-ins for PL/SQL Developer. He publishes articles on his own blog and the Qualogy blog. He is a speaker at international conferences, such as ODTUG, UKOUG, AUSOUG, NZOUG, IOUG, OUGN, NLOUG, DOUG, HrOUG, and many more. In 2011, Patrick was awarded the Oracle ACE membership. In 2015, he received the Oracle Developer Choice Award in the PL/SQL Category. In 2019, he was promoted to Oracle ACE Director.

# **About the Technical Reviewer**

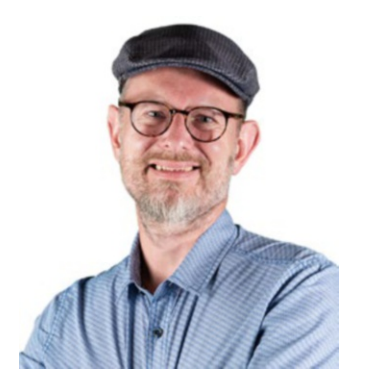

**Kim Berg Hansen** is a database developer from Middelfart, Denmark.

As a youngster originally wanting to work with electronics, he tried computer programming. He discovered that the programs he wrote worked well—unlike the electronics projects he soldered that often failed. This led to a VIC-20 with 5 KB RAM and many hours of programming in Commodore Basic.

Having discovered his talent, Kim financed computer science studies at Odense University with a summer job as

sheriff of Legoredo while learning methodology and programming in Modula-2 and C. From there, he moved into consulting as a developer making customizations to ERP software. That gave him his first introduction to Oracle SQL and PL/SQL, with which he has worked extensively since 2000.

His professional passion is to work with data inside the database utilizing the SQL language to achieve the best application experience for users. With a background fitting programs into 5 KB RAM, Kim hates unnecessarily wasting computing resources.

Kim shares his experience and knowledge by blogging at [www.kibeha.dk](http://www.kibeha.dk), presenting at various Oracle User Group conferences, and being the SQL quizmaster at the Oracle Dev Gym. His motivation comes from peers who say, "now I understand," after his explanations, and end users who "can't live without" his application coding. He is on the conference committee of ODTUG Kscope, a certified Oracle OCE in SQL, and an Oracle ACE Director.

Outside the coding world, Kim is married, loves to cook, and is a card-carrying member of the Danish Beer Enthusiasts Association.

# **Foreword**

SQL is a powerful language. With a few lines, you can answer complex questions.

PL/SQL includes many extensions to make SQL even easier to work with. This tight integration makes these languages perfect for data management.

Yet it can be unclear *which* SQL or PL/SQL features you should use to solve a problem. The documentation for Oracle Database is huge. Browsing through it in the hopes of finding the syntax or feature to help you is an endless task.

Sadly, this means many applications have pages of code re-creating features Oracle Database offers. Often this is because the developers were unaware this functionality was available to them.

So, I'm thrilled to see Alex and Patrick write this book. They have a long history of sharing their knowledge to help others use Oracle Database. Their real-world experience and willingness to help others understand Oracle SQL and PL/SQL have led both to the deserved recognition of Oracle ACE Director. This makes them ideal candidates to make this guide.

Reading this book will teach you how to use the more powerful database options, many of which are unavailable on other platforms. It's filled with examples to show you how this SQL and PL/SQL language features work. But most importantly, the scripts help illustrate when and why you should use these options.

When working with any technology, I think you should know what features it offers. Using inbuilt functionality saves you time and simplifies your code. Alex and Patrick have done a great job showing you how to do this.

I've learned a lot from them both over the years. I hope this book helps you write better SQL and PL/SQL too.

—Chris Saxon, Oracle Developer Advocate

# **Acknowledgments**

When I was first approached to write this book, my first reaction was, "No, not again, too much work, don't have the time." After a good night's sleep, it changed to "Yes, but not alone." Thankfully, my dear friend and colleague Patrick Barel was brave enough to join me on this quest. I enjoyed working with you and bouncing ideas off you. Thanks, Patrick.

Without a thorough technical review, this book would have looked totally different. Thank you, Kim Berg Hansen, for your insights, suggestions, and valuable feedback. Any outstanding errors in my chapters are, of course, my own.

The data we used to show examples throughout the book comes from [http://](http://ergast.com) [ergast.com](http://ergast.com). Chris, the admin, was kind enough to allow us to use it.

Without the continuing support of my wife, Rian, and my children, Tim and Lara, I could never have worked on this. Spending countless hours locked up in my office would not have been possible if you weren't so understanding.

Finally, I thank Apress for having confidence in this project. Thanks, Jonathan Gennick, for the initial idea, and Sowmya Thodur for keeping us on the straight and narrow.

—Alex

I want to thank everyone who made this project possible, Jonathan Gennick for inviting us to write this book, Apress for having confidence in us for writing this book; Sowmya Thodur for keeping us focussed on getting the book done on time; and Kim Berg Hansen for reviewing all the chapters—thanks for extra insights and nit-picking.

I also thank Alex for inviting me to write this book with him. Writing a book was high on my bucket list, but I never came around to it. I really enjoyed working together with you on this project.

And, of course, I want to thank my loving wife, Dana, for giving me the space and time to spend writing, and my children—Quinty, Kayleigh, and Mitchell, for keeping up with me when my mind was distracted by the book, instead of paying attention to them. Love you much.

—Patrick

# **Introduction**

When writing a book on database technology, you have to come up with a data set to write your examples with. We could have used the standard EMP and DEPT tables that have been available in the SCOTT schema forever. Still, since this is a book on modern Oracle Database programming, we wanted to use a different data set.

Because we are both fans of Formula 1 and Oracle is a big sponsor of the Red Bull Racing team, which happens to be the team where our countryman Max Verstappen is driving, we went looking for a Formula 1–related data set. Of course, not all examples in this book are related to Max; many other drivers and results also play an important role.

The Ergast Developer API (<https://ergast.com/mrd/>) lets you query all kinds of motor racing data and retrieve that in multiple formats. This site also offers all the tables in a CSV format, so we created an F1DATA schema where we could import the data. The original data set was a MySQL database, so we had to make some minor tweaks to the data model.

The source files for this book can be found on GitHub at [https://github.com/](https://github.com/Apress/modern-oracle-database-programming) [Apress/modern-oracle-database-programming](https://github.com/Apress/modern-oracle-database-programming).

### Part I: Advanced Basics

In the first part of the book, several topics are bundled together, which should be in the toolbox of every Oracle Database developer. Frequently we meet experienced developers unfamiliar with collections and bulk operations, which have been around forever. The same is true for ANSI joins, analytic functions, row pattern matching, or conditional compilation.

## Part II: Multiple Techniques and Languages

The second part of the book highlights the integration between SQL and PL/ SQL. Keeping context switches between the SQL and PL/SQL engine to a minimum is always better for performance.

#### **INTRODUCTION**

After the introduction of JSON into Oracle Database, it has taken flight in functionality and performance. There is a lot to learn when dealing with JSON in the database, and there are several chapters to get a headstart.

### Part III: Oracle-Provided Functionality

Out of the box, Oracle Database has a lot of functionality ready to use. In the third part of this book, some of these functionalities play a central role.

Even if APEX is not used for front-end development, it offers some very useful packages that can be used in everyday database development. Edition-based redefinition enables zero downtime upgrades of your bespoke application. Getting data that is currently based on a period where it is valid can be handled by the database without having to write complicated SQL statements.

### The Schema in the Oracle Cloud

The data model used for most of the examples in this book was taken from the Ergast motor racing data website (<https://ergast.com/mrd/>) and imported into Oracle Database 19c and 21c.

A schematic display of the Ergast F1 data model is displayed in Figure [I-1.](#page-19-0) We used Oracle Always Free Cloud Services for our database. We took the following steps to get the schemas up and running. Assuming you already have a database created and have access to the admin user.

#### Introduction

<span id="page-19-0"></span>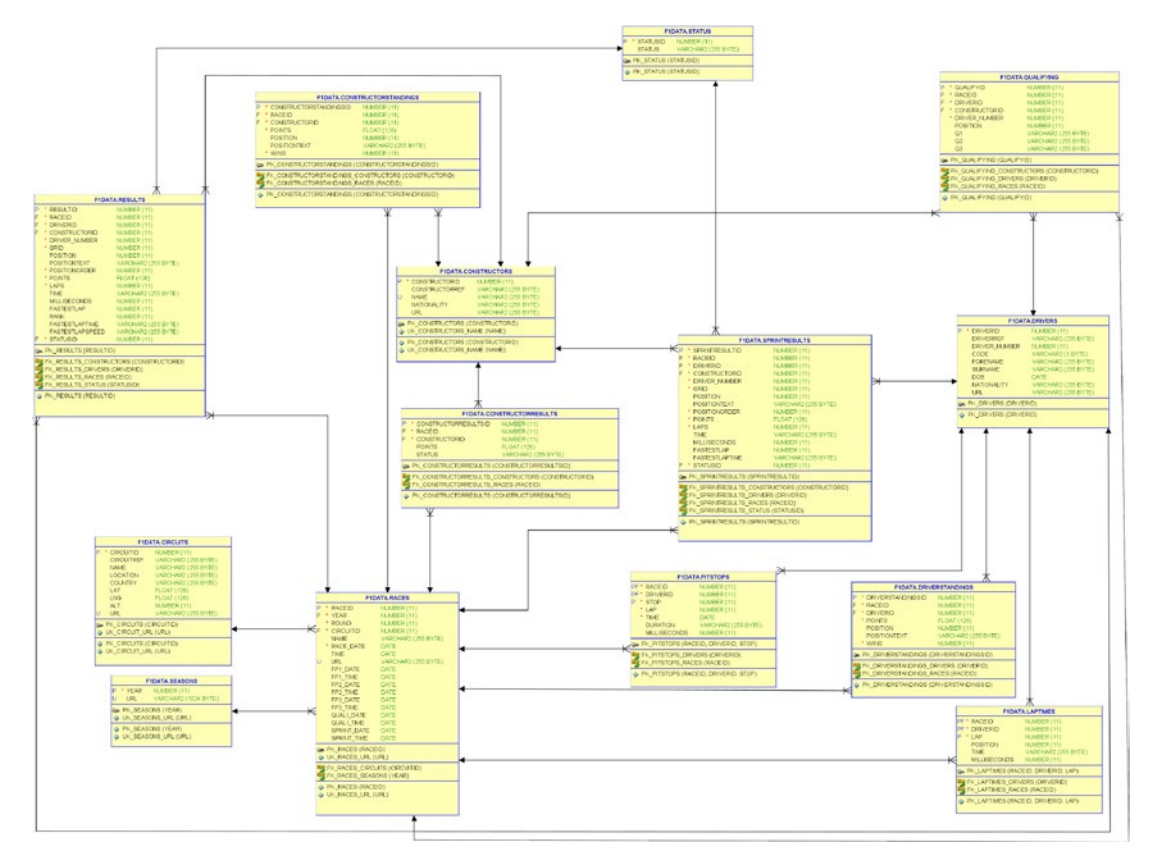

*Figure I-1. F1DATA schema*

Execute the following scripts using the schema listed.

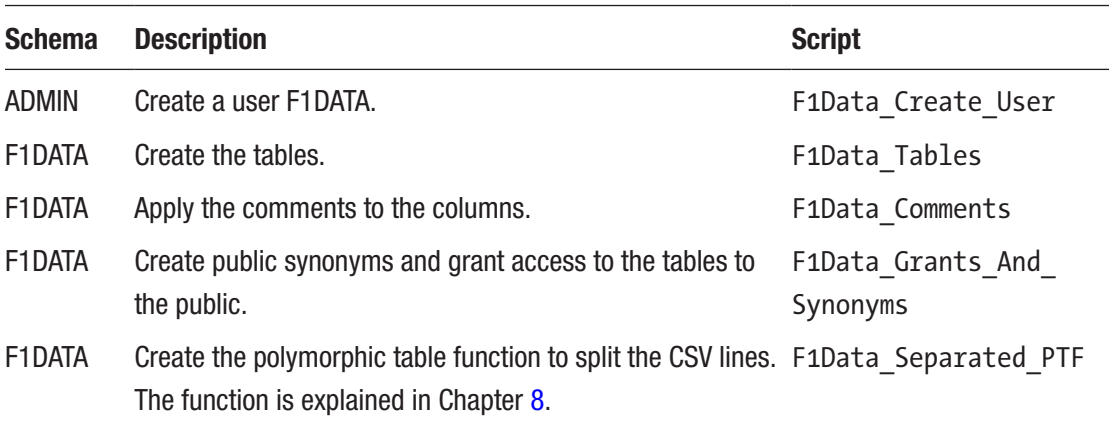

In the cloud console, perform the following steps.

Create a bucket in your cloud environment to store the CSV files. Create a pre-authenticated request for this bucket. Go to Create Pre-Authenticated Request*.*

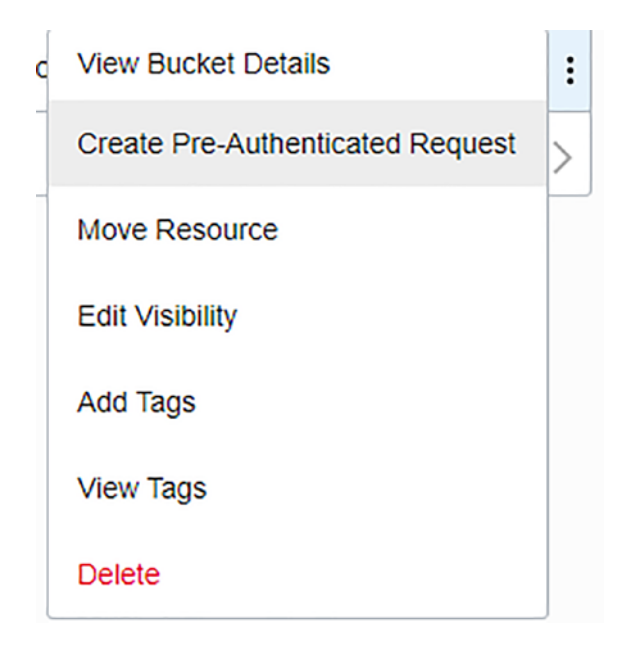

*Figure I-2. Create a Pre-Authenticated Request menu*

Fill in the details and click Create Pre-Authenticated Request*.*

#### Introduction

Help

#### **Create Pre-Authenticated Request**

Name par-F1Data Pre-Authenticated Request Target **Bucket** Object Objects with prefix Create a pre-authenticated request that ap-Create a pre-authenticated request that ap-Create a pre-authenticated request that applies to all objects in the bucket. plies to a specific object. plies to all objects with a specific prefix. Access Type **O** Permit object reads Permit object writes Permit object reads and writes Enable Object Listing Let users list the objects in the bucket. Expiration Dec 29, 2022 03:56 UTC 白 Create Pre-Authenticated Request Cancel

*Figure I-3. Create Pre-Authenticated Request*

Copy the Pre-Authenticated Request URL and store it in a safe place. *It will not be shown again.*

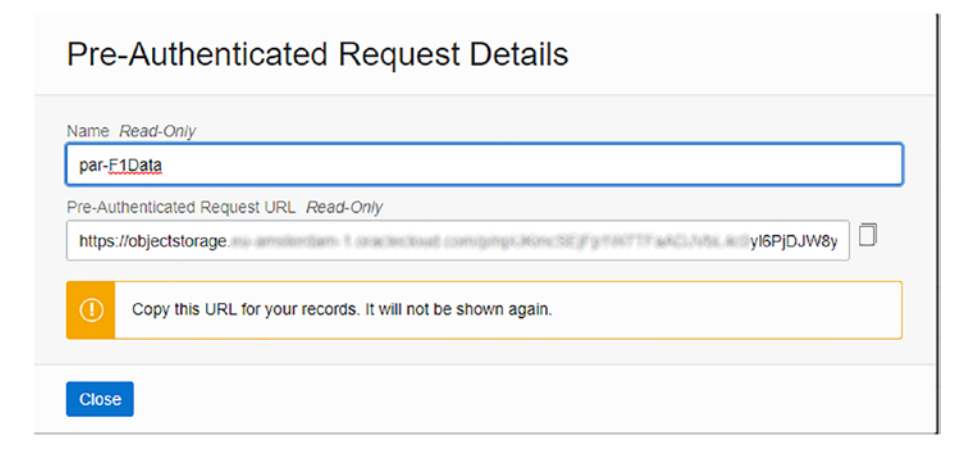

*Figure I-4. Pre-Authenticated Request Details*

#### **INTRODUCTION**

Download the latest CSV files from the Ergast Developer API [http://ergast.com/downloads/](http://ergast.com/downloads/f1db_csv.zip) website. [f1db\\_csv.zip](http://ergast.com/downloads/f1db_csv.zip)

Unzip the CSV to your local machine.

Upload the files to your bucket.

Create an object store auth token.

Go to *User settings*.

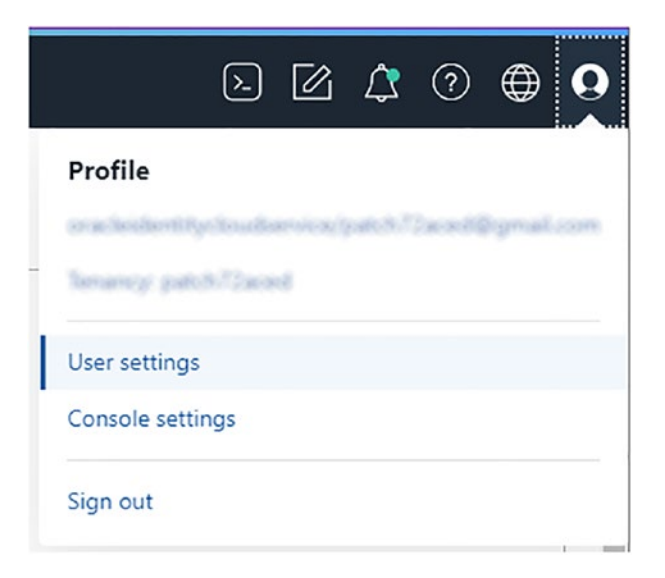

*Figure I-5. User settings*

Click *Auth Tokens* under Resources.

**Resources** Groups **API Keys Auth Tokens Customer Secret Keys Database Passwords** OAuth 2.0 Client Credentials **SMTP Credentials** 

*Figure I-6. Auth Tokens*

Click *Generate Token*.

Auth Tokens

Generate Token

*Figure I-7. Generate Token*

#### Introduction

Copy the generated token and store it in a safe place. *It will not be shown again.*

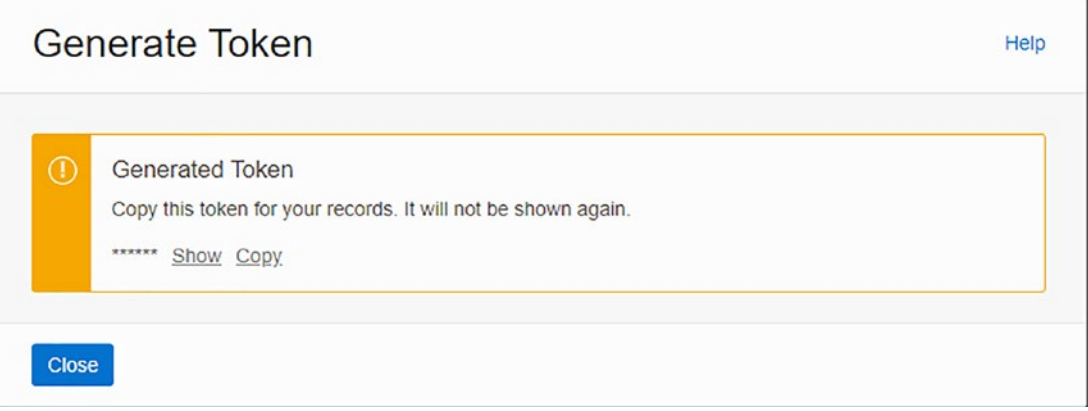

*Figure I-8. Generated token*

In the ADMIN schema, execute the following files.

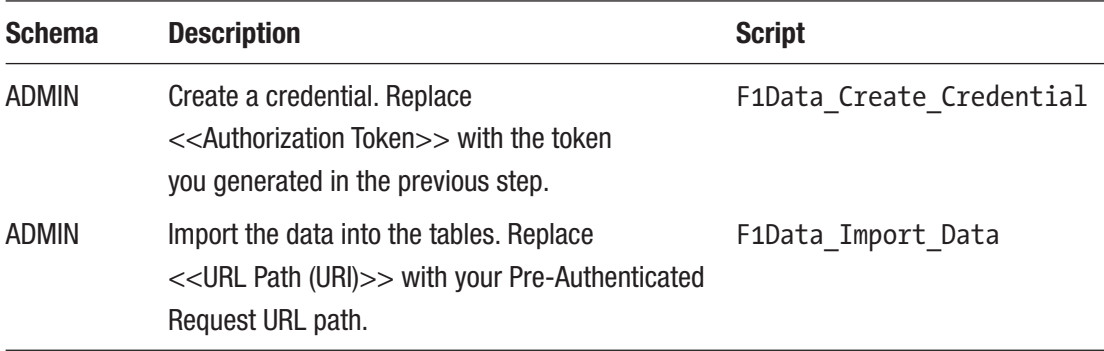

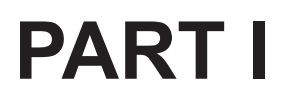

# **Advanced Basics**

### <span id="page-26-0"></span>**CHAPTER 1**

# **Underutilized Functionality and Enhancements**

With each Oracle Database release, more and more functionality is added to make database development easier, simpler, and/or more performant. Some of these enhancements are still relatively unknown to the average developer, and that's a shame. Oracle Database has a lot to offer, which should be exploited to its full potential before you roll your own solution. In this chapter, the focus is on these functions that deserve more attention, like bulk operations, compound triggers, and error logging, to name a few. This chapter gives a short introduction and example of how to use them to raise awareness and for you to explore further. See the introduction for the tables used to follow along with the examples.

# Merge

Let's say you want to update the CONSTRUCTORRESULTS table based on the RESULTS table. You could create a PL/SQL block to determine which rows already exist and need updating and which ones need to be created. But you can do this in a single merge statement.

The MERGE statement (introduced in Oracle Database 9i) conditionally inserts or updates data in a table, depending on its presence. If the record doesn't exist, it is inserted; if the record already exists, it is updated. An optional delete where clause can be added to the matched clause. This deletes only those rows that match the on clause and the delete where clause. This technique is displayed in Listing [1-1](#page-27-0).

#### <span id="page-27-0"></span>*Listing 1-1.* Merge the RESULTS into the CONSTRUCTORRESULTS table

```
merge into constructorresults tgt
using (select rsl.raceid as raceid
             , rsl.constructorid as constructorid
             , sum( rsl.points ) as points
        from f1data.results rsl
       where rsl.raceid = g raceids(intx).raceidand rsl.constructorid = g\ traceids(int), constructorid group by rsl.raceid
                , rsl.constructorid) src
on ( tgt.raceid = src.raceid
    and tgt.constructorid = src.constructorid )
when matched
then
   update
   set tgt.points = src.points
when not matched
then
   insert
     ( constructorresultsid
     , raceid
     , constructorid
     , points)
   values
     ( f1data.constructorresults_seq.nextval
     , src.raceid
     , src.constructorid
     , src.points)
/
```
# **Collections**

Collections in PL/SQL have been available since PL/SQL was introduced in Oracle Database. Nowadays, there are three types of collections to choose from.

- associative array
- nested table
- varray

The *associative array* is available in PL/SQL only. The other two are also available in SQL, so they can be used as a column data type in a table or as a stand-alone SQL object.

The collections have a lot of similarities, but there are some important differences, as described in Table 1-1.

|                                    | <b>Associative Array</b>               | <b>Nested Table</b>                       | <b>Varray</b>         |
|------------------------------------|----------------------------------------|-------------------------------------------|-----------------------|
| <b>Used in Language</b>            | PL/SQL only                            | SQL and PL/SQL                            | SQL and PL/SQL        |
| Index type                         | (Alpha)Numeric                         | <b>Numeric</b>                            | <b>Numeric</b>        |
| Range                              | Unlimited<br>$-2^{31}+1$ to $2^{31}-1$ | Unlimited<br>1 to $2^{31} - 1$            | Limited               |
| <b>Sparse</b>                      | <b>Sparse</b>                          | Initially Dense / Sparse after<br>deletes | Dense                 |
| <b>Ordered</b>                     | Unordered                              | Unordered                                 | Ordered               |
| When stored in a<br>database table | n/a                                    | Out of line                               | <b>Inline</b>         |
| <b>Usage</b>                       | Any set of data                        | Any set of data                           | Small sets of<br>data |

*Table 1-1. Collection Comparison*

When selecting data from the database into PL/SQL variables or writing data from PL/SQL variables to the database, you can do this row-by-row (also called slow-by-slow). But, since Oracle Database 8i, you have the bulk operations available. To be able to do this, collections are essential.

### <span id="page-29-0"></span>Bulk Collect

You can use the bulk collect option to retrieve data from the database. Instead of selecting a single record from the database, you can select a whole set of records from the database and store them in a collection in a single trip to the database.

If you want to retrieve only the Dutch drivers from the database, you must create a collection type to hold the data. In this case, make a collection of records based on the structure of the cursor.

```
declare
```

```
 cursor c_dutch_drivers
 is
 select *
 from f1data.drivers drv
 where drv.nationality = 'Dutch'
 ;
type dutch drivers tt is table of f1data.drivers%rowtype
   index by pls_integer;
```
And then create a variable based on this collection type.

```
 l_dutch_drivers dutch_drivers_tt;
```
Then in the cursor, bulk collect into the collection variable instead of fetching into a single record.

#### begin

```
 open c_dutch_drivers;
fetch c dutch drivers
 bulk collect
into 1 dutch drivers;
 close c_dutch_drivers;
```
This way, the entire result set is fetched into the local variable in a single pass to the database.

This statement does not generate an error if no data is found; instead, it returns an empty collection. So, before you start processing the collection, it is good practice to see if there is anything to process in the first place.

#### Chapter 1 Underutilized Functionality and Enhancements

```
 if l_dutch_drivers.count > 0
   then
     for indx in l_dutch_drivers.first ..
  l_dutch_drivers.last
     loop
dbms output.put line( l dutch drivers( indx ).forename
  || ' '
  || l_dutch_drivers( indx ).surname);
     end loop;
  end if;
end;
```
Listing 1-2 is the complete anonymous block.

#### *Listing 1-2.* Display the names of the Dutch drivers

```
declare
  cursor c_dutch_drivers
  is
  select drv.*
  from f1data.drivers drv
  where drv.nationality = 'Dutch'
   ;
 type dutch drivers tt is table of f1data.drivers%rowtype
    index by pls integer;
 1 dutch drivers dutch drivers tt;
begin
  open c_dutch_drivers;
  fetch c_dutch_drivers
  bulk collect
 into 1 dutch drivers;
 close c dutch drivers;
  if 1 dutch drivers.count > 0
  then
    for indx in 1 dutch drivers.first ..
 l_dutch_drivers.last
```

```
 loop
 dbms output.put line( l dutch drivers( indx ).forename
 || || || |||| 1 dutch drivers( indx ).surname);
     end loop;
   end if;
end;
/
```
### Limit

If you bulk collect the result set into a collection variable, be aware that all data is transferred into memory. This can take up a lot of memory and since chances are that multiple processes are running, performing similar queries, you can run out of available memory. Oracle Database provides the limit clause to limit the amount of memory used.

This takes a bit more coding because you must build a loop to fetch all the records in multiple passes. Listing 1-3 implements the same code but now uses the limit clause.

*Listing 1-3.* Display the names of the Dutch drivers using the limit clause

```
declare
   cursor c_dutch_drivers
   is
   select drv.*
   from f1data.drivers drv
   where drv.nationality = 'Dutch'
   ;
   type dutch_drivers_tt is table of f1data.drivers%rowtype
    index by pls integer;
   l_dutch_drivers dutch_drivers_tt;
begin
   open c_dutch_drivers;
   loop
     fetch c_dutch_drivers
```

```
 bulk collect
     into l_dutch_drivers
     limit 5;
    dbms output.put line( '----- '
    || to char( 1 dutch drivers.count )
    || ' -----');
    if 1 dutch drivers.count > 0
     then
for indx in 1 dutch drivers.first ..
    l_dutch_drivers.last
 loop
   dbms output.put line( l dutch drivers( indx ).forename
    || ' '
   || 1 dutch drivers( indx ).surname);
 end loop;
     else
 exit;
     end if;
  end loop;
 close c dutch drivers;
end;
/
----- 5 -----
Michael Bleekemolen
Boy Lunger
Roelof Wunderink
Gijs van Lennep
Christijan Albers
----- 5 -----
Robert Doornbos
Jos Verstappen
Jan Lammers
Huub Rothengatter
Dries van der Lof
```
<span id="page-33-0"></span>Chapter 1 Underutilized Functionality and Enhancements

```
----- 5 -----
Jan Flinterman
Giedo van der Garde
Max Verstappen
Carel Godin de Beaufort
Ernie de Vos
----- 2 -----
Ben Pon
Rob Slotemaker
----- 0 -----
```

```
PL/SQL procedure successfully completed
```
### forall

Since you can get the data from the database in bulk, you can also write data back to the database in bulk using a forall statement.

The syntax for the forall statement looks a lot like a loop statement, but instead of sending the individual statements to the SQL engine, they are bundled and sent in one pass.

There are three ways you can use the forall statement. The easiest way to use it is to specify a range from a dense collection. If your collection is sparse, you can use the indices of clause. And if you want to use the values of your collection as pointers to another collection, you can use the values of clause. For these examples, create a table to hold the drivers who have a fixed driver number.

```
create table drivers with number
as
select drv.*
from f1data.drivers drv
where 1=2
/
```
Note All these examples can be done using a single SQL statement, but it is to display the different possible usages.

### Range

When you specify the start and end index of a collection you want to use in your statement, you use the (implicit) range option of the forall statement. This collection has to be a dense collection. An example using the range clause in a forall statement is displayed in Listing 1-4. An exception is raised if one element is missing in the range you specify.

ORA-22160: element at index [xxx] does not exist

```
Listing 1-4. Using forall with the range option
```

```
declare
   cursor c_drivers
   is
   select drv.*
   from f1data.drivers drv
  where drv.driver number is not null
   order by drv.dob
   ;
  type drivers tt is table of f1data.drivers%rowtype
     index by pls_integer;
   l_drivers drivers_tt;
begin
   open c_drivers;
   fetch c_drivers
  bulk collect into 1 drivers;
   close c_drivers;
  if 1 drivers.count > 0
   then
    forall indx in 1 drivers.first .. 1 drivers.last
       insert into drivers_with_number
      values 1 drivers( indx );
   end if;
end;
/
```
### indices of

If you have a sparse collection (i.e., some elements are missing in the range), you can use the indices of option. Unlike the previous example, where you did not select the drivers with no fixed driver number in the first place, you now select all the drivers from the database into our collection.

```
open c_drivers;
fetch c_drivers
bulk collect into 1 drivers;
close c_drivers;
```
Then remove the drivers with no fixed driver number from the collection, creating a sparse collection.

```
for indx in l_drivers.first .. l_drivers.last
loop
  if 1 drivers( indx ).driver number is null
   then
     l_drivers.delete( indx );
   end if;
end loop;
```
Now that you have a sparse collection, use the indices of option of the forall statement to insert the rows from the sparse collection into the database.

```
forall indx in indices of l_drivers
  insert into drivers with number values 1 drivers( indx );
```
Listing 1-5 is the complete script.

*Listing 1-5.* Using forall with the indices of option

```
declare
   cursor c_drivers
   is
   select drv.*
   from f1data.drivers drv
   ;
```
```
type drivers tt is table of f1data.drivers%rowtype
     index by pls_integer;
   l_drivers drivers_tt;
begin
   open c_drivers;
   fetch c_drivers
  bulk collect into 1 drivers;
   close c_drivers;
   if l_drivers.count > 0
   then
     for indx in l_drivers.first .. l_drivers.last
     loop
      if 1 drivers( indx ).driver number is null
       then
         l_drivers.delete( indx );
       end if;
     end loop;
   end if;
  if 1 drivers.count > 0
  then
    forall indx in indices of 1 drivers
      insert into drivers with number values l drivers( indx );
   end if;
end;
/
select dwn.driverid as id
      , dwn.driverref as ref
      , dwn.driver_number as num
from drivers with number dwn
order by dwn.driver number
/
```
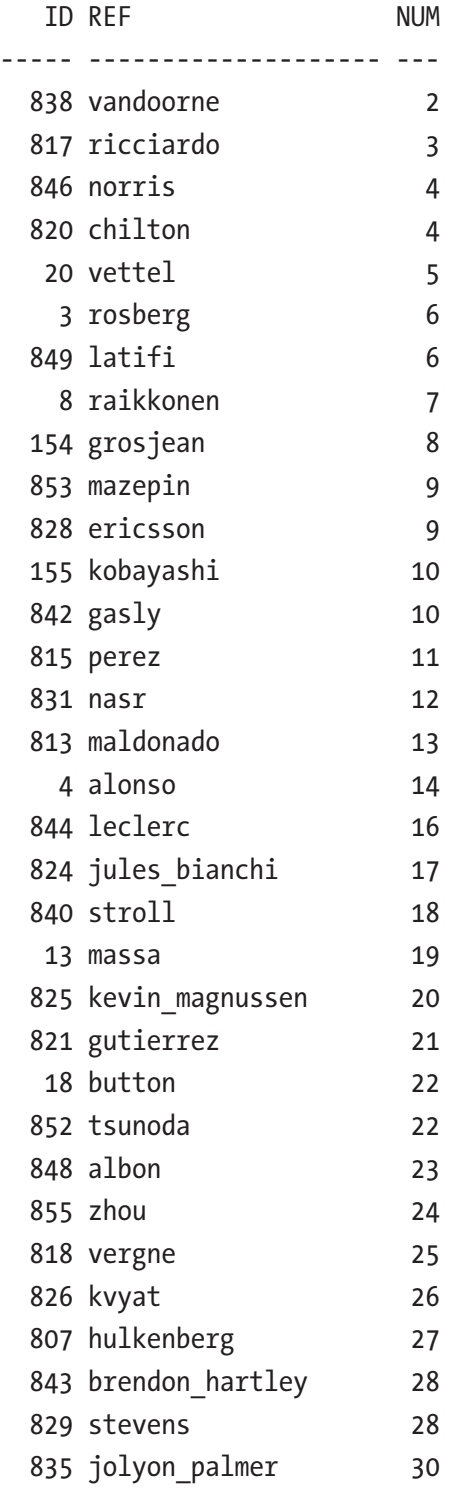

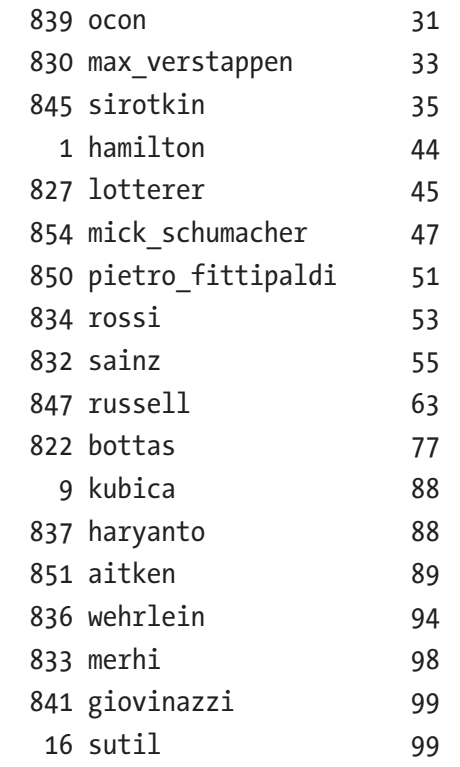

```
51 rows selected
```
### values of

If you want to use your collection as a set of pointers in another collection, you can use the values of clause.

After fetching all the rows from the table into our collection, fill another collection (l\_drivers\_with\_number) with the records that have a driver\_number available. The index of this collection is the driver number. Also, save the driver number into a different collection (1 driver numbers). These are our pointers into the 1 drivers with number collection.

```
for indx in 1 drivers.first .. 1 drivers.last
loop
  if 1 drivers( indx ).driver number is not null
   then
    l drivers with number(l drivers( indx ).driver number) :=
       l_drivers( indx );
```

```
l driver numbers( l driver numbers.count + 1 ) :=
      l drivers( indx ).driver number;
   end if;
end loop;
Chapter 1 Underutilized Functionality and Enhancements
```
Using these two collections, you can use the values of clause to insert the rows into the database. The values of the 1 driver numbers collection are the indices of the l\_drivers\_with\_number collection.

```
forall indx in values of l_driver_numbers
  insert into drivers with number
 values 1 drivers with number( indx );
```
Listing 1-6 is the complete script.

*Listing 1-6.* Using forall with the values of option

```
declare
   cursor c_drivers
   is
   select drv.*
   from f1data.drivers drv
   ;
  type drivers tt is table of f1data.drivers%rowtype
    index by pls integer;
  type driver numbers tt is table of pls integer
     index by pls_integer;
  l drivers drivers tt;
  1 drivers with number drivers tt;
  1 driver numbers driver numbers tt;
begin
   open c_drivers;
   fetch c_drivers
  bulk collect into 1 drivers;
   close c_drivers;
```

```
if 1 drivers.count > 0
  then
   for indx in 1 drivers.first .. l_drivers.last
    loop
     if 1 drivers( indx ).driver number is not null
      then
       l drivers with number(l drivers( indx ).driver number) :=
          l_drivers( indx );
       l driver numbers( l driver numbers.count + 1 ) :=
         l drivers( indx ).driver number;
      end if;
    end loop;
  end if;
 if l driver numbers.count > 0 then
   forall indx in values of 1 driver numbers
     insert into drivers with number
     values l drivers with number( indx );
  end if;
end;
/
select dwn.driverid as id
     , dwn.driverref as ref
    , dwn.driver number as num
from drivers with number dwn
order by dwn.driver number
/
  ID REF NUM
----- -------------------- ---
  838 vandoorne 2
  817 ricciardo 3
  846 norris 4
  846 norris 4
  20 vettel 5
```
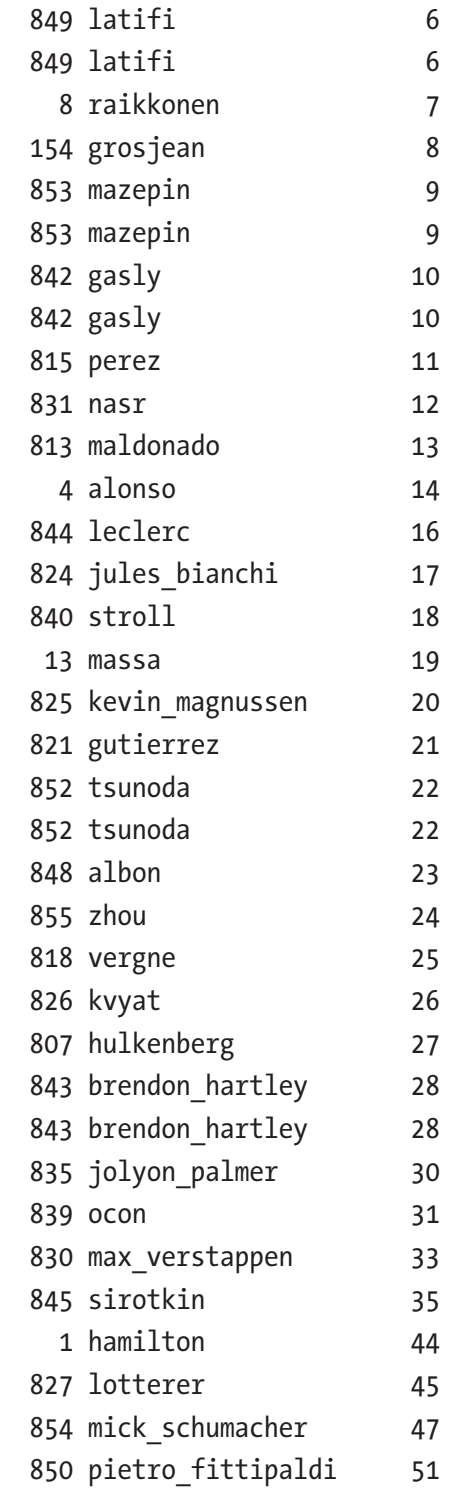

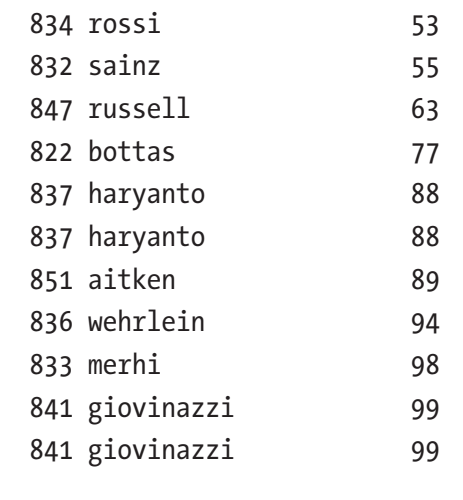

```
51 rows selected
```
As you can see, this results in duplicate records since driver number was used as an index in the l\_drivers\_with\_number collection, thus possibly overwriting an existing record. For example, the entry at index 99 might first get the Sutil value but is later overwritten by Giovinazzo. This results in two entries in the l\_driver\_numbers collection, but they both point to the same record in the l\_drivers\_with\_number collection, resulting in the forall statement inserting the same record twice.

## Bulk Exceptions

The "DML Error Logging" section in this chapter discusses bulk exceptions.

# Compound Triggers

When performing DML on tables (or views), Oracle Database can fire triggers at four different points during the execution of the statement.

- Before the firing statement
- Before each row that the firing statement affects
- After each row that the firing statement affects
- After the firing statement

Different triggers can be built for each DML action: insert, update, and delete.

The concept of compound triggers was introduced in Oracle Database 11g. All the actions can be built into a single trigger with a compound trigger. Not only does this limit the number of objects, and therefore source files, needed, but the compound trigger allows sharing of state between all the trigger points using variables. The compound trigger has a declaration section, similar to the declaration section of a package. The common state is created at the start of the triggering statement and is destroyed at the completion of the trigger.

Before the introduction of compound triggers, the same behavior could (and still can) be accomplished using packages to share the data, except that you had to take care of the creation and destruction of the data structures yourself. The following is the skeleton of a compound trigger with a short explanation of each section.

```
create or replace trigger compound trigger name
for [insert|delete]update] [of column] on table
compound trigger
   -- declarative section (optional)
   -- variables declared here have firing-statement duration.
   --executed before dml statement
   before statement is
   begin
     null;
   end before statement;
   --executed before each row change- :new, :old are available
   before each row is
   begin
     null;
   end before each row;
   --executed after each row change- :new, :old are available
   after each row is
   begin
     null;
   end after each row;
```

```
 --executed after dml statement
   after statement is
   begin
     null;
   end after statement;
end compound trigger name;
/
```
Two common use cases exist where a compound trigger outshines the traditional triggers and packages combination. The first is custom journaling on tables, and the second is a workaround for a mutating table problem. These two use cases are described in more detail in the next sections.

## **Journaling**

When you must keep journaling tables for all the transactions you do on a certain table, using compound triggers can speed up this process by using bulk processing. Instead of inserting a row in the journal table after a row has been processed, you can accumulate all the data of the rows affected in collections in the compound trigger and then use bulk operations to push this data to the journaling table.

First, create a journaling table.

```
create table constructors_jn
as
select constructorid
, constructorref
, name
, nationality
, url
, CAST( null as varchar2( 1 ) ) jn_action
, systimestamp jn_date
from f1data.constructors
where 1 = 2/
```
You can create a single compound trigger for the insert, update and delete events.

```
create or replace trigger tr_constructors_cti
   for insert or update or delete on constructors
  compound trigger
```
In the compound trigger, declare a collection type for the journaling records.

```
 -- declarative section (optional)
```

```
type constructors tt is table of constructors jn%rowtype
 index by pls integer;
```
Next, declare a global variable to hold the collection.

```
 -- variables declared here have firing-statement duration.
g constructors jn constructors tt;
```
Then, record all the information needed for the journaling table in the after each row section.

```
 --executed aftereach row change- :new, :old are available
 after each row is
   l_constructor constructors_jn%rowtype;
 begin
   if inserting
 or updating
  then
     l_constructor.constructorid := :new.constructorid;
     l_constructor.constructorref := :new.constructorref;
    l constructor.name := :new.name;
    l constructor.nationality := :new.nationality;
    l constructor.url := :new.url;
   else
     l_constructor.constructorid := :old.constructorid;
     l_constructor.constructorref := :old.constructorref;
     l_constructor.name := :old.name;
    l constructor.nationality := :old.nationality;
    l constructor.url := :old.url;
   end if;
```

```
 if inserting
   then
    l constructor.jn action := 'I;
   elsif updating
   then
    l constructor.jn action := 'U'; else
    l constructor.jn action := 'D'; end if;
   l_constructor.jn_date := systimestamp;
  g_constructors_jn(g_constructors_jn.count + 1) :=
                                                    l_constructor;
 end after each row;
```
And in the after statement section, perform the bulk operation to push the data to the database.

```
 --executed after dml statement
 after statement is
 begin
  forall indx in g constructors jn.first ..
   g_constructors_jn.last
     insert
     into constructors_jn
    values g constructors jn( indx );
 end after statement;
```
Listing [1-7](#page-47-0) is the complete compound trigger.

**Tip** If you expect the journaling collection to become very big, you can build a FORALL BULK INSERT in the AFTER EACH ROW part of the compound trigger when the size of the collections reaches a certain size and then empty the collection.

```
Listing 1-7. Compound Trigger tr_constructors_cti
create or replace trigger tr_constructors_cti
   for insert or update or delete on constructors
  compound trigger
   -- declarative section (optional)
 type constructors tt is table of constructors jn%rowtype
    index by pls integer;
   -- variables declared here have firing-statement duration.
  g constructors jn constructors tt;
   --executed after each row change- :new, :old are available
   after each row is
     l_constructor constructors_jn%rowtype;
   begin
    if inserting
  or updating
    then
       l_constructor.constructorid := :new.constructorid;
       l_constructor.constructorref := :new.constructorref;
      l constructor.name \qquad :: := \text{new.name}; l_constructor.nationality := :new.nationality;
      l constructor.url \qquad :: := \text{new.util}; else
       l_constructor.constructorid := :old.constructorid;
       l_constructor.constructorref := :old.constructorref;
      l constructor.name : := :old.name;
       l_constructor.nationality := :old.nationality;
      l constructor.url := :old.url;
     end if;
     if inserting
     then
      l constructor.jn action := 'I'; elsif updating
     then
      l constructor.jn action := 'U'; else
```

```
l constructor.jn action := 'D'; end if;
    l constructor.jn date := systimestamp;
    g_constructors_jn(g_constructors_jn.count + 1) :=
       l_constructor;
   end after each row;
   --executed after dml statement
   after statement is
   begin
    forall indx in g constructors jn.first ..
     g_constructors_jn.last
       insert
       into constructors_jn
       values g_constructors_jn( indx );
   end after statement;
end tr constructors cti;
/
```
## Mutating Table

Suppose you want to update the CONSTRUCTORRESULTS table when you add the result of a race to the RESULTS table. If you try to do this in a trigger, as you see in Listing 1-8, you receive an error when you try to insert or update a row in the RESULTS table.

```
ORA-04091: table F1DATA.RESULTS is mutating, trigger/function may 
not see it
```
*Listing 1-8.* After row trigger on RESULTS to update the CONSTRUCTORRESULTS

```
create or replace trigger tr_results_ariu
   after insert or update on f1data.results
  for each row
begin
  merge into f1data.constructorresults tgt
  using (select rsl.raceid as raceid
               , rsl.constructorid as constructorid
```

```
Chapter 1 Underutilized Functionality and Enhancements
```

```
 , sum( rsl.points ) as points
          from f1data.results rsl
         where rsl.raceid = :new.raceid and rsl.constructorid = :new.constructorid
          group by rsl.raceid
                  , rsl.constructorid) src
  on ( tgt.raceid = src.raceid
       and tgt.constructorid = src.constructorid)
   when matched then
     update
     set tgr.points = src.points
   when not matched then
     insert
       ( constructorresultsid
       , raceid
       , constructorid
       , points)
     values
       ( f1data.constructorresults_seq.nextval
       , src.raceid
       , src.constructorid
       , src.points);
end tr results ariu;
```
You can work around this problem by creating a compound trigger that, in the after row, adds the different constructors to a collection, which is used in the after statement trigger to perform the actual merge statement.

```
Listing 1-9. Compound trigger on RESULTS to update the CONSTRUCTORRESULTS
```

```
create or replace trigger fidata.tr results cti
   for insert or update or delete on f1data.results
  compound trigger
-- declarative section (optional)
  type raceid_t is record
    ( raceid number
```
/

```
 , constructorid number);
type raceids tt is table of raceid t
  index by pls integer;
 -- variables declared here have firing-statement duration.
 g_raceids raceids_tt;
 --executed before dml statement
 before statement is
 begin
   null;
 end before statement;
 --executed aftereach row change- :new, :old are available
 after each row is
 begin
   g_raceids(:new.constructorid).raceid :=
                             :new.raceid;
  g_raceids(:new.constructorid).constructorid :=
                             :new.constructorid;
 end after each row;
 --executed after dml statement
 after statement is
 begin
   forall indx in indices of g_raceids
     merge into f1data.constructorresults tgt
     using (select rsl.raceid
                 , rsl.constructorid
                 , sum( rsl.points ) as points
            from f1data.results rsl
           where rsl.raceid =
                      g_raceids( indx ).raceid
            and rsl.constructorid =
                      g_raceids(indx).constructorid
            group by rsl.raceid
                     ,rsl.constructorid) src
    on ( tgt.raceid = src.raceid
```

```
 and tgt.constructorid = src.constructorid)
       when matched then
         update
         set tgt.points = src.points
       when not matched then
         insert
           ( constructorresultsid
           , raceid
           , constructorid
           , points)
         values
           ( f1data.constructorresults_seq.nextval
           , src.raceid
           , src.constructorid
           , src.points);
   end after statement;
end tr results cti;
```
# DML Error Logging

When performing DML, things can go wrong. For example, when a constraint is violated, the action does not complete, and the transaction is rolled back. This is not a problem when you are working with a single record. Either fix the data and run the statement again, or log the error somewhere. But if you run a statement where you insert a million rows, and the millionth row fails, the entire transaction is rolled back. Oracle Database provides a mechanism to work around this problem.

## Log Errors

Create a table of all the drivers who have a permanent number assigned to them.

```
create table drivers_with_number
as
select drv.*
```
/

```
from f1data.drivers drv
where 1=2/
```
To ensure the permanent number is unique, add a unique constraint to the table.

```
alter table drivers with number add constraint un driver number
unique (driver number)
/
```
To use this feature, you must create a table to hold the problematic records. The dbms errlog package has a procedure (create error log) to facilitate this.

```
procedure create error log
```

```
 ( dml_table_name varchar2
```

```
, err log table name varchar2 default NULL
```

```
, err log table owner varchar2 default NULL
```

```
, err log table space varchar2 default NULL
```

```
 , skip_unsupported boolean default FALSE
```

```
 );
```
Use this procedure with all the default values, as follows.

```
begin
   dbms errlog.create error log
    (dml table name => 'drivers with number');
end;
/
```
A ERR\$\_DRIVERS\_WITH\_NUMBER table is created in the current schema. This table has five columns describing the error.

```
desc err$_drivers_with_number
```
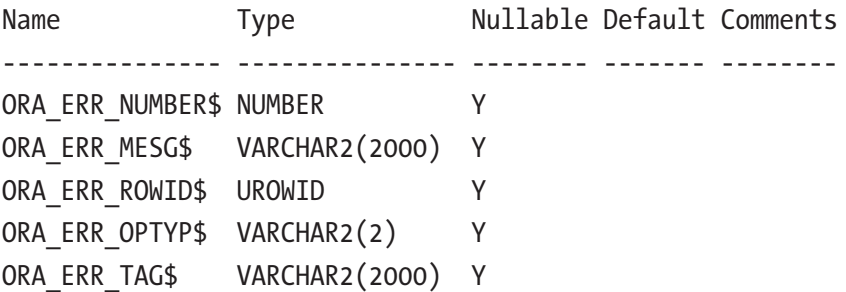

And for every column in the source table, it creates a VARCHAR2 column. If the original column is of type VARCHAR2, the new column is of type VARCHAR2 with the max string size. Every other column is of type VARCHAR2(4000). In a database with max\_ string\_size=extended, you see columns like these with a VARCHAR2(32767) data type.

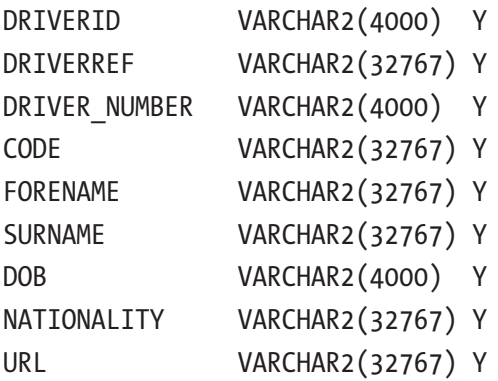

To use this table as an error log, you must extend your DML statement with a log errors clause.

```
log errors
  [into [schema_name.]table_name]
   [('error_tag')]
   [reject limit integer|unlimited]
```
- The into clause allows you to specify the name of the error log table. The default is err\$ <tablename> in the current schema.
- error tag allows you to specify any string you can use to identify the records connected to this statement.
- reject limit allows you to specify the number of errors you want to accept before an exception is raised.

```
insert into drivers with number
select *
from f1data.drivers drv
where drv.driver number is not null
log errors into err$ drivers with number ('with limit unlimited') reject
limit unlimited
/
```
All the errors are written in the error log table. Table 1-2 shows one of these errors.

| ORA_ERR_NUMBER\$       | 1                                                                 |
|------------------------|-------------------------------------------------------------------|
| <b>ORA_ERR_MESG\$</b>  | ORA-00001: unique constraint (BOOK.UN_DRIVER_<br>NUMBER) violated |
| <b>ORA_ERR_ROWID\$</b> |                                                                   |
| ORA_ERR_OPTYP\$        |                                                                   |
| ORA_ERR_TAG\$          | with limit unlimited                                              |
| <b>DRIVERID</b>        | 846                                                               |
| <b>DRIVERREF</b>       | <b>Norris</b>                                                     |
| <b>DRIVER_NUMBER</b>   | 4                                                                 |
| <b>CODE</b>            | <b>NOR</b>                                                        |
| <b>FORENAME</b>        | Lando                                                             |
| <b>SURNAME</b>         | <b>Norris</b>                                                     |
| DOB                    | 13-NOV-99                                                         |
| <b>NATIONALITY</b>     | <b>British</b>                                                    |
| URL                    | http://en.wikipedia.org/wiki/Lando Norris                         |

*Table 1-2. An Error Record*

The target table contains the records that raise no errors. All the problematic records are logged in the error logging table. The data in the error logging table is persisted, regardless of whether you commit or rollback the transaction.

Note ORA\_ERR\_ROWID\$ points to the original record row ID; therefore, it is empty when performing an insert. It contains a value when an update is issued.

## Save Exceptions

When performing bulk DML statements in PL/SQL using the forall statement, you have a similar option. In this case, the errors are not logged into a table but into a collection in memory.

Oracle Database raises a special exception that you can handle.

```
failure in forall exception;
pragma exception init( failure in forall, -24381 );
```
All the exceptions are saved into a pseudo-collection: sql%bulk\_exceptions. The following are the attributes available in this collection.

- error code: Holds the corresponding error code
- error index: Holds the iteration number of the current forall statement
- count: Holds the total number of exceptions

#### *Listing 1-10.* Using forall with save exceptions

```
declare
   cursor c_drivers is
     select drv.*
     from f1data.drivers drv
    where drv.driver number is not null
     order by drv.dob;
  type drivers tt is table of f1data.drivers%rowtype
    index by pls integer;
   l_drivers drivers_tt;
  failure in forall exception;
  pragma exception init( failure in forall, -24381 );
begin
   open c_drivers;
   fetch c_drivers
   bulk collect into l_drivers;
   close c_drivers;
```

```
if 1 drivers.count > 0
   then
     begin
      forall indx in 1 drivers.first .. 1 drivers.last
         save exceptions
           insert
          into drivers with number values l drivers(indx);
     exception
      when failure in forall then
        for indx in 1 .. sql%bulk exceptions.count
         loop
          dbms output.put line( 'Error '
                                || indx
                               || ' occurred on index '
                               || sql%bulk_exceptions( indx ).
                                    error_index
                                || '.'
                              );
          dbms output.put line( 'Oracle error is '
                               || sqlerrm(-1 *
                                    sql%bulk exceptions( indx ).
                                      error code)
                                ); end loop;
     end;
   end if;
end;
/
Error 1 occurred on index 25.
Oracle error is ORA-00001: unique constraint (.) violated
Error 2 occurred on index 31.
Oracle error is ORA-00001: unique constraint (.) violated
Error 3 occurred on index 32.
Oracle error is ORA-00001: unique constraint (.) violated
Error 4 occurred on index 36.
Oracle error is ORA-00001: unique constraint (.) violated
```

```
Error 5 occurred on index 39.
Oracle error is ORA-00001: unique constraint (.) violated
Error 6 occurred on index 47.
Oracle error is ORA-00001: unique constraint (.) violated
Error 7 occurred on index 50.
Oracle error is ORA-00001: unique constraint (.) violated
Error 8 occurred on index 51.
Oracle error is ORA-00001: unique constraint (.) violated
PL/SQL procedure successfully completed
```
Note The error code is a positive number, but Oracle error codes are negative, so you must multiply the code by –1 to get the correct error message.

# **Summary**

This chapter looked at how to take advantage of collections, with bulk operations, to retrieve data from the database and write it back into database tables. Collections are also very useful when combined with a compound trigger for journaling purposes or to circumvent a *mutating table* problem.

Handling errors for DML operations was also covered for straight DML (insert, update, delete) and bulk operations.

## **CHAPTER 2**

# **Analytic Functions and (un)Pivoting**

It happens all too often that end users of a database application ask for exports in Excel so that they can manipulate the data to get the information they need to make business decisions. Often the required information can be retrieved by using SQL in a format that the end users are looking for, thus eliminating the manual manipulation of data after export. The more extensive your knowledge of SQL, the more options you have to assist the end user in their needs. This chapter discusses two important techniques: analytic functions and pivoting.

Analytic functions are an important tool to master and are still relatively unknown, despite being over 23 years old.

Pivoting the result set is a common requirement to turn rows into columns, just like unpivoting to turn columns into rows.

# Analytic Functions

Analytic functions were introduced in Oracle Database 8.1.6 Enterprise Edition, yet they are still relatively unknown. Analytic functions enable access to values from more than one row without the need for a self-join, creating aggregate values without a group by. Another example where analytic functions shine is determining ranking within a group of values.

The processing order of a query with analytic functions happens in three stages. In the first stage, the joins,where conditions, group by, and having clauses are resolved. Analytic functions are applied to the result set in the second stage. Finally, the order by is applied to the complete result set. The processing order is relevant because a standard aggregate might suffice. A tell-tale sign is a query that combines an analytic function and a distinct operator. This query can probably be written with a normal aggregate.

Where aggregate functions reduce the number of rows in the final result set, a count(\*) only returns one row, analytic functions don't do that. Analytic functions return a value for each row in the final result set.

## Building Blocks

The first step in working with analytic functions is to decide which function is needed, the *what*. Many aggregate functions have an analytic counterpart, like count, sum, or avg. The following example shows the skeleton of the analytic counterpart of the avg function.

```
avg \langle \ldots \rangle over ()
```
The keyword over signals that the function is indeed an analytic function.

After deciding which function to use, the next step is determining those parts of the result set to which the function should be applied. Rows in the result set are "grouped" together, called *partitions*, and the analytic function is applied to these sets.

Note Partitions in the context of analytic functions are not related to table partitioning. Analytic partitions are a logical grouping of data.

A partition can be as small as a single row or as large as the whole result set. The criteria in the partition clause determine how many different groups there are—never more than one per record, never less than one per result set. The whole result set is considered a single partition when the partition clause is omitted. The result of the function of choice is applied to a single partition. It can't cross partitions. The following example shows the skeleton of the analytic function to include the partition clause.

```
avg (\langle \ldots \rangle) over (partition by \langle \ldots \rangle)
```
Within a partition, it is possible to specify a *window*. The window determines which range of rows in the current partition are available to perform the function upon. Analytic functions are always performed from the perspective of the current row. Window sizes can be based on either a physical number of rows or a logical interval, such as a numeric value or time.

Currently, there are three options to define the windowing clause. Oracle Database 21c introduced the groups window.

- **rows** specify the number of rows relative to the current row. This can be either forward or backward from the current row.
- **range** specifies the range of values relative to the current row. The number of rows depends on the value of the current row. The sort key must allow for addition or subtraction operations, like numeric, date, or interval data types.
- **groups** are where the data is divided based on the ordered values. Ties are part of the same group. The offset specified refers to the preceding or following group.

Because the windowing clause relies on an ordered result set, it is required to include an order by in the analytic clause. The windowing clause defaults to range unbounded preceding and current row when an order by is present. Listing [2-2](#page-74-0) is an example of the differences between rows, range, and groups.

The DRIVERS, RACES, and LAPTIMES tables are used in the examples to demonstrate how analytic functions work unless otherwise noted.

## Running Totals

Creating a running total, where the totals are accumulated as the rows progress, is trivial with analytic functions. The laptimes table records the time (in milliseconds) it takes to complete a lap around the circuit. The following example filters the data on the first 2022 season Bahrain Grand Prix race for Charles Leclerc using only the first ten laps.

The analytic counterpart of the sum function is used to create a running total. The over keyword signals that it is an analytic function. The partition clause is missing in the following example, indicating that the complete result set is the partition. There is, however, a window that expands with each row because of the order by clause in the analytic clause. In this case, the implicit window is the default window: range unbounded preceding and current row, all preceding lap times are added to the current row's value creating a running total, as well as the lap times that have the same value as the current row. Even though it *appears* to work in this case, it only works because the values of the lap times are unique. When there are duplicate values, all preceding lap times are

#### <span id="page-61-0"></span>Chapter 2 Analytic Functions and (un)Pivoting

added, as well as any following with the same value as the current row. A true running total would require the following explicit window: rows between unbounded preceding and current row.

In Listing 2-1, the running total column in the result set shows the running total time for the first ten laps for Charles Leclerc. The third row (lap 3) shows the total time in milliseconds for the first three rows (99070 + 97853 + 98272 = 295195).

#### *Listing 2-1.* Running total for a single driver

```
select ltm.lap
      , ltm.milliseconds
      , sum (ltm.milliseconds) over (
         order by ltm.lap
          rows between unbounded preceding
                   and current row
       ) as running total
from f1data.laptimes ltm
join f1data.races rcs
   on rcs.raceid = ltm.raceid
where rcs.race date between trunc (sysdate, 'yy') and sysdate
and ltm.driverid = 844 -- Charles Leclerc
and rcs.raceid = 1074 -- Bahrain Grand Prix
and ltm.lap between 1 and 10
order by ltm.lap
/
```
LAP MILLISECONDS RUNNING\_TOTAL

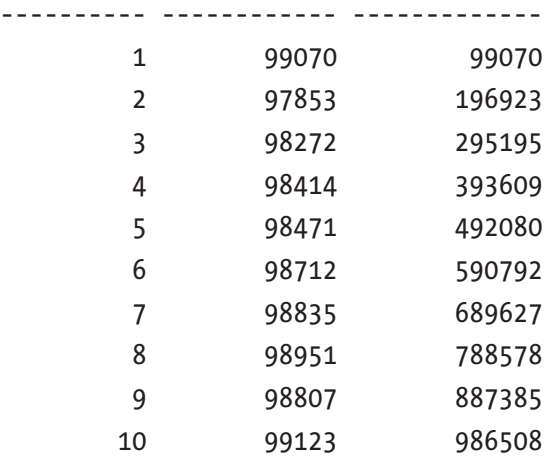

To create a running total per driver, add a partition clause, as is done in the following example. The results are filtered on just four drivers for the first three laps.

```
select ltm.lap
     , drv.forename||' '||drv.surname as driver
     , ltm.milliseconds
     , sum (ltm.milliseconds)
           over (partition by ltm.driverid
                  order by ltm.lap) as running total
from f1data.laptimes ltm
join f1data.races rcs
  on rcs.raceid = ltm.raceid
join f1data.drivers drv
  on drv.driverid = ltm.driverid
where rcs.race date between trunc (sysdate, 'yy') and sysdate
and rcs.raceid = 1074 -- Bahrain Grand Prix
and ltm.lap between 1 and 3
and ltm.driverid in (1, 815, 830, 844)
order by ltm.lap
        ,ltm.milliseconds
        ,ltm.driverid
/
     LAP DRIVER MILLISECONDS RUNNING TOTAL
---------- --------------- ------------ -------------
        1 Charles Leclerc 99070 99070
        1 Max Verstappen 100236 100236
        1 Lewis Hamilton 101555 101555
        1 Sergio Pérez 102993 102993
        2 Charles Leclerc 97853 196923
        2 Max Verstappen 97880 198116
        2 Lewis Hamilton 99002 200557
        2 Sergio Pérez 99092 202085
        3 Charles Leclerc 98272 295195
        3 Max Verstappen 98357 296473
        3 Lewis Hamilton 99075 299632
        3 Sergio Pérez 99473 301558
```
12 rows selected.

#### Chapter 2 Analytic Functions and (un)Pivoting

The final order by (last line in the preceding query) determines the order of the result set. The running total might not be immediately obvious, but when focusing on the running total for Charles Leclerc, the same results are shown as in the first query in Listing [2-1](#page-61-0).

To help visualize the window the functions first\_value and last\_value can assist with that. In the following query the first value and last value have the same analytic clause as the sum function and show the lap number where the window starts (in the win start column) and where the window ends (in the win end column).

```
select lt.lap
```

```
 , lt.milliseconds
     , sum (lt.milliseconds)
         over (partition by lt.driverid
                 order by lap) as running total
     , first_value (lt.lap)
         over (partition by lt.driverid
                  order by lt.lap) as win_start
    , last value (lt.lap)
         over (partition by lt.driverid
                  order by lt.lap) as win_end
from f1data.laptimes lt
join f1data.races r
  on r.raceid = lt.raceid
where race date between trunc (sysdate, 'yy') and sysdate
and r.raceid = 1074 -- Bahrain Grand Prix
and lt.lap between 1 and 3
and lt.driverid = 844 -- Charles Leclerc
order by lt.lap
       ,lt.milliseconds
/
      LAP MILLISECONDS RUNNING_TOTAL WIN_START WIN_END
---------- ------------ ------------- ---------- ----------
 1 99070 99070 1 1
 2 97853 196923 1 2
         3 98272 295195 1 3
```
In the preceding result set, the win start column keeps the value of 1 as the start of the window, while the win end column shows it is increased with the rows.

Note When you want to know the last value in the *partition*, instead of the current last row in the window, specify unbounded following. This expands the window from the current row to the last row

Since Oracle Database 21c, it is possible to define a reusable windowing clause. The following query is a variation of the preceding query where the window can be visualized with first value and last value functions. The reusable window clause is named "win" and is used in all three analytic functions.

#### select ltm.lap

```
 , ltm.milliseconds
    , sum (ltm.milliseconds) over win as running total
    , first value (ltm.lap) over win as win start
    , last value (ltm.lap) over win as win end
from f1data.laptimes ltm
join f1data.races rcs
  on rcs.raceid = ltm.raceid
where rcs.race date between trunc (sysdate, 'yy') and sysdate
and rcs.raceid = 1074 -- Bahrain Grand Prix
and ltm.lap between 1 and 3
and ltm.driverid = 844 -- Charles Leclerc
window win as (partition by ltm.driverid
                 order by ltm.lap)
order by ltm.lap
        , ltm.milliseconds
/
      LAP MILLISECONDS RUNNING TOTAL WIN START WIN END
---------- ------------ ------------- ---------- ----------
        1 99070 99070 1 1
        2 97853 196923 1 2
         3 98272 295195 1 3
More on the reusable window clause in the section "Reusable windowing
```
clause".

## Accessing Values from Other Rows

Several functions allow accessing values from other rows in the result set without needing a self-join. In a previous example, first\_value and last\_value have already been shown to help visualize where a window starts and ends. A variation of these functions is nth value.

Where first value retrieves a value from the first row in the window, and last value retrieves a value from the last row in the window, nth\_value allows retrieving a value from any row in the window.

The first argument for the nth value function specifies which value needs to be retrieved. The second argument specifies the offset of the row that needs to be returned. This can be a constant, bind variable, column, or expression involving each of them if it resolves to a positive integer.

In the following example, the difference between the current lap (current row) and the elapsed time of the second lap is examined per driver. The differences between the second lap are shown in the column labeled diff.

In this example, every row is compared to the second in the result set, even the first row. The window rows between unbounded preceding and unbounded following are not restricted to only "look behind." It can also "look ahead."

Lewis Hamilton and Sergio Pérez were faster in the fourth lap than in the second.

```
select ltm.lap
```

```
 , drv.forename||' '||drv.surname as driver
```
- , ltm.milliseconds
- , ltm.milliseconds

- nth value (ltm.milliseconds, 2)

over (partition by ltm.driverid

```
 order by ltm.lap
```
rows between unbounded preceding

and unbounded following)

```
 as diff
```

```
from f1data.laptimes ltm
```

```
join f1data.races rcs
```

```
 on rcs.raceid = ltm.raceid
```

```
join f1data.drivers drv
```

```
 on drv.driverid = ltm.driverid
```
#### Chapter 2 Analytic Functions and (un)Pivoting

```
where rcs.race date between trunc (sysdate, 'yy') and sysdate
and rcs.raceid = 1074 -- Bahrain Grand Prix
and ltm.lap between 1 and 4
and ltm.driverid in (1, 815, 830, 844)
order by ltm.lap
      , ltm.milliseconds
/
      LAP DRIVER MILLISECONDS DIFF
---------- --------------- ------------ ----------
       1 Charles Leclerc 99070 1217
       1 Max Verstappen 100236 2356
       1 Lewis Hamilton 101555 2553
       1 Sergio Pérez 102993 3901
      2 Charles Leclerc 97853 0
      2 Max Verstappen 97880 0
      2 Lewis Hamilton 99002 0
       2 Sergio Pérez 99092 0
       3 Charles Leclerc 98272 419
       3 Max Verstappen 98357 477
       3 Lewis Hamilton 99075 73
       3 Sergio Pérez 99473 381
       4 Charles Leclerc 98414 561
       4 Max Verstappen 98566 686
       4 Sergio Pérez 98741 -351
      4 Lewis Hamilton 98892 -110
```
16 rows selected.

Comparing lap times from one lap to the next can be done with the lag and lead functions. With lag, it is possible to retrieve values from previous rows, while lead retrieves values from the following rows in the result set.

The following example compares lap times for a single driver with the lap time of the previous lap. Because the filter only selects a single driver, the partitioning clause is omitted from the analytic function. As seen in the result set, the second lap was significantly faster than the first.

```
select ltm.lap
      , ltm.milliseconds
      , ltm.milliseconds
        - lag (ltm.milliseconds)
             over (partition by ltm.driverid
                      order by ltm.lap)
        as diff
from f1data.laptimes ltm
join f1data.races rcs
   on rcs.raceid = ltm.raceid
join f1data.drivers drv
   on drv.driverid = ltm.driverid
where rcs.race date between trunc (sysdate, 'yy') and sysdate
and rcs.raceid = 1074 -- Bahrain Grand Prix
and ltm.lap between 1 and 4
and ltm.driverid = 830 -- Max Verstappen
order by ltm.lap
        , ltm.milliseconds
/
      LAP MILLISECONDS DIFF
---------- ------------ ----------
         1 100236
Chapter 2 Analytic Functions and (un)Pivoting
```
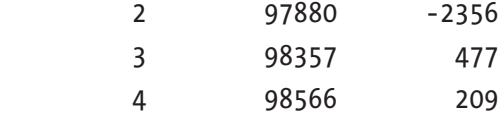

By default, the lag function accesses the value from the previous row. The offset is one row. The same is true for the lead function, the offset is one row, but it retrieves the value from the row following the current row. Both functions can take a second argument to change the row offset. When it is needed to look back two rows, the following statement can be used.

```
lag (ltm.milliseconds, 2)
   over (partition by ltm.driverid
             order by ltm.lap)
```
The first row in the preceding result set has no value for the diff column, which is explainable because there is no previous row. The function goes beyond the scope of the window. By default, the returned value is NULL when this is the case. A third argument can overrule this; this way, it is possible to distinguish between NULL values (point to a previous row where the value is NULL) and when the analytic function points to a row outside the window. The previous example could be amended to show an appropriate value in the diff column with the following expression by setting the default value to the lap time of the first lap.

```
lag (ltm.milliseconds, 1, ltm.milliseconds)
   over (partition by ltm.driverid
             order by ltm.lap)
```
This would then give the following results.

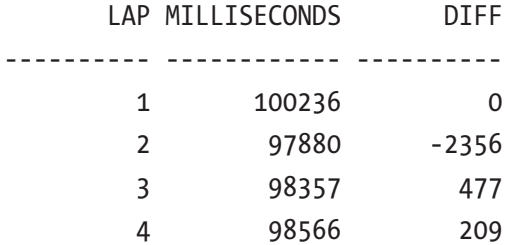

## The Fastest Lap and the Slowest Lap

Unlike aggregate functions, analytic functions do not reduce the number of rows. Showing all lap times and marking the fastest and slowest lap at the same time is trivial to do with analytic function without the need for a self-join. The fastest lap is the one where the lap time is the lowest, which calls for the min function, and the slowest lap calls for the max function.

The following example uses a case expression to compare the lap time of the current row with the overall fastest lap. When the lap times match, the word *F A S T* is shown. Something similar is done for the slowest lap.

Because the result set has a filter on the race (Bahrain Grand Prix) and the driver (Charles Leclerc), there is no need to use the partition clause in the analytic functions.

```
select ltm.lap
     , ltm.milliseconds
     , case
       when min (ltm.milliseconds) over ()
            = ltm.milliseconds
       then 'F A S T'
       end as fastest
     , case
       when max (ltm.milliseconds) over ()
            = ltm.milliseconds
       then 'S L O W'
       end as slowest
from f1data.laptimes ltm
join f1data.races rcs
   on rcs.raceid = ltm.raceid
where rcs.race date between trunc (sysdate, 'yy') and sysdate
and ltm.driverid = 844 -- Charles Leclerc
and rcs.raceid = 1074 -- Bahrain Grand Prix
/
       LAP MILLISECONDS FASTEST SLOWEST
---------- ------------ ------- -------
         1 99070
         2 97853
         3 98272
         4 98414
         5 98471
         6 98712
         7 98835
< rows removed for brevity>
        46 125151
        47 163846 S L O W
        48 151364
        49 146221
        50 144429
```
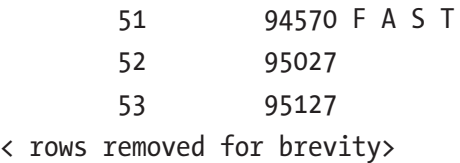

# Ranking: Top-N

You cannot examine race data without talking about ranking, as each race ends with a podium for the first three. Three different analytic functions deal with ranking, and the differences are subtle. Dealing with equal values is resolved differently.

There are three ranking functions.

- rank means equal values are assigned the same ranking. The next ranking skips the number of equal values, which causes a nonconsecutive ranking. This ranking is referred to as *Olympic ranking*.
- dense rank means equal values are assigned the same ranking. The next ranking does not skip a value; it creates a consecutive ranking.
- row number ignores duplicate values comparable to the workings of rownum creates a consecutive ranking.

In the example, the total points per driver, regardless of season or race, are ranked. The DRIVERSTANDINGS table contains all points that a driver has accumulated. The rows are partitioned by DRIVERID and sorted by the points in descending order. The results are only shown for Sergio Pérez, who scored 190 points.

The rank() analytic function (the rk column in the following result set) ranks the first three rows with 1, while the fourth row has a value of 4. The dense  $rank()$  function (dr column) also assigns a value of 1 for the first three rows, while the fourth row has a value of 2. Lastly, the row number() function (rn column) assigns arbitrary values to each row.

select drv.forename ||' '|| drv.surname as driver

- , drs.points
- , rank () over win rk
- , dense\_rank () over win dr
- , row\_number() over win rn

```
from f1data.driverstandings drs
join f1data.drivers drv
  on drv.driverid = drs.driverid
where drv.driverid = 815
window win as (partition by drv.driverid
             order by drs.points desc)
/
DRIVER POINTS RK DR RN
--------------- ---------- ---------- ---------- ----------
Sergio Pérez 190 1 1 1 1
Sergio Pérez 190 1 1 2
Sergio Pérez 190 1 1 3
Sergio Pérez 178 4 2 4
Sergio Pérez 165 5 3 5
Chapter 2 Analytic Functions and (un)Pivoting
```
## Deduplication

The row number() ranking function is very useful when data needs to be deduplicated. For the following example, a new table, DUP\_DRIVERS, is created based on the DRIVERS table, and this data is duplicated.

```
create table dup_drivers
as
select *
   from f1data.drivers
/
insert into dup_drivers
select *
  from dup drivers
/
commit
/
```
Currently, there are over 1700 drivers in this table.

```
select count(*)
  from dup drivers
/
 COUNT(*)----------
       1708
```
The idea behind deduplication with the row number() ranking function is to create partitions based on duplicated values (like driverid), assign an arbitrary ranking to each row in that partition, and remove all records that have a ranking greater than one.

For the first step, the data set is partitioned by driverid and row number() is used to assign a ranking to each row (only eight rows are shown). In this case, the order of the rows within the partition is not important. The sorting within the analytic functions reflects that (order by null).

```
select rowid as rid
     , forename ||' '|| surname as driver
     , row_number() over
         (partition by driverid
             order by null
         ) as rn
from dup drivers
fetch first 8 rows only
/
RID DRIVER RN
------------------ --------------- ----------
AAAYwqAAAAABAB7AAA Lewis Hamilton 1
AAAYwqAAAAABAEHAAA Lewis Hamilton 2
AAAYwqAAAAABAB7AAB Nick Heidfeld 1
AAAYwqAAAAABAEHAAB Nick Heidfeld 2
AAAYwqAAAAABAB7AAC Nico Rosberg 1
AAAYwqAAAAABAEHAAC Nico Rosberg 2
AAAYwqAAAAABAB7AAD Fernando Alonso 1
AAAYwqAAAAABAEHAAD Fernando Alonso 2
```
8 rows selected.

The next step is to filter out all records with a ranking greater than 1. Because analytic functions can't be used in the final predicate (the where clause), it is needed to push the preceding query into an inline view.

```
select rid
      , driver
from (select rowid as rid
             , forename ||' '|| surname as driver
              , row_number() over
                 (partition by driverid
                     order by null
                ) as rn
       from dup drivers
        fetch first 8 rows only)
where rn > 1/
 RID DRIVER
------------------ ---------------
AAAYwqAAAAABAEHAAA Lewis Hamilton
AAAYwqAAAAABAEHAAB Nick Heidfeld
AAAYwqAAAAABAEHAAC Nico Rosberg
AAAYwqAAAAABAEHAAD Fernando Alonso
```
The last step is to remove the rows from the table. The restriction on the first eight rows is removed from the query.

```
delete
from dup_drivers
where rowid in (
    select rid
    from (select rowid as rid
                 , row_number() over
                     (partition by driverid
                         order by null
                     ) as rn
```

```
from dup drivers)
  where rn > 1)
/
854 rows deleted.
```
### Reusable Windowing Clause

Since Oracle Database 21c, it is possible to define a reusable named windowing clause. A named windowing clause allows you to use the same definition for multiple analytic functions in a query instead of copying over the definition. The named windowing clause can also include other named windows.

In Listing 2-2, there are five named windows defined. The first window (w\_part) defines a partition by driverid. The second window uses w\_part and sorts the data by points in descending order. The third, fourth, and fifth use the sorted partition, and each specifies a different windowing clause using rows, range, and groups offset.

```
Listing 2-2. Reusable windowing clause
```

```
select points
      , whole_partition
     , rows_
      , groups_
      , range_
  from (
select drv.driverid
      , drs.points
     , max (drs.points) over w part as whole partition
     , max (drs.points) over w rows as rows
     , max (drs.points) over w group as groups
     , max (drs.points) over w range as range
from f1data.driverstandings drs
join f1data.drivers drv
   on drv.driverid = drs.driverid
window w part as (partition by drv.driverid)
      ,w sort as (w part order by drs.points desc)
```

```
 ,w_rows as (w_sort rows between 10 preceding
                                and current row)
 ,w_group as (w_sort groups between 10 preceding
                                and current row)
 ,w_range as (w_sort range between 10 preceding
                                and current row)
```
 $\left( \right)$ 

where driverid = 815 and rownum <= 20 order by driverid, points desc /

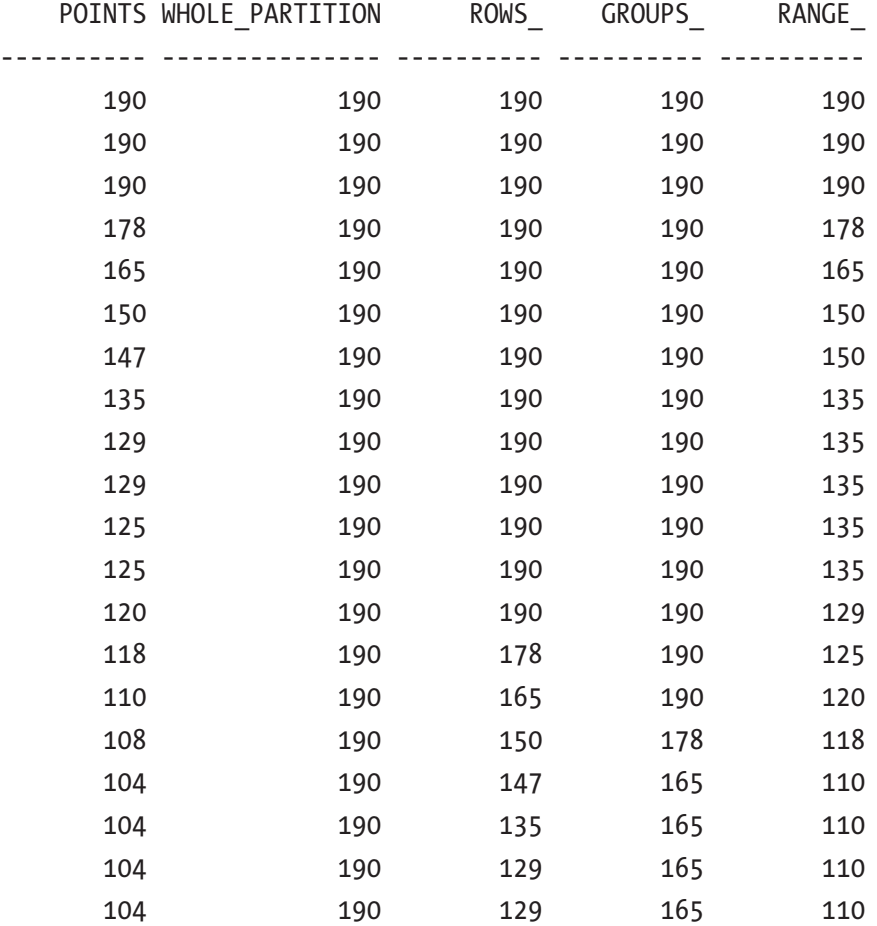

20 rows selected.

The rows windowing clause uses a physical offset. The preceding example shows up to ten rows before the current row is within the window. The range windowing clause uses a logical offset. Values of 10 less than the current row's value are in scope. The groups windowing clause divides the values into groups where ties are in the same group. In the preceding example, the offset is the number of groups before the current row.

**Note** In the preceding example, the syntax over  $\langle$  window name> is used. Using parenthesis around the window name: over  $(\langle$ window name>) is also possible. These are not equivalent. The latter implies copying and modifying the window specification and is rejected if the referenced window specification includes a windowing clause.

### Pivot and Unpivot

End users don't always want to see data going down the page; instead, they prefer it go across the page. The pivot clause is an aggregate operator that turns rows into columns. Similarly, occasionally the opposite makes more sense, and the unpivot clause can assist with that.

### Pivot

For the examples, the results table is used. This table is denormalized to contain information about drivers, constructors, points scored, and laps completed per race. The following is an excerpt from this table.

```
select rcs.year
```

```
 , drv.driverref
```
- , rsl.points
- , rsl.laps

```
from f1data.results rsl
```
join f1data.races rcs

```
 on rcs.raceid = rsl.raceid
```

```
join f1data.drivers drv
```
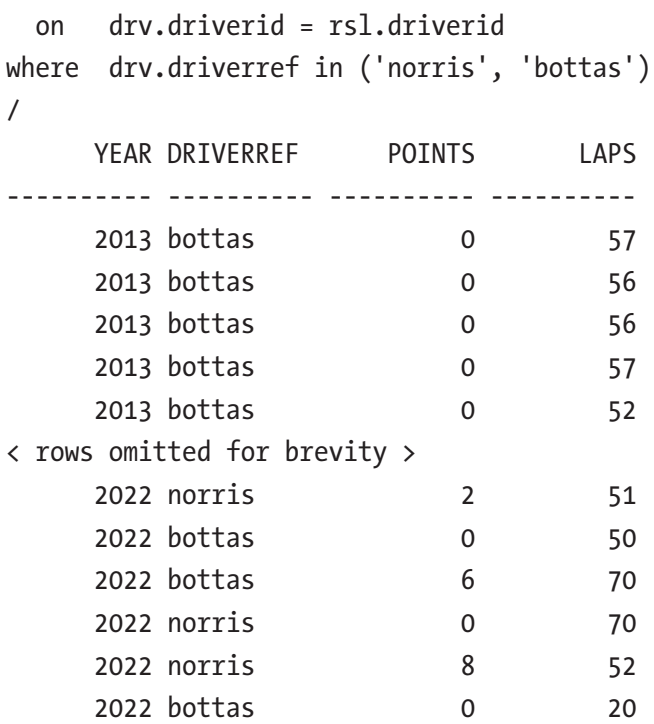

The objective is to gather all points for each year for Norris and Bottas and show the results for both drivers next to each other.

For this initial requirement, only the year, driverref, and points are needed. The laps from the preceding data set can be ignored for now. The preceding query is the input for the pivot clause. The aggregate is sum (to collect all the points). The aggregate and pivot columns need to be specified in the pivot clause. The pivot columns are not dynamic.

In the following query, the input query has been factored out in a named subquery (called results), and the points are aggregated for drivers Norris and Bottas. Columns that are part of the input query but not used in the pivot clause (like year) can be considered the "group by" columns. All columns that are part of the input query but not used in the pivot clause are used implicitly as "group by" columns.

**Tip** Use an inline view or subquery factoring (with clause) when pivoting a result set, even when only using a single table. This safeguards the pivot action if the underlying table or view gets a new column.

```
with results as (
select rcs.year
    , drv.driverref
    , rsl.points
from f1data.results rsl
join f1data.races rcs
  on rcs.raceid = rsl.raceid
join f1data.drivers drv
  on drv.driverid = rsl.driverid
where drv.driverref in ('norris', 'bottas')
\lambdaselect year
     , norris
    , bottas
from results
pivot (
       sum (points)
       for driverref in ( 'norris' as norris
                    , 'bottas' as bottas
                   )
      )
/
     YEAR NORRIS BOTTAS
---------- ---------- ----------
     2013 4
     2014 186
     2015 136
     2016 85
     2017 305
     2018 247
     2019 49 326
     2020 97 223
     2021 160 219
     2022 54 44
```
The pivot columns are aliased to prevent the column names from becoming casesensitive i.e., the column name would be 'norris', including the quotes.

There can be multiple aggregate functions in the pivot clause. When the number of completed laps should also be summarized, the laps must be in the input query, and an aggregate for the completed laps must be in the pivot clause.

```
with results as (
select rcs.year
      , drv.driverref
      , rsl.points
      , rsl.laps --<----- Laps added to input
from f1data.results rsl
join f1data.races rcs
   on rcs.raceid = rsl.raceid
join f1data.drivers drv
   on drv.driverid = rsl.driverid
where drv.driverref in ('norris', 'bottas')
)
select year
     , norris points
      , norris_laps
      , bottas_points
      , bottas_laps
from results
pivot ( sum (points) as points
        , sum (laps) as laps
          for driverref in ( 'norris' as norris
                            , 'bottas' as bottas
                           )
\qquad \qquad )order by year
/
```
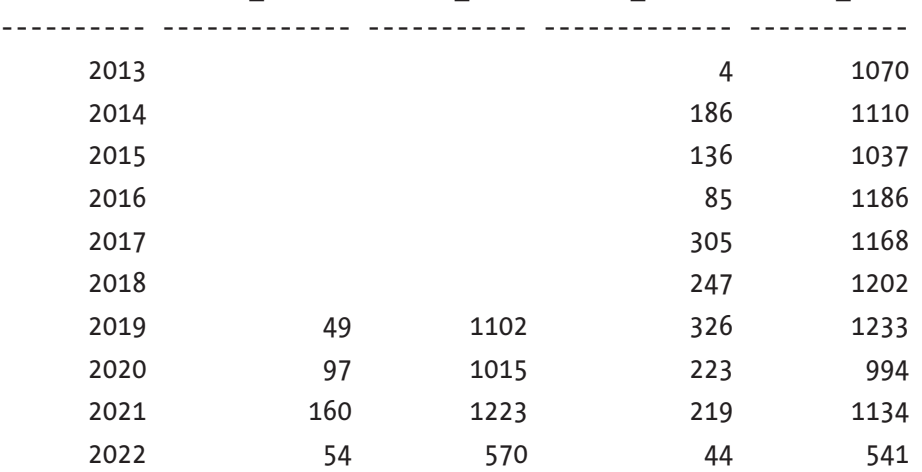

YEAR NORRIS POINTS NORRIS LAPS BOTTAS POINTS BOTTAS LAPS

#### 10 rows selected.

The aggregate functions are also aliased to distinguish the values and what they represent. The column names are derived from the pivot column, and the alias from the aggregate.

### Unpivot

Where pivoting is the action of turning rows into columns, unpivot does the opposite. The QUALIFYING table has three columns, one for each qualification. Qualifications are used the day before the race to determine the starting grid and who starts in the pole position. Each qualification round is an elimination. Only the fastest go on to the next round. The following is an excerpt from the qualifications table for Robert Doornbos; he only managed to get to the second round twice and once to the final round.

```
select drv.forename ||' '||drv.surname as driver
      , rcs.name
      , qlf.q1
      , qlf.q2
      , qlf.q3
from f1data.qualifying qlf
```

```
join f1data.drivers drv
  on drv.driverid = qlf.driverid
```

```
join f1data.races rcs
```

```
 on rcs.raceid = qlf.raceid
where drv.driverref = 'doornbos'
and qlf.q1 is not null
/
DRIVER NAME Q1 Q2 Q3
 --------------- -------------------- -------- -------- --------
Robert Doornbos Chinese Grand Prix 1:46.387 1:45.747 1:48.021
Robert Doornbos Japanese Grand Prix 1:32.402
Robert Doornbos Brazilian Grand Prix 1:12.530 1:12.591
Robert Doornbos German Grand Prix 1:18.313
Robert Doornbos Hungarian Grand Prix 1:25.484
Robert Doornbos Italian Grand Prix 1:24.904
Robert Doornbos Belgian Grand Prix 1:49.779
Robert Doornbos Japanese Grand Prix 1:52.894
Robert Doornbos Chinese Grand Prix 1:39.460
Chapter 2 Analytic Functions and (un)Pivoting
```
9 rows selected.

The objective is to turn the three qualifying times columns (Q1, Q2, and Q3) into rows.

The input query is the same as the preceding query, only now as a named query block. The columns that need to be unpivoted must be in the input query, in this case, the three qualifying columns. In the unpivot clause, the new column is labeled qtime, which contains the unpivoted value of the three qualifying columns, and quali\_round labels what it represents.

```
with qualies as (
select drv.forename ||' '||drv.surname as driver
      , rcs.name
      , qlf.q1
      , qlf.q2
      , qlf.q3
from f1data.qualifying qlf
join f1data.drivers drv
   on drv.driverid = qlf.driverid
join f1data.races rcs
   on rcs.raceid = qlf.raceid
```

```
where drv.driverref = 'doornbos'
and qlf.q1 is not null
\mathcal{L}select driver
     , name
     , quali_round
     , qtime
from qualies
unpivot (
        qtime for quali round in (q1, q2, q3)\qquad \qquad/
DRIVER NAME OU OTIME
--------------- -------------------- -- --------
Robert Doornbos Chinese Grand Prix Q1 1:46.387
Robert Doornbos Chinese Grand Prix Q2 1:45.747
Robert Doornbos Chinese Grand Prix 03 1:48.021
Robert Doornbos Japanese Grand Prix Q1 1:32.402
Robert Doornbos Brazilian Grand Prix Q1 1:12.530
Robert Doornbos Brazilian Grand Prix Q2 1:12.591
Robert Doornbos German Grand Prix Q1 1:18.313
Robert Doornbos Hungarian Grand Prix Q1 1:25.484
Robert Doornbos Italian Grand Prix 01 1:24.904
Robert Doornbos Belgian Grand Prix Q1 1:49.779
Robert Doornbos Japanese Grand Prix Q1 1:52.894
Robert Doornbos Chinese Grand Prix 01 1:39.460
```
12 rows selected.

By default, NULL columns are excluded from the result set. There are no rows in the output where Q2 or Q3 is NULL. This behavior can be overridden by stating include nulls after the unpivot clause.

```
with qualies as (
select drv.forename ||' '||drv.surname as driver
      , rcs.name
      , qlf.q1
```

```
 , qlf.q2
      , qlf.q3
from f1data.qualifying qlf
join f1data.drivers drv
   on drv.driverid = qlf.driverid
join f1data.races rcs
   on rcs.raceid = qlf.raceid
where drv.driverref = 'doornbos'
and qlf.q1 is not null
)
select driver
      , name
      , quali_round
      , qtime
from qualies
unpivot include nulls (
                      qtime for quali round in (q1, q2, q3)) and the contract of \mathcal{O}(\mathcal{A})/
DRIVER NAME OU OTIME
--------------- -------------------- -- --------
Robert Doornbos Chinese Grand Prix Q1 1:46.387
Robert Doornbos Chinese Grand Prix Q2 1:45.747
Robert Doornbos Chinese Grand Prix Q3 1:48.021
Robert Doornbos Japanese Grand Prix Q1 1:32.402
Robert Doornbos Japanese Grand Prix Q2
Robert Doornbos Japanese Grand Prix Q3
Robert Doornbos Brazilian Grand Prix Q1 1:12.530
Robert Doornbos Brazilian Grand Prix Q2 1:12.591
Robert Doornbos Brazilian Grand Prix Q3
< rows omitted for brevity >
```
# **Summary**

This chapter discussed analytic functions and the most common use cases. Once you start using analytic functions, the more possibilities you recognize. There also lies a warning: analytic functions are applied after the result set is determined (join, where, group by, having) and before the final sort (order by). When you use an analytic function with a distinct operator, maybe you need an aggregate instead of an analytic function.

At the end of the chapter, pivoting and unpivoting a result set are discussed. To pivot results, the measures are aggregated in the pivot clause. With pivot, rows are turned into columns, and with unpivot, columns are turned into rows.

### **CHAPTER 3**

# **Joins**

Discussing join syntax with other database developers almost always leads to discussing the preferred style of joining data sources. Some are fanatic supporters of ANSI-style joins, while others prefer to stick to the traditional way. Our preferred method is the former—ANSI style.

This chapter discusses the advantages of using ANSI-style joins and describes the most common joins: outer, inner, and full. It also covers some lesser-known joins, like the partition outer and the lateral join. Where tables are mentioned, all types of data sources that can be used in a query are meant, such as views or materialized views.

### Why Choose ANSI Joins?

The main advantage of using ANSI-style join syntax is the separation of join and filter criteria. Where the traditional syntax mixes the join and filter criteria, this is simply *not* possible with ANSI-style. The join criteria specifies *how* the tables are joined, while the filter criteria is located in the where clause.

The traditional style of joining tables is listing the table in the from clause and specifying the join criteria in the where clause. When the data needs extra filters, they also go into the where clause. This could potentially lead to confusion as to whether a condition in the where clause is a join or filter criteria.

ANSI-style syntax forces to specify the join criteria in either an on clause or a using clause. The filter criteria *always* go in the where clause.

Forgetting a join criteria with the traditional style leads to a cartesian product.

You cannot create an accidental cartesian product with ANSI-style syntax. When the intention is to create a cartesian product traditionally, the code needs to be properly commented to signal the next developer that this cartesian product is, in fact, intentional. An ANSI-style cartesian product is clear as day: cross join. This signals to

#### Chapter 3 Joins

the next developer that this cartesian product is intentional without needing additional comments.

Outer joining tables together is not as intuitive as the traditional style. Should the outer join notation (+) go on the outer joined table, or should it be on the other? The use of (+) must be applied to all outer joined columns for the join to remain an outer join. Database developers from other database vendors will not be familiar with this Oraclestyle syntax of outer joining.

ANSI-style outer joins are easier to understand. To write a query that performs an outer join of tables A and B and should return all rows from A (the table located to the *left* of the join keyword), specify the left outer join in the from clause. With the traditional style of writing an outer join, the outer join operator (+) must be applied to all columns of table B, which can be counterintuitive.

Under the hood, it doesn't matter which style of join is used. They are rewritten by the optimizer and executed in the same way.

Regardless of your join style preference, a common agreement can be that both styles shouldn't be mixed within the same query. Although this is possible, it is considered a bad practice. Most commonly, the query style is agreed upon by all database developers at the start of a project.

### Natural Joins

A natural join is where the join criteria are derived from the name of the columns in both tables. This abomination is in the ANSI standard but shouldn't be used.

The DRIVERS, RESULTS, and CONSTRUCTORS tables are used to demonstrate the absurdity of the natural join. Using natural joins, these tables are combined, and the following query is executed.

```
select ctr.name
       ,drv.forename
       ,drv.surname
   from f1data.drivers drv
natural
   join f1data.results rst
natural
   join f1data.constructors ctr
```
/

```
no rows selected
```
There are no results for this query, and the reason for this becomes clear when the explain plan is inspected.

```
explain plan for
select ctr.name
     , drv.forename
     , drv.surname
from f1data.drivers drv
natural
join f1data.results rst
natural
join f1data.constructors ctr
/
select *
from table (dbms xplan.display (format => 'BASIC +PREDICATE' ))
/
-----------------------------------------------------
| Id | Operation | Name
-----------------------------------------------------
| 0 | SELECT STATEMENT<br>|* 1 | HASH JOIN |
|\cdot| 1 | HASH JOIN
| 2 | JOIN FILTER CREATE | :BF0000 |
|* 3 | HASH JOIN | |
| 4 | TABLE ACCESS STORAGE FULL| CONSTRUCTORS |
| 5 | TABLE ACCESS STORAGE FULL| DRIVERS
| 6 | JOIN FILTER USE | :BF0000 |
|* 7 | TABLE ACCESS STORAGE FULL | RESULTS |
----------------------------------------------------
Predicate Information (identified by operation id):
---------------------------------------------------
   1 - access("RST"."CONSTRUCTORID"="CTR"."CONSTRUCTORID" AND
              "DRV"."DRIVERID"="RST"."DRIVERID")
```
#### Chapter 3 Joins

```
 3 - access("DRV"."URL"="CTR"."URL" AND
            "DRV"."NATIONALITY"="CTR"."NATIONALITY")
 7 - storage(SYS_OP_BLOOM_FILTER(:BF0000,"RST"."DRIVERID"))
     filter(SYS_OP_BLOOM_FILTER(:BF0000,"RST"."DRIVERID"))
```
As seen in the access predicate information, the join criteria performed by the natural joins are based on the similarity between column names. Some are correct, like constructorid and driverid, but others don't make sense, like nationality or url. Again, this abomination in the ANSI standard shouldn't be used.

### Inner Joins

The most common method of tying two tables together is done with an inner join. Tables are joined together on certain columns specified in the join criteria. The following example shows an inner join between the drivers and the results table.

```
select crt.raceid
    , crt.points
    , csr.name
    , csr.nationality
from f1data.constructors csr
inner
join f1data.constructorresults crt
  on csr.constructorid = crt.constructorid
/
   RACEID POINTS NAME NATIONALITY
---------- ---------- --------------- ---------------
       18 14 McLaren British
       18 8 BMW Sauber German
       18 9 Williams British
      18 5 Renault French
       18 2 Toro Rosso Italian
      18 1 Ferrari 1talian
       18 0 Toyota Japanese
       18 0 Super Aguri Japanese
       18 0 Red Bull Austrian
       18 0 Force India Indian
```
In this query, it is explicitly stated that this concerns an inner join by use of the optional keyword: inner. The join criteria are specified in the on clause. It is also possible to use the using clause, which implies a common column between the two tables. The using clause makes an equality comparison between the two columns. The on clause allows other types of comparison between the joining columns. The following example is equivalent to the previous example, but now uses the using clause in the join criteria.

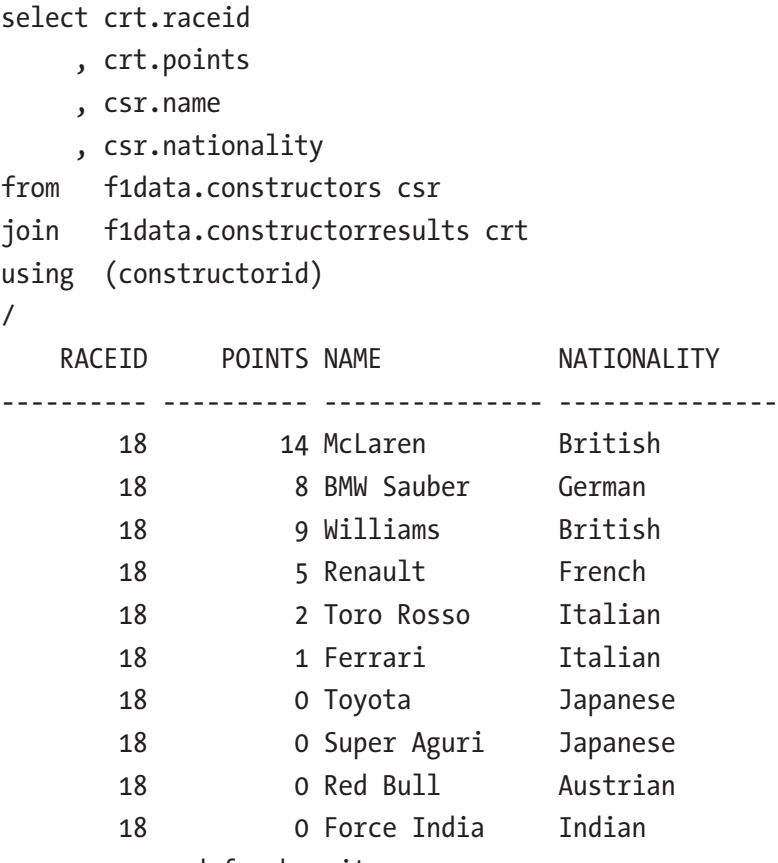

< rows removed for brevity >

The using clause cannot specify the columns used in the join condition with an alias anywhere in the query. To be clear, the columns can be used; however, they can't be prefixed by the table alias. After all, the columns that join the tables are common columns to join the tables together.

# Outer Joins

An outer join shows rows from one table, regardless of having a match in the other table. There can be constructors that don't have any results yet.

With ANSI-style outer join, the order of the tables as they appear in the query is important. A left outer join directs that *all rows* from the table located on the left of the join keyword are shown, even if there is no match with the table on the right of the join keyword. A right outer join does the same, but now regarding the rows on the right side of the join keyword.

Note The most common way of writing outer joins that can be found in forums and examples around the internet is to use a left outer join. Maybe the reason for this is that the leading table is often written down first. Even though common, it is not a requirement, but still a best practice. In this chapter and throughout the book, a left outer join is used.

In the following example, all constructors are shown even when they don't have any points in the constructor results table.

```
select crt.raceid
     , crt.points
     , csr.name
     , csr.nationality
from f1data.constructors csr
left outer
join f1data.constructorresults crt
  on csr.constructorid = crt.constructorid
/
   RACEID POINTS NAME NATIONALITY
---------- ---------- --------------- -----------
       18 14 McLaren British
       19 10 McLaren British
      20 4 McLaren British
< results omitted for brevity >
                   Pawl American
```
Rae **American** Adams American

Note The outer and inner keywords are optional, but it is highly recommended to use them for syntactic clarity.

### Almost Outer Joins

An "almost outer join" is where an outer join is written in the query, but it has been negated by extra conditions in the where clause.

In the following example, the objective is to see all constructors and their constructor results; however, if the team is Red Bull, you want to also see their points. For other teams, this information is irrelevant and doesn't need to be shown. The first attempt for this query is the following.

```
select crt.raceid
     , crt.points
     , csr.name
     , csr.nationality
from f1data.constructors csr
left outer
join f1data.constructorresults crt
  on csr.constructorid = crt.constructorid
where csr.constructorref = 'red bull'
/
   RACEID POINTS NAME NATIONALITY
---------- ---------- --------------- ---------------
      1062 2 Red Bull Austrian
      1063 12.5 Red Bull Austrian
< results omitted for brevity >
      1072 18 Red Bull Austrian
      1073 26 Red Bull Austrian
      1074 0 Red Bull Austrian
      1075 37 Red Bull Austrian
```
Chapter 3 Joins

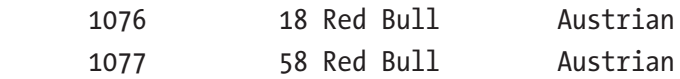

336 rows selected.

As seen in the example, there is an outer join in the query, but the results only show Red Bull data. The constructor results for all other constructors are missing. This query doesn't show the results that were the objective stated earlier. To get the requested result set, the filter criteria must be a join criteria.

```
select crt.raceid
```
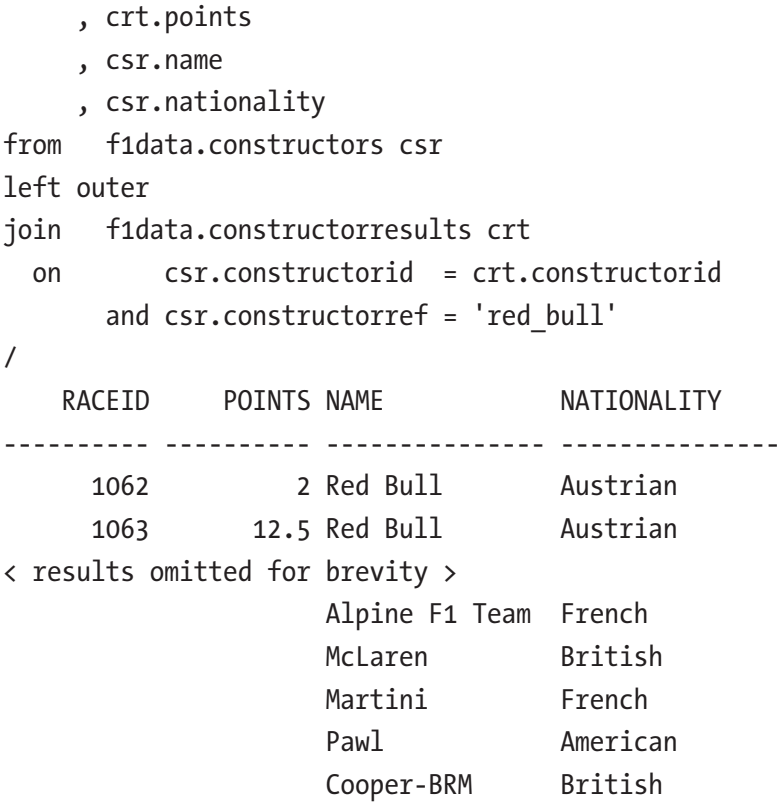

546 rows selected.

Now the query shows the results the way specified, only points for team Red Bull.

# Full Outer Joins

The data model doesn't have a good example where a full outer join can be applied, but for demonstration purposes, the foreign key between RACES and CIRCUITS is changed from mandatory to optional. The idea is that it should be possible to schedule a race in the future where the circuit is unknown. It is also possible to have a circuit, but there are no races for it yet.

In each table, an extra record is added with fictitious data.

```
Insert into f1data.races
( raceid
, year
, round
, circuitid
, name
, race_date
)
values
( 0
, 2023
, 42
, null
, 'Hitchhiker Race'
, date '2023-10-07'
)
/
insert into f1data.circuits
( circuitid
, circuitref
, name
, location
, country
\lambdavalues
( 0
, 'brabantbaan'
```

```
, 'Brabant Baan'
  , 'Oosterhout'
, 'Netherlands')
/
Chapter 3 Joins
```
In the following example, a full outer join is performed, and the results are filtered to only show the rows that were just added in the preceding code.

```
select rce.name as race
     , rce.race_date
     , cct.name as circuit
     , cct.location
from f1data.races rce
full outer
join f1data.circuits cct
  on rce.circuitid = cct.circuitid
where rce.rowid is null
       or cct.rowid is null
/
RACE RACE DATE CIRCUIT LOCATION
--------------- --------- --------------- -----------
Hitchhiker Race 07-OCT-23 Brabant Baan Oosterhout
```
A record from the RACES table is shown, even when there is no circuit to host the event, and a circuit is shown where no race is planned.

# Cross Joins

In a cartesian product, all records from the first table are joined with the records from the second table. Using the ANSI join syntax, it is very clear that this is on purpose and not because a join condition is missing by accident. In ANSI join syntax, this is called a cross join. The following example creates a cartesian product of drivers; the drivers table is joined with itself. To show the effect of the cross join, a count is used.

select count(\*) from f1data.drivers drv

```
/
   COUNT(*)
----------
         854
```
There are 854 drivers in the table. When this table is joined to itself as a cartesian product, all possible combinations of drivers are made, resulting in  $854 \times 854$  records: 729316 records.

```
select count(*)
from f1data.drivers drv
cross
join f1data.drivers drv2
/
  COUNT(*)
----------
    729316
```
Because of the explicit cross join syntax, it is clear to the next developer reading this code that the cartesian product is on purpose.

### Partitioned Outer Joins

A regular outer join remedies the situation where there is a missing matched row in the join condition by adding a null record to the result set. However, there are situations when a single row added to the result set is insufficient.

Earlier in the chapter, an extra race was added to the calendar. There are no race results for this race. The objective is to show a result for each driver for this race, even if there is no result (which there isn't).

The tables involved are RACES, RESULTS, and DRIVERS (to show each driver's name). A first attempt would be to outer join the results to the races and the drivers.

```
select rce.name
      , drv.forename||' '||drv.surname as driver
      , rst.result_number
```

```
from f1data.races rce
left outer
```

```
join f1data.results rst
  on rce.raceid = rst.raceid
left outer
join f1data.drivers drv
  on drv.driverid = rst.driverid
where rce.raceid = 0
/
NAME DRIVER RESULT NUMBER
--------------- --------------- -------------
Chapter 3 Joins
```
Hitchhiker Race

The result is not what is requested. There is only one row for the race. There are no drivers listed, which is requested. The outer join to RESULTS only adds a single row as there is no match, but it should add a row for each driver. The RESULTS table should be subdivided by driverid and outer joined to the RACES table; that way, there is a record for each driver. By adding the partition by clause to the table, the outer join is *per partition* instead of the whole table. As the partition is per driverid, each driver has a RESULTS record. Because there is a record of the result for each driver, it is no longer necessary to have an outer join to the drivers table. The following query shows the partition outer join only for the drivers in the current season (2022).

```
select rce.name
      , drv.forename||' '||drv.surname as driver
      , rst.result_number
from f1data.races rce
left outer
join f1data.results rst partition by (rst.driverid)
   on rce.raceid = rst.raceid
join f1data.drivers drv
   on drv.driverid = rst.driverid
where rce.raceid = 0
and drv.driverid in ( 1, 4, 830, 815, 847
                        , 844, 832, 846, 839
                        , 20, 822, 817, 842
                        , 855, 854, 825, 840
                        , 852, 848, 849)
```
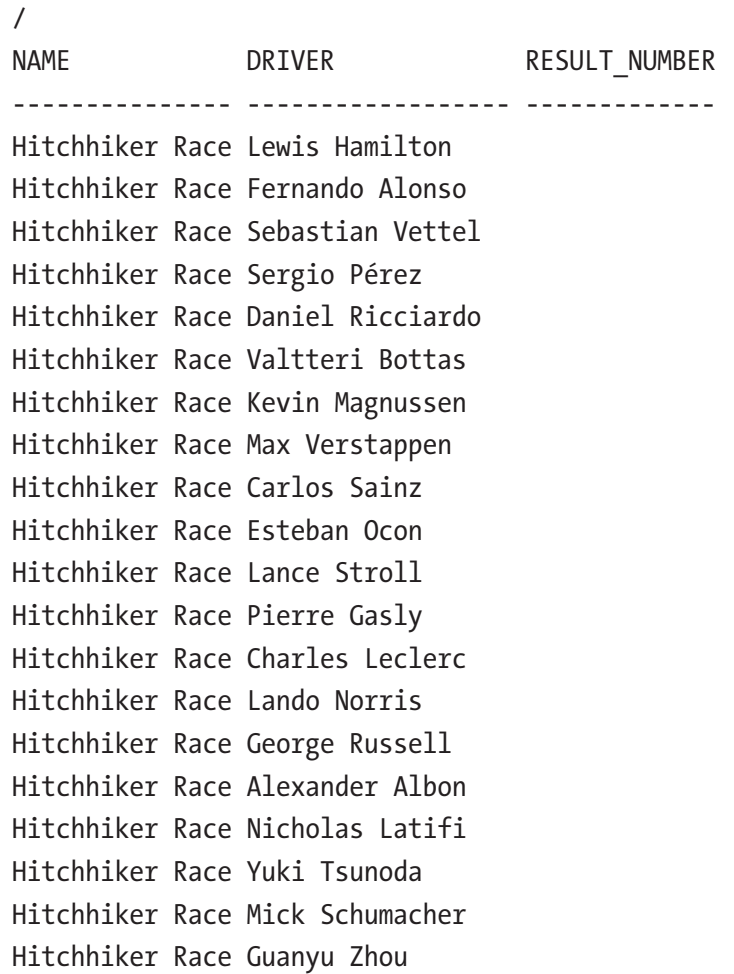

When the records are not filtered to only show data for certain drivers, there is a record for each driver listed in the RESULTS table. Since the results table has records for all races since the 1950s, there would be more data.

# Lateral Joins

You cannot join a table to a correlated subquery unless a lateral join is used. With a lateral inline view, you can specify tables that appear to the left of the lateral inline view in the from clause of a query.

75

Chapter 3 Joins

The most common use case for a lateral join is to convert JSON documents to a relational format using the JSON\_TABLE operator or similarly converted XML documents with the XML\_TABLE operator.

The following query shows a select group of drivers and their points in the driverstandings table, but only the first two (ordered by the highest points) and if points are scored. There is a correlation from the lateral inline view to the drivers table in the driverid column.

```
select drv.driverid
     , drv.forename ||' '||drv.surname as driver
     , dsg.points
     , dsg.position
from f1data.drivers drv
cross
join lateral
       (select dsg.points
           , dsg.position
       from f1data.driverstandings dsg
       where dsg.driverid = drv.driverid
       and dsg.points > 0
       order by dsg.points desc
       fetch first 2 rows only) dsg
where drv.driverid in ( 855, 854, 840, 852, 848, 849)
order by driverid desc
/
 DRIVERID DRIVER POINTS POSITION
---------- --------------- ---------- ----------
      855 Guanyu Zhou 6 17
      855 Guanyu Zhou 6 18
     854 Mick Schumacher 12 15
     854 Mick Schumacher 12 15
      852 Yuki Tsunoda 32 14
      852 Yuki Tsunoda 20 14
     849 Nicholas Latifi 7 17
     849 Nicholas Latifi 7 16
     848 Alexander Albon 105 7
```
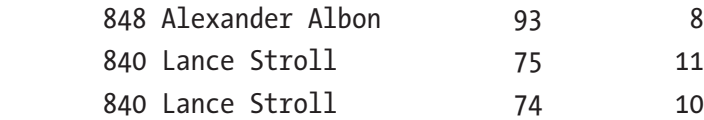

In the results, two columns were selected from the correlated subquery. With a scalar subquery, this would not be possible. A scalar subquery can only return a single value.

Note In addition to cross join lateral, you can also use inner join lateral; however, an inner join also requires a join condition (on clause or using clause). Because there is already a correlation between the table and the inline view, having a join condition is superfluous and doesn't contribute to readability or maintainability. It is not recommended to use inner join lateral.

The cross apply join is a variation of the cross join and can use a correlated subquery, unlike the latter. The same results from the preceding example can be achieved using a cross apply instead of cross join lateral. In the following example, the cross apply join is applied.

```
select drv.driverid
      , drv.forename ||' '||drv.surname as driver
      , dsg.points
from f1data.drivers drv
cross
apply (select dsg.points
              , dsg.driverid
         from f1data.driverstandings dsg
         where dsg.driverid = drv.driverid
         and dsg.points > 0
         order by dsg.points desc
         fetch first 2 rows only
        ) dsg
where drv.driverid in ( 855, 854, 840, 852, 848, 849)
order by driverid desc
/
```
Chapter 3 Joins

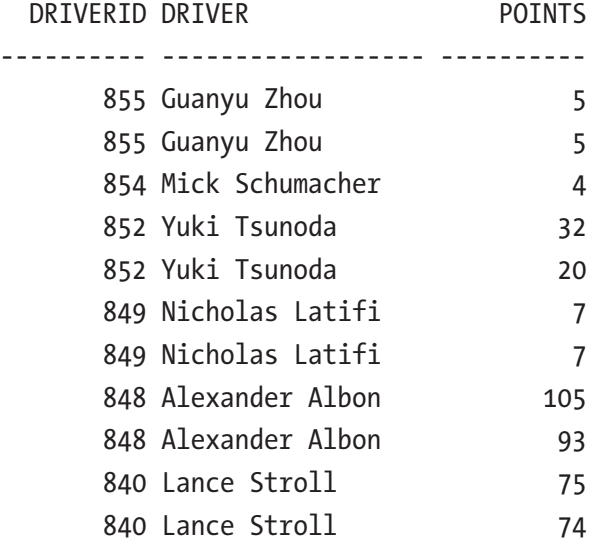

To demonstrate the outer apply join, an extra driver is added to the drivers table.

insert into f1data.drivers

- ( driverid
- , driverref
- , driver\_number
- , code
- , forename
- , surname
- )

values

( 0

- , 'alxntn'
- , 53
- , 'ALX'
- , 'Alex'
- , 'Nuijten'
- )
- /

The outer apply join is a variation of the left outer join and can use a correlated inline view. The following example shows the same results as earlier but includes the extra driver that was just created and has no driver standings record (he's not that good).

```
select drv.driverid
     , drv.forename ||' '||drv.surname as driver
     , dsg.points
from f1data.drivers drv
outer
apply (select dsg.points
           , dsg.driverid
       from f1data.driverstandings dsg
       where dsg.driverid = drv.driverid
       and dsg.points > 0
       order by dsg.points desc
       fetch first 2 rows only
      ) dsg
where drv.driverid in (0, 855, 854, 840, 852, 848, 849)
order by driverid desc
/
 DRIVERID DRIVER POINTS
---------- ------------------ ----------
      855 Guanyu Zhou 5
      855 Guanyu Zhou 5
      854 Mick Schumacher 4
      852 Yuki Tsunoda 32
      852 Yuki Tsunoda 20
     849 Nicholas Latifi 7
      849 Nicholas Latifi 7
     848 Alexander Albon 105
      848 Alexander Albon 93
     840 Lance Stroll 75
     840 Lance Stroll 74
        0 Alex Nuijten
```
12 rows selected.

Because of the outer apply join, the newly added driver is also listed even though he has no points.

# **Summary**

This chapter covered ANSI joins. The separation of join and filter criteria makes these types of joins significantly more elegant than the traditional method of joining tables. There will always be a discussion between developers on the benefits of one over the other, and it will always be a matter of preference. Choose what you're most comfortable with but know the possibilities of ANSI joins and know how to interpret and apply them when needed. Once you embrace ANSI joins, you will never go back.

There is one thing that both sides of the discussion can hopefully agree upon: don't mix the traditional syntax with ANSI joins in a single query.

### **CHAPTER 4**

# **Finding Patterns**

Oracle Database 12c introduced row pattern matching, where it is possible to analyze patterns in sets of data. The match\_recognize clause implements this. To a certain extent, analytic functions can also be used to do some rudimentary pattern matching, but it has its limitations. Other workarounds to find patterns in a sequence of rows were difficult to write, often hard to understand, and inefficient to execute. The match\_ recognize clause solves these problems using native SQL to allow pattern detection in data sets.

# Looking for Contracts

The data model has no information about the contracts between teams and drivers. Maybe the contracts can be deduced by looking at the races. When a driver races for a particular team, you can assume there is a contract between them.

There is information about races, drivers, and teams (constructors). The assumption is made that during a race, the driver was under contract by the constructor and that the contract starts at the first race of the season and ends with the last race of the season. The following query retrieves information about Kimi Räikkönen over the years.

```
select rcs.year
```
, ctr.name as constructor

```
 , min (rcs.race_date) as startrace
```
- , max (rcs.race date) as endrace
- from f1data.results rsl
- join f1data.races rcs
	- on rsl.raceid = rcs.raceid
- join f1data.constructors ctr
- on ctr.constructorid = rsl.constructorid

```
 where rsl.driverid = 8 -- Kimi Räikkönen
```

```
 group by rcs.year
          ,ctr.name
 order by rcs.year
/
Chapter 4 Finding Patterns
```
YEAR CONSTRUCTO STARTRACE ENDRACE

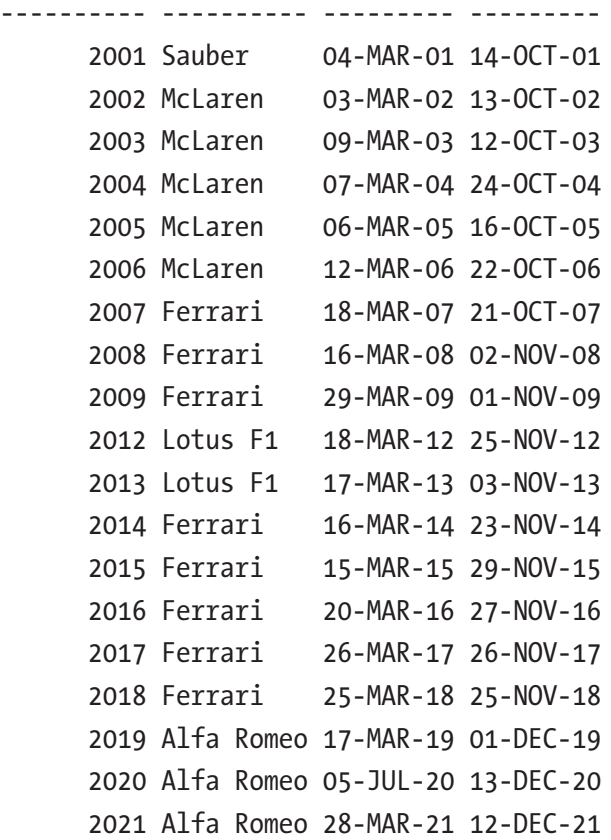

This result set is based on the results of the races over the years by Kimi Räikkönen for different constructors. His career started with Sauber, followed by McLaren, Ferrari, Lotus, Ferrari again, and ended with Alfa Romeo.

The objective is to group consecutive values, meaning that when the constructor remains the same season after season, they collapse into a single group. The years when Kimi raced with McLaren would be collapsed into a single group: 2002 to 2006.

The preceding query is the *input* to the pattern-matching match recognize clause. In the following example, it is named races and used in the subquery factoring clause (with clause).

The pattern we want groups the records based on the same constructors with respect to *consecutive* years. That would mean that there are two separate periods in which Kimi was under contract by Ferrari.

In looking for consecutive patterns in a data set, sorting order is important. In this case, the sorting is done on year, which makes the most sense. This is implemented with order by in the match recognize clause:

```
order by year
```
### Classifying the Records

Before you can look for a pattern, each row must be classified. How rows are classified depends on the requirement. The following definition compares the current row's constructor to the *first* one in the group.

```
define eq as constructor = first (constructor)
```
For the first row in the result set, the start of the group is the current row (Sauber). The second row in the result set is the start of the next group (McLaren). The third row still belongs to the McLaren group, and so on. With this definition in place, the pattern can be determined. The pattern is defined as follows.

```
pattern (eq+)
```
This means that one or more of the records classified as "eq" belong in the same group. In the pattern clause, regular expressions can be used, which specify the pattern that needs to be matched in the data set. Table [4-1](#page-106-0) overviews the most common regular expression quantifiers.

| <b>Type</b> | <b>Description</b>                  |
|-------------|-------------------------------------|
| $\ast$      | Zero or more                        |
| $\ddot{}$   | One or more                         |
| ?           | Zero or one                         |
| $\{n\}$     | Exactly n                           |
| $\{n,\}$    | At least n                          |
| $\{ ,m\}$   | At most m                           |
| $\{n, m\}$  | Between n and m                     |
|             | Alteration; try this, else try that |

<span id="page-106-0"></span>*Table 4-1. Regular Expressions Quantifiers*

The following query uses the built-in match number() function to show the different groups in this data set.

```
with race years as (
select rcs.year
      , ctr.name as constructor
     , min (rcs.race date) as startrace
     , max (rcs.race date) as endrace
from f1data.results rsl
join f1data.races rcs
   on rsl.raceid = rcs.raceid
join f1data.constructors ctr
   on ctr.constructorid = rsl.constructorid
where rsl.driverid = 8 -- Kimi Räikkönen
group by rcs.year
        , ctr.name
)
select rce.mnr
      , rce.constructor
      , rce.startrace
      , rce.endrace
```
#### Chapter 4 Finding Patterns

```
from race_years
match_recognize (
       order by year
       measures
        match number() as mnr
       all rows per match
       pattern (eq+)
       define eq as constructor = first (constructor)
      ) rce
order by year
/
    MNR CONSTRUCTOR STARTRACE ENDRACE
---------- ------------------------- --------- ---------
       1 Sauber 04-MAR-01 14-OCT-01
       2 McLaren 03-MAR-02 13-OCT-02
       2 McLaren 09-MAR-03 12-OCT-03
       2 McLaren 07-MAR-04 24-OCT-04
       2 McLaren 06-MAR-05 16-OCT-05
       2 McLaren 12-MAR-06 22-OCT-06
       3 Ferrari 18-MAR-07 21-OCT-07
       3 Ferrari 16-MAR-08 02-NOV-08
       3 Ferrari 29-MAR-09 01-NOV-09
       4 Lotus F1 18-MAR-12 25-NOV-12
       4 Lotus F1 17-MAR-13 03-NOV-13
       5 Ferrari 16-MAR-14 23-NOV-14
       5 Ferrari 15-MAR-15 29-NOV-15
       5 Ferrari 20-MAR-16 27-NOV-16
       5 Ferrari 26-MAR-17 26-NOV-17
       5 Ferrari 25-MAR-18 25-NOV-18
       6 Alfa Romeo 17-MAR-19 01-DEC-19
       6 Alfa Romeo 05-JUL-20 13-DEC-20
       6 Alfa Romeo 28-MAR-21 12-DEC-21
```
As seen in the results, the column MNR shows the match\_number() to identify the different groups. It is a consecutive numbering of the matches found. In the preceding query, all rows are shown. The all rows per match clause returns all rows, so it is easy to identify which records are grouped. The all rows per match clause also ensures that all columns of the input data set are returned, as well as everything listed in the measures clause.

**Note** The table alias goes after the final parenthesis of the match recognize clause.

Now that it is clear which records should be bundled together, the query can be modified to only show one row per match. The measures are expressions that are usable in other parts of the query. The following are the measures of interest.

- The constructor of the group: For this, the first (constructor) expression is used. In this case, it could also be last (constructor) as the constructor remains the same in the group.
- The first year under contract for this constructor: The expression for this measure is first (startrace).
- The last year under contract for this constructor: The expression for this measure is last (endrace).

```
with race years as (
select rcs.year
      , ctr.name as constructor
     , min (rcs.race date) as startrace
     , max (rcs.race date) as endrace
from f1data.results rsl
join f1data.races rcs
   on rsl.raceid = rcs.raceid
join f1data.constructors ctr
   on ctr.constructorid = rsl.constructorid
where rsl.driverid = 8
group by rcs.year
```

```
 , ctr.name
)
select rce.constructor
    , rce.strt
    , rce.stp
from race years
match_recognize (
       order by year
       measures
         first (constructor) as constructor
       , extract (year from first (startrace)) as strt
       , extract (year from last (endrace)) as stp
       one row per match
       pattern (eq+)
       define eq as constructor = first (constructor)
       ) rce
 order by rce.strt
/
CONSTRUCTOR STRT STP
------------------------- ---------- ----------
Sauber 2001 2001
McLaren 2002 2006
Ferrari 2007 2009
Lotus F1 2012 2013
Ferrari 2014 2018
Alfa Romeo 2019 2021
```
6 rows selected.

The extract function is used to get the year. It shows only the year rather than a specific date.

Note The expressions in the measures clause must *always* be aliased, even when the expression is a column of the input table.

## Logical Groups

Just like with analytic functions, it is in the match\_recognize clause also possible to partition the input data set. That way, the pattern is applied to each logical data set group. The next example determines the contracts, in the same way as before, for the years after 2021 and this time for all drivers. The subquery factoring clause is amended to include the driver's name. The following partition clause is added to the match\_ recognize clause.

#### partition by driver

This creates logical groups, one for each driver, and applies the same pattern detection. The following is the complete query to determine the contracts for each driver since 2021.

```
with race years as (
select drv.forename || ' ' || drv.surname as driver
      , rcs.year
      , ctr.name as constructor
      ,min (rcs.race date) as startrace
       ,max (rcs.race_date) as endrace
from f1data.results rsl
join f1data.races rcs
   on rsl.raceid = rcs.raceid
join f1data.constructors ctr
   on ctr.constructorid = rsl.constructorid
join f1data.drivers drv
   on drv.driverid = rsl.driverid
where rcs.year >= 2021
group by rcs.year
          ,ctr.name
          ,drv.forename
          ,drv.surname
)
select rce.driver
      , rce.constructor
      , rce.strt
```

```
 , rce.stp
from race years
match_recognize (
       partition by driver
       order by year
       measures
         first (constructor) as constructor
       , extract (year from first (startrace)) as strt
       , extract (year from last (endrace)) as stp
      , match number() as mnr
       one row per match
       pattern (eq+)
       define eq as constructor = first (constructor)
      ) rce
order by rce.constructor
      , rce.strt
/
DRIVER CONSTRUCTOR STRT STP
-------------------- ----------------- ---------- ----------
Robert Kubica Alfa Romeo 2021 2021
Antonio Giovinazzi Alfa Romeo 2021 2021
Kimi Räikkönen Alfa Romeo 2021 2021
Valtteri Bottas Alfa Romeo 2022 2022
Guanyu Zhou Alfa Romeo 2022 2022
Yuki Tsunoda AlphaTauri 2021 2022
Pierre Gasly \lambdalphaTauri 2021 2022
Fernando Alonso Alpine F1 Team 2021 2022
Esteban Ocon Alpine F1 Team 2021 2022
Sebastian Vettel Aston Martin 2021 2022
Lance Stroll Aston Martin 2021 2022
Nico Hülkenberg Aston Martin 2022 2022
Charles Leclerc Ferrari 2021 2022
Carlos Sainz Ferrari 2021 2022
Mick Schumacher Haas F1 Team 2021 2022
Nikita Mazepin Haas F1 Team 2021 2021
```
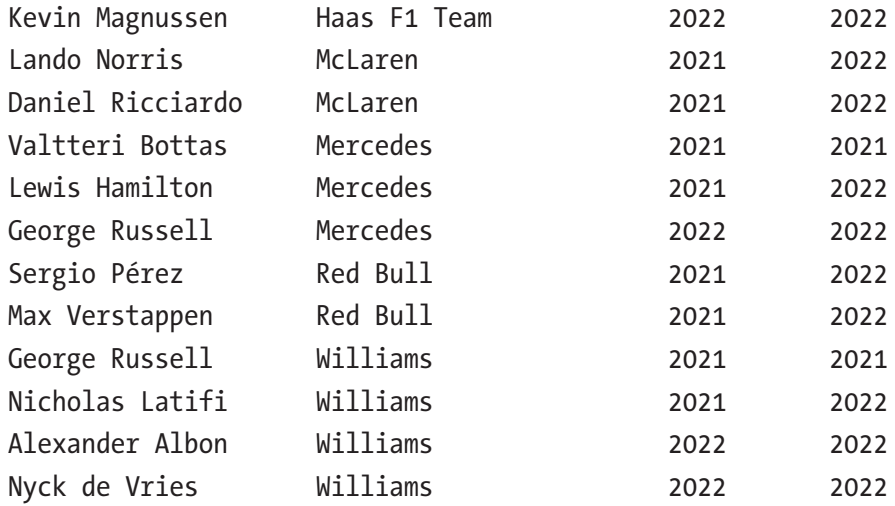

## Faster at the End

The elapsed time of each race is recorded in the LAPTIMES table. Often you hear that the lap times are shorter towards the end of a race because there is less fuel in the car, making the car lighter. However, tire degradation would cause laps to take longer. Let's put this theory to the test and examine what is really going on.

First, you must determine if a lap was slower or faster than the previous lap. The following are the definitions of faster and slower.

```
faster as laptime < prev (laptime)
slower as laptime > prev (laptime)
```
The definition compares the current lap time to the previous lap time with the prev () function.

In this case, all records need to be classified with either a FASTER or SLOWER tag, so all rows per match is used. The following pattern is used.

```
pattern ( faster* slower* )
```
The pattern reads zero or more records identified by FASTER followed by zero or more records identified as SLOWER. Putting everything together results in the following query.

```
with cota as (
select ltm.lap
     , numtodsinterval( ltm.milliseconds / 1000
                     , 'second') as laptime
from f1data.laptimes ltm
where ltm.raceid = 1093 -- Circuit of the Americas
and ltm.driverid = 830 -- Max Verstappen
\lambdaselect *
from cota
match_recognize (
         order by lap
         measures
          match number() as mnr
          ,classifier() as cls
         all rows per match
         pattern (faster* slower* )
         define
           faster as laptime < prev (laptime)
         , slower as laptime > prev (laptime)
   )
order by lap
/
       LAP MNR CLS LAPTIME
---------- ---------- ------- -------------------
         1 1 +00 00:01:41.343000
         2 2 SLOWER +00 00:01:41.696000
         3 2 SLOWER +00 00:01:41.893000
         4 2 SLOWER +00 00:01:42.581000
         5 2 SLOWER +00 00:01:42.870000
         6 3 FASTER +00 00:01:42.826000
         7 3 FASTER +00 00:01:42.314000
         8 3 SLOWER +00 00:01:42.830000
         9 4 FASTER +00 00:01:42.412000
        10 4 SLOWER +00 00:01:42.492000
```
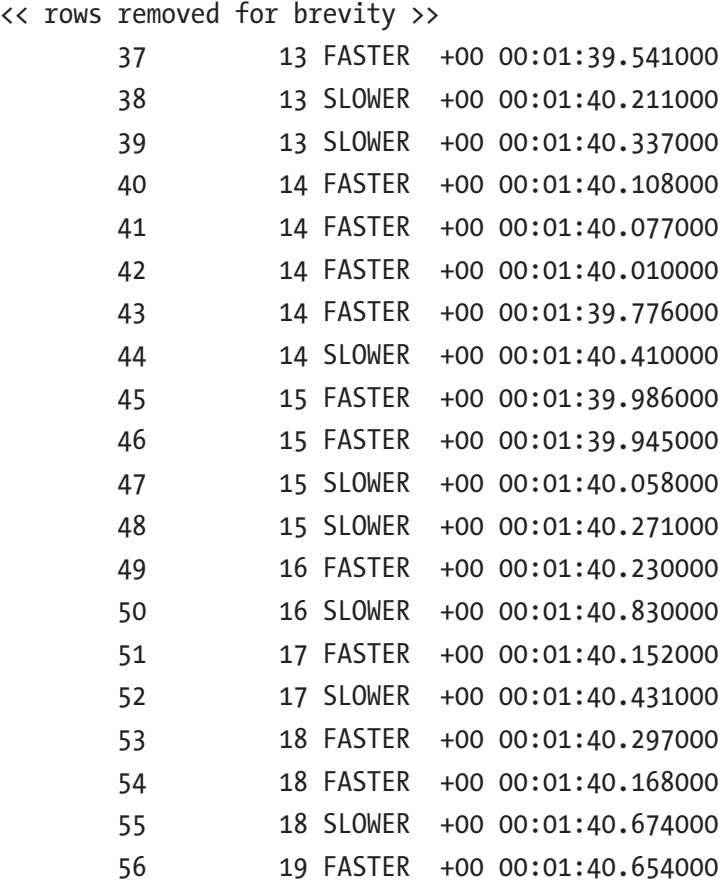

The first lap doesn't have a classification, as there is no lap to compare it to. The second through fifth lap is classified as slower, which can be deducted from the data in the laptime column. Finally, lap 6 is the first time a lap was faster than the previous one.

Note In the preceding result set, there is also a column MNR which shows the match number. The records with the same match number belong to the same matching pattern. Lap 5 is the last lap to match the pattern. Lap 6 is classified as a faster record, which restarts the pattern again.

Now it is also possible to analyze if there are *consecutive* laps that were faster than the previous ones. When more than two consecutive laps are faster, these should go in the output. The following is the pattern.

faster{2,}

The pattern reads at least two records classified as faster.

```
with cota as (
select ltm.lap
     , numtodsinterval( ltm.milliseconds / 1000
                    , 'second') as laptime
from f1data.laptimes ltm
where ltm.raceid = 1093 -- Circuit of the Americas
and ltm.driverid = 830 -- Max Verstappen
\lambdaselect first lap
     , last_lap
    , lap count
from cota
match_recognize (
        order by lap
        measures
        first (lap) as first lap
         , last (lap) as last_lap
       , count(*) as lap count
        one row per match
        pattern ( faster{2,} )
        define
          faster as laptime < prev (laptime)
  )
/
FIRST_LAP LAST_LAP LAP_COUNT
---------- ---------- ----------
        6 7 2
        15 16 2
        25 26 2
       40 43 4
       45 46 2
        53 54 2
```
6 rows selected.

Starting in lap 40, each lap was faster than the previous one and lasted four laps. The count of faster laps is also included in the output.

When relaxing the pattern a little bit, let's say it's all right to have one slower lap in a fast streak. The pattern looks like the following.

```
faster\{2, \} slower \{1\} faster\{1, \}
```
The pattern reads two (or more) faster laps, followed by one (and only one) slower lap, followed by one (or more) faster laps.

With this pattern in place and with the definition of what defines a slower lap, the results are as follows.

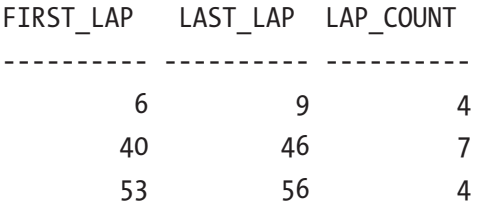

Based on these results, it is very plausible that the laps get faster—despite tire degradation—toward the end of the race.

# Winning?

The CONSTRUCTORSTANDINGS table contains each race, constructor, and recorded cumulative wins. The following is the output for the first five rounds of the 2022 season for Ferrari and Red Bull only.

```
select ctr.name
```
- , cts.wins
- , rcs.name as race\_name
- , rcs.round
- , rcs.year

from f1data.constructorstandings cts

join f1data.constructors ctr

on ctr.constructorid = cts.constructorid

- join f1data.races rcs
	- on rcs.raceid = cts.raceid

```
where rcs.year = 2022
and ctr.constructorid in (6,9)
and rcs.round \leq 5order by ctr.name
      , rcs.round
/
NAME WINS RACE NAME ROU YEAR
-------- ---- ------------------------- --- ------
Ferrari 1 Bahrain Grand Prix 1 2022
Ferrari 1 Saudi Arabian Grand Prix 2 2022
Ferrari 2 Australian Grand Prix 3 2022
Ferrari 2 Emilia Romagna Grand Prix 4 2022
Ferrari 2 Miami Grand Prix 5 2022
Red Bull 0 Bahrain Grand Prix 1 2022
Red Bull 1 Saudi Arabian Grand Prix 2 2022
Red Bull 1 Australian Grand Prix 3 2022
Red Bull 2 Emilia Romagna Grand Prix 4 2022
Red Bull 3 Miami Grand Prix 5 2022
```
The wins column has the cumulative number of wins. Ferrari won the first round but lost the second round leaving the number of wins at one. They did win the third round, so the wins increased to two, and so on.

Based on this data, the following definition of *winning* can be made.

```
winning as (wins > prev (wins))
```
The round is won when the current win count is larger than the previous win count. Similarly, the definition of not winning can be as follows.

```
not winning as (wins = prev (wins))
```
When the current record's win count stays the same compared to the previous win count, some other teams must have won (i.e., the current record's team didn't win).

The following is the pattern to classify each record in the data set.

```
( winning | not_winning )
```
Meaning that a record is either classified as winning *or* not winning. Let's put this to the test.

```
with ctrs as (
select ctr.name
      , cts.wins
      , rcs.name as race_name
      , rcs.round
      , rcs.year
from f1data.constructorstandings cts
join f1data.constructors ctr
   on ctr.constructorid = cts.constructorid
join f1data.races rcs
   on rcs.raceid = cts.raceid
where rcs.year = 2022
and ctr.constructorid in (6,9)
and rcs.round \leq 5)
select round
      , race_name
      , name
      , cls
      , wins
from ctrs
match_recognize (
          partition by name
                     , year
          order by round
          measures
            classifier () as cls
          , year as yr
          all rows per match
         pattern ( winning | not winning )
         define
           winning as (wins > prev (wins))
        , not winning as (wins = prev (wins))
```
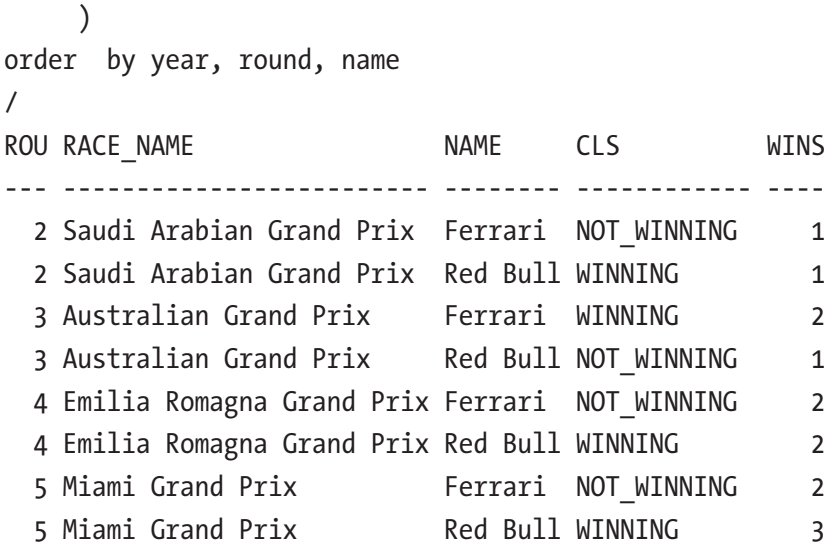

Now there are only eight records in the result set. Round one is missing from the results. This record can't be compared to the previous one, and there is no classification yet.

### Undefined Classification

One way to solve the problem of the missing first round is by adding an extra classification to the pattern.

```
pattern ( winning | not winning | unknown )
```
An extra definition is expected to be added to the define clause, but that is not needed. The pattern is assumed to be true when it encounters an undefined definition. Since the first round does not match any of the other defined classifications, it is matched with the "always true" definition, which was named unknown. The first records in the result set would become the following.

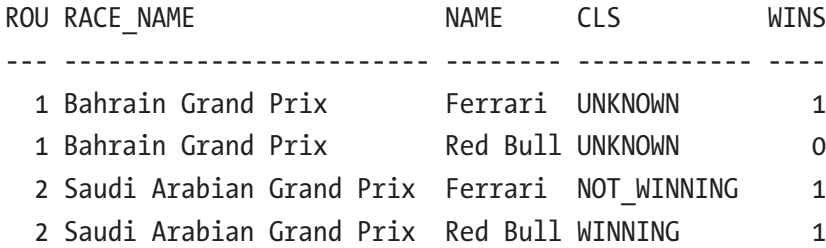

This would solve the problem of missing records, but it is incorrect. Ferrari won the season's first race, but it is labeled as UNKNOWN. The same is true for Red Bull; it is known that they didn't win the first race. It might be tempting to change the definition of winning to the following.

```
winning as (wins > prev (wins) or wins = 1)
```
But this is not correct either; it would label the first race correctly for Ferrari, but the second race would also be labeled as WINNING for Ferrari (because the win count remains 1). Applying this changed definition would lead to these results.

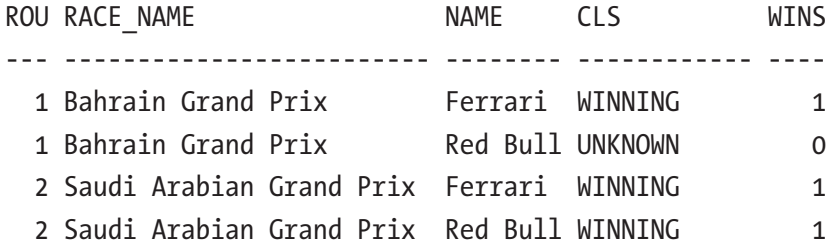

The solution would be to expand the definition of WINNING as follows.

```
winning as (wins > prev (wins)
        or (wins = 1 and round = 1))
```
This specifically checks for a win in the first round of the year. The match\_recognize clause becomes the following.

```
match_recognize (
      partition by name
                   ,year
      order by round
      measures
          classifier () as cls
      all rows per match
     pattern ( winning | not winning )
      define
         winning as (wins > prev (wins)
                 or (wins = 1 and round = 1))
```

```
 , not_winning as (wins = prev (wins)
               or wins = 0)
 )
```
The following are the results.

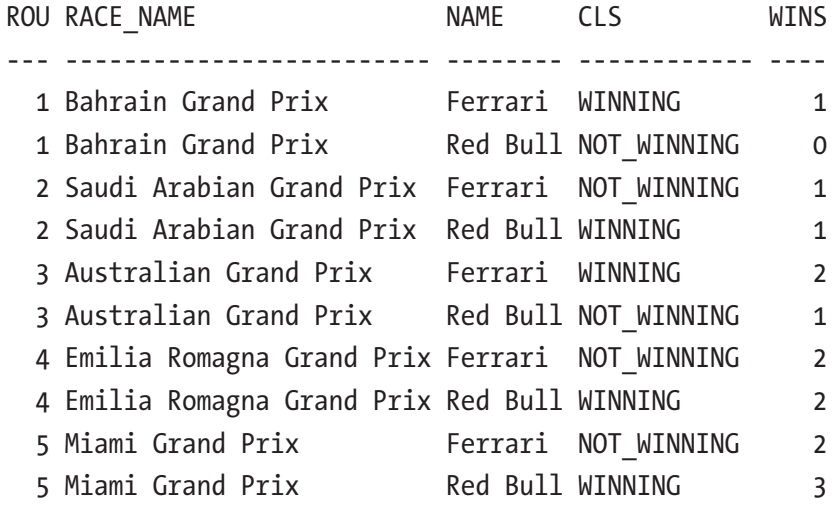

Each record now has the correct classification: WINNING or NOT\_WINNING.

## Longest Winning Streak

When this book was written, the 2022 season was still underway, and only the Ferrari and Red Bull teams had won a race. But which team had the most consecutive wins? Let's find out.

The last section identified a race as won using the following define clause.

```
winning as (wins > prev (wins)
        or (wins = 1 and round = 1))
```
With this definition in place, the following pattern can be applied to find at least one record with this classification.

( winning+ )

The following is the complete query to find the longest winning streak by a team.

```
with ctr as (
select ctr.name
      , cts.wins
      , rcs.name as race_name
      , rcs.round
      , rcs.year
from f1data.constructorstandings cts
join f1data.constructors ctr
   on ctr.constructorid = cts.constructorid
join f1data.races rcs
   on rcs.raceid = cts.raceid
where rcs.year = 2022
\mathcal{L}select *
from ctr
match_recognize (
          partition by name
          order by round
          measures
            classifier () as cls
          , first (round) as first_win
         , last (round) as last win
         , count(*) as race count
          one row per match
          pattern ( winning+ )
          define
            winning as (wins > prev (wins)
                   or (wins = 1 and round = 1))
)
order by race count desc
/
```
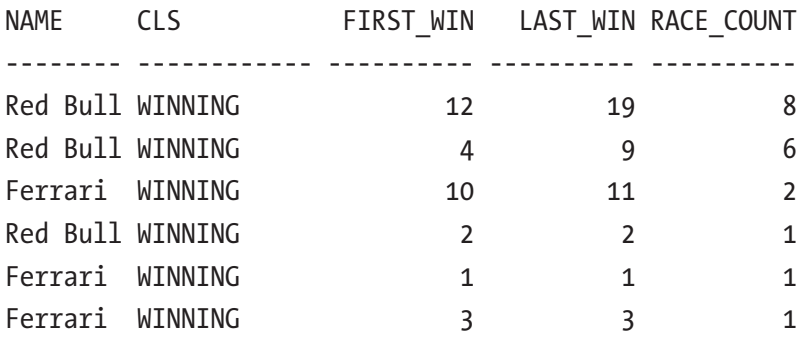

6 rows selected.

Red Bull won eight consecutive races: rounds 12 through 19.

## Pit Stops and Hazards

Analyzing the lap times can also give insights into when a pit stop occurs during the race. When a driver makes a pit stop, the next lap (the out lap) takes longer than the average time during the race. Similarly, hazardous situations can be detected. When there is a yellow flag situation, the speed of the cars needs to be reduced, which increases the lap times. When a driver makes a pit stop during a hazardous situation, always a good strategy, these are not detected.

Before the pattern matching can be used, the input data must be prepped. Besides the driver, laps, and lap times, the average lap time (per driver) is also needed. For this, the avg analytic function is used, like in the following example.

```
select drv.driverid
      , drv.forename||' '||drv.surname as driver
      , ltm.lap
      , ltm.milliseconds
      , avg (ltm.milliseconds)
             over (partition by drv.driverid
            ) as avg_laptime
from f1data.laptimes ltm
join f1data.drivers drv
  on drv.driverid = ltm.driverid
```
order by drv.driverid , ltm.lap / DRIVERID DRIVER LAP MILLISECONDS AVG LAPTIME ---------- ---------------- ---------- ------------ ----------- 1 Lewis Hamilton 1 102630 109584.107 1 Lewis Hamilton 2 102325 109584.107 1 Lewis Hamilton 3 102175 109584.107 1 Lewis Hamilton 4 102798 109584.107 1 Lewis Hamilton 5 103196 109584.107 1 Lewis Hamilton 6 102576 109584.107 1 Lewis Hamilton 7 102702 109584.107 1 Lewis Hamilton 8 103212 109584.107 << 977 rows omitted for brevity >> 855 Guanyu Zhou 52 103373 110854.482 855 Guanyu Zhou 53 105200 110854.482 855 Guanyu Zhou 54 104102 110854.482 855 Guanyu Zhou 55 103812 110854.482 855 Guanyu Zhou 56 103881 110854.482 Chapter 4 Finding Patterns

With the following definitions, the faster than avg and slow lap can be defined as follows.

faster than avg as milliseconds  $\langle$  avg laptime

```
slow lap as milliseconds > avg laptime
```
With the definitions in place, it's easiest to start by showing all records and classifying them using the following pattern.

```
faster than avg* slow lap*
```
This leads to the following match recognize clause.

```
match_recognize (
  partition by driverid
  order by lap
  measures
   classifier() as what
```

```
 all rows per match
 pattern (
    faster_than_avg* slow_lap*
 \lambda define
     faster_than_avg as milliseconds < avg_laptime
   , slow_lap as milliseconds > avg_laptime
\lambda
```
A closer look at Guanyu Zhou's first 26 laps and classifying each lap accordingly reveals the following.

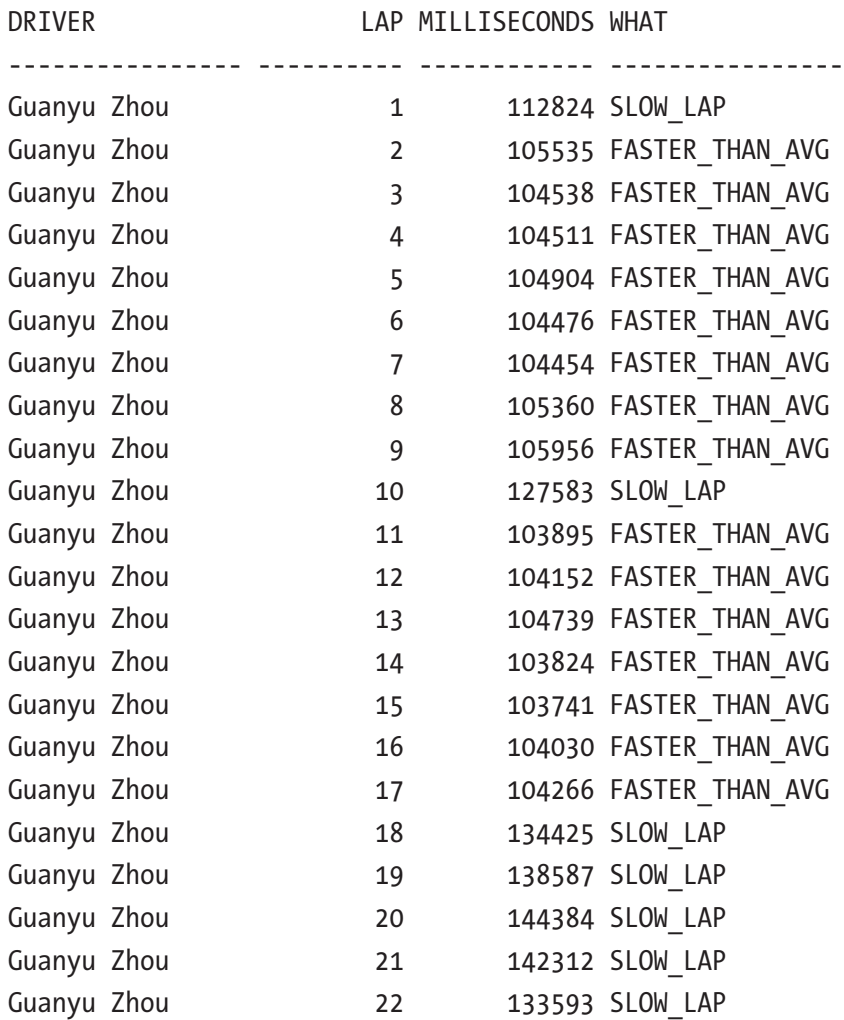

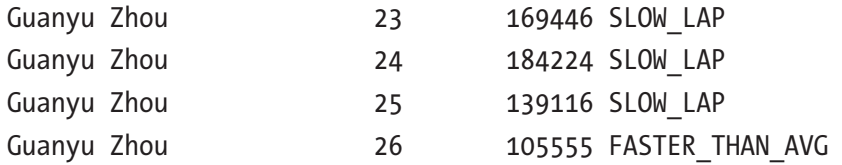

As seen in the output, the first lap was slower than his average lap time. It is not likely that this is due to a pit stop or a hazardous situation. Lap 10 was a slow lap, so this could be due to a pit stop. It is also clear to see that something happened during laps 18 through 25, as the lap times are significantly slower than the others.

As stated, the lap following a pit stop takes longer. To determine which lap the pitlane was entered, one lap must be subtracted to get the correct lap number. This can be corrected in the final query.

Based on these assumptions, lap times increase after a pit stop for one lap and multiple laps when there is a hazardous situation. The following pattern can be deducted.

#### faster than  $avg{1}$  slow  $lap{1}$ , faster than  $avg{1}$

The pattern reads only one lap, which is faster than average, followed by one or more slow laps, followed by one (and only one) faster than an average lap. This eliminates the first lap when that one is a slow lap, like with Guanyu Zhou.

The following is the complete query to detect (possible) pit stops and hazardous situations.

```
with laps
as (
select drv.driverid
      , drv.forename||' '||drv.surname as driver
      , ltm.lap
      , ltm.milliseconds
      , avg (ltm.milliseconds)
           over (partition by drv.driverid) as avg_laptime
from f1data.laptimes ltm
join f1data.drivers drv
   on drv.driverid = ltm.driverid
where ltm.raceid = 1093 -- Circuit of the Americas
)
```

```
select driver
      , case lap_count
        when 1
       then 'Probably a pit stop in lap '||to char (firstlap -1)
        else
           '** Hazard starting starting in lap '
           ||to_char (firstlap - 1)
           ||' for '||to_char (lap_count)
           ||' laps'
           ||', ending in '||to_char (lastlap)
        end as what_happened
from laps
match_recognize (
          partition by driverid
          order by lap
          measures
            first (slow_lap.lap) as firstlap
         , last (slow lap.lap) as lastlap
         , count (slow lap.lap) as lap count
         , driver as driver
          one row per match
          pattern (
           faster than avg{1} slow lap{1}, faster than avg{1}\qquad \qquad define
           faster than avg as milliseconds \langle avg laptime
          , slow_lap as milliseconds > avg_laptime
)
/
DRIVER WHAT HAPPENED
---------------- ----------------------------------------
Lewis Hamilton Probably a pit stop in lap 12
Lewis Hamilton ** Hazard starting starting in lap 17
                  for 8 laps, ending in 25
```
Lewis Hamilton Probably a pit stop in lap 34 Fernando Alonso \*\* Hazard starting starting in lap 17 for 8 laps, ending in 25 Sebastian Vettel \*\* Hazard starting starting in lap 17 for 8 laps, ending in 25 Sebastian Vettel Probably a pit stop in lap 41 Sergio Pérez Probably a pit stop in lap 14 Sergio Pérez \*\* Hazard starting starting in lap 17 for 8 laps, ending in 25 Sergio Pérez Probably a pit stop in lap 38 << rows omitted for brevity >> Yuki Tsunoda Probably a pit stop in lap 10 Yuki Tsunoda \*\* Hazard starting starting in lap 17 for 8 laps, ending in 25 Yuki Tsunoda Probably a pit stop in lap 33 Mick Schumacher \*\* Hazard starting starting in lap 17 for 8 laps, ending in 25 Mick Schumacher Probably a pit stop in lap 33 Guanyu Zhou Probably a pit stop in lap 9 Guanyu Zhou \*\* Hazard starting starting in lap 17 for 8 laps, ending in 25

43 rows selected.

# **Summary**

Searching for a particular pattern in a data set can be very useful to the business. Prior to the introduction of the match recognize clause, finding patterns in a set of data was a difficult task. Bringing row pattern matching close to the data makes executing it very efficient.

This chapter barely scratched the surface of what is possible with match recognize. There are many more use cases for row pattern matching, like solving a bin-fitting problem.

## **CHAPTER 5**

# **Pagination and Set Operators**

Working with large sets of data is quite common when an Oracle Database is involved. But not always should all the data be shown to the user of a database application. Often, only the first 50 records are enough for users to interact with. A typical top-N query is examined in this chapter, retrieving the first 50 records. Showing the following 50 records, or any offset is an example of a pagination-type query that also takes center stage.

Also, in this chapter, the different set operators, getting the difference between multiple sets of data and the common denominators, are being looked at. In this area, Oracle Database 21c added more functionality to be more compliant with the ANSI standard.

# Top-N and Pagination

Getting the first few records of a larger set, like the top 5, has always been possible in Oracle, but it was always a bit "clunky" and not always as straightforward as it could be.

For the following examples, a view is created with the following definition.

```
create view all_driverstandings
as
select rcs.year
      , rcs.round
      , cct.name
      , drs.position
      , drv.driverid
```
Chapter 5 Pagination and Set Operators

```
 , drv.forename ||' '||drv.surname as driver
      , drs.points
      , drs.wins
from f1data.driverstandings drs
join f1data.drivers drv
   on drv.driverid = drs.driverid
join f1data.races rcs
   on rcs.raceid = drs.raceid
join f1data.circuits cct
   on cct.circuitid = rcs.circuitid
/
```
The ALL\_DRIVERSTANDINGS view shows the drivers' standing by year and round. The view exposes more than 33,000 records because the data goes back to the 1950s.

The following is a first attempt at getting the first five rows in this view for the 2021 season and only for two drivers.

```
select round
    , position
    , driver
    , points
    , wins
from all driverstandings
where year = 2021
and driverid in (830, 844) -- Leclerc, Verstappen
and rownum <= 5
order by round
/
ROU POSITION DRIVER POINTS WINS
--- ---------- ------------------ ---------- ----------
 1 2 Max Verstappen 18 0
 1 6 Charles Leclerc 8 0
 2 4 Charles Leclerc 20 20 0
20 1 Max Verstappen 351.5 9
20 6 Charles Leclerc 152 0
```
As you can see in the output, the result set is not correct. In the first five rows, there shouldn't be data for round 20. The problem with this query is that the rownum pseudocolumn is determined *before* the final sorting operation. When a row is considered for output as it matches the filter criteria, rownum assigns a value, starting with one. The next row that matches the filter criteria is assigned the value 2, and so on. No more records are selected when rownum reaches five (in the preceding query). After this step, the result set is sorted by round, as specified in the order by clause. This behavior can be observed in the explain plan (only the relevant parts are shown).

```
select *
```

```
from dbms xplan.display cursor(null, null, 'BASIC PREDICATE')
/
```
PLAN\_TABLE\_OUTPUT

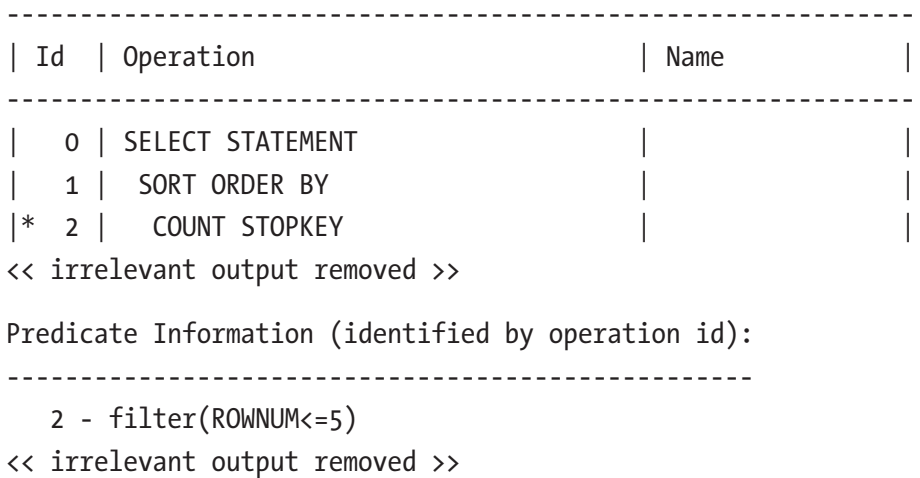

The filter is applied (rownum  $\leq 5$ ) in operation ID 2. The resulting data set is sorted in step 1.

To correctly get the intended output, the sorted data set needs to be pushed into an inline view (or in the subquery factoring clause).

select \*

from (select round

- , position
- , driver
- , points
- , wins

```
from all driverstandings
      where year = 2021
      and driverid in (830, 844) -- Leclerc, Verstappen
      order by round
\qquad \qquad )where rown w = 5/
ROU POSITION DRIVER POINTS WINS
--- ---------- ------------------ ---------- ----------
 1 2 Max Verstappen 18 0
 1 6 Charles Leclerc 8 0
 2 4 Charles Leclerc 20 0
 2 2 Max Verstappen 43 1
 3 2 Max Verstappen 61 1
Chapter 5 Pagination and Set Operators
```
Now the optimizer understands the intention, which is reflected in the explain plan (only the relevant parts are shown).

```
| 0 | SELECT STATEMENT
|\ast \quad 1 \quad | COUNT STOPKEY
| 2 | VIEW |
|* 3 | SORT ORDER BY STOPKEY
<< irrelevant output removed >>
Predicate Information (identified by operation id):
---------------------------------------------------
   1 - filter(ROWNUM<=5)
   3 - filter(ROWNUM<=5)
<< irrelevant output removed >>
```
## Row-Limiting Clause

Since Oracle Database 12c, this top-N query is greatly simplified and offers extra functionality like pagination with the row-limiting clause.

Getting the first five rows for the current season for two drivers would be queried as follows.

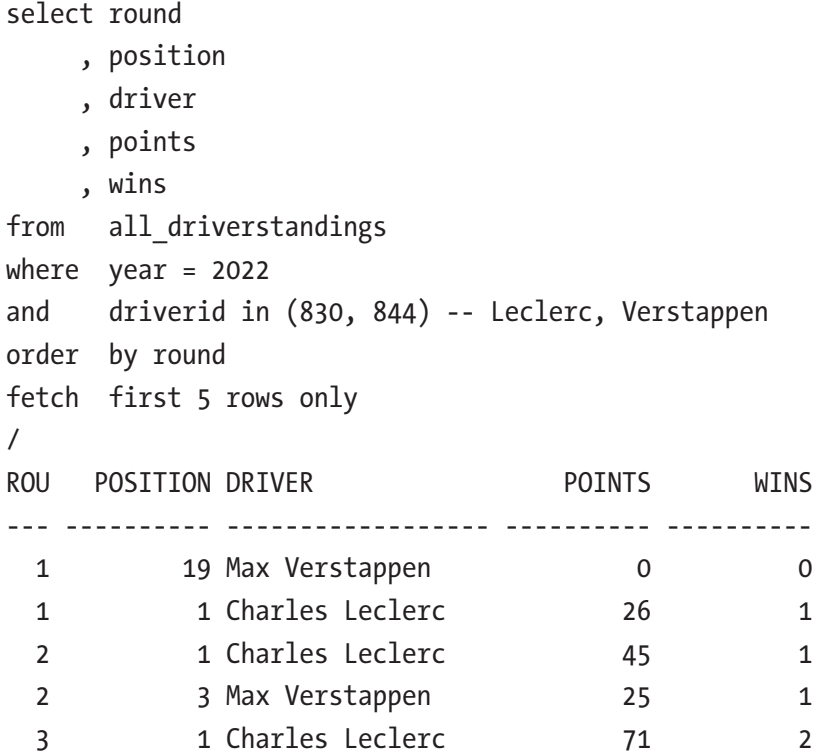

The intention of the query is immediately clear; get the first five records. What determines the "first records" is determined by the sorting clause in the query.

The row-limiting clause accommodates a static, fixed number of rows that need to be queried, and it can also be a bind variable. The following example has been executed using SQLcl to declare a bind variable named "b".

```
var b number
begin
   :b := 5;
end;
/
select round
      , position
      , driver
      , points
```
, wins

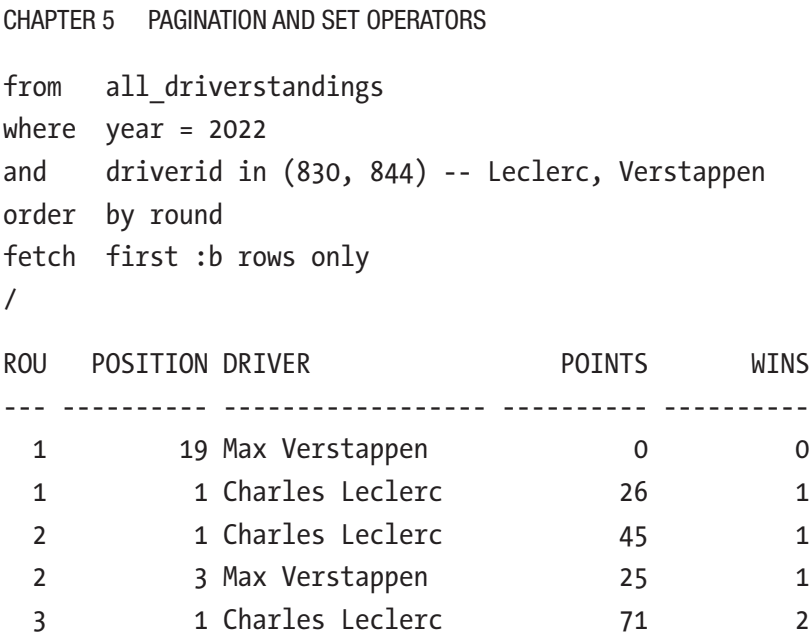

As requested, the preceding query returns five rows, but what if there are tied values? In this case, you might argue that the query should return six records because both drivers participated in the first three rounds. When the value sorted by is not deterministic (round in this case), the last record is arbitrary. The row-limiting clause can also provide for tied values, using the rows with ties clause instead of rows only.

```
select round
      , position
      , driver
      , points
      , wins
from all driverstandings
where year = 2022
and driverid in (830, 844) -- Leclerc, Verstappen
order by round
fetch first 5 rows with ties
/
```
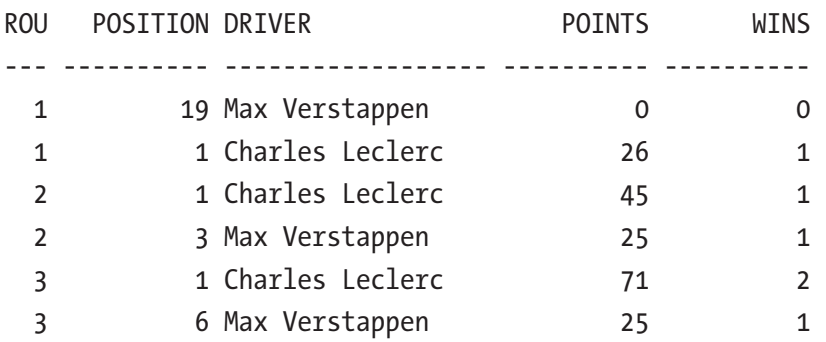

Besides a fixed number of rows, static or with a bind variable, that is to be returned by the row-limiting clause, it is also possible to return a percentage of the total row count to be returned. The following example returns six percent of the records. In this case, the total result set is 38 records, and six percent is 2.28 records.

select round

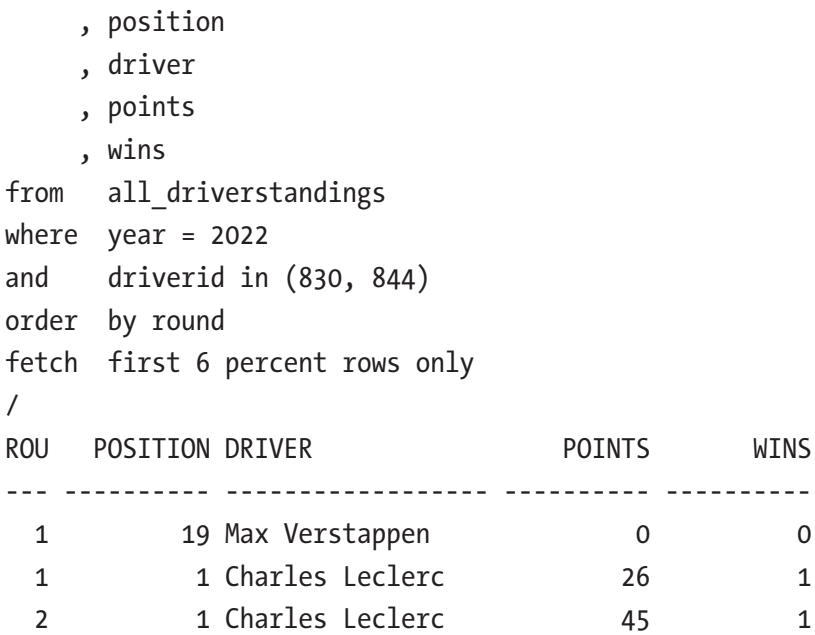

The percentage is rounded up (using the ceil function in the background), resulting in three records to be shown in the preceding results. Of course, using percentages in combination with rows with ties is also possible.

Chapter 5 Pagination and Set Operators

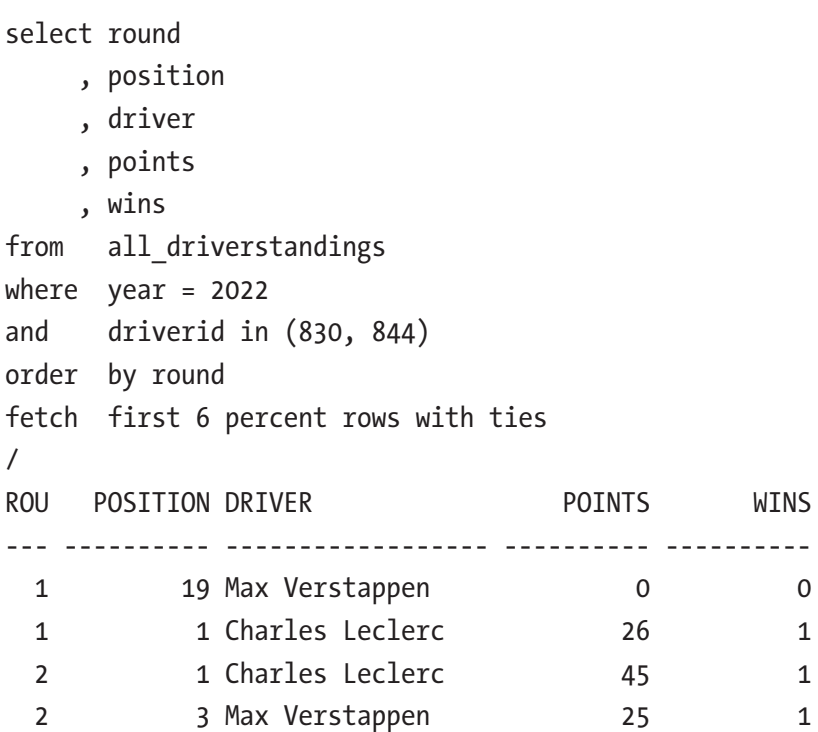

# Pagination

The row-limiting clause also provides functionality for pagination-type queries. Instead of showing the first x number of rows, it is possible to skip the first x number of rows and show the next set of records. The following example shows an offset clause, skipping the first ten rows from the first round in 2022.

```
select round
      , position
      , driver
      , points
      , wins
from all_driverstandings
where year = 2022
and round = 1
order by points desc
offset 10 rows
/
```
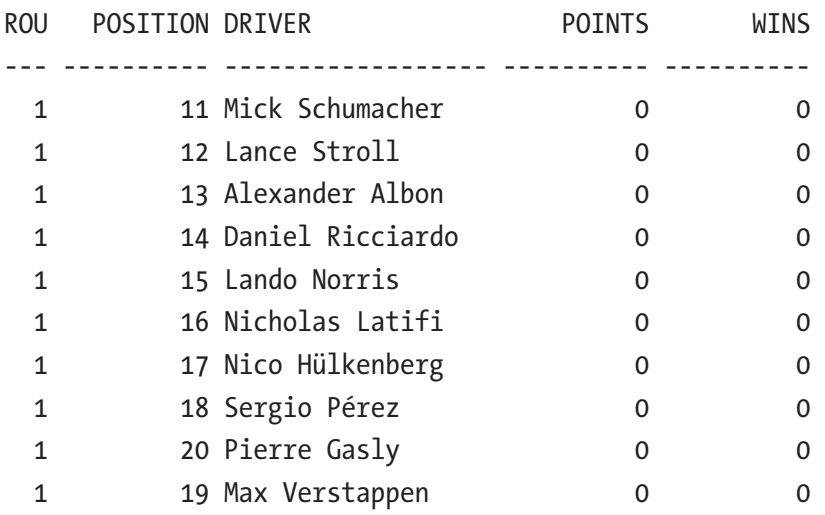

The offset clause is limited to x number of rows; you cannot specify a percentage of rows. It is possible to specify an expression if it evaluates to a numeric value.

The most common way to paginate through a set of data is to show first a set of rows (let's say five records) and, when navigating to the next page, show the next five records skipping the first five that have already been seen. This can be implemented using the offset clause and the fetch clause. The following example skips the first five rows and returns the next five rows.

```
select position
      , driver
      , points
      , wins
from all driverstandings
where year = 2022
and round = 1
order by position
offset 5 rows
fetch next 5 rows only
/
```
#### Chapter 5 Pagination and Set Operators

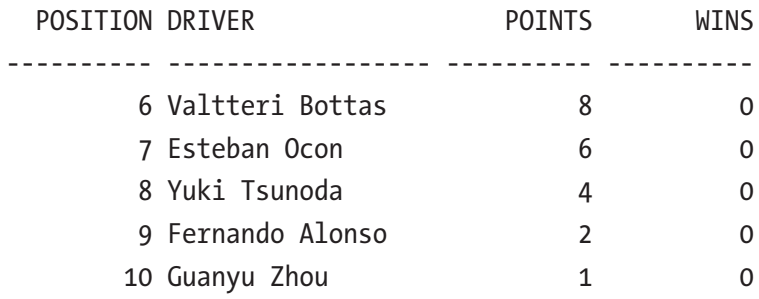

Instead of using fetch first, fetch next is used for pagination. Having the number of rows hard coded in a pagination query doesn't make sense, most likely the application that uses this query wants to dictate the offset and how many rows are shown to the user. The following query shows the pagination query for the next five records using bind variables in SQLcl.

```
var offset number
var next number
begin
   :offset := 10;
   :next := 5;
end;
/
select position
      , driver
      , points
      , wins
from all driverstandings
where year = 2022
and round = 1
order by position
offset :offset rows
fetch next :next rows only
/
```
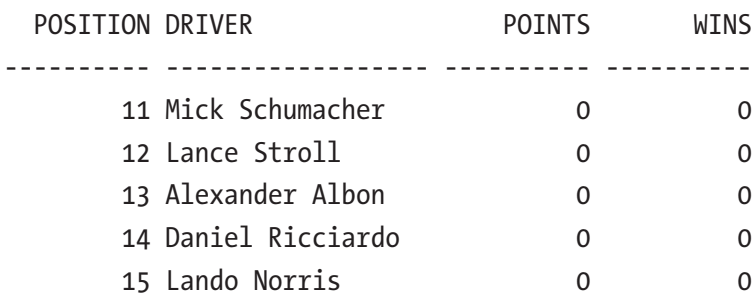

Using this query, it is also possible to show the first five records from the result set when using a value of 0 as the offset.

```
begin
   :offset := 0;
End;
/
<< execute the SQL statement from above >>
 POSITION DRIVER POINTS WINS
---------- ------------------ ---------- ----------
      1 Charles Leclerc 26 20
     2 Carlos Sainz 18 0
      3 Lewis Hamilton 15 0
      4 George Russell 12 0
      5 Kevin Magnussen 10 and 10
```
Depending on the query that is used, it could be that retrieving the tenth page is more time-consuming than the first one.

## Under the Hood

Under the hood, the row-limiting clause utilizes analytic functions, like row\_number or rank, which can be observed when the predicate information of the explain plan is examined from the first query in the row-limiting section (only the relevant information is shown).

Chapter 5 Pagination and Set Operators

select \* from dbms xplan.display cursor (null, null, 'BASIC PREDICATE') / PLAN\_TABLE\_OUTPUT -------------------------------------------------------------- | Id | Operation | Name | Name | Name | Name | Name | Name | Name | Name | Name | Name | Name | Name | Name | Name | Name | Name | Name | Name | Name | Name | Name | Name | Name | Name | Name | Name | Name | Name | Name | -------------------------------------------------------------- | 0 | SELECT STATEMENT |\* 1 | VIEW | |  $|\cdot|$  2 | WINDOW SORT PUSHED RANK Predicate Information (identified by operation id): --------------------------------------------------- 1 - filter("from\$\_subquery\$\_002"."rowlimit\_\$\$\_rownumber"<=5) 2 - filter(ROW\_NUMBER() OVER ( ORDER BY "RCS"."ROUND")<=5)

As can be seen in the predicate information, the analytic function row\_number is used in combination with the sorting that was in the original query.

**Caution** Omitting the order by clause from the query doesn't raise an error or give a warning. Leaving order by out of the query results in an "order by null" in the analytic function might not give the expected results.

# Set Operators

Let's use two subsets of data from the drivers table to demonstrate the workings of the set operators. First, there is a set of drivers whose first name is Graham.

```
create view grahams
as
select drv.driverid
      , drv.driverref
      , drv.forename
```
, drv.surname

```
 , drv.nationality
from f1data.drivers drv
where drv.forename = 'Graham'
/
```
The view exposes the following result set.

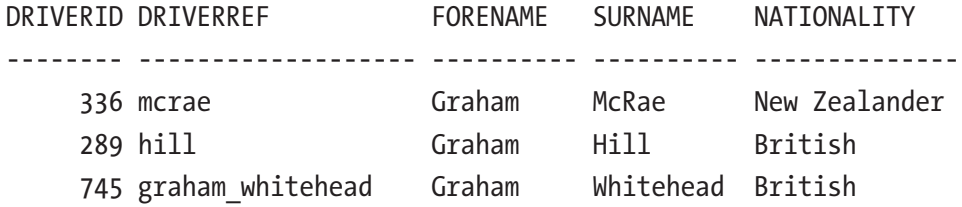

Second, there is a set of drivers whose surname is Hill.

```
create view hills
as
select drv.driverid
      , drv.driverref
      , drv.forename
     , drv.surname
      , drv.nationality
from f1data.drivers drv
where drv.surname = 'Hill'
```

```
/
```
The view exposes the following result set.

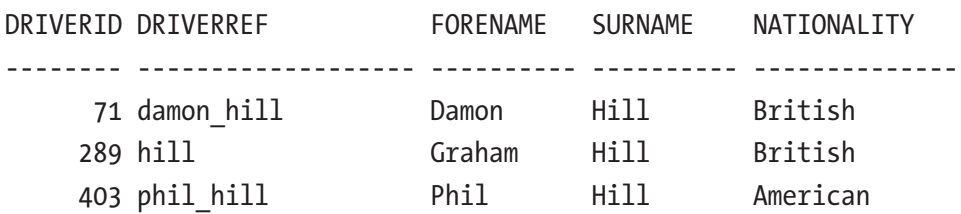

These views are based off the same table, with a subset of the data each.

# Union

Combining the two views created earlier can be achieved with the union operator. For this operator, both sets must have the same shape and form; that is, the data types of each column must match or at least be in the same family. Integers and floats can be mixed and matched, but you cannot mix VARCHAR2 with numbers.

Joining the two result sets gives the following result.

```
select g.driverid
```
- , g.driverref
- , g.forename
- , g.surname
- , g.nationality

```
from grahams g
union
```
- select h.driverid , h.driverref
	- , h.forename
	- , h.surname

```
 , h.nationality
```

```
from hills h
```

```
/
```
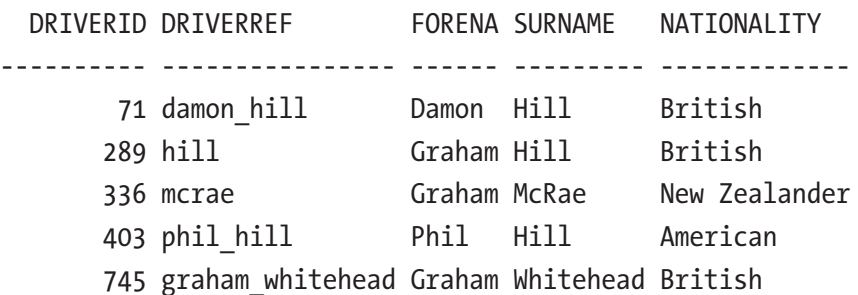

The union operator does more than just join the two result sets. It also sorts them and removes the duplicate rows from the final result. This behavior can be observed in the explain plan for the preceding query.

```
120
select *
   from dbms_xplan.display_cursor(null, null, 'BASIC')
/
```
PLAN\_TABLE\_OUTPUT

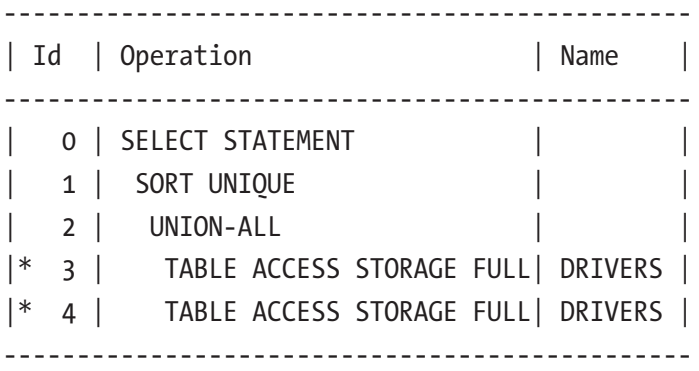

The sort unique step is seen in step 1 of the explain plan, resulting in five records in the output. Graham Hill only occurs once, although he appears in both views.

This union operator can, starting in Oracle Database 21c, be written more explicitly by adding distinct to it.

#### union distinct

The workings remain the same; it adds syntactic clarity.

When all the data is needed, regardless of whether there are duplicates, use the union all operator. This eliminates the need for the sort unique step in the explain plan.

```
select g.driverid
      , g.driverref
      , g.forename
      , g.surname
      , g.nationality
```

```
from grahams g
```
union all

```
select h.driverid
```

```
 , h.driverref
```

```
 , h.forename
```
, h.surname

```
 , h.nationality
```

```
from hills h
```

```
/
```
Chapter 5 Pagination and Set Operators

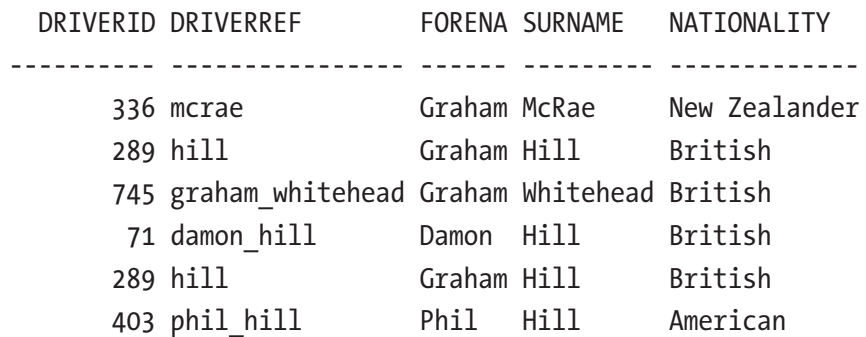

As you can see in the final result, driver 289 (Graham Hill) appears twice. In the explain plan, sort unique is no longer present.

---------------------------------------------- | Id | Operation | Name | ---------------------------------------------- | 0 | SELECT STATEMENT | | | 1 | UNION-ALL | | | 2 | TABLE ACCESS STORAGE FULL| DRIVERS | | 3 | TABLE ACCESS STORAGE FULL| DRIVERS | ----------------------------------------------

### Minus and Except

The following view is added to demonstrate the workings of the minus and minus all operators.

```
create or replace view grahams_and_hills
as
select g.driverid
      , g.driverref
      , g.forename
      , g.surname
      , g.nationality
from grahams g
union all
select h.driverid
      , h.driverref
```

```
 , h.forename
      , h.surname
      , h.nationality
from hills h
/
```
This view exposes the following data.

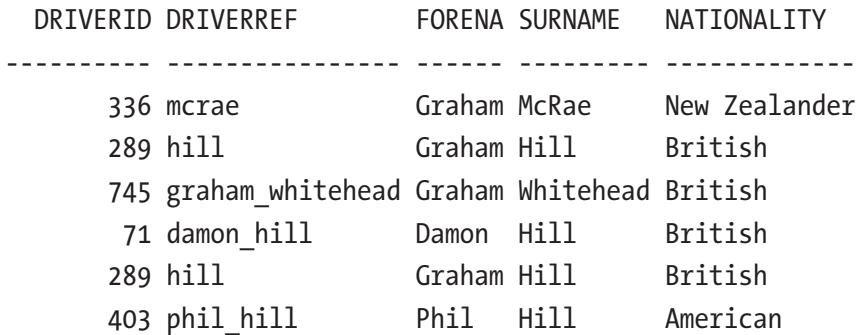

Note that *Graham Hill* appears twice in the result set.

The minus operator filters out only the rows that exist in the first input set but doesn't exist in the second. To demonstrate this operation, let's take the grahams\_and\_hills view and use the minus operator with a query that selects all the *British* drivers.

```
select gh.driverid
```

```
 , gh.driverref
```
- , gh.forename
- , gh.surname

```
 , gh.nationality
```

```
from grahams and hills gh
minus
```

```
select drv.driverid
```

```
 , drv.driverref
```

```
 , drv.forename
```

```
 , drv.surname
```

```
 , drv.nationality
```

```
from f1data.drivers drv
where drv.nationality = 'British'
/
```
#### Chapter 5 Pagination and Set Operators

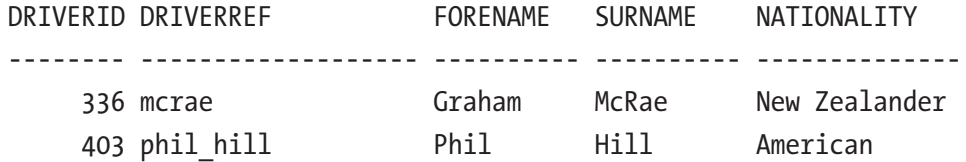

As you can see, even though *Graham Hill* (a British driver) appears twice in the first set (the grahams and hills view), he doesn't appear in the final result set anymore. Both occurrences of Graham Hill are removed from the first result set.

This minus operator can, starting in Oracle Database 21c, be written more explicitly by adding distinct to it.

minus distinct

The workings remain the same; it adds syntactic clarity.

Since Oracle Database 21c, the minus operator also has an all version. You get a different result if the script is altered to use the minus all operator.

```
select gh.driverid
```

```
 , gh.driverref
```
- , gh.forename
- , gh.surname

```
 , gh.nationality
```

```
from grahams and hills gh
```

```
minus all
```

```
select drv.driverid
```

```
 , drv.driverref
```
- , drv.forename
- , drv.surname

```
 , drv.nationality
```

```
from f1data.drivers drv
```

```
where drv.nationality = 'British'
```

```
/
```
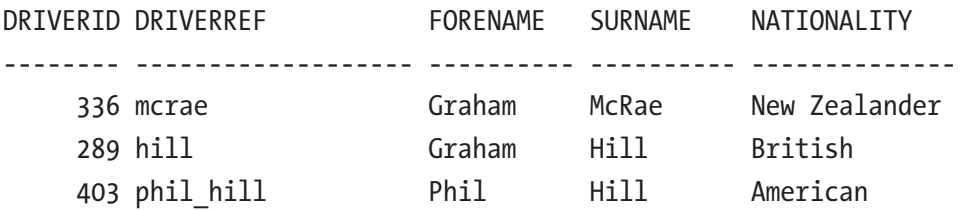

In this case, *Graham Hill* does appear in the final result set. That is because he appears twice in the first set (the grahams\_and\_hills view) but only once in the second set. The record is removed only once instead of all appearances.

The except operator is also implemented to comply with the ANSI standard. The workings of except are like minus, including all variations.

```
except
except distinct
except all
```
### **Intersect**

The intersect operator filters out only the rows that exist in both input sets. The grahams and hills view from the previous section is used to demonstrate this operation.

The first set, before the intersect operator, are all the rows in the views (six records in total). The second set, after the intersect operator, is filtered to only include Graham Hill (two records).

```
select gh.driverid
      , gh.driverref
      , gh.forename
      , gh.surname
      , gh.nationality
from grahams and hills gh
intersect
select gh.driverid
      , gh.driverref
      , gh.forename
      , gh.surname
      , gh.nationality
from grahams and hills gh
where gh.driverref = 'hill'
/
```
#### Chapter 5 Pagination and Set Operators

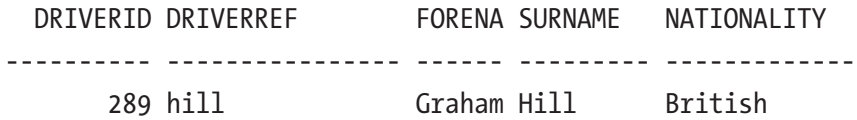

Like, with the union operator, this performs a distinct on the result set. So, even though *Graham Hill* appears twice is both sets, he only appears once in the final result set.

This intersect operator can, starting in Oracle Database 21c, be written more explicit by adding distinct to it.

#### intersect distinct

The workings remain the same; it adds syntactic clarity.

The intersect operator has had an all version since Oracle Database 21c. You get a different result if the script is altered to use the intersect all operator.

```
select gh.driverid
```

```
 , gh.driverref
```
- , gh.forename
- , gh.surname
- , gh.nationality

```
from grahams and hills gh
```

```
intersect all
```

```
select gh.driverid
```
- , gh.driverref
- , gh.forename
- , gh.surname
- , gh.nationality

```
from grahams and hills gh
```

```
where gh.driverref = 'hill'
```

```
/
```
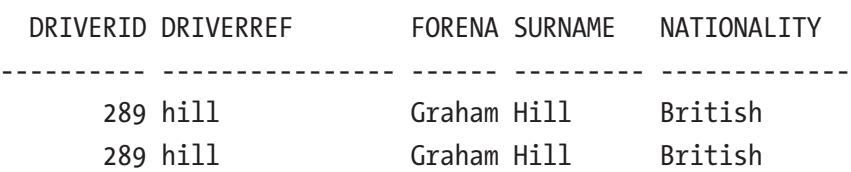

As you can see in the result set, Graham Hill occurs twice in each result set and twice in the final result set.

# **Summary**

This chapter examined top-N and pagination queries. Inline views, analytic functions, and the offset and fetch clauses make queries more readable and easier to maintain.

Enhancements to the set operations add syntactic clarity and increase adherence to the ANSI standard.

# **CHAPTER 6**

# **Conditional Compilation**

Conditional compilation has been available since Oracle 10g. There are countless scenarios in which this can be useful. For example, you can use conditional compilation to check the database (develop, test, production), check the compiler optimization level, include or exclude code depending on the environment, and prepare your code for release on future versions of the database.

# **Directives**

The conditional compilation syntax consists of three directives. The selection directive, the inquiry directive, and the error directive. The directives are prefixed by the dollar sign (\$) to distinguish them from the normal PL/SQL syntax.

# Selection Directive

The selection directive uses these building blocks.

```
$if $then [ $elsif ] [ $else ] $end
```
A block could look something like the following.

```
$if some condition = true $then
  select 'Patrick' into 1 name from dual;
$else
  select 'Alex' into 1 name from dual;
$end
```
This looks a lot like normal PL/SQL conditions, but the dollar sign tells the compiler it is entering a conditional compilation block. If the condition (inquiry directive) evaluates to true, the code block following \$then is included in the compiled program.

If the inquiry directive is false, then the compiler evaluates the \$elsif condition if available. If none of the conditions are true, then the block in the \$else branch, if available, is included.

### Inquiry Directive

After the selection directive, you specify an inquiry directive to determine which branch of the selection directive should be included in the compiled program. The inquiry directive can be a flag, defined using the plsql\_ccflags setting. You can set these flags using an alter session statement.

```
alter session set plsql_ccflags = 'myflag:true'
```
But you can also specify the flags when compiling the program.

alter package mypackage compile plsql\_ccflags='myflag:true'

If a flag is non-existent, it is evaluated as false. Flags can only hold static boolean values. To use numeric values, you must create a package to hold these values as constants. Prior to Oracle Database 19c, you could only use integers or pls\_integers; all numeric data types have been available since then. Inquiry directives must be static boolean expressions.

Note You cannot use a VARCHAR2 constant in an inquiry directive.

### The DBMS\_DB\_VERSION Package

Oracle ships a package that holds a constant for the current RDBMS version and one for the current release number. The name of this package is DBMS\_DB\_VERSION. It also contains a set of boolean values you can use to determine the current version. Listing  $6-1$ shows the current DBMS\_DB\_VERSION package shipped with Oracle Database 21c.

*Listing 6-1.* 21c version of the DBMS\_DB\_VERSION package

```
package sys.dbms_db_version is
  version constant pls integer := 21; -- RDBMS version number
```
release constant pls integer  $:= 0; -1$  RDBMS release number

 /\* The following boolean constants follow a naming convention. Each constant gives a name for a boolean expression. For example, ver le 9 1 represents version  $\leq$  9 and release  $\leq$  1 ver le 10 2 represents version  $\le$  10 and release  $\le$  2 ver le 10 represents version  $\leq 10$ 

 Code that references these boolean constants (rather than directly referencing version and release) will benefit from fine grain invalidation as the version and release values change.

```
 A typical usage of these boolean constants is
```

```
 $if dbms_db_version.ver_le_10 $then
   version 10 and ealier code
$elsif dbms db version.ver le 11 $then
   version 11 code
 $else
   version 12 and later code
 $end
```
 This code structure will protect any reference to the code for version 12. It also prevents the controlling package constant dbms db version.ver le 11 from being referenced when the program is compiled under version 10. A similar observation applies to version 11. This scheme works even though the static constant ver\_le\_11 is not defined in version 10 database because conditional compilation protects the \$elsif from evaluation if the dbms db version.ver le 10 is TRUE.

\*/

```
 /* Deprecate boolean constants for unsupported releases */
```

```
ver le 9 1 constant boolean := FALSE;
PRAGMA DEPRECATE(ver le 9 1);
```

```
ver le 9 2 constant boolean := FALSE;
PRAGMA DEPRECATE(ver_le_9_2);
ver le 9 constant boolean := FALSE;
PRAGMA DEPRECATE(ver le 9);
ver le 10 1 constant boolean := FALSE;
PRAGMA DEPRECATE(ver le 10 1);
ver le 10 2 constant boolean := FALSE;
PRAGMA DEPRECATE(ver le 10 2);
ver le 10 constant boolean := FALSE;
PRAGMA DEPRECATE(ver le 10);
ver le 11 1 constant boolean := FALSE;
PRAGMA DEPRECATE(ver le 11 1);
ver le 11 2 constant boolean := FALSE;
ver le 11 constant boolean := FALSE;
ver le 12 1 constant boolean := FALSE;
ver le 12 2 constant boolean := FALSE;
ver le 12 constant boolean := FALSE;
ver le 18 constant boolean := FALSE;
ver le 19 constant boolean := FALSE;
ver le 20 constant boolean := FALSE;
ver le 21 constant boolean := TRUE;
```
end dbms\_db\_version;

The flags are FALSE in all lower versions of the database. Only the current version is set to TRUE.

If you use the DBMS\_DB\_VERSION constants, inquire them from the lowest version number available. If an inquiry directive evaluates to true, the code in the \$then block is included, and the rest of the code is ignored and, therefore, not included. Since this code is not evaluated anymore, it doesn't matter if this block references objects; for example, a constant in the package that doesn't exist.

If your application is currently running on an Oracle 12c instance, your conditional compilation block should start inquiring if the version is 12 (or less).

```
$if dbms db version.ver le 12 $then
 dbms_output.put_line( 'This will run 12c code.' );
```
If you want your program to include code for multiple versions to use the best features available in every version of the database, use the \$elsif directive for multiple inquiry directives comparable to a case statement.

```
$elsif dbms db version.ver le 18 $then
dbms output.put line( 'This will run 18c code.' );
$elsif dbms db version.ver le 19 $then
dbms output.put line( 'This will run 19c code.' );
 $elsif dbms_db_version.ver_le_20 $then
dbms output.put line( 'This will run 20c code.' );
$elsif dbms db version.ver le 21 $then
dbms output.put line( 'This will run 21c code.' );
```
If neither of the inquiry directives is true, include a catch-all \$else directive.

```
 $else
dbms output.put line( 'This version is not supported' );
```
Listing 6-2 shows the complete script.

#### *Listing 6-2.* Which version is running?

```
begin
  $if dbms db version.ver le 12 $then
  dbms output.put line( 'This will run 12c code.' );
  $elsif dbms db version.ver le 18 $then
  dbms output.put line( 'This will run 18c code.' );
  $elsif dbms db version.ver le 19 $then
  dbms output.put line( 'This will run 19c code.' );
  $elsif dbms db version.ver le 20 $then
  dbms output.put line( 'This will run 20c code.' );
  $elsif dbms db version.ver le 21 $then
  dbms output.put line( 'This will run 21c code.' );
   $else
  dbms output.put line( 'This version is not supported' );
   $end
end;
```
If you build a block with multiple conditions, the case-like statement, be sure to include all the possible flags so your code compiles on every version of the database.

The following code cannot compile on an Oracle 20c instance because although ver\_le\_21 means "version less than or equal to 21," this variable isn't declared in the DBMS\_DB\_VERSION package on an Oracle 20c database. Therefore, the compile throws an error.

begin

```
 $if dbms_db_version.ver_le_12 $then
  dbms output.put line( 'This will run 12c code.' );
  $elsif dbms db version.ver le 18 $then
  dbms output.put line( 'This will run 18c code.' );
  $elsif dbms db version.ver le 19 $then
  dbms output.put line( 'This will run 19c code.' );
  $elsif dbms db version.ver le 21 $then
  dbms output.put line( 'This will run 21c code.' );
   $else
  dbms output.put line( 'This version is not supported' );
   $end
end;
```
Also, conditional compilation does not do short-circuit evaluation, so make sure you don't mix multiple, possibly illegal, conditions in one statement.

```
 begin
 $if dbms db version.ver le 12
  or dbms db version.ver le 18
  or dbms db version.ver le 19 $then
  dbms output.put line( 'This will run pre 20c code.' );
  $elsif dbms db version.ver le 20 $then
  dbms output.put line( 'This will run 20c code.' );
  $elsif dbms db version.ver le 21 $then
 dbms output.put line( 'This will run 21c code.' );
   $else
  dbms output.put line( 'This version is not supported' );
  $end
end;
```
This code cannot compile on an Oracle 12c instance, for example. Again, the DBMS\_ DB\_VERSION.VER\_LE\_18 and DBMS\_DB\_VERSION.VER\_LE\_19 constants simply don't exist yet.

### Predefined CCFLAGS

There are some CCFLAGS defined automatically for any program unit. These may not be very useful as an inquiry directive in a selection directive, but they can give you helpful information about your program. For instance, when instrumenting your code, it can be helpful to know the line number where something is done. Table 6-1 shows a list of the predefined CCFLAGS.

| <b>Flag</b>              | <b>Description</b>                                                                                                    |
|--------------------------|----------------------------------------------------------------------------------------------------|
| \$\$PLSQL<br><b>LINE</b> | A PLS INTEGER literal whose value is the number of the source line on which the<br>directive appears in the current PL/SQL unit.                                                                                                    |
| \$\$PLSQL<br><b>UNIT</b> | A VARCHAR2 literal that contains the name of the current PL/SQL unit. If the current<br>PL/SQL unit is an anonymous block, then \$\$PLSQL_UNIT contains a NULL value.<br>Only the top-level object, not the subprograms.                                                 |
| <b>\$\$PLSQL</b>         | A VARCHAR2 literal that contains the name of the owner of the current PL/SQL unit.<br>UNIT_OWNER If the current PL/SQL unit is an anonymous block, then \$\$PLSQL_UNIT_OWNER<br>contains a NULL value.                                                                   |
| \$\$PLSQL<br>UNIT TYPE   | A VARCHAR2 literal that contains the type of the current PL/SQL unit—ANONYMOUS<br>BLOCK, FUNCTION, PACKAGE, PACKAGE BODY, PROCEDURE, TRIGGER, TYPE, or TYPE<br>BODY. Inside an anonymous block or non-DML trigger, \$\$PLSQL UNIT TYPE has the<br>value ANONYMOUS BLOCK. |

*Table 6-1. Predefined CCFLAGS*

## Error Directive

To stop compilation completely, for instance, because certain conditions aren't met, you use the error directive. The error directive consists of this building block.

\$error 'error message' \$end

As soon as this code is included in the compiled program, it remains in an invalid state. Listing 6-3 shows a package that cannot compile.

*Listing 6-3.* This code will not compile successfully

```
create or replace package willnotcompile as
  the answer constant number := 42;
   $error 'This package should not be compiled' $end
   wear_towel constant boolean := true;
end willnotcompile;
```
The code in Listing 6-3 results in a compilation failure.

Warning: Package created with compilation errors

Errors for PACKAGE BOOK.CCWILLNOTCOMPILE: LINE/COL ERROR

-------- ------------------------------------------------------

3/3 PLS-00179: \$ERROR: This package should not be compiled

Compilation is terminated right after this directive. The rest of the code is not even parsed. Since the program is in an invalid state, you cannot reference anything from it, not even the constants that were defined before the error directive.

## DEPRECATE Pragma Directive

If the error directive is too harsh since it prevents your code from being compiled completely, it might be a good idea to use the DEPRECATE pragma directive. This way, the code still compiles, but there is a warning that this part of the code is deprecated and removed in a future version. The DEPRECATE pragma should follow directly after the declaration. If you add a pragma at any other position in your code, it raises a plw-06021 warning. You can deprecate a procedure, a function, or a package. If you try to deprecate the package in the package body, the plw-06022 warning is raised.

Listing [6-4](#page-158-0) shows some of the warnings that can be issued.

#### <span id="page-158-0"></span>*Listing 6-4.* Deprecated warnings

```
create or replace package deprecatedwarnings is
 procedure deprecate this later;
  procedure deprecate this now;
 pragma deprecate( deprecate this now,
   'This will raise PLW-6019, when this program is compiled' );
  pragma deprecate( deprecate this later,
   'This will raise PLW-6021, because this pragma is misplaced' );
 procedure call the deprecated procedure;
end deprecatedwarnings;
```
The plw-06020 exception is raised in the calling program. Warnings are raised at compile time if enabled using the following statement.

```
alter session set plsql_warnings='enable:(6019,6020,6021,6022)';
```
The warnings that can be issued are shown in Table 6-2.

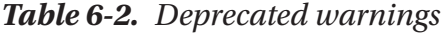

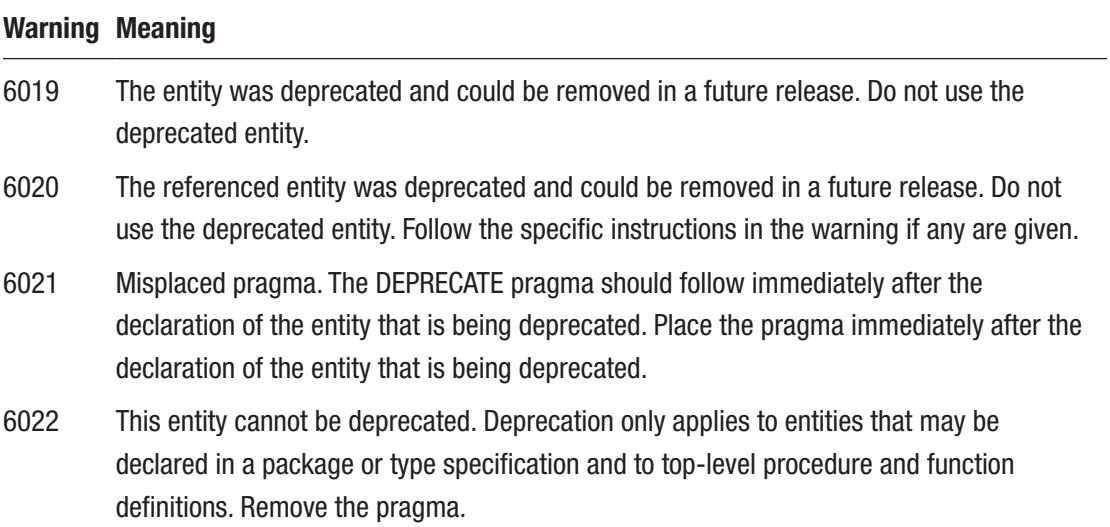

To see the warnings issued, the compiler warnings must be enabled while compiling. alter session set plsql\_warnings='enable:(6019,6020,6021,6022)'

Chapter 6 Conditional Compilation

Or you may want to enable all warnings.

alter session set plsql\_warnings='enable:all'

This can also be set when compiling a specific object.

```
alter package deprecatedwarnings compile
  plsql warnings = 'enable:(6019,6020,6021,6022)'
```
### Using Directives

A conditional compilation block generally starts with a \$if selection directive.

```
$if dbms db version.version \leq 19 $then
```
If this evaluates to true, the code following the \$then directive is included. All the code until the next directive is found.

```
dbms output.put line( 'pre Oracle 19c code' );
```
If you want to include a different part of the code, include a \$else directive with a different block of code.

```
$else
```
dbms output.put line( 'post Oracle 19c code' );

A conditional compilation block ends with a \$end directive. Listing 6-5 shows the complete script.

*Listing 6-5.* Include code depending on the database version

```
begin
   $if dbms_db_version.version <= 19 $then
  dbms output.put line( 'pre Oracle 19c code' );
   $else
  dbms output.put line( 'post Oracle 19c code' );
   $end
end;
```
You get the following output if you run this anonymous block on an Oracle 19c instance.

```
pre Oracle 19c code
```
You get the following output if you run the same anonymous block on an Oracle 21c instance.

post Oracle 19c code

# Use Cases

There are countless situations in which conditional compilation can be useful. For example, you can use conditional compilation to prepare your application for new database versions, test private programs, check whether the database is for development, test, or production, check the compiler optimization level, and include or exclude code depending on the environment. And there are probably many more use cases you can think of.

### Checking for the Presence of New Features

If you have access to a sandbox database, for instance, a free tier, you probably know about new features you want to use in your application. However, you can't implement them because your production environment is still running an older version of the database. In this case, you have (at least) two options.

- You note the feature, where you want to use it, and where you can find the documentation, so you can start developing your new solution when your production environment is upgraded to the newer version. Now, you must remember that you want to use this feature when the database is upgraded.
- You can implement the new solution in your current codebase and 'hide' this code from the older database using conditional compilation.

Let's look at a simple example. Oracle 21c comes with a simpler implementation of a stepped iterator. First, check the version of the instance you are compiling the program for.

```
$if dbms db version.version >= 21 $then
```
You can use the new iterator construct if running at least version 21 of the database.

```
-- code using the iterators available from 21c
   for n in 2 .. 10 by 2 loop
    dbms output.put line(n);
   end loop;
```
If you are running an older version, you must revert to the construction that has been available since Oracle 7.

```
-- code using the iterators as available before 21c
   for n in 2 .. 10 loop
    if mod(n, 2) = 0 then
      dbms output.put line(n);
     end if;
   end loop;
```
The complete script can be found in Listing 6-6.

*Listing 6-6.* Use the new iterator if available

```
begin
   $if dbms_db_version.version >= 21 $then
   -- code using the iterators available from 21c
   for n in 2 .. 10 by 2 loop
    dbms output.put line(n);
   end loop;
   $else
   -- code using the iterators as available before 21c
   for n in 2 .. 10 loop
    if mod(n, 2) = 0 then
      dbms output.put line(n);
     end if;
```

```
 end loop;
   $end
end;
```
### Showing Output of Debug and Test Code

Conditional compilation can also expose and hide procedures and functions in your package. If you want to test a private procedure or function on a package, you must change the package specification to expose this program. Then, when you release your code, you must hide the program again.

Using conditional compilation, you can make these programs visible or hidden depending on the value of a flag in the CCFLAGS setting. If this flag is not defined, its inquiry evaluates to false, so you don't have to define it before compiling your source.

A selection directive using your own flag defines if the program is visible or not.

```
 $if $$expose_for_test $then
procedure private procedure;
 $end
```
You can put this anywhere in your package specification. The code is not included in the compiled program if you compile the package source without the flag defined or set to false.

The complete package specification is shown in Listing 6-7.

*Listing 6-7.* Package specification with conditionally exposed programs

```
create or replace package cctestdemo as
   $if $$expose_for_test $then
  procedure private procedure;
   $end
   procedure public_procedure;
end cctestdemo;
```
Listing [6-8](#page-163-0) shows the implementation of this package.

<span id="page-163-0"></span>Chapter 6 Conditional Compilation

*Listing 6-8.* Package body with all the programs implemented

```
create or replace package body cctestdemo as
   procedure private_procedure
   is
   begin
    dbms output.put line('=> This is the private procedure \langle=');
  end private procedure;
   procedure public_procedure
   is
   begin
    dbms output.put line('=> This is the public procedure \leftarrow');
   end public_procedure;
end cctestdemo;
```
If you describe the current package, you only see the public procedure defined.

```
SQL> desc cctestdemo
PROCEDURE PUBLIC_PROCEDURE
```
If you want to execute the private procedure, you get an error that this procedure must be declared.

```
SQL> exec cctestdemo.private procedure
BEGIN ccdemo.private procedure; END;
```

```
 *
ERROR at line 1:
ORA-06550: line 1, column 14:
PLS-00302: component 'PRIVATE_PROCEDURE' must be declared
ORA-06550: line 1, column 7:
PL/SQL: Statement ignored
```
You can expose the code for testing without changing the source code but by defining the value of the inquiry directive using an alter session statement.

SQL> alter session set PLSQL CCFLAGS = 'expose for test:true'

Then recompile the existing package in the database.

```
SQL> alter package cctestdemo compile
```
By doing this, you can expose this procedure, making it available for testing. Alternatively, you can specify the CCFLAGS directly when compiling.

```
alter package cctestdemo compile plsql ccflags='expose for test:true'
```
If you describe the package now, you see that the private procedure has been exposed.

```
SQL> desc cctestdemo
PROCEDURE PRIVATE_PROCEDURE
PROCEDURE PUBLIC_PROCEDURE
```
You can now access the private procedure to test its contents.

```
SQL> exec cctestdemo.private procedure
\Rightarrow This is the private procedure \le
```
To recompile a program using the last settings of the conditional compilation flags use reuse settings in your compile statement.

```
alter package cctestdemo compile reuse settings
```
This is especially useful if your program depends on different settings in different environments.

Use this statement to find out what settings were used when the program was compiled.

```
select plsql_ccflags
from all plsql object settings
where name = :object name
and owner = :object owner
and type = :object type
```
You can test private programs and check if your program handles all your exceptions gracefully, even the ones that are very unlikely to happen.

#### Chapter 6 Conditional Compilation

If, for example, you rely on your unique constraints being in place, you are unlikely to encounter the too\_many\_rows exception. If the constraint is absent or disabled, you want your code to handle this exception gracefully and not throw an error.

First, you have to implement your code and include the exception handlers.

```
 function getdobfordriver( driverid_in in number )
   return date
 is
   l_dob date;
 begin
   begin
     select drv.dob
     into l_dob
     from f1data.drivers drv
    where drv.driverid = driverid in;
   exception
    when no data found
     then
      l dob := null;when too many rows
     then
       l_dob := to_date('19721229', 'YYYYMMDD');
   end;
  return 1 dob;
 end getdobfordriver;
```
Then, using an inquiry directive, you include all the code necessary to test the exceptions.

```
 begin
   $if $$testexceptions $then
   case
    when mod( driverid in, 2 ) = 0
    then raise no data found;
    else raise too many rows;
   end case;
```

```
 $else
 select drv,dob
 into l_dob
 from f1data.drivers drv
where drv.driverid = driverid in;
 $end
```
If you want to see which exception is raised and handled, it may be a nice idea to extend the exception handlers to also show which exception they handled.

```
 exception
  when no data found
   then
     $if $$testexceptions $then
    dbms output.put line( 'no data found' );
     $end
    l dob := null;when too many rows
   then
     $if $$testexceptions $then
    dbms output.put line( 'too many rows' );
     $end
     l_dob := to_date('19721229', 'YYYYMMDD');
 end;
```
Listing 6-9 shows the package specification, and Listing [6-10](#page-167-0) shows the package body.

#### *Listing 6-9.* Testing exceptions package specification

```
create or replace package ccexception as
   function getdobfordriver( driverid_in in number )
     return date;
end ccexception;
/
```
<span id="page-167-0"></span>Chapter 6 Conditional Compilation

*Listing 6-10.* Testing exception package body

```
create or replace package body ccexception as
  function getdobfordriver( driverid in in number )
     return date
   is
     l_dob date;
   begin
     begin
       $if $$testexceptions $then
       case
        when mod( driverid in, 2 ) = 0
        then raise no data found;
        else raise too many rows;
       end case;
       $else
       select drv.dob
      into l dob
       from f1data.drivers drv
      where drv.driverid = driverid in;
       $end
     exception
      when no data found
       then
         $if $$testexceptions $then
        dbms output.put line( 'no data found' );
         $end
        l dob := null;when too many rows
       then
         $if $$testexceptions $then
        dbms output.put line( 'too many rows' );
         $end
         l_dob := to_date('19721229', 'YYYYMMDD');
     end;
    return 1 dob;
```

```
 end getdobfordriver;
end ccexception;
/
```
You get the expected output if you run the getdobfordriver function without the inquiry directive set.

```
begin
  dbms output.put line( 'Date or birth for unknown: '
                      || ccexception.getdobfordriver ( -1 )
\hspace{1.6cm});
   dbms_output.put_line( 'Date or birth for Hamilton: '
                      || ccexception.getdobfordriver ( 1 )
\hspace{1.6cm});
   dbms_output.put_line( 'Date or birth for Verstappen: '
                      || ccexception.getdobfordriver ( 830 )
\hspace{1.6cm});
end;
/
Date or birth for unknown:
Date or birth for Hamilton: 07-JAN-85
```
Date or birth for Verstappen: 30-SEP-97

For a different result, set the inquiry directive while recompiling the package body.

```
alter package ccexception compile
plsql_ccflags = 'testexceptions:true'
```
Now when you run the code, you also see the different exceptions that can be raised.

```
begin
 dbms output.put line( 'Date or birth for unknown: '
                      || ccexception.getdobfordriver ( -1 )
\hspace{1.6cm});
 dbms output.put line( 'Date or birth for Hamilton: '
                      || ccexception.getdobfordriver ( 1 )
\hspace{1.6cm});
```

```
dbms output.put line( 'Date or birth for Verstappen: '
                       || ccexception.getdobfordriver ( 830 )
\hspace{1.6cm});
end;
/
too_many_rows
Date or birth for unknown: 29-DEC-72
too_many_rows
Date or birth for Hamilton: 29-DEC-72
no_data_found
Date or birth for Verstappen:
Chapter 6 Conditional Compilation
```
# Checking for the Correct Database Environment

Using the error directive, you can prevent code from being compiled on different environments, for instance, your production environment. You can create code that should not be compiled in a production environment because it holds utilities that might be considered unsafe but very helpful in a development environment.

You can check your environment using a selection directive with an inquiry directive.

```
$if environment_pkg.development $then
```
If your environment is correct, you include the code.

```
procedure still in development;
```
If it is not the correct environment, you use the \$error directive to prevent the code from compiling.

```
$else
```

```
 $error 'This package is for the development environment only'
 $end
```
\$end

Listing [6-11](#page-170-0) shows the complete implementation.

#### <span id="page-170-0"></span>*Listing 6-11.* Code for development environment only

```
create or replace package only for dev is
  $if environment pkg.development $then
    procedure still in development;
   $else
     $error 'This package is for the development environment only'
     $end
   $end
end only for dev;
```
Using an environment package that holds the different flags, you compile the code depending on the environment. Listing 6-12 creates the environment package with the correct flags' values.

#### *Listing 6-12.* Create the environment package

```
declare
 1 pack spec varchar2(32767);
 l env varchar2( 128 );
  function tochar(
    p_val in boolean)
    return varchar2
  as
  begin
     return case p_val
              when true then 'TRUE'
              when false then 'FALSE'
              else null
            end;
  end tochar;
begin
 l env := sys context( 'userenv', 'db name' );
 l pack spec := 'create or replace package environment pkg'
                  || chr( 10 );
  l_pack_spec := l_pack_spec || 'is' || chr( 10 );
 1 pack spec := 1 pack spec || ' --==' || chr( 10 );
```

```
l pack spec := l pack spec
                  || ' -- Environment Information'
                  || chr( 10 );
  l pack spec := l pack spec
                  || ' development constant boolean := '
                 || lower( tochar( l env like '%DEV%' ) )
                  || ';' || chr( 10 );
  l_pack_spec := l_pack_spec
                  || ' test constant boolean := '
                  || lower( tochar( l_env like '%TST%' ) )
                  || ';' || chr( 10 );
 l pack spec := l pack spec
                  || ' acceptance constant boolean := '
                 || lower( tochar( l env like '%ACC%' ) )
                  || ';' || chr( 10 );
 l pack spec := l pack spec
                  || ' production constant boolean := '
                 || lower( tochar( l env like '%PRD%' ) )
                  || ';' || chr( 10 );
  l_pack_spec := l_pack_spec || ' --==' || chr( 10 );
 l pack spec := l pack spec || 'end environment pkg;'
                  || chr( 10 );
 execute immediate 1 pack spec;
end;
/
Chapter 6 Conditional Compilation
```
If you include this anonymous block in your deployment scripts, you can be sure the flags contain the correct values, and your code with be compiled according to the settings of these flags. You must create a package to hold the values because the inquiry directive must contain static constants, and SYS\_CONTEXT is not considered a static boolean expression.

Using the check for the environment can also prevent code from being executed in different environments. A good example is preventing the program from sending emails while not running in the production environment.

# Showing What's Compiled

You can issue the following command to view the code compiled based on your CCFLAGS settings, database version, or environment settings.

```
dbms preprocessor.print post processed source
```
Seeing your code as it is compiled can be very useful when analyzing what the code is doing.

Listing 6-13 shows the actual source code.

#### *Listing 6-13.* Post-processed demo

```
create or replace package postprocesseddemo as
   $if $$exposeprocedure $then
  procedure private procedure;
   $end
   procedure public_procedure;
end postprocesseddemo;
```
When you call the procedure with the correct parameters.

```
begin
  dbms preprocessor.print post processed source
   (object_type => 'PACKAGE'
   ,schema_name => 'BOOK'
   ,object_name => 'POSTPROCESSEDDEMO');
end;
```
You get a result like the following.

package ccdemo as

```
 procedure public_procedure;
end ccdemo;
```
Notice the empty lines in the output. These empty lines are inserted for all the lines that didn't make it to the compiled source, including the lines with the directives. This is done to preserve the line number when reporting an error.

Chapter 6 Conditional Compilation

If you recompile the package and set the flag to TRUE.

```
alter package postprocesseddemo compile plsql_ccflags = 
'exposeprocedure:true'
```
You get a different result.

```
package postprocesseddemo as
```
procedure private procedure;

```
procedure public procedure;
end postprocesseddemo;
```
**Tip** when using this utility, make sure you have set format wrapped when setting server output on; otherwise, the empty lines are deleted. set serveroutput on size unlimited format wrapped

# **Summary**

This chapter covered selection, inquiry, and error directives, the building blocks of conditional compilation. With conditional compilation, you can create a single codebase for different Oracle Database versions, make sure that code is deployed to the correct environment (code that should only be deployed to a development environment and certainly not to production), and expose private procedures for testing purposes. Several use cases and some tips on working with conditional compilation were discussed.

# **CHAPTER 7**

# **Iterations and Qualified Expressions**

Oracle Database has had loop statements since it first introduced PL/SQL into the database. All kinds of loops were possible with a little coding and creating special logic. Many of these "home brew" loop types, like stepped loops and loops with conditional exit points, are now available in standard code.

# **Iterations**

The for loop specifies an iterator and the iteration controls. If necessary, the iteration controls can be stacked, resulting in multiple loops condensed into one loop. The iterator only has scope inside the loop. Statements outside the loop cannot reference the iterator, which is undefined after the loop.

# Iteration Controls

In versions released prior to Oracle Database 21c, the for loop had a static signature for <iterator> in [reverse] <iteration\_start> .. <iteration\_end>, which was the only iteration control. Loops were always an integer, run from start to end or from end to start if the reverse, visiting all values between start and end. When you wanted to skip values or wanted to do something special, it had to be built by you.

### Multiple Iteration Controls

There used to be only a single iteration control for an iterator, so if you wanted to do the same thing for multiple sets, you would have to come up with multiple loops and copy the logic here. Of course, you would create a (local) procedure for this, but still, you would create code, as seen in Listing 7-1.

#### *Listing 7-1.* Multiple iterations pre-21c

```
begin
   for i in 1 .. 3
   loop
     dbms_output.put_line(i);
   end loop;
   for i in 100 .. 104
   loop
     dbms_output.put_line(i);
   end loop;
   for i in 200 .. 202
   loop
    dbms output.put line(i);
   end loop;
end;
/
1
2
3
100
101
102
103
104
200
201
202
```
Since Oracle Database 21c, you can stack up multiple iteration controls within one loop. To achieve the same logic, you can create code as written in Listing 7-2.

#### *Listing 7-2.* Multiple iterations 21c and up

```
begin
   for i in 1 .. 3, 100 .. 104, 200 .. 202
   loop
    dbms output.put line(i);
   end loop;
end;
/
1
2
3
100
101
102
103
104
200
201
202
```
### Stepped Iteration Controls

If you have an iteration where you want a stepped control, you must build it yourself. You can either build a short for loop and then do some arithmetic with the iterator value or build a long loop and then skip over the iterator values you don't want to use. The latter solution is displayed in Listing 7-3.

#### *Listing 7-3.* Stepped iteration pre-21c

```
begin
   for i in 1 .. 20
   loop
    if mod(i, 3) = 1
```

```
 then
        dbms_output.put_line(i);
     end if;
   end loop;
end;
/
1
4
7
10
13
16
19
Chapter 7 Iterations and Qualified Expressions
```
Since Oracle Database 21c, you can write the step directly into the iteration, as shown in Listing 7-4.

*Listing 7-4.* Stepped iteration 21c and up

```
begin
   for i in 1 .. 20 by 3
   loop
     dbms_output.put_line(i);
   end loop;
end;
/
1
4
7
10
13
16
19
```
You can even take fractional steps if you declare the iterator as a non-integer variable instead of an integer. Listing [7-5](#page-178-0) is an example.

<span id="page-178-0"></span>*Listing 7-5.* Fractional stepped iteration 21c and up

```
begin
   for i number(3, 1) in 1 .. 10 by 0.5
   loop
     dbms_output.put_line(i);
   end loop;
end;
/
1
1.5
2
2.5
3
3.5
4
4.5
5
5.5
6
6.5
7
7.5
8
8.5
9
9.5
10
```
### The while Loop in Iteration Controls

You could build while loops in previous Oracle Database versions, but that would mean declaring a variable, initializing it, and building the loop. The problem was always, how do you initialize the variable, and where do you alter its value? Listing [7-6](#page-179-0) shows a while loop in a pre-21c database.

<span id="page-179-0"></span>Chapter 7 Iterations and Qualified Expressions

```
Listing 7-6. while loop
declare
   power2 number;
begin
  power2 := 1; while power2 <= 1024 loop
    dbms output.put line( power2 );
    power2 := power2 * 2; end loop;
end;
/
1
2
4
8
16
32
64
128
256
512
1024
```
In Oracle Database 21c, you can include a while loop in a for loop, as seen in Listing 7-7.

```
Listing 7-7. A while loop in iteration control
```

```
begin
  for power2 in 1, repeat power2 * 2 while power2 <= 1024 loop
    dbms output.put line(power2);
  end loop;
end;
/
```
```
1
2
4
8
16
32
64
128
256
512
1024
```
## when in Iteration Controls

Where you would normally run all the iterations in your loop and, within each iteration, check for a specified condition to be satisfied before executing some logic, these conditions can now be handled in the iteration control itself.

If you create a function returning a BOOLEAN value, as shown in Listing 7-8, you can use this as part of a condition inside your iteration control used in Listing [7-9](#page-181-0).

#### *Listing 7-8.* The is\_prime function

```
create or replace function is prime(number in in number)
   return boolean is
  l returnvalue boolean := true;
begin
   for indx in 2 .. number_in / 2
   loop
    if mod(number in, indx) = 0 then
       l_returnvalue := false;
       exit;
     end if;
   end loop;
  return 1 returnvalue;
end;
/
```
#### <span id="page-181-0"></span>Chapter 7 Iterations and Qualified Expressions

Using this function, you can ensure the loop is only executed when our condition is satisfied. The example in Listing 7-9 shows the use of this function to determine the condition to execute the code block inside the block.

#### *Listing 7-9.* when in iteration control

```
begin
   for i in 1 .. 100 when is_prime(i) and i not in (19, 37)
   loop
    dbms output.put line(i);
   end loop;
end;
/
1
2
3
5
7
11
13
17
23
29
31
41
43
47
53
59
61
67
71
73
79
```
83 89 97

The loop is only executed for the values that satisfy the condition specified in the when clause.

## Cursor in Iteration Controls

The cursor for loop statement has been available since the first implementation of PL/ SQL in Oracle Database. You could use the iterator record to process the cursor's data. Listing 7-10 shows an implementation of such a cursor for loop.

*Listing 7-10.* Cursor for loop displaying information

```
begin
 dbms output.put line( 'Drivers:');
  for rec in (select d.driverid
                    , d.driverref
                    , d.forename || ' ' || d.surname as name
                    , d.nationality
               from f1data.drivers d
              ) loop
   dbms output.put line( rec.driverid
                        |||' (' ||rec.driverref
                        ||')'
                         ||rec.name
                         ||'-'
                         ||rec.nationality
 );
  end loop;
  dbms_output.put_line( 'Constructors:');
  for rec in (select c.constructorid
                    , c.constructorref
                    , c.name
                    , c.nationality
```
Chapter 7 Iterations and Qualified Expressions

```
 from f1data.constructors c
              ) loop
    dbms output.put line( rec.constructorid
                         ||'('
                         ||rec.constructorref
                         ||')'
                         ||rec.name
                         ||'-'
                         ||rec.nationality
\hspace{0.1cm});
   end loop;
end;
/
Drivers:
1(hamilton)Lewis Hamilton-British
2(heidfeld)Nick Heidfeld-German
3(rosberg)Nico Rosberg-German
4(alonso)Fernando Alonso-Spanish
5(kovalainen)Heikki Kovalainen-Finnish
6(nakajima)Kazuki Nakajima-Japanese
7(bourdais)Sébastien Bourdais-French
8(raikkonen)Kimi Räikkönen-Finnish
9(kubica)Robert Kubica-Polish
10(glock)Timo Glock-German
<<results removed for brevity>>
Constructors:
1(mclaren)McLaren-British
2(bmw_sauber)BMW Sauber-German
3(williams)Williams-British
4(renault)Renault-French
5(toro_rosso)Toro Rosso-Italian
6(ferrari)Ferrari-Italian
7(toyota)Toyota-Japanese
8(super_aguri)Super Aguri-Japanese
9(red_bull)Red Bull-Austrian
```
#### 10(force\_india)Force India-Indian <<results removed for brevity>>

As you can see, to display the information, you must copy the logic between the two cursor for loop statements. In Oracle Database 21c, it is possible to define the iterator as a predefined record type, which you can use as a parameter in a display procedure. Listing 7-11 is an example of this usage; it declares a record type info\_t and uses this type as the iterator instead of a standard scalar value.

*Listing 7-11.* Cursor for loop with predefined record type

```
declare
   type info_t is record
     ( id number(11)
     , ref varchar2(255)
     , name varchar2(255)
     , nationality varchar2(255)
     );
   procedure printit(rec_in in info_t)
   is
   begin
     dbms_output.put_line
     ( rec_in.id
     ||'('
     ||rec_in.ref
     ||')'
     ||rec_in.name
     ||'-'
     ||rec_in.nationality
     );
   end;
begin
  dbms output.put line( 'Drivers:');
   for rec info_t in (select d.driverid
                            , d.driverref
                           , d.forename || ' ' || d.surname
                           , d.nationality
```

```
 from f1data.drivers d
                     where rownum < 11) loop
    printit(rec in => rec);
   end loop;
  dbms output.put line( 'Constructors:');
   for rec info_t in (select c.constructorid
                           , c.constructorref
                          , c.name
                          , c.nationality
                      from f1data.constructors c
                     where rownum < 11) loop
    printit(rec in => rec);
   end loop;
end;
/
Drivers:
1(hamilton)Lewis Hamilton-British
2(heidfeld)Nick Heidfeld-German
3(rosberg)Nico Rosberg-German
4(alonso)Fernando Alonso-Spanish
5(kovalainen)Heikki Kovalainen-Finnish
6(nakajima)Kazuki Nakajima-Japanese
7(bourdais)Sébastien Bourdais-French
8(raikkonen)Kimi Räikkönen-Finnish
9(kubica)Robert Kubica-Polish
10(glock)Timo Glock-German
<<results removed for brevity>>
Constructors:
1(mclaren)McLaren-British
2(bmw_sauber)BMW Sauber-German
3(williams)Williams-British
4(renault)Renault-French
5(toro_rosso)Toro Rosso-Italian
6(ferrari)Ferrari-Italian
7(toyota)Toyota-Japanese
```

```
8(super_aguri)Super Aguri-Japanese
9(red_bull)Red Bull-Austrian
10(force_india)Force India-Indian
<<results removed for brevity>>
```
This technique can also create procedures or functions that accept a ref cursor as one of the parameters. Listing 7-12 implements this in a package. Instead of creating a cursor for loop, you create a loop over the values of a cursor variable.

#### *Listing 7-12.* Display information package

```
create or replace package information is
  procedure display(refcursor in in sys refcursor);
end information;
/
create or replace package body information is
  type rec_t is record
     ( id number(11)
     , ref varchar2(255)
     , name varchar2(255)
     , nationality varchar2(255)
     );
  procedure printit(rec_in in rec_t)
   is
  begin
    dbms output.put line
     ( rec_in.id
     ||'('
     ||rec_in.ref
     ||')'
     ||rec_in.name
     ||'-'
     ||rec_in.nationality
     );
  end;
 procedure display(refcursor in in sys refcursor)
```

```
Chapter 7 Iterations and Qualified Expressions
```

```
 is
   begin
    for rec rec t in values of refcursor in loop
      printit(rec in => rec);
     end loop;
   end display;
end information;
/
```
You can call this procedure with any ref cursor if the returning record type adheres to the defined record definition.

```
declare
   rc sys_refcursor;
begin
   open rc for select d.driverid
                     , d.driverref
                     , d.forename || ' ' || d.surname
                     , d.nationality
                from f1data.drivers d
   information.display(rc);
end;
/
```

```
1(hamilton)Lewis Hamilton-British
2(heidfeld)Nick Heidfeld-German
3(rosberg)Nico Rosberg-German
4(alonso)Fernando Alonso-Spanish
5(kovalainen)Heikki Kovalainen-Finnish
6(nakajima)Kazuki Nakajima-Japanese
7(bourdais)Sébastien Bourdais-French
8(raikkonen)Kimi Räikkönen-Finnish
9(kubica)Robert Kubica-Polish
10(glock)Timo Glock-German
<<results removed for brevity>>
declare
   rc sys_refcursor;
```

```
166
```

```
begin
   open rc for select c.constructorid
                    , c.constructorref
                    , c.name
                    , c.nationality
               from f1data.constructors c
   information.display(rc);
end;
/
1(mclaren)McLaren-British
2(bmw_sauber)BMW Sauber-German
3(williams)Williams-British
4(renault)Renault-French
5(toro_rosso)Toro Rosso-Italian
6(ferrari)Ferrari-Italian
7(toyota)Toyota-Japanese
8(super_aguri)Super Aguri-Japanese
9(red_bull)Red Bull-Austrian
10(force_india)Force India-Indian
<<results removed for brevity>>
```
## Mutable Iterator

How many times have you tried to assign a value to your iterator? For example, you wanted to skip an arbitrary number of steps in the iterations. Consider the script shown in Listing 7-13.

*Listing 7-13.* Try to assign a value to the iterator

```
begin
   for i in 1 .. 10
   loop
    dbms output.put line(i);
    i := i + 3; end loop;
end;
/
```

```
ORA-06550: line 7, column 7:
PLS-00363: expression 'I' cannot be used as an assignment target
ORA-06550: line 7, column 7:
PL/SQL: Statement ignored
Chapter 7 Iterations and Qualified Expressions
```
Oracle Database 21c comes with a new option: the *mutable iterator*. Using the keyword mutable after the name of the iterator makes it modifiable during the execution of the loop so that the code in Listing 7-14 runs.

```
Listing 7-14. Make the iterator mutable
```

```
begin
   for i mutable in 1 .. 10
   loop
     dbms_output.put_line(i);
    i := i + 3; end loop;
end;
/
1
5
9
```
The default behavior is to have an immutable iterator, which can be specified in a more verbose way, like in Listing 7-15.

#### *Listing 7-15.* Make the iterator immutable

```
begin
   for i immutable in 1 .. 10
   loop
    dbms output.put line(i);
    i := i + 3; end loop;
end;
/
```
ORA-06550: line 7, column 7: PLS-00363: expression 'I' cannot be used as an assignment target ORA-06550: line 7, column 7: PL/SQL: Statement ignored

### Augmenting the Iterator

When a numeric iterator is not mutable unless you specify a mutable keyword, the record in a cursor for loop is mutable; that is, the values of the individual attributes are mutable, even though the iterator itself is not declared mutable. Let's say you have a procedure to reverse a string, as shown in Listing 7-16.

#### *Listing 7-16.* Reverse string procedure

```
create or replace procedure
   reversestring(string_inout in out varchar2)
is
   l_reversed varchar2( 32767 );
   l_strlen number;
begin
  l strlen := length( string inout );
   for i in reverse 1..l_strlen
   loop
    l reversed := l reversed || substr( string inout, i, 1 );
   end loop;
  string inout := 1 reversed;
end;
/
```
If you create a cursor for loop, where the iterator is a record from the cursor, even though the iterator is not defined as mutable, you can still assign values to the different elements of the record. This has been possible since Oracle Database version 7.

begin

```
 for driver in (select *
                from f1data.drivers d
                where d.nationality = 'Dutch')
```
Chapter 7 Iterations and Qualified Expressions

```
 loop
     dbms_output.put_line( driver.forename
                           || ' '
                           || driver.surname );
     reversestring( driver.forename );
     reversestring( driver.surname );
    dbms output.put line( driver.surname
                           || ' '
                           || driver.forename );
   end loop;
end;
/
```
## The for loop in an Array

Instead of creating a for loop and then assigning values to an associative array inside the loop, as you can see in Listing 7-17, you can define the loop inside the assignment statement, as you can see in Listing [7-18.](#page-192-0)

*Listing 7-17.* Use loops to assign values pre-21c

```
declare
  type num list is table of int index by pls integer;
   s1 num_list;
   s2 num_list;
begin
   for i in 1 .. 10
   loop
    s1(i) := i * 10; end loop;
   for i in 1 .. 10
   loop
    if mod(i, 2) = 0 then
      s2(i) := s1(i);
```

```
 end if;
   end loop;
end;
/
```
#### *Listing 7-18.* Use loop inside array in 21c

```
declare
  type num list is table of int index by pls integer;
   s1 num_list;
   s2 num_list;
begin
  s1 := num list( for i in 1 \ldots 10 => i );
  s2 := num list( for i in 2 .. 10 by 2 => s1( i ) );
end;
/
```
## The Indices of an Array

The complementary statement to the bulk collect construction to retrieve the data from the database in a single pass is the forall statement to write changes back to the database in a single pass. The forall statement has, besides using the <collection>. first .. <collection>.last construction for dense collections, the possibility to use the indices of and values of constructions. Starting in Oracle Database 21c, it is possible to use these constructions in a for loop. Instead of writing a while loop as is displayed in Listing 7-19, you can use the indices of construction as you can see in Listing [7-20.](#page-193-0)

#### *Listing 7-19.* Displaying a sparse collection pre 21c

```
declare
  type num list is table of int index by pls integer;
   s2 num_list;
   idx int;
begin
```
<span id="page-193-0"></span>Chapter 7 Iterations and Qualified Expressions

```
s2 := num list(2 \Rightarrow 20,4 => 40
                 ,6 => 60
                 ,8 => 80
                 ,10 \Rightarrow 100;
  idx := s2.first; while idx is not null
   loop
     dbms_output.put_line(idx || '=' || s2(idx));
    idx := s2.next(idx); end loop;
end;
/
2 = 204=40
6=60
8=80
10=100
```
#### *Listing 7-20.* Displaying a sparse collection since 21c

```
declare
   type num_list is table of int index by pls_integer;
   s2 num_list;
begin
  s2 := num list(for i in 2 .. 10 by 2 => i * 10);
   for idx in indices of s2
   loop
     dbms_output.put_line(idx || '=' || s2(idx));
   end loop;
end;
/
```
 $2 = 20$ 4=40 6=60 8=80 10=100

> **Tip** The s2 variable is initialized using a qualified expression in the iteration control. Read more in the qualified expressions section later in this chapter.

## The Values of an Array

If you are only interested in an array's values, you can call a for loop using the values of operator, as seen in Listing 7-21.

*Listing 7-21.* Displaying the values of a collection since 21c

```
declare
  type num list is table of int index by pls integer;
   s2 num_list;
begin
  s2 := num_list(for i in 2 .. 10 by 2 => i * 10);
   for idx in values of s2
   loop
     dbms_output.put_line(idx);
   end loop;
end;
/
20
40
60
80
100
```
The iterator doesn't have to be a scalar; it can also be a record, as shown in Listing 7-22.

*Listing 7-22.* Using values of with records

```
174
declare
  type driver aa is table of f1data.drivers%rowtype
    index by pls integer;
   l_drivers driver_aa;
   cursor drivers is
     select d.driverid
          , d.driverref
          , d.driver_number
          , d.code
          , d.forename
          , d.surname
          , d.dob
          , d.nationality
          , d.url
     from f1data.drivers d
     where d.nationality = 'Dutch';
begin
   l_drivers := driver_aa( for i in drivers
                              index i.driverid \Rightarrow i );
   for driver in values of l_drivers
   loop
    dbms_output.put_line( 'l drivers['
                          || driver.driverid
                         || | ']='
                          || driver.driverref
\hspace{0.1cm});
   end loop;
end;
/
l_drivers[27]=albers
l_drivers[38]=doornbos
```

```
l_drivers[50]=verstappen
l_drivers[136]=lammers
l_drivers[179]=rothengatter
l_drivers[247]=bleekemolen
l_drivers[257]=hayje
l_drivers[295]=wunderink
l_drivers[298]=lennep
l_drivers[430]=beaufort
l_drivers[450]=vos
l_drivers[457]=pon
l_drivers[458]=slotemaker
l_drivers[758]=lof
l_drivers[759]=flinterman
l_drivers[823]=garde
l_drivers[830]=max_verstappen
```
Note The initialization of the collection is explained in the qualified expressions section later in this chapter.

## The pairs of Array

In Oracle Database 21c, you can use pairs of construction. Instead of creating an index iterator and using that to get the value from the collection (see Listing 7-23), you can get both the index and the value as iterators in the loop (see Listing [7-24\)](#page-197-0). This also works with sparse collections.

*Listing 7-23.* Use index iterator to get value

```
declare
  type num list is table of int index by pls integer;
   s1 num_list;
   s2 num_list;
begin
   s1 := num_list(10, 20, 30, 40, 50, 60, 70, 80, 90, 1000);
  s2 := num list(for i in 2 .. 10 by 2 => s1(i));
```

```
 for idx in values of s2
   loop
    dbms output.put line(idx);
   end loop;
end;
/
20
40
60
80
1000
Chapter 7 Iterations and Qualified Expressions
```
*Listing 7-24.* Use pairs of to get index and value

```
declare
  type num list is table of int index by pls integer;
   s1 num_list;
   s2 num_list;
begin
   s1 := num_list(10, 20, 30, 40, 50, 60, 70, 80, 90, 1000);
  s2 := num_list(for i in 2 .. 10 by 2 => s1(i));
   for x, y in pairs of s2
   loop
     dbms_output.put_line(x || ',' || y);
   end loop;
end;
/
2,20
4,40
6,60
8,80
10,1000
```
The value doesn't have to be a scalar value; it can also be a record, as seen in Listing [7-25.](#page-198-0)

```
Listing 7-25. Using pairs of with records
```

```
declare
   type driver_aa is table of f1data.drivers%rowtype
     index by pls_integer;
   l_drivers driver_aa;
   cursor drivers is
     select d.driverid
          , d.driverref
          , d.driver_number
          , d.code
          , d.forename
          , d.surname
          , d.dob
          , d.nationality
          , d.url
     from f1data.drivers d
     where d.nationality = 'Dutch';
begin
   l_drivers := driver_aa( for i in drivers
                              index i.driverid \Rightarrow i );
  for driverid, driver in pairs of 1 drivers
   loop
     dbms_output.put_line( 'l_drivers[' || driverid || ']=' ||
                           driver.driverref );
   end loop;
end;
/
l_drivers[27]=albers
l_drivers[38]=doornbos
l_drivers[50]=verstappen
l_drivers[136]=lammers
l_drivers[179]=rothengatter
l_drivers[247]=bleekemolen
l_drivers[257]=hayje
```
Chapter 7 Iterations and Qualified Expressions

l\_drivers[295]=wunderink l\_drivers[298]=lennep l\_drivers[430]=beaufort l\_drivers[450]=vos l\_drivers[457]=pon l\_drivers[458]=slotemaker l\_drivers[758]=lof l\_drivers[759]=flinterman l\_drivers[823]=garde l\_drivers[830]=max\_verstappen

# PL/SQL Qualified Expressions

Since Oracle Database 18c, it is possible to use qualified expressions. Qualified expressions look a lot like calling a procedure or function with named parameters.

# Records

In previous Oracle Database versions, you could initialize records by initializing the variable and then providing values for all the attributes of the record (see Listing 7-26).

*Listing 7-26.* Initializing variable pre-18c

```
declare
```

```
 type circuit_t is record
```
- ( circuitid number(11)
- , circuitref varchar2(255)
- , name varchar2(255)
- , location varchar2(255)
- , country varchar2(255)
- , lat float
- , lng float

```
 , alt number(11)
```
, url varchar2(255));

```
 l_circuit circuit_t;
```
begin

```
l circuit := circuit t();
  l_circuit.circuitid := 2912;
  l_circuit.circuitref := 'tt_circuit';
  l_circuit.name := 'TT Circuit Assen';
 l circuit.location := 'Assen';
 l circuit.country := 'Netherlands';
  l_circuit.lat := 52.961667;
  l_circuit.lng := 6.523333;
 l circuit.url :=
             'https://en.wikipedia.org/wiki/TT_Circuit_Assen';
 dbms output.put line( 'Name : ' || l_circuit.name );
 dbms output.put line( 'Location : ' || l circuit.location );
 dbms_output.put_line( 'Latitude : ' || l_circuit.lat );
 dbms_output.put_line( 'Lngitude : ' || l_circuit.lng );
 dbms output.put line( 'Altitude : ' || l circuit.alt );
end;
/
Name : TT Circuit Assen
Location : Assen
Latitude : 52.961667
Lngitude : 6.523333
Altitude :
```
Providing the values could also be done in the initialization by providing these values as parameters. If they were unknown, you could supply NULL (see Listing 7-27).

#### *Listing 7-27.* Initializing variable in initialization pre-18c

```
declare
  type circuit_t is record
  ( circuitid number(11)
  , circuitref varchar2(255)
  , name varchar2(255)
  , location varchar2(255)
  , country varchar2(255)
  , lat float
```

```
 , lng float
   , alt number(11)
   , url varchar2(255));
   l_circuit circuit_t;
begin
   l_circuit := circuit_t
     ( 2912
     , 'tt_circuit'
     , 'TT Circuit Assen'
     , 'Assen'
     , 'Netherlands'
     , 52.961667
     , 6.523333
     , null
     , 'https://en.wikipedia.org/wiki/TT_Circuit_Assen'
     );
   dbms_output.put_line( 'Name : ' || l_circuit.name );
  dbms output.put line( 'Location : ' || l circuit.location );
  dbms_output.put_line( 'Latitude : ' || l_circuit.lat );
  dbms output.put line( 'Lngitude : ' || l_circuit.lng );
  dbms_output.put_line( 'Altitude : ' || l_circuit.alt );
end;
/
Name : TT Circuit Assen
Location : Assen
Latitude : 52.961667
Lngitude : 6.523333
Altitude :
Chapter 7 Iterations and Qualified Expressions
```
Since Oracle Database 18c, you can use qualified expressions to initialize a record (see Listing [7-28](#page-202-0)).

<span id="page-202-0"></span>*Listing 7-28.* Initializing variable in 18c

```
declare
  type circuit_t is record
   ( circuitid number(11)
   , circuitref varchar2(255)
   , name varchar2(255)
   , location varchar2(255)
   , country varchar2(255)
   , lat float
   , lng float
  , alt number(11)
   , url varchar2(255));
  l_circuit circuit_t;
begin
  l_circuit := circuit_t
   (circuitid \Rightarrow 2912) , circuitref => 'tt_circuit'
    , name => 'TT Circuit Assen'
   , location => 'Assen'
    , country => 'Netherlands'
   , lat \implies 52.961667
   , \ln g => 6.523333
    , url => 'https://en.wikipedia.org/wiki/TT_Circuit_Assen'
    );
 dbms_output.put_line( 'Name : ' || l_circuit.name );
  dbms_output.put_line( 'Location : ' || l_circuit.location );
  dbms_output.put_line( 'Latitude : ' || l_circuit.lat );
 dbms output.put line( 'Lngitude : ' || l circuit.lng );
  dbms_output.put_line( 'Altitude : ' || l_circuit.alt );
end;
```
/

```
Name : TT Circuit Assen
Location : Assen
Latitude : 52.961667
Lngitude : 6.523333
Altitude :
Chapter 7 Iterations and Qualified Expressions
```
# **Collections**

182

Similar to records, you can also initialize collections using *qualified expressions*. In previous Oracle Database versions, you had to initialize the collection on an item-peritem basis (see Listing 7-29).

*Listing 7-29.* Initializing collections pre-18c

```
declare
  type numbers tt is table of number index by pls integer;
   l_numbers numbers_tt;
begin
  l numbers(72) := 29;l numbers(76) := 6;
  l numbers(98) := 18;
  l numbers(69) := 5;
  for indx in indices of 1 numbers loop
     dbms_output.put_line( '('
                        ||indx
                       ||') '
                        ||l_numbers(indx)
 );
   end loop;
end;
/
(69) 5
(72) 29
(76) 6
(98) 18
```
The same script becomes clearer and more concise using a qualified expression (see Listing 7-30).

#### *Listing 7-30.* Initializing collections in 18c

```
declare
  type numbers tt is table of number index by pls integer;
  l_numbers numbers_tt;
begin
   l_numbers := numbers_tt( 72 => 29
                           , 76 \Rightarrow 6, 98 \Rightarrow 18, 69 \Rightarrow 5);
  for indx in indices of 1 numbers loop
    dbms output.put line( '('
                           ||indx
                          ||') '
                           ||l_numbers(indx)
\hspace{0.1cm});
   end loop;
end;
/
(69) 5
(72) 29
(76) 6
(98) 18
```
If you want to initialize a dense collection with indices starting at number 1, Oracle Database 21c does not require using qualified expressions (see Listing 7-31).

#### *Listing 7-31.* Initializing dense collections in 21c

#### declare

```
type numbers tt is table of number index by pls integer;
 l_numbers numbers_tt;
```
Chapter 7 Iterations and Qualified Expressions

```
begin
  l numbers := numbers tt( 29, 6, 18, 5 );
  for indx in indices of 1 numbers loop
     dbms_output.put_line( '('
                         ||indx
                        ||') '
                         ||l_numbers(indx)
\hspace{0.1cm});
   end loop;
end;
/
(1) 29
(2) 6
(3) 18
(4) 5
```
You can also use a cursor directly in the constructor of the collection. There are two ways to populate the collection using a cursor. You can populate it as a dense collection in the same way your collection would be populated using a bulk collect. In this case, you use the sequence keyword for the index in your collection (see Listing 7-32).

*Listing 7-32.* Initializing dense collections using cursor in 21c

```
declare
  type circuit tt is table of f1data.circuits%rowtype
    index by pls integer;
   l_circuits circuit_tt;
begin
   l_circuits := circuit_tt
                    (for rec in
                      (select c.circuitid
                            , c.circuitref
                           , c.name
                           , c.location
                           , c.country
                           , c.lat
```

```
 , c.lng
                             , c.alt
                             , c.url
                         from f1data.circuits c
                         order by c.circuitref
                       ) sequence \Rightarrow rec);
  dbms output.put line( l circuits(1).name
                          ||' ('
                          ||l_circuits(1).location
                          ||' ['
                          ||l_circuits(1).lat
                          ||','
                          ||l_circuits(1).lng
                          ||'])'
   );
end;
/
```

```
Circuit Park Zandvoort (Zandvoort [52.3888,4.54092])
```
Sometimes it makes more sense to use the table's primary key as an index, or even a unique key, like in this case, the circuitref field. Here you use the index keyword to assign a field from the cursor as an index (see Listing 7-33).

*Listing 7-33.* Initializing sparse collections using cursor in 21c

```
declare
   type circuit_tt is table of f1data.circuits%rowtype
     index by varchar2(256);
   l_circuits circuit_tt;
begin
   l_circuits := circuit_tt
                    (for rec in
                      (select c.circuitid
                             , c.circuitref
                            , c.name
                            , c.location
```

```
 , c.country
                           , c.lat
                           , c.lng
                           , c.alt
                           , c.url
                       from f1data.circuits c
                     ) index rec.circuitref => rec);
  dbms output.put line( l circuits('zandvoort').name
                        ||' ('
                        ||l_circuits('zandvoort').location
                        ||' ['
                        ||l_circuits('zandvoort').lat
                       ||','
                        ||l_circuits('zandvoort').lng
                        ||'])'
   );
end;
/
Circuit Park Zandvoort (Zandvoort [52.3888,4.54092])
```
# **Summary**

Since Oracle Database 21c, you have access to an extensive range of possibilities in loops. The iterator doesn't have to be an integer. It can also be a non-integer or a string value. The iterator can now be declared mutable, so you can alter the value inside the loop. Iteration controls can be stepped and stacked.

Using qualified expressions makes your code clear and more self-documenting.

# **PART II**

# **Multiple Techniques and Languages**

# **CHAPTER 8**

# **Polymorphic Table Functions and SQL Macros**

A lot of functionality is provided by Oracle Database out of the box. Most common functions and procedures are at your fingertips. But what do they offer when you need something not provided by Oracle? Suppose you have to figure out the total work hours when you only have a check-in and check-out time. An aggregate to sum up the interval differences between the start and end times would be very helpful. Unfortunately, Oracle Database does not provide an aggregate that sums up intervals yet. (You never know when they will implement a function like that.) You could create a "normal" PL/SQL function, but then you would always take a performance hit.

What if you're migrating from a different database, like SQL Server, where there is a function to determine the current date and time (SYSDATE), and you don't want to change all the code the application uses?

In previous Oracle Database releases, you could take advantage of the Oracle Data Cartridge Interface (ODCI), but that was not trivial to implement correctly. One of the hardest things to implement was to make your ODCI function work correctly with parallel query processing.

With the introduction of the *polymorphic table function* (PTF), implementing your own SQL functions is a lot simpler, not trivial. Oracle takes care of the underlying plumbing to ensure that the PTF plays nicely with parallel queries.

SQL Macros can also be used in this area, making some implementations of PTFs a little easier. With SQL Macros, you can create reusable SQL snippets. Implement once, use in your SQL statements, and don't have the performance impact that a regular PL/ SQL function call has.

# Polymorphic Table Functions

The SQL:2016 standard describes *polymorphic table functions* as follows.

*… user-defined functions that can be invoked in the FROM clause. They can process tables whose row type is not declared at definition time and produce a result table whose row type may or may not be declared at definition time. Polymorphic Table Functions allow application developers to leverage the long-defined dynamic SQL capabilities to create powerful and complex custom functions.*

Oracle Database18c introduces this concept. Depending on the input parameters, the return type is defined at runtime. This differs from the conventional table functions, where the return type is fixed at compile time.

A polymorphic table function consists of two parts.

- A PL/SQL package that holds all the code for the PTF implementation.
- A stand-alone or packaged function that acts as an interface naming the PTF and its associated implementation package.

The PL/SQL package contains the programs to implement the PTF. The programs accept the PL/SQL version of the arguments supplied in the interface function.

# Function

The wrapper function performs the interface from the SQL statement to the PTF. The table pseudo-operator is used to translate the table object to the dbms  $tf.table$   $t$  PL/ SQL type. A new pseudo-operator, columns, is introduced to facilitate the translation of the columns to the dbms\_tf.columns\_t type. The other parameters, if any, use their SQL counterpart. The wrapper function does not have a function body. It is just the interface to the PTF package.

The function specifies the following things.

- The PTF name
- Exactly one argument of type table and any number of non-table arguments
- The return type is table
- The type of PTF, either row or table semantics
- The package name where the PTF is implemented

```
create [ or replace ] [ editionable | noneditionable ]
   function [ schema. ] function_name
  [ ( parameter declaration [, parameter declaration]... ) ]
return table
   pipelined ( row | table ) polymorphic
  using [ schema. ] implementation package
```
If the PTF is defined as *row semantics*, the input is a single row. All the information the PTF needs is available in this single row. The PTF doesn't know or need to know anything about other rows. The input is a set of rows if the PTF is defined as table semantics. The PTF can use the information from multiple rows, for example, to build your own aggregate function. When you have a table semantics PTF, you can optionally extend the table argument with a partition by clause and/or an order by clause.

## Package

The package contains all the code necessary to implement the PTF. It must contain a describe function but can also contain open, fetch\_rows, and close procedures. The describe function is mandatory; all other procedures are optional.

### describe

The arguments passed to the describe function can be the standard scalar arguments that can be passed to a regular table function. But a PTF also accepts a table argument. A table argument must be a basic table name, which can be a with clause query or any schema-level object allowed in a from clause (table, view, or table function). The describe function can also accept a columns parameter.

In the describe function, you can tell which input table columns should be read (for\_read) and which columns should be passed through (pass\_through) to the result. If a column has its for\_read property set to true, then its *values* are available in the other procedures of the PTF. If it is set to FALSE, they are not.

#### Chapter 8 Polymorphic Table Functions and SQL Macros

If you want the column to appear in the resulting columns, you must set the pass\_ through property to true. If this property is set to FALSE, the column is not visible in the resulting columns.

Not only can you choose to show or hide existing columns, but you can also create completely new columns that only exist in the result set.

### open

The open procedure, if present, is invoked once before the fetch\_rows procedure. It can be used to initialize and allocate specific states. It is mostly useful when implementing a table semantics PTF. Since the execution state is session and the cursor private, like a normal package, a table semantics PTF can use package globals for storing the execution state. The PTF uses the database-provided unique execution ID to identify that state. You can use the get xid function to get a unique id for this execution state. This ID remains the same for all the execution functions of the PTF.

## fetch\_rows

The fetch rows procedure is where the real work is done. It produces an output rowset that gets sent back to the requesting process. This procedure can be invocated multiple times, depending on the data. How often it is invocated is determined during query execution. It looks like this procedure is called for every batch of 1024 rows, but this does not seem to be documented anywhere.

## close

The close procedure is called once at the end of the PTF execution. Use this procedure to release resources associated with the PTF execution state. You can also reset global settings back to their original values.

# Usage

While developing your PTF, you probably want to use tracing to see what your program is doing. You could use dbms\_output.put\_line for this, but the DBMS\_TF package provides an overloaded trace procedure. Not only can you write messages similar to dbms output.put line, but it also has overloading to print out the entire row set, table information, the complete environment, and more.

```
procedure trace(msg varchar2,
           with id boolean default false,
            separator varchar2 default null,
            prefix varchar2 default null);
procedure trace(rowset in row set t);
procedure trace(env in env t);
procedure trace(columns new in columns new t);
procedure trace(cols in columns t);
procedure trace(columns with type in columns with type t);
procedure trace(tab in table t);
procedure trace(col in column metadata t);
```
This can give a lot of information when developing. You may want to include calls to the trace functions using conditional compilation (see Chapter  $6$ ), so you can turn this on and off at compile time without changing the source code.

# Use Cases

A common requirement is to split strings into smaller bits, depending on a delimiter. Since there is no built-in functionality in SQL to do this, it is where a PTF can fill the hiatus.

# Split

Suppose you have many CSV files that need to be loaded into a database. There are a lot of different layouts possible, so you would have to create different code for each of them. Not only is this a tedious job, but it is also error-prone. You probably copy the code from an earlier program and adjust it to your needs. Chances are that you miss one or two.

If you use a PTF, you not only make your usage a lot easier, but chances are also that there are fewer errors.

For this PTF, assume the lines to be split are in the first column of the result set (table, view, etc.) and that a semicolon  $(j)$  is used as the separator. You need a package (split ptf) with the mandatory describe function and a fetch\_rows procedure, because you want to process every row individually. This PTF has row semantics, so you do not need the open and close procedures.

The describe function needs to accept the PL/SQL version of the table parameter (called tab in the following code) and a parameter (cols) to tell the PTF which columns to create in the output.

```
 function describe
 (
  tab in out dbms tf.table t
 , cols in dbms_tf.columns_t default null
) return dbms tf.describe_t;
```
The fetch rows procedure doesn't need any parameters. Listing 8-1 is the complete package header.

*Listing 8-1.* split\_ptf package header

```
create or replace package split ptf is
   function describe
   (
    tab in out dbms tf.table t
  , cols in dbms tf.columns t default null
  ) return dbms tf.describe t;
  procedure fetch_rows;
end split_ptf;
/
```
The setup for the function is done in the describe function. Since the first column of the table must hold the data to be split, mark this column to be read by the engine that transforms the semicolon-separated string into individual parts.

 $tab.column(1) .for read : true;$ 

After the string is split into individual parts, you do not want to display it in the result set anymore. To remove it from the result set, set the pass\_through argument to FALSE.

tab.column( 1 ).pass\_through := false;

After this is done, create the new columns as specified in the cols argument. This argument is of type dbms\_tf.columns but only holds the names of the columns. You define all these columns as type VARCHAR2 with a maximum length of 4000. You could rely on the defaults for these values, but we like to make our code more explicit. This way, the code works the same, even if the defaults change.

```
l new col := dbms tf.column metadata t
                   ( type => dbms_tf.type_varchar2
                   , max_len => 4000
                  , name \Rightarrow cols( indx )
 );
      -- add the new column to the list of columns new columns
     l new cols( l new cols.count + 1 ) := l new col;
```
When you build a new set of columns, the following is returned.

```
return dbms tf.describe t( new columns => l new cols );
```
Now it is time for the fetch\_rows procedure. This procedure is called for 1024 rows at a time, so it is not row-by-row processing. Therefore, you must create collections to hold the incoming and resulting data.

```
type colset is table of dbms tf.tab varchar2 t
  index by pls integer;
-- variable to hold the rowset as retrieved
l_rowset dbms_tf.row_set_t;
-- variable to hold the number of rows as retrieved
l_rowcount pls_integer;
-- variable to hold the number of (out)put columns
l putcolcount pls integer :=dbms tf.get env().put columns.count;
-- variable to hold the new values
l_newcolset colset;
```
Now that all the variables and settings are in place, let's start the actual code. First, fetch the rows in a local row set. This result in a collection of a maximum of 1024 rows. The second argument gives you the row count of the current set, you could also have the column count returned, but you can ignore that for this function.

```
dbms tf.getrowset => l rowset
                  , row count \Rightarrow l rowcount );
```
Now that you have the rows in the collection, it is time to start processing the data. Therefore, start with two loops. The first is a loop for every row.

```
for rowindx in 1 .. 1 rowcount
 loop
```
And within that loop, start a loop for every column defined in the output set.

```
for colindx in 1 .. 1 putcolcount
 loop
```
Using the dbms  $tf,col$  to char function, retrieve the column to split with regular expressions to extract the right part for the right output column.

```
 l_columnvalue := trim(both '"' from
                        dbms tf.col to char( l rowset( 1 )
                                           , rowindx ) );
        l_newcolset(colindx)(rowindx) := trim( ';' from
                                  regexp_substr( l_columnvalue
                                               , '[^;]*;{0,1}'
                                              , 1
                                              , colindx
                                              \lambda\hspace{0.1cm});
```
After processing every row in the current set, add the resulting collections to the output row set.

```
for indx in 1 .. 1 putcolcount
 loop
  dbms tf.put col( columnid \Rightarrow indx
```

```
, collection => l newcolset( indx )
 );
```
end loop;

Listing 8-2 shows the complete implementation of the split  $ptf$  package body.

## *Listing 8-2.* split\_ptf package body

```
create or replace package body split ptf as
   subtype maxvarchar2 is varchar2( 32767 );
  function describe
   (
    tab in out dbms_tf.table_t
  , cols in dbms tf.columns t default null
   ) return dbms_tf.describe_t as
     -- metadata for column to add
   l new col dbms tf.column metadata t;
     -- table of columns to add
    l new cols dbms tf.columns new t;
  begin
-- Mark the first column to be read and don't display it anymore
    tab.column( 1 ).for read : true; tab.column( 1 ).pass_through := false;
     -- Add the new columns, as specified in the cols parameter
     for indx in 1 .. cols.count
     loop
       -- define metadata for column named cols(indx)
      l new col := dbms tf.column metadata t
                   (ype \Rightarrow dbms \ t f.type \ varchar2) , max_len => 4000
                   , name \Rightarrow cols( indx )
 );
       -- add the new column to the list of columns new columns
      l new cols( l new cols.count + 1 ) := l new col;
     end loop;
    -- Now we return a specific DESCRIBE T that adds new columns
```

```
return dbms tf.describe t( new columns => l new cols );
  end;
  procedure fetch_rows is
    -- define a table type of varchar2 tables
   type colset is table of dbms tf.tab varchar2 t
     index by pls integer;
    -- variable to hold the rowset as retrieved
    l_rowset dbms_tf.row_set_t;
    -- variable to hold the number of rows as retrieved
    l_rowcount pls_integer;
    -- variable to hold the number of (out)put columns
   l putcolcount pls integer :=dbms tf.get env().put columns.count;
    -- variable to hold the new values
    l_newcolset colset;
    -- the value of the column
    l_columnvalue maxvarchar2;
  begin
    -- fetch rows into a local rowset
    -- at this point the rows will have columns
    -- from the the table/view/query passed in
   dbms tf.getrowset => l rowset
                       , row count => l rowcount
 );
    -- for every row in the rowset...
   for rowindx in 1 .. 1 rowcount
    loop
      -- for every column
     for colindx in 1 .. 1 putcolcount
      loop
        l_columnvalue := trim(both '"' from
                           dbms tf,col to char( l rowset( 1 )
                                               , rowindx ) );
```

```
l newcolset(colindx)(rowindx) := trim( ';' from
                                    regexp_substr( l_columnvalue
                                                 , '[^;]*;{0,1}'
                                                 , 1
                                                 , colindx
                                                 )
\hspace{0.1cm});
      end loop; -- every column
    end loop; -- every row in the rowset
    -- add the newly populated columns to the rowset
   for indx in 1 .. 1 putcolcount
    loop
     dbms tf.put col( columnid \Rightarrow indx , collection => l_newcolset( indx )
\hspace{1.6cm});
    end loop;
  end;
end split_ptf;
                             Chapter 8 Polymorphic Table Functions and SQL Macros
```
Now that the package is complete, let's write the wrapper function for this PTF. The wrapper function has the same parameters as the describe function in the package, only this time, the SQL equivalent of the PL/SQL types is used. Also, the semantics type of a PTF is declared. In this case, it is a row semantics function as the PTF works per row.

Listing 8-3 features the wrapper function.

## *Listing 8-3.* Split wrapper function

/

```
create or replace function split
(
  tab in table
, cols in columns default null
) return table
pipelined row polymorphic using split ptf;
/
```
## Calling the Polymorphic Function

Table 8-1 lists Formula 1 drivers.

## *Table 8-1. Formula 1 Drivers in Semicolon-Separated Format*

#### DRIVER

44;HAM;Lewis;Hamilton;1985-01-07;British 16;LEC;Charles;Leclerc;1997-10-16;Monegasque 4;NOR;Lando;Norris;1999-11-13;British 11;PER;Sergio;Pérez;1990-01-26;Mexican 3;RIC;Daniel;Ricciardo;1989-07-01;Australian 63;RUS;George;Russell;1998-02-15;British 55;SAI;Carlos;Sainz;1994-09-01;Spanish 33;VER;Max;Verstappen;1997-09-30;Dutch

The PTF makes transforming these separated values into individual columns trivial.

select permanentNumber

- , code
- , givenName
- , familyName
- , dateOfBirth
- , nationality

```
from split( tab => f1drivers
            , cols => columns( permanentNumber
```

```
 , code
```
- , givenName
- , familyName
- , dateOfBirth
- , nationality
- )

 $\overline{\phantom{a}}$ /

Note Make sure you use the same names for the arguments in the wrapper function as you do in the package; otherwise, using named notation fails.

| <b>PERMANENTNUMBER</b> | <b>CODE</b> | <b>GIVENNAME</b> | <b>FAMILYNAME</b> | <b>DATEOFBIRTH</b> | <b>NATIONALITY</b> |
|------------------------|-------------|------------------|-------------------|--------------------|--------------------|
| 44                     | <b>HAM</b>  | Lewis            | Hamilton          | 1985-01-07         | <b>British</b>     |
| 16                     | LEC         | Charles          | Leclerc           | 1997-10-16         | Monegasque         |
| $\overline{4}$         | <b>NOR</b>  | Lando            | <b>Norris</b>     | 1999-11-13         | <b>British</b>     |
| 11                     | <b>PER</b>  | Sergio           | Pérez             | 1990-01-26         | <b>Mexican</b>     |
| 3                      | <b>RIC</b>  | Daniel           | Ricciardo         | 1989-07-01         | Australian         |
| 63                     | <b>RUS</b>  | George           | <b>Russell</b>    | 1998-02-15         | <b>British</b>     |
| 55                     | <b>SAI</b>  | Carlos           | Sainz             | 1994-09-01         | Spanish            |
| 33                     | <b>VER</b>  | <b>Max</b>       | Verstappen        | 1997-09-30         | Dutch              |

*Table 8-2. Output of Split Polymorphic Table Function*

## Sum Intervals

If you have a set of interval values you want to add up, Oracle Database doesn't provide you with a sum aggregation function to do this (yet). Using a PTF lets you build this functionality yourself.

Let's start by building the package specification. The describe function needs a parameter for the table (mandatory) and one for the columns you want to calculate the sum of.

```
function describe
(
 tab in out dbms tf.table t
, cols in dbms tf.columns t default null
) return dbms tf.describe t;
/
```
The fetch rows procedure doesn't need any specific parameters. Listing [8-4](#page-222-0) shows the full package specification for the sum interval PTF. <span id="page-222-0"></span>Chapter 8 Polymorphic Table Functions and SQL Macros

*Listing 8-4.* suminterval\_ptf package specification

```
create or replace package suminterval_ptf is
  function describe
   (
   tab in out dbms tf.table t
  , cols in dbms tf.columns t default null
  ) return dbms tf.describe t;
  procedure fetch_rows;
end suminterval_ptf;
/
```
In the describe function, mark every column not to be passed through to the result set because you are not interested in these column values, only in the aggregate they produce.

```
 for indx in tab.column.first .. tab.column.last
 loop
   tab.column(indx).pass_through := false;
```
Only the columns that you are interested in should be marked to be read. All others can be ignored (i.e., set for\_read to FALSE). The columns marked to be read sum up the intervals.

```
tab.column(indx).for read := false;
 for colindx in cols.first .. cols.last
 loop
   if tab.column(indx).description.name = cols(colindx)
   then
    tab.column(indx).for read := true;
```
Since this is a column of interest, create a new column, to distinguish it from the actual column, with a specific name (SUM\_<columnname>\_), but with the same type as the original column.

```
 -- and add a new column of the same type but with the
 -- name SUM_colname_
sum cols(colindx) :=
```

```
dbms tf.column metadata t
           (name \Rightarrow 'SUM''] replace( tab.column(indx).description.name
                            , '"'
                           ) ||
 '_'
            , type => tab.column( indx ).description.type );
```
The following is returned after you have built the new set of columns.

```
-- Now we return a specific DESCRIBE T that adds new columns
return dbms tf.describe t( new columns => sum cols );
```
In the fetch rows procedure, initialize a variable to hold the environment of this function.

```
env dbms tf.env t := dbms tf.get env();
```
This record contains metadata about execution time properties for the PTF. One of the attributes of this record is a collection of get columns. These are the columns whose data is available in the PTF (for read = true).

Looping over this collection, check the column's data type since both supported data types need different processing.

```
for colindx in 1 .. env.get columns.count
 loop
 case env.get columns( colindx ).type
```
For every supported type, fetch the complete column into a local collection.

```
 -- when the column type is INTERVAL YEAR TO MONTH
  when dbms tf.type interval ym then
     -- Get the contents of the column
    dbms tf.get col( columnid \implies colindx , collection => l_intervalym
                    );
```
Then loop through all the values in this collection and simply add them together.

```
 -- Loop through all the values and add them together
for indx in 1 .. l intervalym.count
 loop
  l_sum_recs( colindx ).sumym :=
    l sum recs( colindx ).sumym + l intervalym( indx );
 end loop;
```
For the other interval type, INTERVAL DAY TO SECOND, add similar code.

When you are done with all the columns, it is time to build the returning row set. This holds only a single row but with summed values.

```
 -- completely ignore the current rowset from now on, just
 -- start a new set, with just the totals
-- loop through the put columns to fill the resulting row
for colindx in 1 .. env.put columns.count
 loop
  case env.put_columns( colindx ).type
   -- when the column type is INTERVAL YEAR TO MONTH
    when dbms tf.type interval ym then
       -- add this value to the resulting row
      l rowset( colindx ).tab interval ym( 1 ) :=
         l_sum_recs( colindx ).sumym;
       -- when the column type is INTERVAL DAY TO SECOND
    when dbms tf.type interval ds then
       -- add this value to the resulting row
      l rowset(colindx ).tab interval ds( 1 ) :=
         l_sum_recs( colindx ).sumds;
  end case;
 end loop;
```
Then return this row set, instead of everything that has been sent in.

```
dbms tf.put row set( l rowset );
```
Listing [8-5](#page-225-0) shows the complete implementation of the package body for the sum interval PTF.

## <span id="page-225-0"></span>*Listing 8-5.* suminterval\_ptf package body

```
create or replace package body suminterval_ptf as
   -- Record type to hold the different INTERVAL sums
  type sum_rec is record(
     sumym interval year to month
   , sumds interval day to second
   );
  -- Collection type for every column
 type sum recs is table of sum rec index by pls integer;
   --
  function describe
   (
     tab in out dbms_tf.table_t
   , cols in dbms_tf.columns_t default null
   ) return dbms_tf.describe_t as
    sum_cols dbms_tf.columns new t;
  begin
     -- check every column from the source table
     for indx in tab.column.first .. tab.column.last
     loop
      -- mark every columns pass through as false so it won't
       -- show up in the result anymore
       tab.column( indx ).pass_through := false;
       -- first mark the column not to be read, unless...
      tab.column( indx ).for read := false;
       for colindx in cols.first .. cols.last
       loop
         if tab.column( indx ).description.name = cols( colindx )
         then
           -- ...the result of the sum is requested
           -- the read this column
          tab.column( indx ).for read := true;
           -- and add a new column of the same type but with the
           -- name SUM_colname_
```

```
sum cols( colindx ) :=
            dbms tf.column metadata_t
            (\text{name} \Rightarrow 'SUM''] replace( tab.column(indx).description.name
                               , '"' ) ||
 '_'
              , type => tab.column( indx ).description.type
             );
         end if;
       end loop;
     end loop;
     -- Instead of returning NULL we will RETURN a specific
    -- DESCRIBE T that adds new columns
    return dbms tf.describe t( new columns => sum cols ); end;
   procedure fetch_rows is
     -- variable to hold the rowset as retrieved
     l_rowset dbms_tf.row_set_t;
     -- variable to hold the sum of each column
     l_sum_recs sum_recs;
     -- variable to hold the enviroment value
    env dbms tf.\text{env } t := \text{dbms } tf.\text{get env}(); -- variable to hold all the YEAR TO MONTH INTERVALs
     l_intervalym dbms_tf.tab_interval_ym_t;
     -- variable to hold all the DAY TO SECOND INTERVALs
     l_intervalds dbms_tf.tab_interval_ds_t;
   begin
    for colindx in 1 .. env.get columns.count
     loop
      case env.get columns( colindx ).type
       -- when the column type is INTERVAL YEAR TO MONTH
        when dbms tf.type interval ym then
           -- Get the contents of the column
Chapter 8 Polymorphic Table Functions and SQL Macros
```

```
dbms tf.get col( columnid \Rightarrow colindx , collection => l_intervalym
                         );
           -- Initialize the record value, otherwise you'll add
           -- something to NULL which results in NULL
           l_sum_recs( colindx ).sumym := interval '0-0' year
                                           to month;
           -- Loop through all the values and add them together
          for indx in 1 .. 1 intervalym.count
           loop
             l_sum_recs( colindx ).sumym :=
              l sum recs( colindx ).sumym + l intervalym( indx );
           end loop;
           -- when the column type is INTERVAL DAY TO SECOND
        when dbms tf.type interval ds then
           -- Get the contents of the column
          dbms tf.get col( columnid \Rightarrow colindx , collection => l_intervalds
                         );
           -- Initialize the record value, otherwise you'll add
           -- something to NULL which results in NULL
          l sum recs( colindx ).sumds := interval '0 0:0:0' day
                                           to second;
           -- Loop through all the values and add them together
          for indx in 1 .. l intervalds.count
           loop
            l sum recs( colindx ).sumds :=l sum recs( colindx ).sumds + l intervalds( indx );
           end loop;
         else
           -- Catch all others
          dbms output.put line( q'[Colums\ of\ this\ type\ ()]' env.get_columns(colindx).type ||
                                 q'[) are not supported (yet).]'
\hspace{0.1cm});
```
end case;

```
 end loop;
     -- completely ignore the current rowset from now on, just
     -- start a new set, with just the totals
    -- loop through the put columns to fill the resulting row
    for colindx in 1 .. env.put columns.count
     loop
      case env.put columns( colindx ).type
       -- when the column type is INTERVAL YEAR TO MONTH
        when dbms tf.type interval ym then
           -- add this value to the resulting row
          l rowset( colindx ).tab interval ym( 1 ) :=
             l_sum_recs( colindx ).sumym;
           -- when the column type is INTERVAL DAY TO SECOND
        when dbms tf.type interval ds then
           -- add this value to the resulting row
          l rowset( colindx ).tab interval ds( 1 ) :=
             l_sum_recs( colindx ).sumds;
       end case;
     end loop;
    dbms tf.put row set( l rowset );
   end;
end suminterval_ptf;
```
Now that the package is complete, let's write the wrapper function for this PTF. The wrapper function has the same parameters as the describe function in the package, only this time, the SQL equivalent of the PL/SQL types is used. Also, the type of PTF is declared. In this case, it is a table semantics function because you need multiple rows to calculate the final result.

Listing 8-6 features the wrapper function.

/

## *Listing 8-6.* suminterval wrapper function

```
208
create or replace function suminterval_fnc
(
   tab in table
  ,cols in columns default null
```

```
) return table
pipelined table polymorphic using suminterval_ptf;
/
```
# Aggregating Intervals

Suppose you have a table of lap times of Formula 1 races. Note that the lap times are recorded in intervals: INTERVAL\_DAY\_TO\_SECOND. A sample of the lap times is listed in Table 8-3.

| RACENUMBER LAPNUMBER |                | <b>DRIVERID</b> | <b>POSITION</b> | <b>LAPTIME</b>                |
|----------------------|----------------|-----------------|-----------------|-------------------------------|
| 15                   | 1              | max_verstappen  | 1               | +000000000 00:01:17.665000000 |
| 15                   | $\overline{2}$ | max_verstappen  | 1               | +000000000 00:01:14.978000000 |
| 15                   | 3              | max_verstappen  | 1               | +000000000 00:01:14.813000000 |
| 15                   | 4              | max_verstappen  | $\mathbf{1}$    | +000000000 00:01:14.917000000 |
|                      |                |                 |                 |                               |
| 15                   | 21             | max_verstappen  | 1               | +000000000 00:01:18.594000000 |
| 15                   | 22             | max_verstappen  | $\overline{2}$  | +000000000 00:01:32.574000000 |
| 15                   | 23             | max_verstappen  | $\overline{2}$  | +000000000 00:01:14.223000000 |
| 15                   | 24             | max_verstappen  | $\overline{2}$  | +000000000 00:01:14.257000000 |
| 15                   | 25             | max_verstappen  | $\overline{2}$  | +000000000 00:01:14.607000000 |
| 15                   | 26             | max_verstappen  | $\overline{2}$  | +000000000 00:01:15.352000000 |
| 15                   | 27             | max_verstappen  | $\overline{2}$  | +000000000 00:01:14.393000000 |
| 15                   | 28             | max_verstappen  | $\overline{2}$  | +000000000 00:01:14.683000000 |
| 15                   | 29             | max_verstappen  | $\overline{2}$  | +000000000 00:01:15.222000000 |
| 15                   | 30             | max verstappen  | 1               | +000000000 00:01:16.362000000 |
| 15                   | 31             | max_verstappen  | 1               | +000000000 00:01:15.134000000 |
| 15                   | 32             | max_verstappen  | 1               | +000000000 00:01:14.886000000 |

*Table 8-3. table of laptimes*

...

Using the PTF calculating the total race time for Max Verstappen is easy.

```
with verstappen zandvoort as
( select l.laptime
   from laps l
  where 1.\text{racenumber} = 15and  l.driverid = 'max verstappen'
)
select *
from suminterval fnc( tab \Rightarrow verstappen zandvoort
                        , cols => columns( laptime ) )
where rownum = 1
/
SUM_LAPTIME_
---------------
+0 01:30:05
```
**Note** The rows are not aggregated; add where rownum  $= 1$  to get only one row.

# SQL Macros

Oracle Database 21c (21.1) introduced SQL Macros. It was backported to 19c (19.10) but only for table-type SQL Macros. With SQL Macros, you can use all the power of PL/ SQL—including everything introduced in PTF—to create a SQL snippet at runtime, which is included in the SQL statement executed by the SQL engine.

You can utilize a lot of what you learned in the PTFs in SQL Macros. Where the PTFs gave you access to the actual data running through the process, SQL Macros only offer access to manipulate the SQL statement before it gets executed. You call a PL/SQL function only once, before the SQL statement gets executed, and return a SQL fragment that gets placed in the text that gets executed. You can use SQL Macros to centralize functionality that you might previously have captured in a PL/SQL function, but without the cost of all the context switching.

There should be no PL/SQL logic in the function; incoming string arguments are null. All the logic should go into the SQL expression.

There are two types of SQL Macros: scalar and table. What is the difference?

A table-type SQL Macro can be used in a from clause of a SQL statement. A scalartype SQL Macro can be used everywhere else in the SQL statement, the select list, where, having, group by, and order by clauses.

When you have a formula encapsulated in a PL/SQL function to centralize its implementation, and this formula could be written in pure SQL, then you have a use case for SQL Macros.

## Table-Type SQL Macros

A table-type SQL Macro returns a piece of SQL text that results in a set of rows. A parametrized view is one of the use cases for a table-type SQL Macro. A view gives you access to a limited set of data. A parametrized view in a SQL Macro can give you access to a subset of that data set, depending on the parameters you provide.

Of course, you can implement a pseudo-parameterized view by utilizing an application context and using SYS\_CONTEXT in the where clause of the view, but this requires many more components and might not always be obvious how to utilize the view. Using a SQL Macro, it is immediately obvious that you can pass an argument limiting the output of the result set.

```
select *
from drivers( nationality => 'Dutch' )
/
```
Note See "parametrized view" in the column splitter use case for implementing this SQL Macro.

But you can also manipulate the data returned for each row. As long as you can build it in pure SQL, you can build a SQL Macro for it.

# Scalar-Type SQL Macro

A scalar-type SQL Macro returns a piece of SQL text that results in a scalar value. A scalar-type SQL Macro cannot have table arguments, only scalar arguments.

# Use Cases

There are endless use cases for SQL Macros. You can build a column splitter, like the one done as a PTF—only a lot simpler. You can build parametrized views. You can build scalar macros to capture formulas that you would normally implement in PL/SQL functions. You can also implement support for functionality available in other databases, like MySQL.

# Parametrized View

If you want to show the total time, the lap count, and the average lap times per driver for a specific race, create a view that returns these values for all races (see Listing 8-7).

## *Listing 8-7.* v\_averagelaptime view

```
create or replace view v averagelaptime as
select ltm.raceid as raceid
     , ltm.driverid as driverid
     , sum( ltm.milliseconds ) as totalmilliseconds
     , count( ltm.lap ) as lapcount
     , avg( ltm.milliseconds ) as averagemilliseconds
from f1data.laptimes ltm
group by ltm.raceid
        , ltm.driverid
/
```
In your query, you must limit the result returned by adding a predicate.

```
select *
from v averagelaptime alp
where alp.raceid = 1093 -- United States Grand Prix 2022
   and alp.driverid = 830 -- Max Verstappen
```

```
/
RACEID DRIVERID TOTALMILLISECONDS LAPCOUNT AVERAGEMILLISECONDS
------ -------- ----------------- -------- -------------------
  1093 830 6131687 56 109494,410714286
select *
from v averagelaptime alp
where alp.raceid = 1093 -- United States Grand Prix 2022
  and alp.driverid = 1 -- Lewis Hamilton
/
RACEID DRIVERID TOTALMILLISECONDS LAPCOUNT AVERAGEMILLISECONDS
------ -------- ----------------- -------- -------------------
  1093 1 6136710 56 109584,107142857
```
If you encapsulate this view in a SQL Macro, you make it a parametrized view.

*Listing 8-8.* averagelaptime SQL Macro

```
create or replace
function averagelaptime( raceid in in number
                      , driverid_in in number )
  return varchar2 sql_macro( table ) is
begin
  return q'[
select ltm.raceid as raceid
     , ltm.driverid as driverid
     , sum( ltm.milliseconds ) as totalmilliseconds
     , count( ltm.lap ) as lapcount
     , avg( ltm.milliseconds ) as averagemilliseconds
from f1data.laptimes ltm
where ltm.raceid = raceid in
and ltm.driverid = driverid in
group by ltm.raceid
       , ltm.driverid
]';
end;
/
```
Then your queries become simpler.

```
select *
from averagelaptime( raceid_in => 1093
                   , driverid in \Rightarrow 830 )
/
RACEID DRIVERID TOTALMILLISECONDS LAPCOUNT AVERAGEMILLISECONDS
------ -------- ----------------- -------- -------------------
  1093 830 6131687 56 109494,410714286
select *
from averagelaptime( raceid_in => 1093
                   , driverid in \Rightarrow 1 )
/
RACEID DRIVERID TOTALMILLISECONDS LAPCOUNT AVERAGEMILLISECONDS
------ -------- ----------------- -------- -------------------
  1093 1 6136710 56 109584,107142857
```
## Column Splitter (Table)

You already saw an example of splitting a column into separate columns using PTFs. Let's revisit that functionality, but now using SQL Macros.

For this function, you need a table parameter for the table (or view or result set) to be processed and a parameter to tell the macro which columns to create in the output.

```
create or replace function split
(
  table in in dbms tf.table t
, columns in in dbms tf.columns t default null
)
```
The function returns a VARCHAR2, which is a sql\_macro of type table.

```
 return varchar2 sql_macro( table ) is
```
In the macro, build up the SQL text to split the column into the new columns.

```
for cols in columns in.first .. columns in.last
 loop
  l_split := l_split || q'[, trim( ';]' ||
             q'[' from regexp substr( ]' || table_in.column( 1 ).description.name ||
             q'[, '{0,1}', 1, ]' ||
              cols || q'[ ) ) ]' ||
              columns_in( cols );
```
end loop;

This is roughly the same code used in the PTF example.

Because every new column has a leading space, you end up with a list of columns where you must strip the leading comma  $($ ,  $)$  to make it a valid piece of SQL text.

```
l split := trim( leading ',' from l split );
```
Now let's build the complete SQL statement that results in the table you can select from.

```
1 sql := q'[select t.*, ]' ||
            l_split ||
            q'[ from table_in t]';
```
In the preceding statement, table in is replaced with the value of the table in parameter.

Listing 8-9 is the complete script.

#### *Listing 8-9.* Split SQL Macro

```
create or replace function split
(
 table in in dbms tf.table t
, columns_in in dbms_tf.columns_t default null
)
  return varchar2 sql_macro( table ) is
  l_sql varchar2( 32767 );
  l_split varchar2( 32767 );
```

```
Chapter 8 Polymorphic Table Functions and SQL Macros
```

```
begin
  for cols in columns in.first .. columns in.last
   loop
    l split := l split || q'[, trim( ';' from regexp_substr( ]'||
               table in.column( 1 ).description.name ||
               q'[, '[^;]*;{0,1}', 1, ]' ||
                cols || q'[ ) ) ]' ||
                columns_in( cols );
   end loop;
   l_split := trim( leading ',' from l_split );
  l sql := q'[select t.*, ]' ||
              l_split ||
              q'[ from table_in t]';
  dbms tf.trace( 1 sql );
   return l_sql;
end;
/
```
## Splitting Columns with a SQL Macro

With the same table in the PTF example of a split function, you can use a similar SQL statement to transform these separated values into individual columns.

select permanentNumber

- , code
- , givenName
- , familyName
- , dateOfBirth
- , nationality

```
 from split( f1drivers
```
- , columns( permanentNumber
	- , code
	- , givenName
	- , familyName
	- , dateOfBirth

```
 , nationality
)
```
/

 $\overline{\phantom{a}}$ 

You get the same result as with the PTF. As you can see, there is a lot less code involved in this approach.

## Parametrized View

You cannot nest SQL Macros within SQL Macros, but you can build a view based on this query, as seen in Listing 8-10.

## *Listing 8-10.* view v\_f1drivers

```
create or replace view v_f1drivers as
select permanentNumber
      , code
      , givenName
      , familyName
      , dateOfBirth
      , nationality
   from split( table_in => f1drivers
              , columns_in => columns( permanentNumber
                                       , code
                                      , givenName
                                      , familyName
                                      , dateOfBirth
                                      , nationality
                                      )
\overline{\phantom{a}}
```
/

You must limit the result returned in your query by adding a predicate.

select d.givenname

- , d.familyname
- , d.nationality

from v\_f1drivers d where d.nationality like 'British' / GIVENNAME FAMILYNAME NATIONALITY --------------- --------------- --------------- Lewis Hamilton British Lando **Norris** British George Russell British select d.givenname , d.familyname , d.nationality from v\_f1drivers d where d.givenname like 'M%' / GIVENNAME FAMILYNAME NATIONALITY --------------- --------------- --------------- Max Verstappen Dutch Chapter 8 Polymorphic Table Functions and SQL Macros

If you encapsulate this view in a SQL Macro, you can make it parametrized. You can use multiple, optional arguments, as seen in Listing 8-11.

## *Listing 8-11.* drivers SQL Macro

```
218
create or replace
function drivers( code in varchar2 default null
                , givenName in varchar2 default null
                , familyName in varchar2 default null
                , nationality in varchar2 default null
                ) return varchar2 sql_macro( table )
is
begin
  return q'[
select f1d.permanentnumber
      , f1d.code
     , f1d.givenname
      , f1d.familyname
```
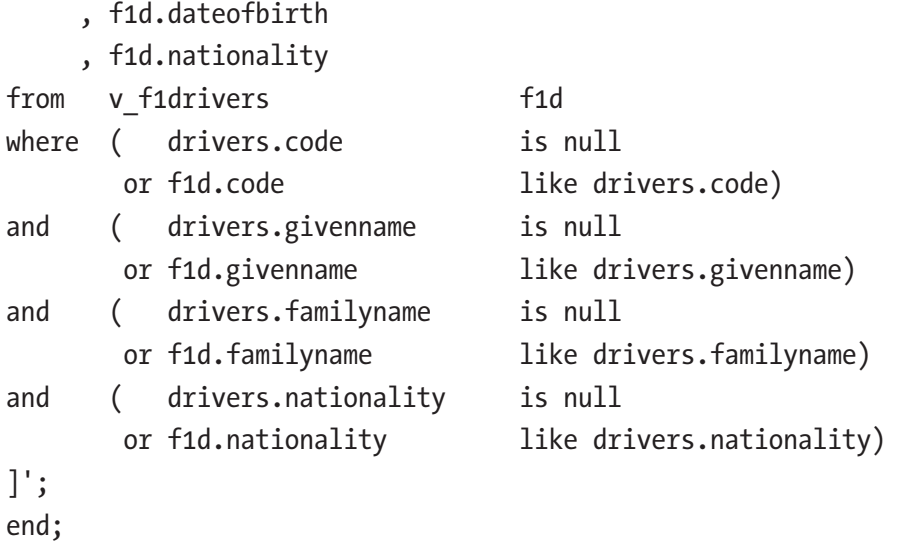

```
/
```
You can now query the view using parameters.

```
select d.givenname
     , d.familyname
     , d.nationality
from drivers( nationality => 'British' ) d
/
GIVENNAME FAMILYNAME NATIONALITY
--------------- --------------- ---------------
Lewis Hamilton British
Lando Norris British
George Russell British
select d.givenname
     , d.familyname
     , d.nationality
from drivers( givenname => 'M%' ) d
/
GIVENNAME FAMILYNAME NATIONALITY
--------------- --------------- ---------------
Max Verstappen Dutch
```
# Mimic Other Databases (Scalar)

If your code worked in a different database (e.g., MySQL), and you are migrating to an Oracle database, you may run into issues with functions that have been used in the SQL statements that are not available in Oracle Database. You can build a set of SQL Macros to ensure your statement works and that the correct Oracle SQL is executed.

## Date Functions

Table 8-4 describes SQL Macros for several MySQL date functions.

| <b>Function</b> | <b>Description</b>                                         |  |  |
|-----------------|------------------------------------------------------------|--|--|
| CURDATE()       | Gives the current date.                                    |  |  |
| NOW()           | Returns the date and time of<br>statement execution.       |  |  |
| DAY()           | Returns the day of the<br>specified date.                  |  |  |
| DAYNAME()       | Returns the day name for the<br>specified date.            |  |  |
| DAYOFWEEK()     | Returns the day of the week<br>index for a specified date. |  |  |
| MONTH()         | Returns the month number of<br>the specified date.         |  |  |
| WEEK()          | It returns the week number of<br>a specified date.         |  |  |
| WEEKDAY()       | Returns the index of the<br>weekday of a specified date.   |  |  |
| YEAR()          | Returns the year from a<br>specified date.                 |  |  |

*Table 8-4. MySQL Date Functions*

The curdate() function returns the current date without the time component. Oracle dates always include a time component, so let's return a string representation of the sysdate without the time component.

#### *Listing 8-12.* curdate SQL Macro

```
create or replace function curdate
   ( format_in in varchar2 default 'DD/MM/YYYY' )
   return varchar2 sql_macro( scalar ) is
begin
 return 'to char( sysdate, format in )';
end;
/
```
The now() function returns the current date, including the time component. That is the same as sysdate.

#### *Listing 8-13.* now SQL Macro

```
create or replace function now
   return varchar2 sql_macro( scalar ) is
begin
   return 'sysdate';
end;
/
```
The day() function returns the day of the month of the specified date. That can be implemented as extract( day from date\_in ).

#### *Listing 8-14.* day sql macro

```
create or replace function day( date_in in date )
   return varchar2 sql_macro( scalar ) is
begin
   return q'[extract( day from date_in )]';
end;
/
```
The dayname() function returns the day name of the specified date. That can be implemented as to\_char( date\_in, 'DAY' ).

## *Listing 8-15.* dayname SQL Macro

```
create or replace function dayname( date_in in date )
   return varchar2 sql_macro( scalar ) is
begin
   return q'[to_char( date_in, 'DAY' )]';
end;
/
```
The dayofweek() function returns the day of the week  $(1-7)$  of the specified date. That can be implemented as to char( date in,  $'D'$ ).

## *Listing 8-16.* dayofweek sql macro

```
create or replace function dayofweek( date in in date )
   return varchar2 sql_macro( scalar ) is
begin
   return q'[to_char( date_in, 'D' )]';
end;
/
```
The month() function returns the month number of the specified date. That can be implemented as extract( month from date\_in ).

## *Listing 8-17.* month SQL Macro

```
create or replace function month( date_in in date )
   return varchar2 sql_macro( scalar ) is
begin
   return q'[extract( month from date_in )]';
end;
/
```
The week() function returns the week number of the specified date. That can be implemented as to char( date in, 'IW' ).

## *Listing 8-18.* week sql macro

```
create or replace function week( date in in date )
   return varchar2 sql_macro( scalar ) is
begin
  return q'[to_char( date_in, 'IW' )]';
end;
/
```
The weekday() function returns the day of the week  $(1-7)$  of the specified date. This is the same as the dayofweek() function. Instead of returning another string, you can also call another SQL Macro. Since it returns a string, you can just call the different function

#### *Listing 8-19.* weekday SQL Macro

```
create or replace function weekday( date in in date )
  return varchar2 sql_macro( scalar ) is
begin
 return dayofweek( date in );
end;
/
```
The year() function returns the year of the specified date. That can be implemented as extract( year from date\_in ).

## *Listing 8-20.* year SQL Macro

```
create or replace function year( date in in date)
   return varchar2 sql_macro( scalar ) is
begin
  return q'[extract( year from date_in )]';
end;
/
```
## String Functions

The MySQL database has a left and a right string manipulation function. These are not available in Oracle SQL. But you can implement them using the substr functionality and wrap these in SQL Macros so you can port your MySQL queries directly to the Oracle database (see Table 8-5).

| function                      | result     |
|-------------------------------|------------|
| left ('Oracle Database', 6)   | 'Oracle'   |
| left ('Oracle Database', 0)   | п          |
| left ('Oracle Database', -6)  | п          |
| right ('Oracle Database', 8)  | 'Database' |
| right ('Oracle Database', 0)  | п          |
| right ('Oracle Database', -8) | п          |

*Table 8-5. MySQL String Functions*

The left function is easy to implement. It is a substring, starting at position 1 and then getting the desired number of characters.

#### *Listing 8-21.* left sql macro

```
create or replace function left
(
   string_in in varchar2
, left in in number
) return varchar2 sql_macro( scalar ) is
  l sql varchar2( 64 );begin
   l_sql := 'substr( string_in, 1, left_in )';
  return 1 sql;
end left;
/
```
The right function is a little more complex. You must make sure you handle the edge cases yourself. The function should return a NULL value if the number of characters requested is 0 or a negative number. If the number of characters requested is larger than the number available, then return the entire string. Otherwise, return the number of characters by starting from the right.

## *Listing 8-22.* Right SQL Macro

```
create or replace function right
(
  string in in varchar2
, right_in in number
) return varchar2 sql_macro( scalar ) is
  l_sql varchar2( 32767 );
begin
 l sql := 'case
 when right in \leq 0 then null
 when right in > length( string in ) then string in
 else substr( string in, -right in )
end
';
 return 1 sql;
end right;
/
```
## expand\_sql\_text

dbms utility.expand sql text lets you check which statement executed. Let's say you have a simple SQL Macro.

*Listing 8-23.* total\_laptime SQL Macro

```
create or replace
function total laptime( raceid in in number
                       , driverid_in in number )
  return varchar2 sql_macro( table ) is
```

```
begin
   return q'[
select ltm.raceid as raceid
     , ltm.driverid as driverid
      , sum( ltm.milliseconds ) as totalmilliseconds
from f1data.laptimes ltm
where ltm.raceid = raceid in
and ltm.driverid = driverid in
group by ltm.raceid
       , ltm.driverid
order by ltm.raceid
       , ltm.driverid
   ]';
end;
/
Chapter 8 Polymorphic Table Functions and SQL Macros
```
The following is the statement you execute.

```
select * from total laptime(1093, 830)
```
If you enter this statement as a parameter for the dbms\_utility.expand\_sql\_text procedure as follows.

```
declare
  output text clob;
begin
  dbms utility.expand sql text(
     input_sql_text => q'[select * from total_laptime(1093, 830)
]'
  , output sql text => output text
   );
  dbms output.put line( output text );
end;
/
```
You get the actual statement that has been executed (formatted for readability).

```
select "A1"."RACEID" "RACEID"
     , "A1"."DRIVERID" "DRIVERID"
     , "A1"."TOTALMILLISECONDS" "TOTALMILLISECONDS"
from (select "A2"."RACEID" "RACEID"
             , "A2"."DRIVERID" "DRIVERID"
             , "A2"."TOTALMILLISECONDS" "TOTALMILLISECONDS"
        from (select "A3"."RACEID" "RACEID"
                     , "A3"."DRIVERID" "DRIVERID"
                     , sum("A3"."MILLISECONDS")
                                            "TOTALMILLISECONDS"
                from "F1DATA"."LAPTIMES" "A3"
                where "A3"."RACEID" = 1093
                and "A3"."DRIVERID" = 830
                group by "A3"."RACEID"
                       , "A3"."DRIVERID"
                order by "A3"."RACEID"
                       , "A3"."DRIVERID") "A2") "A1"
```
# **Summary**

This chapter discussed polymorphic table functions and how to build and use them. You also learned about SQL Macros, which can lead to simpler solutions than PTFs. So why should you learn about polymorphic table functions? Well, there are things you cannot solve in pure SQL which can be solved using PL/SQL. SQL Macros always return a SQL snippet. PL/SQL is being used to build this snippet, but the usage is pure SQL. PTFs let you access the actual values in the query, so you can manipulate what is coming out of your query. You can manipulate the statement using SQL Macros before executing it, but you are still creating pure SQL.

## **CHAPTER 9**

# **Subquery Factoring, the WITH Clause, Explained**

Subquery factoring is also known as a *common table expression* (CTE). Commonly referred to as the with clause. A CTE is a named temporary result set that exists within the scope of a single statement, and that can be referred to later within that statement, possibly multiple times.

You can specify a subquery in the from clause of a query, which is called an *inline view*; but if you want to join the same query multiple times, you must repeat that query multiple times. And if that inline view changed, you had to make the same changes multiple times. No more with subquery factoring. You define the subquery once and reference it by name, complying with the "define once, reuse often" paradigm.

# Monaco Podium

In the database are the results for all races driven in Monaco dating back to 1950. The objective is to retrieve the top three for the Monaco circuit and have them nicely laid out in a different column for each podium place. The example is contrived and can be simplified, but it is used to demonstrate the subquery factoring clause. Subquery factoring almost gives a procedural feel to writing SQL queries.

The first step is to get the top three drivers for Monaco. This can be accomplished by joining the CIRCUITS, RACES, and RESULTS tables. The following query shows a subquery named monaco. This named subquery is used in the main query after the with clause.

```
with monaco as (
select rsl.driverid
     , rsl.position
    , rcs.year
from f1data.circuits cct
join f1data.races rcs
  on cct.circuitid = rcs.circuitid
join f1data.results rsl
  on rcs.raceid = rsl.raceid
where cct.circuitref = 'monaco'
and rsl.position <= 3
\mathcal{L}select driverid
     , position
     , year
from monaco
/
  DRIVERID POSITION YEAR
---------- ---------- ------
               1 1950
      647 2 1950
      589 3 1950
      427 1 1955
      608 2 1955
      554 3 1955
      607 3 1955
      475 1 1956
      581 2 1956
      554 3 1956
      579 2 1956
      579 1 1957
      479 2 1957
      418 3 1957
<< results omitted for brevity >>
Chapter 9 Subquery Factoring, the WITH Clause, Explained
```
This gives a list of driver IDs, their position, and the year they were on the podium. Since driverid is meaningless, adding the driver's name would be more helpful. After the last bracket of the monaco subquery, the following named subquery is added to provide a nicely formatted driver's name.

```
, motorists as (
select drv.driverid
      , drv.forename
        || ' ' ||
        drv.surname as driver
from f1data.drivers drv
\mathcal{L}
```
Now the main query can be changed to include the driver's name.

```
select year
     , position
     , driver
from monaco mon
join motorists mtt
  on mon.driverid = mtt.driverid
/
  YEAR POSITION DRIVER
------ ---------- -------------------------
  1950 3 Louis Chiron
  1950 2 Alberto Ascari
  1950 1 Juan Fangio
  1955 1 Maurice Trintignant
  1955 3 Cesare Perdisa
  1955 3 Jean Behra
  1955 2 Eugenio Castellotti
  1956 2 Juan Fangio
  1956 3 Jean Behra
  1956 2 Peter Collins
  1956 1 Stirling Moss
  1957 2 Tony Brooks
  1957 1 Juan Fangio
```
Chapter 9 Subquery Factoring, the WITH Clause, Explained

 1957 3 Masten Gregory << results omitted for brevity >>

The result set includes the year, the podium position, and the driver's full name. This query is added to the subquery factoring clause and named monaco\_podiums.

```
monaco_podiums as (
select mon.year
      , mon.position
      , mtt.driver
from monaco mon
join motorists mtt
   on mon.driverid = mtt.driverid
)
```
The pivot clause can display the first, second, and third podium places in separate columns. This completes the task.

```
select year
     , first
     , second
     , third
  from monaco_podiums
 pivot (
        min(driver)
        for position in ( 1 as first
                       , 2 as second
                       , 3 as third
) )
/
```
The following is the complete query with all the subquery factoring in place.

## *Listing 9-1.* Retrieve Monaco top 3

```
with monaco as (
select rsl.driverid
      , rsl.position
```
```
 , rcs.year
from f1data.circuits cct
join f1data.races rcs
   on cct.circuitid = rcs.circuitid
join f1data.results rsl
  on rcs.raceid = rsl.raceid
where cct.circuitref = 'monaco'
and rsl.position <= 3
\mathcal{L}, motorists as (
select drv.driverid
      , drv.forename
        || ' ' ||
        drv.surname as driver
from f1data.drivers drv
\lambda,monaco_podiums as (
select mon.year
      , mon.position
      , mtt.driver
from monaco mon
join motorists mtt
   on mon.driverid = mtt.driverid
\lambdaselect year
      , first
      , second
      , third
from monaco_podiums
pivot (
         min(driver)
         for position in ( 1 as first
                          , 2 as second
                          , 3 as third
) and the state \mathcal{L}
```
 ) order by year / YEAR FIRST SECOND THIRD ------ -------------------- -------------------- ---------------- 1950 Juan Fangio Alberto Ascari Louis Chiron 1955 Maurice Trintignant Eugenio Castellotti Cesare Perdisa 1956 Stirling Moss Juan Fangio Jean Behra 1957 Juan Fangio Tony Brooks Masten Gregory << results omitted for brevity >> Chapter 9 Subquery Factoring, the WITH Clause, Explained

Note These results don't reflect reality. In 1955, there were two third-place winners: Jean Behra and Cesare Perdisa. Since the position is not unique in a year, the MIN function resolves this alphabetically by first name. The same is true for 1956 when there were two second-place winners: Peter Collins and Juan Fangio.

# Functions in the WITH clause

Starting with Oracle Database 12c, it is possible to build PL/SQL functions in the with clause. Calling a PL/SQL function from a SQL statement is expensive due to context switches and should be avoided when possible. When a function is added to the subquery factoring clause, the function is compiled in the SQL engine. This is not completely true, but it can be considered like that, eliminating the expensive context switch.

For the following example, there are two functions built in the with clause. One function is to format the name of the driver and the constructor into a single string, and one is to format the top three drivers into a single column.

The first function, called fullname, takes three arguments.

```
function fullname( forename in in varchar2
                , surname in in varchar2
                 , constructor_in in varchar2 )
return varchar2
```

```
is
begin
   return forename_in
          || ' ' || surname_in
         || |' (' || constructor in ||')';
```

```
end fullname;
```
The second function, called formattop3, also takes three arguments.

```
function formattop3( pos1 in varchar2
                     , pos2 in varchar2
                     , pos3 in varchar2 )
return varchar2
is
begin
   return '1) ' || pos1 || chr(10)
       || '2) ' || pos2 || chr(10)
      || '3) ' || pos3 || chr(10);
end formattop3;
```
The functions *must* be declared at the beginning of the with clause, that is, before any factored subquery. Unlike subqueries, functions are *not* separated by commas. There is also no comma before the first named query. Another peculiarity is that functions used in the SQL statements *can't* use the named notation to specify which argument is populated with which value.

Because there is a desire to also list the constructor, the named subquery from Listing [9-1](#page-251-0) should be replaced with the following.

```
, motorists as (
select drv.driverid
      , fullname ( drv.forename
                , drv.surname
                , ctr.name
                ) as driver
from f1data.drivers drv
join f1data.results rsl
  on drv.driverid = rsl.driverid
```

```
join f1data.constructors ctr
   on rsl.constructorid = ctr.constructorid
)
Chapter 9 Subquery Factoring, the WITH Clause, Explained
```
This formats the driver's name and constructor as requested by calling the fullname function.

The pivot query that ended Listing [9-1](#page-251-0) is wrapped into the subquery named monaco pivot. This query is used in the final query, shown in Listing 9-2. (Only the results through 1957 are shown.)

*Listing 9-2.* Retrieve formatted Monaco top 3

```
with
function fullname( forename in in varchar2
                  , surname_in in varchar2
                 , constructor in in varchar2 )
return varchar2
is
begin
   return forename_in
          || ' ' || surname_in
         || ' (' || constructor in || ')';
end fullname;
function formattop3( pos1 in varchar2
                    , pos2 in varchar2
                    , pos3 in varchar2 )
return varchar2
is
begin
   return '1) ' || pos1 || chr(10)
       || '2) ' || pos2 || chr(10)
       || '3) ' || pos3 || chr(10);
end formattop3;
monaco as (
select rsl.driverid
      , rsl.position
      , rcs.year
```

```
from f1data.circuits cct
join f1data.races rcs
  on cct.circuitid = rcs.circuitid
join f1data.results rsl
  on rcs.raceid = rsl.raceid
where cct.circuitref = 'monaco'
and rsl.position <= 3
\lambda, motorists as (
select drv.driverid
      , fullname ( drv.forename
                 , drv.surname
                 , ctr.name
                 ) as driver
from f1data.drivers drv
join f1data.results rsl
  on drv.driverid = rsl.driverid
join f1data.constructors ctr
  on rsl.constructorid = ctr.constructorid
\lambda, monaco_podiums as (
select mon.year
     , mon.position
     , mtt.driver
from monaco mon
join motorists mtt
   on mon.driverid = mtt.driverid
\lambda, monaco_pivot as (
select year
      , first
     , second
     , third
from monaco_podiums
pivot (
```

```
 min(driver)
         for position in ( 1 as first
                          , 2 as second
                          , 3 as third
) and the state \mathcal{L} )
)
select year
      , formattop3 ( first
                    , second
                    , third
                    ) as formatted
from monaco_pivot
where year < 1958
order by year
/
   YEAR FORMATTED
------ ----------------------------------------
   1950 1) Juan Fangio (Alfa Romeo)
        2) Alberto Ascari (Ferrari)
        3) Louis Chiron (Lancia)
   1955 1) Maurice Trintignant (Aston Martin)
        2) Eugenio Castellotti (Ferrari)
        3) Cesare Perdisa (Ferrari)
   1956 1) Stirling Moss (BRM)
        2) Juan Fangio (Alfa Romeo)
        3) Jean Behra (BRM)
   1957 1) Juan Fangio (Alfa Romeo)
        2) Tony Brooks (BRM)
        3) Masten Gregory (BRM)
Chapter 9 Subquery Factoring, the WITH Clause, Explained
```
It is also possible to create procedures in the with clause, but you cannot call them from SQL because a procedure has no return value. The advantage of using PL/SQL in your factored query is that the context switch's overhead is much lower than when

calling a PL/SQL function. The disadvantage of using PL/SQL in your query is that the code is not reusable. Chapter [10](#page-275-0) provides more information on calling PL/SQL from SQL. If you want to use the same code in a different query, you must duplicate the code there. An alternative is to use SQL Macros (see Chapter [8](#page-209-0)).

## Recursive Subquery Factoring

Traditionally a recursive relationship in the data model is when there is a foreign key relation to the primary key of the same table. The typical example is in the SCOTT schema, specifically the EMP table. In that table are employees, as well as managers, stored. The mgr column (as a foreign key) refers to the primary key empno of the same table, creating a hierarchical relation between the two.

There is no such relationship in the data model used in this book. The following example explores the hierarchical relationship between CONSTRUCTORS and DRIVERS.

The first step is to create a list of constructors and drivers, where there are only three columns involved.

- A fake "primary key" consisting of the letter 'c' and the real constructorid (when a driver record, it is 'd' and the driverid)
- The name of the constructor or the driver
- "foreign key" to the "primary key"

This is done in a named subquery.

```
with constructor_drivers as (
select 'c'||to char (ctr.constructorid) as pk
      , ctr.name
      , null as fk
from f1data.constructors ctr
where ctr.constructorref in ('ferrari', 'mercedes')
union all
select distinct
        'd'||to_char (drv.driverid)
      , drv.surname as driver
      , 'c'||to_char (rst.constructorid) ctr_id
from f1data.results rst
```
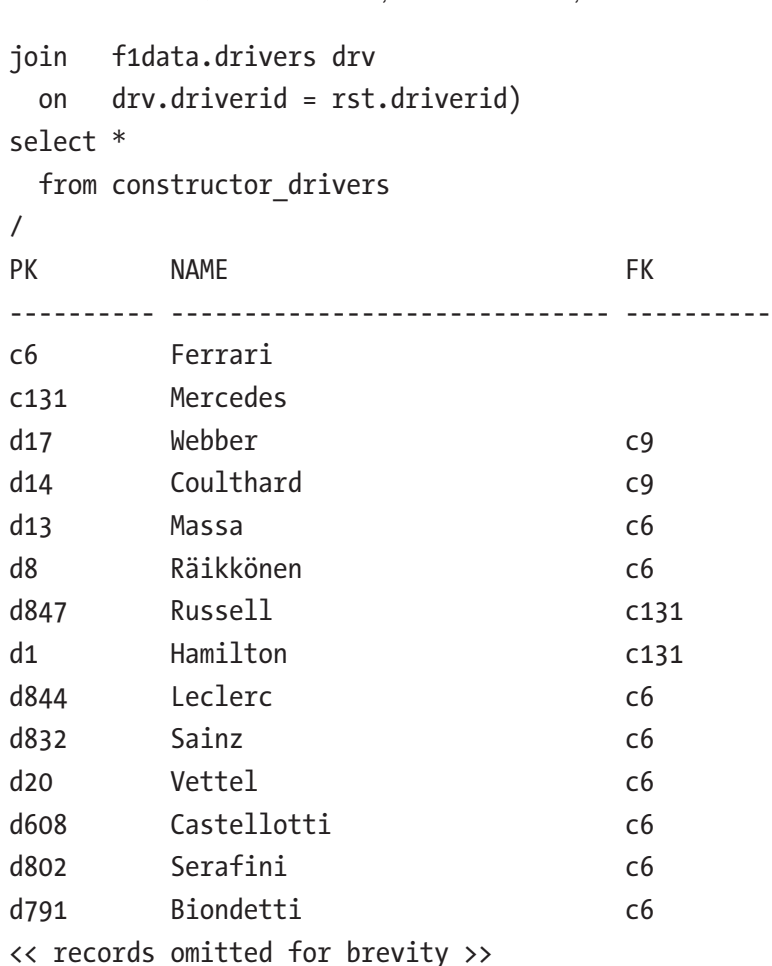

Chapter 9 Subquery Factoring, the WITH Clause, Explained

As seen in the output, the first column (PK) is a contraction of either a "c" (for constructor) or "d" (for driver) and the real primary key of the underlying table. The name column shows either a constructor *or* a driver name. The last column (FK) shows in case of a driver for which constructor he has driven or still drives. When the record is a constructor, the FK column is empty.

The reason for the contraction of the primary key of the underlying table and a letter is to prevent ambiguous relations between the parent and child. The FK column with a value of 6 could point to the constructor Ferrari or driver Kazuki Nakajima.

The recursive relation can easily be spotted with the data in this format: the FK column refers to the PK column in the result set.

The recursive subquery factoring clause *must* contain two query blocks combined with a union all set operator. The first block of the query defines the anchor record, which signifies the start of the recursion. The anchor for this result set can be queried as follows.

```
select pk
      , name
      , fk
from constructor drivers
where fk is null
```
This anchor query *only* selects those records that contain constructors. The FK column is always null for them.

The next block, the recursive member, selects child records related to the anchor just selected and must reference the query name once.

```
select cdv.pk
     , cdv.name
      , cdv.fk
from constructor drivers cdv
join hierarchy hier
  on hier.pk = cdv.fk
```
The table "hierarchy" in the preceding query is the named query, referring to itself. This self-reference in the query block makes it a recursive subquery. Notice that the query named constructor drivers also has a union all, but it has no self-reference and is not recursive.

The column aliases, listed between parentheses, following the query name (hierarchy in the following example), are required. The following is the complete recursive subquery.

```
hierarchy (pk, name, fk)
as (
select pk
      , name
      , fk
from constructor drivers
where fk is null
union all
select cdv.pk
      , cdv.name
      , cdv.fk
```

```
from constructor drivers cdv
join hierarchy hier
   on hier.pk = cdv.fk
)
Chapter 9 Subquery Factoring, the WITH Clause, Explained
```
In the main query, "hierarchy" shows the hierarchy between CONSTRUCTORS and DRIVERS. Putting everything together leads to the following query.

*Listing 9-3.* Hierarchical list of constructors and drivers

```
with constructor drivers as
(
select 'c'||to char (ctr.constructorid) as pk
      , ctr.name
      , null as fk
from f1data.constructors ctr
where ctr.constructorref in ('ferrari', 'mercedes')
union all
select distinct
        'd'||to_char (drv.driverid)
      , drv.surname as driver
      , 'c'||to_char (rst.constructorid) ctr_id
from f1data.results rst
join f1data.drivers drv
   on drv.driverid = rst.driverid
\lambda, hierarchy (pk, name, fk)
as (
select pk
      , name
      , fk
from constructor drivers
where fk is null
union all
select cdv.pk
      , cdv.name
      , cdv.fk
```
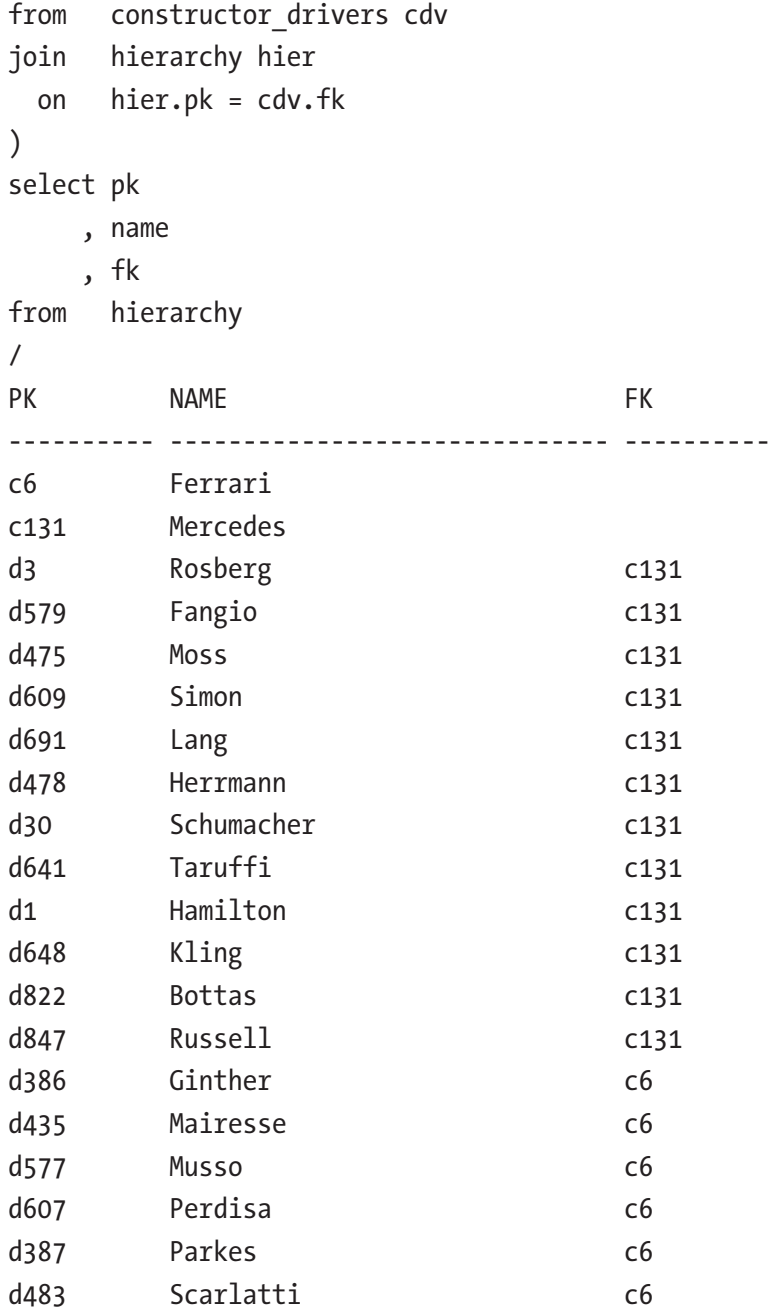

The results look remarkably similar to what was shown earlier. The biggest difference is that not all drivers are listed, only Ferrari or Mercedes drivers, and a tree walk is performed.

## Simulate Built-in Recursive Functions

With traditional recursive queries (start with ... connect by), some built-in functions are not available with recursive subquery factoring, but these can be easily simulated. For this section, only the query named hierarchy is shown. The named query constructor drivers is defined as follows.

```
244
with constructor drivers as
(
select 'c'||to char (ctr.constructorid) as pk
      , ctr.name
      , null as fk
from f1data.constructors ctr
where ctr.constructorref in ('ferrari', 'mercedes')
union all
select distinct
        'd'||to_char (drv.driverid)
      , drv.surname as driver
      , 'c'||to_char (rst.constructorid) ctr_id
from f1data.results rst
join f1data.drivers drv
   on drv.driverid = rst.driverid
union all
select 'champ'||to char (min (dsg.driverstandingsid))
      , to_char (rce.year)
       ||' (' || to char (max (dsg.points) )
       || ' points)' as points
      , 'd'||to_char (
               max (dsg.driverid)
               keep (dense_rank first
                           order by dsg.points desc
        )) as driver
   from f1data.races rce
   join f1data.driverstandings dsg
     on rce.raceid = dsg.raceid
  group by rce.year
)
```
The preceding named query adds a third level that lists the champions over the years, where the PK column is a contraction of "champ" and an ID, and the FK column is a contraction of "d" and the driverid that was champion in that year. The NAME column shows the year and the points scored. Some results include the following.

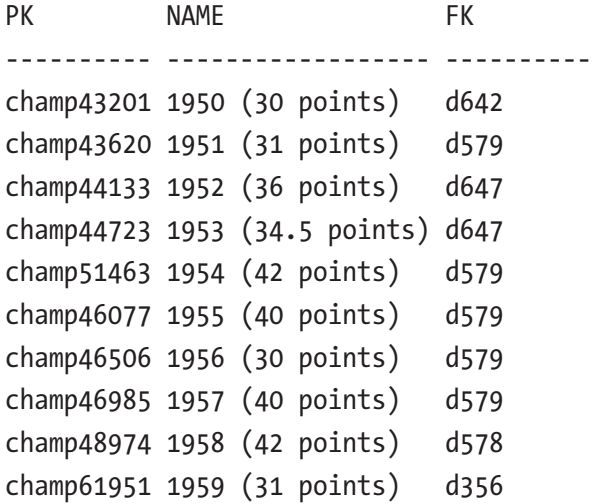

## Level Pseudocolumn

The level pseudocolumn returns an integer indicating the level of the hierarchy. The root level is 1, the level below is 2, the next level is 3, and so on.

To simulate the level pseudocolumn, the anchor member of the recursive subquery factoring gets an integer with a value of 1. In each iteration, this value is increased by one. In the following query, the LVL column is added.

```
, hierarchy (pk, name, fk, lvl)
as (
select pk
      , name
      , fk
      , 1 as lvl
from constructor drivers
where fk is null
union all
select cdv.pk
      , lpad ('.', hier.lvl * 2, '.')||cdv.name
```

```
 , cdv.fk
  , hier.lvl +1from constructor drivers cdv
join hierarchy hier
  on hier.pk = cdv.fk
)
select *
from hierarchy
/
PK NAME NAME FK LVL
---------- ------------------------- ---------- ----------
c6 Ferrari 1
c131 Mercedes 1
d63 ..Salo c6 2
d203 ..Villeneuve c6 2
d832 ..Sainz c6 2
d477 ..Allison c6 2
d278 ..Amon c6 2
d581 ..Collins c6 2
< rows omitted for brevity >
champ43201 ....1950 (30 points) d642 3
champ20433 ....1985 (73 points) d117 3
champ19944 ....1986 (72 points) d117 3
champ18159 ....1989 (76 points) d117 3
champ9351 ....1993 (99 points) d117 3
champ63737 ....2010 (256 points) d20 3
< rows omitted for brevity >
Chapter 9 Subquery Factoring, the WITH Clause, Explained
```
The LVL column is also used to format the name in the output. The Ferrari and Mercedes records are at level 1, the drivers are at level 2, and the champion information is at level 3.

## sys\_connect\_by\_path, connect\_by\_root, connect\_by\_isleaf

The sys connect by path function returns the path of the root of the hierarchy to the current node.

To simulate this functionality in recursive subquery factoring, a column is added and designated as the root in the anchor member, aliased as SCBP in the following query. In each iteration, this value is extended by concatenating a value from the recursive member, as seen in Listing 9-4.

The connect by root unary operator returns the column that the current row uses as its root. Listing 9-4 simulates this in the CBR column. The root value is set in the anchor member and repeated in the recursive member.

The connect by isleaf pseudocolumn returns one when the current row is a leaf row in the hierarchy; otherwise, it returns a zero. This function can be implemented using a CASE expression and an analytic function in the final query. There is a catch, however. The shown CASE expression and analytic function only work when the search condition is set to search depth first.

This is shown in Listing 9-4.

#### *Listing 9-4.* sys\_connect\_by\_path simulation

```
with constructor drivers as
(
select 'c'||to char (ctr.constructorid) as pk
      , ctr.name
      , null as fk
from f1data.constructors ctr
where ctr.constructorref in ('ferrari', 'mercedes')
union all
select distinct
        'd'||to_char (drv.driverid)
      , drv.surname as driver
      , 'c'||to_char (rst.constructorid) ctr_id
from f1data.results rst
join f1data.drivers drv
  on drv.driverid = rst.driverid
union all
select 'champ'||to char (min (dsg.driverstandingsid)),
     to_char (rce.year)||' ('
      || to_char (max (dsg.points)|| ' points)') as points,
```

```
Chapter 9 Subquery Factoring, the WITH Clause, Explained
```

```
'd'||to char (max (dsg.driverid) keep (dense rank first order by dsg.
     points desc)) as driver
from f1data.races rce
join f1data.driverstandings dsg
   on rce.raceid = dsg.raceid
group by rce.year
)
, hierarchy (pk, name, fk, lvl, scbp, cbr)
as (
select pk
      , name
      , fk
      , 1 as lvl
      , name as scbp
      , name as cbr
from constructor drivers
where fk is null
union all
select cdv.pk
      , lpad ('.', hier.lvl * 2, '.')||cdv.name
      , cdv.fk
     , hier.lvl + 1 , hier.scbp ||', '||cdv.name
      , hier.cbr
from constructor drivers cdv
join hierarchy hier
   on hier.pk = cdv.fk
) search depth first by name set seq
select lvl
      , scbp
      , cbr
      , case
      when lvl >= lead ( lvl, 1, 1 )
                    over ( order by seq )
        then 'Y'
```

```
 else 'N'
     end as leaf
from hierarchy
order by seq
/
LV SCBP LATER CBR LATER CBR
-- ---------------------------------------- ---------- -
1 Ferrari N
2 Ferrari, Adolff Ferrari Y
2 Ferrari, Alboreto Ferrari Y
2 Ferrari, Alesi Y
2 Ferrari, Allison Ferrari Y
2 Ferrari, Alonso Ferrari N
 3 Ferrari, Alonso, 2005 (133 points) Ferrari Y
 3 Ferrari, Alonso, 2006 (134 points) Ferrari Y
 2 Ferrari, Amon Ferrari Y
2 Ferrari, Andretti Exercits Exercits N
 3 Ferrari, Andretti, 1978 (64 points) Ferrari Y
2 Ferrari, Arnoux Ferrari Y
<rows omitted for brevity>
```
### Sorting the Results

Recursive subquery factoring offers two options to sort the result set. The hierarchy can go from the root level to its nodes before going to the next root and its nodes. This method is the only way with the traditional method of writing hierarchical queries.

The hierarchy can navigate through all root nodes before descending one level down. It outputs all records at that level, goes down a level, outputs these records, and so on.

The search clause is added to the recursive subquery factoring query by specifying either

```
search depth first by <column name> set <ordering column>
```
or

search breadth first by <column name> set <ordering column>

search depth navigates from root to leaf nodes before going to the next root node. search breadth outputs everything at the same level before navigating to the next level.

Note As with all queries not specifying an order by clause, return the result set in no particular order. This is also true with recursive subqueries. Add an order by clause to the query when sorting is needed. It seems that the default sorting of a recursive subquery is to do a breadth first search with an undetermined ordering at each level.

It can be any column to order the results by. After the set keyword, an ordering column is specified, like an alias for the search condition.

```
, hierarchy (pk, name, fk, lvl)
as (
select pk
      , name
      , fk
      , 1 as lvl
from constructor drivers
where fk is null
union all
select cdv.pk
      , lpad ('.', hier.lvl * 2, '.')||cdv.name
      , cdv.fk
      , hier.lvl + 1
from constructor drivers cdv
join hierarchy hier
   on hier.pk = cdv.fk
) search depth first by name set seq
select lvl
       ,name
from hierarchy
order by seq
/
```

```
LV NAME
-- -------------------------
 1 Ferrari
 2 ..Adolff
  2 ..Alboreto
  2 ..Alesi
  2 ..Allison
  2 ..Alonso
 3 ....2005 (133 points)
  3 ....2006 (134 points)
  2 ..Amon
  2 ..Andretti
  3 ....1978 (64 points)
  2 ..Arnoux
  2 ..Ascari
  3 ....1952 (36 points)
  3 ....1953 (34.5 points)
< rows omitted for brevity >
  1 Mercedes
 2 ..Bottas
 2 ..Fangio
  3 ....1951 (31 points)
  3 ....1954 (42 points)
  3 ....1955 (40 points)
  3 ....1956 (30 points)
  3 ....1957 (40 points)
< rows omitted for brevity >
```
The preceding result set shows the constructor Ferrari, followed by its drivers (in alphabetical order), and when this driver was champion. After all the drivers have been listed, the constructor Mercedes is shown with its drivers.

Change the search condition as follows.

```
search breadth first by name set seq
```
It yields the following results.

LV NAME -- ------------------------- 1 Ferrari 1 Mercedes 2 ..Adolff 2 ..Alboreto 2 ..Alesi 2 ..Allison 2 ..Alonso 2 ..Amon <rows omitted for brevity> 2 ..de Tomaso 2 ..de Tornaco 2 ..von Stuck 2 ..von Trips 3 ....1950 (30 points) 3 ....1951 (31 points) 3 ....1951 (31 points) 3 ....1952 (36 points) 3 ....1953 (34.5 points) 3 ....1954 (42 points) <rows omitted for brevity>

Chapter 9 Subquery Factoring, the WITH Clause, Explained

First, all records in level 1 are shown (in alphabetical order), followed by all records in level 2, and finally, all records in level 3.

## Cycle Detection

For the following examples, the subquery named constructor drivers is defined as follows.

```
with constructor drivers as
(
select ctr.constructorid as pk
      , ctr.name
      , null as fk
from f1data.constructors ctr
```

```
where ctr.constructorid in (1 -- McLaren
                       , 131 -- Mercedes
                      )
union all
select distinct
      drv.driverid
     , drv.surname as driver
     , rst.constructorid
from f1data.results rst
join f1data.drivers drv
  on drv.driverid = rst.driverid
where drv.driverid in (1 -- Hamilton
                   , 131 -- Modena
) and the contract of \mathcal{O}(\mathcal{A}))
/
      PK NAME FK
 ---------- ------------------------- ----------
        1 McLaren
      131 Mercedes
       1 Hamilton 1
      131 Modena 17
      131 Modena 25
      131 Modena 34
      131 Modena 44
       1 Hamilton 131
                      Chapter 9 Subquery Factoring, the WITH Clause, Explained
```
Only two constructors and two drivers are selected. The main difference with previous examples is that the prefixes of the columns PK and FK are removed, leading to false positive relations, and causing a cycle in the data.

With the traditional start with ... connect by syntax, it is also possible to do cycle detection. The following error is raised when there is a cycle in the data.

ORA-01436: CONNECT BY loop in user data

#### Chapter 9 Subquery Factoring, the WITH Clause, Explained

The connect by iscycle pseudocolumn returns a one when the current row has a child record which is also one of its parents (direct parent, grandparent, etc.). This pseudocolumn can only be used when nocycle is specified in the connect by clause.

With recursive subquery factoring, a cyclic relation is when the current row is also one of its ancestors. A cycle clause can be added to recursive subquery factoring to detect cyclic relations. When there is a cyclic relation in recursive subquery factoring, the following exception is raised.

```
ORA-32044: cycle detected while executing recursive WITH query
```
The following example shows the use of the cycle clause.

```
, hierarchy (pk, name, fk)
as (
select pk
      , name
      , fk
from constructor drivers
where fk is null
union all
select cdv.pk
      , cdv.name
      , cdv.fk
from constructor drivers cdv
join hierarchy hier
   on hier.pk = cdv.fk
) search depth first by name set seq
  cycle name set is cycle to 'Y' default 'N'
select pk
      , name
      , fk
     , is cycle
from hierarchy
/
```
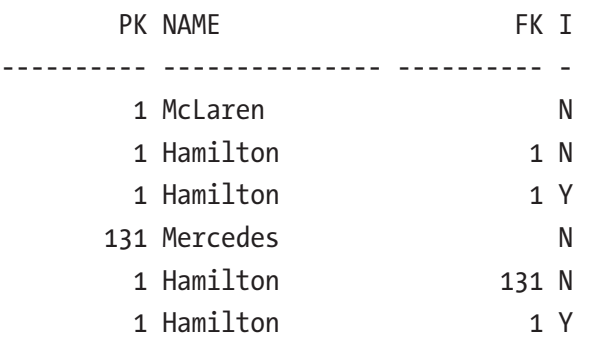

As seen in the last column, the cyclic relation is detected. The column used for cycle detection can be set to any column, not necessarily the columns directly involved in the hierarchy, which isn't possible with a connect by hierarchical query.

# **Summary**

Subquery factoring is a very useful technique for writing SQL statements. Because it is possible to break down the result set into smaller bite-size pieces, it has an almost procedural feel. Instead of writing a massive query, subquery factoring can help keep your SQL statement clean.

Recursive subquery factoring offers nearly the same functionality as the traditional start with .. connect by syntax but has more advanced cycle detection. Because the recursive member is a separate subquery, it can be much more flexible and include multiple tables, more complex column expressions, and results from previous iterations. It allows more flexibility and complexity when the need arises.

# <span id="page-275-0"></span>**CHAPTER 10**

# **Calling PL/SQL from SQL**

Calling a reusable piece of code stored in a PL/SQL function—packaged or standalone—results in a context switch. The SQL engine stops whatever it is doing and gives control to the PL/SQL engine, which then does its work and returns control to the SQL engine after it's done. These context switches are relatively expensive. They involve a lot of work by both engines to transfer all the relative information before the real work can be done. Oracle Database offers a multitude of possible solutions to minimize the overhead.

# UDF Pragma

The UDF pragma tells the compiler that this function is used primarily in SQL, so the code is optimized for this, which *might* improve performance. UDF stands for *userdefined function*. The only insurance you get is that it is not slower than a function not using this pragma when called from SQL. If this function is called from PL/SQL, you may see a decrease in performance. Listing 10-1 is an example of a function with the UDF pragma.

#### *Listing 10-1.* A function with UDF pragma

```
create or replace function fullname_udf
( forename_in in varchar2
, surname_in in varchar2 )
return varchar2
is
  pragma udf;
 l returnvalue varchar2( 32767 );
begin
  l returnvalue := initcap( forename in )
```

```
|| || || || initcap( surname_in );
  return 1 returnvalue;
end;
/
Chapter 10 Calling PL/SQL from SQL
```
You may see a substantial performance increase or none at all. Your mileage may vary. If you are sure the function is only called from SQL, then it can be a good idea to include this pragma, otherwise, be sure you test the different scenarios and then determine whether you want to use this or not.

## **Deterministic**

A function that is declared deterministic caches the parameters during the execution of a SQL statement. If the input parameters are the same as they were on a previous execution, then the body of the function is not executed again. The result is taken from the cache and returned directly. When you make a function deterministic, you tell the database that this function *always* returns the same output for the same input. That means you can never have the output of a deterministic function depend on table values, SYSDATE, or the like—the output must *only* depend on the input.

This can lead to a major performance increase since the body of the function doesn't have to be executed anymore. And no matter how fast your code is, not executing it is always faster.

To demonstrate the performance increase, create a simple table with a single column.

```
create table t ( c number )
/
```
Then add ten rows to this table with three distinct values.

begin

```
 insert into t( c ) values ( 1 );
insert into t( c ) values ( 2 );
insert into t( c ) values ( 3 );
insert into t( c ) values ( 1 );
insert into t( c ) values ( 2 );
```

```
insert into t(c) values (3);
  insert into t( c ) values ( 1 );
  insert into t( c ) values ( 2 );
  insert into t(c) values (3);
  insert into t( c ) values ( 1 );
   commit;
end;
/
```
For demonstration purposes, create a function that does nothing but sleep for a second before returning the value provided in the in parameter (see Listing 10-2).

#### *Listing 10-2.* A very slow function

```
create or replace function myslowfunction( p in in number )
   return number
is
begin
  dbms session.sleep( 1 );
   return p_in;
end;
/
```
Then call the function for every row in the table.

```
set timing on
select myslowfunction( t.c ) from t
/
set timing off
MYSLOWFUNCTION(T.C)
-------------------
       1
       2
       3
       1
       2
```

```
 3
        1
        2
        3
        1
10 rows selected
Chapter 10 Calling PL/SQL from SQL
```

```
Executed in 10,384 seconds
```
As you can see, the execution takes a little over 10 seconds, which makes sense because the function is called ten times and didn't do much more than sleep for a second.

If you alter the function and add the keyword deterministic, you can run the same query again (see Listing 10-3).

#### *Listing 10-3.* A very slow deterministic function

```
create or replace function myslowfunction( p in in number )
return number
deterministic
is
begin
  dbms session.sleep( 1 );
   return p_in;
end;
/
set timing on
select myslowfunction( t.c ) from t
/
set timing off
MYSLOWFUNCTION(T.C)
-------------------
       1
       2
```

```
 3
 1
 2
 3
 1
 2
 3
 1
```

```
10 rows selected
```

```
Executed in 3,234 seconds
```
As you can see, the statement now takes a little over 3 seconds. The function had to be executed three times because of the three distinct values. Every time the function was called with a parameter it had already seen, the body of the function was not executed, and the result was directly returned from the cache.

## Result Cache

When a function is declared with the result cache keyword, the effect is pretty much the same as when the function is declared as deterministic; but in this case, the function can rely on table data. Oracle Database automatically invalidates the cache when the table data changes.

Another advantage of declaring it as a result cached is that the cache is shared between sessions in the database. That means that the first one to call the function with a certain set of parameters takes the hit of executing the entire function. Also, a bit of time is used to fill up the cache. The second time this function gets called, by any session, just return the result from the cache without executing the function body (see Listing 10-4).

*Listing 10-4.* A very slow result\_cache function

```
create or replace function myslowfunction( p_in in number )
return number
result_cache
is
```

```
begin
   dbms_session.sleep( 1 );
   return p_in;
end;
/
set timing on
select myslowfunction( t.c ) from t
/
set timing off
MYSLOWFUNCTION(T.C)
-------------------
       1
       2
       3
       1
       2
       3
       1
       2
       3
       1
10 rows selected
Executed in 3,237 seconds
disconnect
connect book/<<the_password>>
set timing on
select myslowfunction( t.c ) from t
/
set timing off
MYSLOWFUNCTION(T.C)
Chapter 10 Calling PL/SQL from SQL
```
-------------------

# Hierarchical Profiler

To determine where you should focus your attention to improve performance, it is a good idea to have insight into where your program is spending its time. You can do this by profiling your code. Start a profiling session and execute your program. A hierarchical profiler can help in this process.

There are a few steps to take if you have a block of code to analyze. First, compile the program you want to trace. Let's create a package to display info about the constructors and their drivers for a given year.

**Note** This is not the best and/or fastest way to build a procedure that shows information about constructors and their drivers, but it is done to demonstrate hierarchical profiler usage.

The package specification consists of only one procedure, as shown in Listing [10-5.](#page-282-0)

```
Chapter 10 Calling PL/SQL from SQL
```

```
Listing 10-5. f1info package
create or replace package f1info is
   procedure show_season(year_in in number);
end f1info;
/
```
In the body of the package, build a private procedure to display a driver's information.

```
procedure show_driver(driverid_in in number)
is
 l_forename f1data.drivers.forename%type;
 l_surname f1data.drivers.surname%type;
   l_nationality f1data.drivers.nationality%type;
begin
   select d.forename
        , d.surname
        , d.nationality
  into 1 forename
        , l_surname
       , 1 nationality
   from f1data.drivers d
  where d.driverid = driiverid in;dbms output.put line( ' '
           ||l_forename
           ||' '
           ||l_surname
           ||'('
           ||l_nationality
          ||')'
           );
end show_driver;
```
Also, create a procedure to display the information of a constructor. This procedure calls the show\_driver procedure for all the drivers that drive for this constructor in the requested year.

```
procedure show constructor( year in in number
   , constructorid_in in number
   )
is
  l_name f1data.constructors.name%type;
  l_nationality f1data.constructors.nationality%type;
begin
  select c.name
        , c.nationality
   into l_name
      , 1 nationality
   from f1data.constructors c
 where c.\nconstructorid = constructorid in;
  dbms_output.put_line( l_name
           ||'('
           ||l_nationality
          ||')'
           );
  for driver in
     (select distinct res.driverid
     from f1data.results res
     join f1data.races r
        on (res.raceid = r.raceid)
    where 1=1and r.year = year in
    and res.constructorid = constructorid in
     ) loop
   show driver( driverid in => driver.driverid );
   end loop;
end show constructor;
```
Finally, implement the show season procedure.

```
procedure show_season(year_in in number)
is
begin
   for constructor in
     (select distinct res.constructorid
      from f1data.results res
      join f1data.races r
        on (res.raceid = r.raceid)
     where 1=1
     and r \cdot \text{year} = \text{year} \text{ in} ) loop
     show_constructor
      (year in => year in
       , constructorid_in => constructor.constructorid
       );
   end loop;
end show season;
```
Listing 10-6 is the complete package body, which can be downloaded from this book's GitHub page.

## DBMS\_HPROF

To help with profiling your code, you can use the DBMS\_HPROF package. This package consists of a procedure to create the necessary tables, procedures, and functions to start and stop profiling and to analyze the acquired data.

## create\_tables

The create tables procedure creates the tables needed to store all the profiling data.

```
begin
  dbms hprof.create tables;
end;
/
```
266

If you run this procedure a second time, you get an error telling you that the tables already exist. If you want to drop and re-create the tables, you can call the procedure with the force it parameter set to TRUE.

```
begin
  dbms hprof.create tables( force it => true );
end;
/
```
This procedure also re-creates two sequences.

## start\_profiling

To begin your profiling session, you call the start\_profiling function.

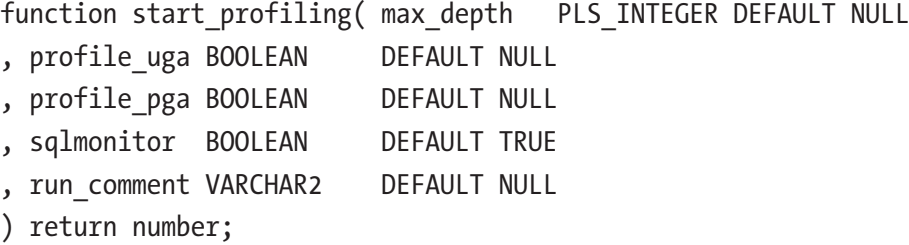

Table 10-1 explains the meaning of the parameters.

*Table 10-1. dbms\_hprof.start\_profiling Function Parameters*

| <b>Parameter</b> | <b>Description</b>                                                                                                    |
|------------------|----------------------------------------------------------------------------------------------------|
| max depth        | When NULL, profile information is gathered for all functions in all call level depths.<br>When a non-NULL value is provided, profile information is gathered for all<br>functions up to the specified call level depth. The time spent in functions with a<br>call level depth greater than the supplied level is charged to the ancestor function. |
| profile uga      | This means profile session memory usage (undocumented, for internal use only).                                                                                                    |
| profile_pga      | This means profile process memory usage (undocumented, for internal use only).                                                                                                    |
| sqlmonitor       | When TRUE, a Real-Time monitoring report is generated at the end of the<br>profiler run.                                                                                                    |
| run comment      | This means an arbitrary comment for this profiler data collection run.                                                                                                    |

The data collected is stored in the DBMSHP\_TRACE\_DATA table (see Table [10-2](#page-286-0)).

| <b>Name</b>     | <b>Type</b>           | <b>Nullable</b> |
|-----------------|-----------------------|-----------------|
| trace id        | <b>NUMBER</b>         |                 |
| Rawdata         | <b>CLOB</b>           | y               |
| Sqlmonitor      | CLOB                  | y               |
| trace_timestamp | TIMESTAMP(6)          | ٧               |
| run comment     | <b>VARCHAR2(2047)</b> | V               |

<span id="page-286-0"></span>*Table 10-2. DBMSHP\_TRACE\_DATA*

When the data gets generated and stored in this table a unique trace id is generated using the dbmshp\_tracenumber sequence that is also created. This trace\_id is returned by the function.

Now tell the Oracle database to start profiling. Retrieve trace\_id in a local variable for later use. It is a good idea to give the profile a comment, so you can later easily find it.

```
l trace id := dbms hprof.start profiling( run comment => 'HProf Demo' );
```
Next is the call to the program you want to trace.

f1info.show season(2022);

## stop\_profiling

And as soon as the program is done, you tell the Oracle database to end your profiling session.

```
dbms hprof.stop profiling;
```
All data collected is flushed in the dbmshp\_trace\_data table. You can also call the stop profiling function, which returns the profile in a CLOB variable.

```
function stop_profiling return clob;
```
The CLOB contains a text document that looks like the following.

```
P#V PLSHPROF Internal Version 1.0
P#! PL/SQL Timer Started
```

```
P#C SQL."SYS"."DBMS HPROF"::11." static sql exec line700"
#700."8ggw94h7mvxd7"
P#! COMMIT
P#X 100
P#R
P#C PLSQL."BOOK"."F1INFO"::11."SHOW_SEASON"#e17d780a3c3eae3d #58
P#X 22
P#C SQL."BOOK"."F1INFO"::11."__sql_fetch_line62" #62."dajrzh30ttucf"
P#! SELECT DISTINCT RES.CONSTRUCTORID FROM F1DATA.RESU
P#X 84115
P#R
<<Rest removed for brevity>>
```
Table 10-3 shows the explanation of the prefixes.

| <b>Prefix</b> | <b>Meaning</b>                                              |
|---------------|-------------------------------------------------------------|
| P#V           | PLSHPROF banner with version number                         |
| P#C           | Call to subprogram (call event)                             |
| P#R           | Return from subprogram                                      |
| P#X           | The elapsed time between the preceding and following events |
| P#!           | Comment                                                     |

*Table 10-3. Prefixes in the Document*

Instead of reviewing and analyzing the document yourself, you can call the analyze procedure or function.

## analyze

The analyze procedure, there is also an overloaded function with the same name, analyzes profiler data in the profiler data table and produces either an HTML document with the profiler report or a set of rows in the tables, so you can build your reports.

```
procedure analyze
(
  trace_id number
```
```
, report_clob out clob
, trace varchar2 default null
, skip pls_integer default 0
, collect pls_integer default null
, profile_uga boolean default null
, profile_pga boolean default null
);
Chapter 10 Calling PL/SQL from SQL
```
The analyze procedure takes the parameters described in Table 10-4 and returns a CLOB in its out parameter.

| <b>Parameter</b>                                                                                  | <b>Mandatory</b> | <b>Description</b>                                                                                                    |
|---------------------------------------------------------------------------------------------------|------------------|----------------------------------------------------------------------------------------------------|
| trace_id                                                                                          | Υ                | The traceid entry in profiler data table (dbmshp data)                                                                                                    |
| report_clob                                                                                       | Υ                | The analyzed HTML report in a CLOB (output)                                                                                                    |
| <b>Trace</b><br>Must be specified in the qualified format; e.g.,<br>"BOOK"."F1INFO"."SHOW_DRIVER" |                  | When NULL (default), analysis/reporting generated for the entire run<br>Analysis only for the subtrees rooted at the specified "trace" entry<br>(If the procedure or function is overloaded, all of them is analyzed.) |
| Skip                                                                                              |                  | Used only when "trace" is specified<br>Skips first "skip" invocations to "trace"<br>Default value is 0                                                                                                    |
| Collect                                                                                           |                  | Used only when "trace" is specified<br>Analyzes "collect" number of invocations of "trace" (starting from<br>"skip"+1'th invocation)<br>Default is only 1 invocation collected                                         |
| profile_uga                                                                                       |                  | Report UGA usage                                                                                                    |
| profile_pga                                                                                       |                  | Report PGA usage                                                                                                    |

*Table 10-4. Analyze Procedure Parameters*

```
function analyze
(
 trace id number
```
- , summary mode boolean default false
- , trace varchar2 default null
- pls\_integer default 0
- , collect pls\_integer default null
- , run\_comment varchar2 default null
- , profile uga boolean default null
- , profile\_pga boolean default null
- ) return number;

The analyze function returns runnumber, which is the key to the rows it generates in different tables. The function takes arguments as described in Table 10-5.

| <b>Parameter</b> | <b>Mandatory</b> | <b>Description</b>                                                                                                    |
|------------------|------------------|----------------------------------------------------------------------------------------------------|
| trace_id         | Y                | The traceid entry in profiler data table (dbmshp data)                                                                                                    |
| summary_mode     |                  | When FALSE (default), does a full analysis<br>When TRUE, only generates a top-level summary                                                                                                    |
| <b>Trace</b>     |                  | When NULL (default), analysis/reporting generated for entire run<br>Analysis only for the subtrees rooted at the specified "trace" entry<br>Must be specified in the qualified format; e.g.,<br>"BOOK"."F1INFO"."SHOW_DRIVER"<br>(If the procedure or function is overloaded, all are analyzed.) |
| Skip             |                  | Used only when "trace" is specified.<br>Skips the first "skip" invocations to "trace"<br>Default value is 0                                                                                                    |
| collect          |                  | Used only when "trace" is specified<br>Analyzes "collect" number of invocations of "trace" (starting from<br>"skip"+1'th invocation)<br>Default is 1 invocation collected                                                                                                    |
| run_comment      |                  | Arbitrary comment analyzes run                                                                                                    |
| profile_uga      |                  | Report UGA usage                                                                                                    |
| profile_pga      |                  | Report PGA usage                                                                                                    |

*Table 10-5. Analyze Procedure Parameters*

The analyze function uses the following three tables (all created using the dbms\_ hprof.create\_tables procedure).

- dbmshp\_runs
- dbmshp\_function\_info
- dbmshp\_parent\_child\_info

For each trace record that has been analyzed, one record is added to the dbmshp\_ runs table (see Table 10-6).

| <b>Name</b>        | <b>Type</b>           | <b>Nullable</b> |
|--------------------|-----------------------|-----------------|
| Runid              | <b>NUMBER</b>         |                 |
| run timestamp      | TIMESTAMP(6)          | ٧               |
| total elapsed time | <b>INTEGER</b>        | ٧               |
| run comment        | <b>VARCHAR2(2047)</b> | V               |
| trace id           | <b>NUMBER</b>         | ٧               |

*Table 10-6. dbmshp\_runs*

Every procedure, function, and SQL statement gets a row in the dbmshp function info table using the same run ID as the one in the record in the dbmshp\_runs table (see Table [10-7](#page-291-0)).

| <b>Name</b>           | <b>Type</b>           | <b>Nullable</b> |
|-----------------------|-----------------------|-----------------|
| Runid                 | <b>NUMBER</b>         |                 |
| Symbolid              | <b>NUMBER</b>         |                 |
| <b>Owner</b>          | VARCHAR2(128)         | V               |
| Module                | VARCHAR2(128)         | y               |
| <b>Type</b>           | VARCHAR2(32)          | y               |
| <b>Function</b>       | <b>VARCHAR2(4000)</b> | y               |
| line#                 | <b>NUMBER</b>         | y               |
| Hash                  | RAW(32)               | y               |
| Namespace             | VARCHAR2(32)          | y               |
| subtree_elapsed_time  | <b>INTEGER</b>        | y               |
| function_elapsed_time | <b>INTEGER</b>        | y               |
| Calls                 | <b>INTEGER</b>        | y               |
| sql_id                | VARCHAR2(13)          | y               |
| sql_text              | <b>VARCHAR2(4000)</b> | y               |

<span id="page-291-0"></span>*Table 10-7. dbmshp\_function\_info*

The dbmshp\_parent\_child\_info table contains parent-child level profiler information. It also contains timing information for this procedure/function and the accumulated time spent in child procedures or functions (see Table 10-8).

| <b>Name</b>           | <b>Type</b>    | <b>Nullable</b> |
|-----------------------|----------------|-----------------|
| Runid                 | <b>NUMBER</b>  | ٧               |
| Parentsymid           | <b>NUMBER</b>  | ٧               |
| Childsymid            | <b>NUMBER</b>  | ٧               |
| subtree elapsed time  | <b>INTEGER</b> | ٧               |
| function_elapsed_time | <b>INTEGER</b> | ٧               |
| Calls                 | <b>INTEGER</b> | ٧               |

*Table 10-8. dbmshp\_parent\_child\_info*

The unique run number is generated using the dbmshp runnumber sequence.

The profile data is stored in the dbmshp trace data table. You can call the analyze *procedure* to retrieve a CLOB with the trace report.

```
dbms hprof.analyze( trace id => l trace id
      , report clob => l clob
       );
```
You can also call the analyze *function* to write all the information into the tables.

```
l analyze id := dbms hprof.analyze( trace id => l trace id
           , run_comment => 'HProf Demo'
           );
```
## Report

You can choose either of two options when analyzing the collected trace information. The script in Listing 10-7 analyzes the gathered data into an HTML report.

#### *Listing 10-7.* Script to generate an HTML document

```
create table profiler
( reports clob )
/
declare
   l_trace_id number;
   l_clob clob;
begin
  dbms hprof.create tables( force it => true );
   l_trace_id := dbms_hprof.start_profiling
      ( run comment => 'HProf Demo' );
  fiinfo.show season(2022);
  dbms hprof.stop profiling;
```
les G

```
dbms hprof.analyze( trace id => l trace id
         , report_clob => l_clob
         );
  insert into profiler(reports) values (l clob);
end;
/
```
Part of the report generated in the table is shown in Figure 10-1.

#### **PL/SQL Elapsed Time (microsecs) Analysis** 17386 microsecs (elapsed time) & 174 function calls The PL/SQL Hierarchical Profiler produces a collection of reports that present information derived from the profiler's output log in a variety of formats. The following reports have been found to be the most generally useful as starting points for browsing: Function Elapsed Time (microsecs) Data sorted by Total Subtree Elapsed Time (microsecs) Function Elapsed Time (microsecs) Data sorted by Total Function Elapsed Time (microsecs) · SQL ID Elapsed Time (microsecs) Data sorted by SQL ID In addition, the following reports are also available: · Function Elapsed Time (microsecs) Data sorted by Function Name · Function Elapsed Time (microsecs) Data sorted by Total Descendants Elapsed Time (microsecs) · Function Elapsed Time (microsecs) Data sorted by Total Function Call Count . Function Elapsed Time (microsecs) Data sorted by Mean Subtree Elapsed Time (microsecs) · Function Elapsed Time (microsecs) Data sorted by Mean Function Elapsed Time (microsecs) · Function Elapsed Time (microsecs) Data sorted by Mean Descendants Elapsed Time (microsecs) • Module Elapsed Time (microsecs) Data sorted by Total Function Elapsed Time (microsecs) · Module Elapsed Time (microsecs) Data sorted by Module Name · Module Elapsed Time (microsecs) Data sorted by Total Function Call Count · Namespace Elapsed Time (microsecs) Data sorted by Total Function Elapsed Time (microsecs) · Namespace Elapsed Time (microsecs) Data sorted by Namespace • Namespace Elapsed Time (microsecs) Data sorted by Total Function Call Count · Parents and Children Elapsed Time (microsecs) Data Function Elapsed Time (microsecs) Data sorted by Total Subtree Elapsed Time (microsecs) 17386 microsecs (elapsed time) & 174 function calls [Subtree] Ind%|Function| Ind%|Descendants| Ind%|Calls| Ind%|Function Name SQL ID SQL TEXT 17282 99.4%  $3800.2%$ 17244 99.2% 1 0.6% BOOK.F1INFO.SHOW SEASON (Line 60)  $\sqrt{25}$ 14636 84.2% 5.7% BOOK.F1INFO.SHOW CONSTRUCTOR

#### *Figure 10-1. Hierarchical profiler output*

10

157 0.9%

The script in Listing [10-8](#page-294-0) re-creates the profiling tables, starts the profiler, runs the program, ends the profiler, and analyzes the gathered data into records in the tables.

54.000

<span id="page-294-0"></span>*Listing 10-8.* Script to generate profile data in the tables

```
declare
   l_trace_id number;
   l_analyze_id number;
begin
  dbms hprof.create tables( force it => true );
   l_trace_id := dbms_hprof.start_profiling
      ( run comment => 'HProf Demo' );
  fiinfo.show season(2022);
  dbms hprof.stop profiling;
  l analyze id := dbms hprof.analyze
         ( trace_id => l_trace_id
         , run_comment => 'HProf Demo'
         );
  dbms output.put line( l analyze id );
end;
/
Ferrari(Italian)
   Carlos Sainz(Spanish)
   Charles Leclerc(Monegasque)
Haas F1 Team(American)
   Mick Schumacher(German)
   Kevin Magnussen(Danish)
Alfa Romeo(Swiss)
   Guanyu Zhou(Chinese)
   Valtteri Bottas(Finnish)
Mercedes(German)
   Lewis Hamilton(British)
   George Russell(British)
McLaren(British)
   Lando Norris(British)
   Daniel Ricciardo(Australian)
```

```
Red Bull(Austrian)
   Sergio Pérez(Mexican)
   Max Verstappen(Dutch)
Alpine F1 Team(French)
   Fernando Alonso(Spanish)
   Esteban Ocon(French)
Williams(British)
   Nyck de Vries(Dutch)
   Alexander Albon(Thai)
   Nicholas Latifi(Canadian)
AlphaTauri(Italian)
   Yuki Tsunoda(Japanese)
   Pierre Gasly(French)
Aston Martin(British)
   Lance Stroll(Canadian)
   Nico Hülkenberg(German)
   Sebastian Vettel(German)
```
1

You can query the tables with the run number returned by the function.

```
select runid, total elapsed time, run comment
from dbmshp_runs
where runid = 1/
RUNID TOTAL RUN_COMMENT
----- ----- -----------------
     1 17722 HProf Demo
select
   owner, module, type, function, line#, namespace, calls,
  function elapsed time, subtree elapsed time
from dbmshp function info
where runid = 1/
```
#### Chapter 10 Calling PL/SQL from SQL

<<Output formatted manually for readability>> OWNER MODULE TYPE FUNCTION LINE# NAMESPAC CALLS FUNCT SUBTR ----- ----------- ------------ -------------------------------- ----- -------- ----- ----- ----- BOOK F1INFO PACKAGE BODY SHOW\_CONSTRUCTOR 27 PLSQL 10 173 15463 BOOK F1INFO PACKAGE BODY SHOW DRIVER 2 PLSQL 22 106 755 BOOK F1INFO PACKAGE BODY SHOW SEASON 60 PLSOL 1 42 17865 SYS DBMS HPROF PACKAGE BODY STOP PROFILING 747 PLSOL 1 0 0 SYS DBMS OUTPUT PACKAGE BODY NEW LINE 117 PLSQL 32 11 11 SYS DBMS OUTPUT PACKAGE BODY PUT 77 PLSQL 32 80 80 SYS DBMS\_OUTPUT PACKAGE BODY PUT\_LINE 109 PLSQL 32 54 145 BOOK F1INFO PACKAGE BODY \_\_sql\_fetch\_line48 48 SQL 10 14288 14288 BOOK F1INFO PACKAGE BODY sql fetch line64 64 SQL 1 2360 2360 BOOK F1INFO PACKAGE BODY static sql exec line35 35 SQL 10 211 211 BOOK F1INFO PACKAGE BODY \_\_static\_sql\_exec\_line8 8 SQL 22 540 540 SYS DBMS HPROF PACKAGE BODY static sql exec line700 700 SOL 1 95 95

A script to show the analyzed data in a readable form is shown in Listing [10-9](#page-297-0).

#### <span id="page-297-0"></span>*Listing 10-9.* Show analyzed data

```
select
  lpad(' ', level, ' ')||pf.function||' -> '||cf.function call,
  pc.subtree_elapsed_time,
  pc.function_elapsed_time,
  pc.calls,
  cf.line#
from
 (select * from dbmshp parent child info where runid=1) pc,
 dbmshp function info pf,
  dbmshp_function_info cf
where pc.runid=pf.runid
  and pc.parentsymid=pf.symbolid
  and pc.runid=cf.runid
  and pc.childsymid=cf.symbolid
connect by prior pc.childsymid=pc.parentsymid
start with pc.parentsymid = 3
/
<<Output formatted manually for readability>>
CALL
      SUBTREE ELAPSED FUNCTION ELAPSED CALLS LINE#
----------------------------------------------------------------
       ---------------- ---------------- ----- -----
SHOW SEASON -> SHOW CONSTRUCTOR
 14107 145 10 27
 SHOW CONSTRUCTOR -> SHOW DRIVER
 673 120 22 2
   SHOW_DRIVER -> PUT_LINE
 73 33 22 109
   PUT LINE -> NEW LINE
 7 7 32 117
    PUT_LINE -> PUT
 56 56 32 77
```
SHOW DRIVER -> static sql exec line8 480 480 22 8 SHOW CONSTRUCTOR -> PUT LINE 28 5 10 109 PUT LINE -> NEW LINE 7 7 32 117 PUT LINE -> PUT 56 56 32 77 SHOW CONSTRUCTOR -> sql fetch line48 13059 13059 10 48 SHOW CONSTRUCTOR -> static sql exec line35 202 202 10 35 SHOW SEASON -> sql fetch line64 2020 2020 1 64 Chapter 10 Calling PL/SQL from SQL

#### 12 rows selected

As you can see, most of the time is spent on line 48 in a SQL fetch. This line is called ten times, so the average time spent is 1306 milliseconds. The SQL fetch on line 64 is only performed once but costs 2020 milliseconds. If you can improve performance on the SQL fetch in line 48, that improvement impacts the overall performance ten times the individual improvement, so that might be a good candidate for optimizing. But maybe you can improve the SQL fetch in line 64 even more than the improvement on line 48 multiplied by ten. The profiler report doesn't tell you where to focus your optimization effort, but it can help you make your choice.

Note The way the profiler works sometimes changes from version to version. The example was done using Oracle Database 19c.

# **Summary**

To speed up your PL/SQL code, you have multiple possibilities in Oracle Database. The UDF pragma tells the compiler that this function is primarily for SQL, so it can be optimized for this. The deterministic and result\_cache functions minimize the times the code is executed. If the parameters are the same, the outcome is expected to be the same, so it can be retrieved from a previous run.

All options come with a cost, such as to memory, performance, the cache not filled, or values flushed from the cache. To get an insight into where you should try to optimize, you can use the procedures and functions in the DBMS\_HPROF package.

## **CHAPTER 11**

# **Storing JSON in the Database**

When you work with JSON documents, you must decide *if* and *how* you will store JSON in the database. The first decision, *if*, needs to be made early on. Do you need the JSON document in its original format? You can make the case to do this when you are not storing all the data in relational tables, and the JSON document might contain data that could prove valuable later.

When storing all JSON data in a relational format, do you need to keep the JSON document?

When you have decided to store the JSON document as-is, what would be the best way to store it? This chapter explores the possibilities.

## Stage Data Before Processing

When you import data into the database, let's say by calling a web service that should return a JSON document, it could be beneficial to store the returned value in a table without restrictions.

A common problem is that a call to a web service that should respond with a JSON document might return an HTML document when the web service is not reachable. If either the web service is down or a firewall restricts access to the web service, an HTML document is returned.

Trying to parse an HTML document as if it was a JSON document does not work without throwing an exception. Before processing the JSON document, it is recommended to store the response and decide after loading how to process the document. Dumping the results into a staging table first also has the benefit that the call to the web service doesn't have to take longer than it needs to. The processing of the document can be postponed to a later time. This is especially useful when the parsing of the JSON document takes a considerable amount of time.

# Which Data Type to Choose?

Because a JSON document is just text but in a special format, most developers tend to store the JSON document in something "readable," like a VARCHAR2 or a CLOB column, but this might not always be the best choice.

Storing it in a text column is very convenient when inspecting the JSON document. You don't need any special queries to extract the relevant information. You can simply select the column and inspect the JSON document.

When you are only dealing with very small JSON documents, less than 4000 bytes, a VARCHAR2 column would suffice. Slightly larger documents can also be stored in a VARCHAR2 column if you enable extended data types, up to 32,767 bytes.

If you need to go larger that 32K, then choose a BLOB column. This recommendation is especially true when you have an Oracle Database release 19 or lower. The recommendation from Oracle Database 21 (or higher) is to use the native JSON data type.

Why would you choose a BLOB over a CLOB column? The main reason for this is storage. A CLOB column encodes characters as UCS2 (similar to UTF16), which means that every character takes up two bytes. This could mean that your JSON document, which is originally 100 bytes, stored in a CLOB column, takes up 200 bytes.

Textual JSON is encoded using Unicode encoding, either UTF-8 or UTF-16, but when loaded into the database, it is automatically converted to UTF-8. A BLOB column stores the JSON document as-is. It avoids character set conversion. This takes up less space than a CLOB column and takes less IO to load it.

There is a downside to using a BLOB column, mainly for the developer that needs to inspect the whole JSON document, as binary data is not easily readable. You need a query like the following to make the JSON document readable.

```
284
select json_query
           (stg.json_payload
           ,'$' returning clob pretty)
   from staging stg
/
```
This query returns the JSON document as a CLOB, which is also nicely formatted, complete with line breaks and indentations.

## JSON Constraint

Regardless of which data type you use to store the JSON document, you want to make sure that the values contained within are properly formed JSON documents. With the native JSON data type, this constraint is implicit as long as the keys used in the JSON document are unique.

Let's look at an example of implementing a JSON check constraint, beginning with a table with a VARCHAR2 column.

```
create table json_test
    (json_document varchar2(500))
/
```
Implement the following check constraint to ensure that only JSON documents are stored in the json document column.

```
alter table json test
  add constraint jt chk check (json document is json)
/
```
The is json condition ensures that the entered data adhere to a well-formed JSON format. Consider the following insert statement.

```
insert into json_test
values ('{
        driverId: "max_verstappen",
        "permanentNumber": "33",
        "code": "VER",
        "url": "http://en.wikipedia.org/wiki/Max_Verstappen",
        "givenName": "Max",
        "familyName": "Verstappen",
        "dateOfBirth": "1997-09-30",
        "nationality": "Dutch"
      }')
```

```
/
```
1 row inserted.

The first key in this JSON document (driverId) is not in quotes, while all other keys are. This is not correct because all the keys *should* be in quotes. Unfortunately, not everybody adheres to this standard, so you might receive data where the keys are not in quotes. By default, is json checks work in a *tolerant mode* and allows the keys not to be in quotes.

This behavior is not always desirable, and you might want to prevent this. In that case, you want to create the constraint as follows.

```
alter table json_test
add constraint jt chk check (json document is json strict)
/
```
Adding the strict keyword in the check constraint definition prevents keys from being unquoted.

An exception is raised when attempting to execute the same insert statement as earlier.

```
insert into json_test
values ('{
        driverId: "max_verstappen",
        "permanentNumber": "33",
        "code": "VER",
        "url": "http://en.wikipedia.org/wiki/Max_Verstappen",
        "givenName": "Max",
        "familyName": "Verstappen",
        "dateOfBirth": "1997-09-30",
        "nationality": "Dutch"
      }')
/
Error starting at line : 1 in command -
insert into json_test
values ('{
        driverId: "max_verstappen",
```

```
 "permanentNumber": "33",
        "code": "VER",
        "url": "http://en.wikipedia.org/wiki/Max_Verstappen",
        "givenName": "Max",
        "familyName": "Verstappen",
        "dateOfBirth": "1997-09-30",
        "nationality": "Dutch"
      }')
Error report -
ORA-02290: check constraint (BOOK.JT CHK) violated
```
With the strict addition to the check constraint, it is no longer allowed to leave the keys unquoted.

Unfortunately, the JSON specification does not mention anything about duplicate keys. The following insert statement creates a technically correct JSON document.

```
insert into json_test
values ('{
        "driverId": "max_verstappen",
        "driverId": "lewis_hamilton",
        "permanentNumber": "33",
        "code": "VER",
        "url": "http://en.wikipedia.org/wiki/Max_Verstappen",
        "givenName": "Max",
        "familyName": "Verstappen",
        "dateOfBirth": "1997-09-30",
        "nationality": "Dutch"
       }')
/
```
1 row inserted.

In the JSON document in the preceding insert statement, the key "driverId" occurs twice, and as you can see, this *is* allowed. Even though it is allowed, it is highly undesirable, as you can imagine. Luckily having a duplicate key in a JSON document seldom occurs.

Changing the check constraint prevents duplicate keys.

Chapter 11 Storing JSON in the Database

alter table json test add constraint jt chk check (json\_document is json with unique keys)

Adding a with unique keys check constraint ensures that keys only appear once in the JSON document.

```
insert into json_test
values ('{
           "driverId": "max_verstappen",
           "driverId": "lewis_hamilton",
           "permanentNumber": "33",
           "code": "VER",
           "url": "http://en.wikipedia.org/wiki/Max_Verstappen",
           "givenName": "Max",
           "familyName": "Verstappen",
           "dateOfBirth": "1997-09-30",
           "nationality": "Dutch"
         }')
/
Error starting at line : 1 in command -
insert into json_test
values ('{
           "driverId": "max_verstappen",
          "driverId": "lewis hamilton",
           "permanentNumber": "33",
           "code": "VER",
           "url": "http://en.wikipedia.org/wiki/Max_Verstappen",
           "givenName": "Max",
           "familyName": "Verstappen",
           "dateOfBirth": "1997-09-30",
           "nationality": "Dutch"
         }')
Error report -
ORA-02290: check constraint (BOOK.JT_CHK) violated
```
The uniqueness of the key is only applicable at the same level where ambiguity might occur. So even though the "driverId", "givenName," and "familyName" keys occur multiple times in the JSON document in the following insert statement, they are at different levels and thus allowed.

```
insert into json_test
values ('{
           "driverId": "max_verstappen",
           "permanentNumber": "33",
           "code": "VER",
           "url": "http://en.wikipedia.org/wiki/Max_Verstappen",
           "givenName": "Max",
           "familyName": "Verstappen",
           "dateOfBirth": "1997-09-30",
           "nationality": "Dutch",
           "teammate": {"driverId": "sergio_perez",
                        "givenName": "Sergio",
                        "familyName": "Pérez"
 }
         }')
/
```

```
1 row inserted.
```
You can specify strict and with unique keys in the check constraint. This make sure that all keys are in quotes and that they appear only once in the JSON document.

The native JSON data type, added in Oracle Database 21, is a constrained data type. Besides the obvious is json constraint, only with unique keys is implied. It is not possible to enforce the strict condition nor disable the with unique keys condition when using the JSON data type. The JSON document keys that are stored in the JSON column are in quotes, even if the original text does not have quotes around the keys.

# Under the Hood

After you add the proper JSON check constraint to the column, these columns are visible as JSON columns in the data dictionary. There are three data dictionary tables where you can inspect the JSON columns.

- USER JSON COLUMNS
- ALL\_JSON\_COLUMNS
- DBA\_JSON\_COLUMNS

Let's see what the data dictionary says when you create all the different data types to store the JSON document and add the proper is json check constraint on them. First, the native JSON data type.

```
create table native_json
(json_document json)
```
This column doesn't need a check constraint to ensure that the data that is entered is well-formed JSON. When querying the data dictionary, you see the following results.

```
select object_type
       ,column_name
       ,format
       ,data_type
  from user json columns
where table name = 'NATIVE JSON'
/
OBJECT TYPE COLUMN NAME FORMAT DATA TYPE
                        ----------- ------------------------ --------- -------------
TABLE JSON DOCUMENT OSON JSON
```
What stands out in the result set is the FORMAT column. The format for the native JSON data type is OSON. Oracle uses this internal binary format to load and scan JSON documents. This OSON format is unique to Oracle.

As OSON is a binary representation of the JSON document, does this mean that when you use a BLOB column to hold data, it also stores it in the OSON format? Let's examine this next.

```
create table blob_json
(json_document blob)
/
alter table blob_json
add constraint blob chk check (json document is json)
/
```
The BLOB\_JSON table has a check constraint on the JSON\_DOCUMENT column to ensure it is JSON. The data dictionary reveals the following information.

```
select object_type
      ,column_name
      ,format
      ,data_type
 from user json columns
where table name = 'BLOB JSON'
/
OBJECT_TYPE COLUMN_NAME FORMAT DATA_TYPE
              ----------- ------------------------ --------- -------------
TABLE JSON DOCUMENT TEXT BLOB
```
Short answer: no, the BLOB column uses the text format to store the JSON document. As mentioned, it stores the JSON document as-is without character set conversion.

The same is true for the other data types, VARCHAR2 and CLOB. The TEXT format is used for these columns.

```
create table clob_json
(json_document clob)
/
alter table clob_json
add constraint clob chk check (json document is json)
/
create table varchar2_json
(json_document varchar2(4000))
/
```
Chapter 11 Storing JSON in the Database

```
alter table varchar2_json
add constraint varchar2 chk check (json document is json)
/
select object_type
      ,column_name
      ,format
      ,data_type
 from user json columns
where table name in ('CLOB JSON', 'VARCHAR JSON')
/
OBJECT TYPE COLUMN NAME FORMAT DATA TYPE
               ----------- ------------------------ --------- -------------
TABLE JSON DOCUMENT TEXT CLOB
TABLE JSON DOCUMENT TEXT VARCHAR2
```
In the data dictionary, objects also appear when a column is projecting JSON documents. Suppose you have a staging table containing JSON and non-JSON data. Two views cover this table: one exposing only the JSON data, and the other only exposing the non-JSON data. The following table definition is used for this example.

```
create table no_constraint_json
(document clob)
/
```
The document column holds either JSON or non-JSON data. The covering views are defined as follows.

```
292
create view json_view
as
select treat (document as json) as json document
   from no_constraint_json
  where document is json
/
create view non_json_view
as
select document
```

```
from no constraint json
 where document is not json
/
```
The where condition in the views determines which data is exposed through the view. Note that the view that exposes the JSON document uses the treat function to project the DOCUMENT column as JSON.

The JSON\_VIEW shows up in the USER\_JSON\_COLUMNS data dictionary view with similar characteristics as when using a CLOB as the data type to store the JSON documents.

```
select object_type
     ,column_name
      ,format
      ,data_type
 from user json columns
where table name = 'JSON VIEW'
/
OBJECT TYPE COLUMN_NAME FORMAT DATA_TYPE
----------- ------------------------ --------- -------------
VIEW JSON DOCUMENT TEXT CLOB
```
Using treat in the view definition, this technique can be used in releases prior to Oracle Database 21. From release 21 onward, you can also use the JSON constructor to project the column to a native JSON format.

```
create view native_json_view
as
select json (document) as json document
  from no constraint json
 where document is json
/
View NATIVE_JSON_VIEW created.
select object_type
       ,column_name
       ,format
```
 ,data\_type from user json columns where table name = 'NATIVE JSON VIEW' / OBJECT TYPE COLUMN NAME FORMAT DATA TYPE ----------- ------------------------ --------- ------------- VIEW JSON DOCUMENT OSON JSON Chapter 11 Storing JSON in the Database

As you can see in the results from the data dictionary view, now the view exposes the JSON column in the OSON format.

Tip When you choose the name for your JSON document columns, add something to identify them easily. For example, always name them JSON\_ DOCUMENT or a suffix that identifies it as JSON. This way, you can use the data dictionary views: \* JSON COLUMNS and \* TAB COLUMNS to identify those columns that should have the is json check constraint on them but are missing.

## Major Differences Between TREAT and JSON Constructor

Using the JSON constructor (in Oracle Database 21) to project a column (VARCHAR2, CLOB, BLOB) to a JSON data type sounds like a no-brainer. It uses the OSON internal binary format, so this must be the best way to convert any string to a JSON. The treat function casts it to a JSON but still uses the TEXT format to produce the JSON document.

There is a major difference in the behavior between the two options. Let's reexamine the table containing JSON and non-JSON data and the views covering this table. This time let's use two views to project the column to a JSON data type, one with the treat function and one with the JSON constructor.

```
create table staging_table
(document varchar2(500))
/
```
Also, add some data in this table, one row which is properly formatted JSON data and one row which is not.

```
insert into staging table
values ('{"this":"that"}')
/
insert into staging_table
values ('this is surely no json data')
/
```
For the views covering this table, use the following definitions.

```
create or replace
view treat_json_view
as
select treat (document as json) as document
   from staging_table
/
create or replace
view native_json_view
as
select json (document) as document
  from staging table
/
```
Note that both view definitions don't have a predicate to filter out valid JSON data. All data, JSON or not, is exposed via the views.

Querying the view that uses the treat function, all the data is returned from the underlying table, even the data that is clearly not JSON.

```
select *
  from treat json view
/
```
DOCUMENT --------------------------- {"this":"that"} this is surely no json data Chapter 11 Storing JSON in the Database

The other view that projects the columns to native JSON behaves differently. In the following SELECT statement, you can see that an exception is raised.

```
select *
  from native json view
/
Error starting at line : 1 in command -
select *
   from native_json_view
Error report -
ORA-40441: JSON syntax error
```
Adding a predicate to filter out the JSON documents results in the same exception.

```
select *
   from native_json_view
  where document is json
/
Error starting at line : 1 in command -
select *
  from native json view
  where document is json
Error report -
ORA-40441: JSON syntax error
```
Effectively this view is unusable unless it is modified to only expose JSON documents using a where clause with the is json predicate. The lesson to learn here is to be careful when covering a table that contains JSON and non-JSON data and applying functions to convert it to JSON.

## Determining the Structure

Once you have loaded the JSON document into the database, its structure might be unknown. To get information about the structure, you can use the json\_dataguide aggregate to help you understand.

We took JSON documents returned by the Ergast Developer API ([http://ergast.](http://ergast.com/mrd/) [com/mrd/](http://ergast.com/mrd/)) web service for the examples. The web services return Formula 1 data. How to call this web service is outlined in Chapter [15](#page-408-0).

In the table native *json*, I have loaded all driver standings for all completed seasons (1950 – 2021). Refer to the load\_json\_docs.sql code file, which can be downloaded from this book's GitHub page.

With the aggregate json dataguide, information about the structure of the JSON is returned. json dataguide analyzes all the JSON documents in the table and identifies each attribute, its type, its length, and what path to follow to retrieve it. The result is another JSON document called a JSON schema. There is currently no built-in functionality to validate this JSON schema, nor to validate incoming JSON documents against this JSON schema.

The following query shows the first part of the JSON schema (the rest omitted for brevity).

```
select json_dataguide (json_document) as guide
  from native_json
/
GUIDE
---------------------------
[{"o:path":"$","type":"object","o:length":1},{"o:path":"$.
MRData","type":"object
```
Because the result is another JSON document, it is easy to get the results in a relational format (not all results are listed).

```
with dataguide
as
(select json_dataguide (json_document) as guide
    from native_json)
select jt.*
   from dataguide dg
  cross
```

```
 join json_table (dg.guide, '$[*]'
         columns (
          json path path '$."o:path"'
          , json type path '$."type"'
           ,len path '$."o:length"'
\qquad \qquad ) jt
/
JSON_PATH JSON_TYPE LEN
---------------------------------------------- ------------ ---
$ object 1
$.MRData object 1
$.MRData.url 64
$.MRData.limit 4
$.MRData.total 3.12 and 5.12 and 5.12 and 5.12 and 5.12 and 5.12 and 5.12 and 5.12 and 5.12 and 4.12 and 4.12 and 4.12 and 4.12 and 4.12 and 4.12 and 4.12 and 4.12 and 4.12 and 4.12 and 4.12 and 4.12 and 4.12 and 4.12 and 
$.MRData.xmlns 32
$.MRData.offset 1
$.MRData.series 3.1 and 2
$.MRData.StandingsTable object 1
$.MRData.StandingsTable.season string 4
$.MRData.StandingsTable.StandingsLists array 1
$.MRData.StandingsTable.StandingsLists.round string 2
$.MRData.StandingsTable.StandingsLists.season string 4
Chapter 11 Storing JSON in the Database
```
The analysis of the JSON document shows that the top level (\$) is a JSON object, while the limit attribute is a string and StandingsLists is an array. The JSON path expressions can extract values from the JSON document.

Because json\_dataguide analyses all JSON documents, it can take quite some time to get this done. It is also possible to store the data guide permanently using a JSON search index.

To create the data guide–enabled search index, issue the following statement.

```
create search index standing_idx on
  native json (json document)
  for json parameters ('dataguide on')
/
```
With the data guide, you have all the information to project the JSON document into a relational format. There are two procedures in the DBMS\_JSON package which can generate a view for you.

- **CREATE\_VIEW.** This procedure creates a view with relational columns based on the data guide you pass in as an argument. The data guide argument can be created with json dataguide. This procedure can also be used when there is a data guide–enabled search index. In that case, you would use the dbms json.get index dataguide function to pass in as an argument. The data guide argument must be in a hierarchical format.
- **CREATE\_VIEW\_ON\_PATH.** This procedure creates a view with relational columns based on a data guide–enabled search index. This method is more flexible as you can pass in a JSON path expression to use for creating the view and a minimum frequency threshold. The frequency threshold is guided by the gathering of statistics on the JSON document.

You can run the following statement to generate a view of the JSON documents in the table with a data guide–enabled search index.

```
begin
  dbms json.create view
    (viewname => 'standingsview'
    ,tablename => 'native_json'
  ,jcolname => 'json document'
    ,dataguide => dbms_json.get_index_dataguide
                   (tablename => 'native_json'
                  ,jcolname => 'json document'
                   ,format => dbms_json.format_hierarchical
\overline{\phantom{a}} );
end;
/
```
#### Chapter 11 Storing JSON in the Database

The view that is created has the following structure.

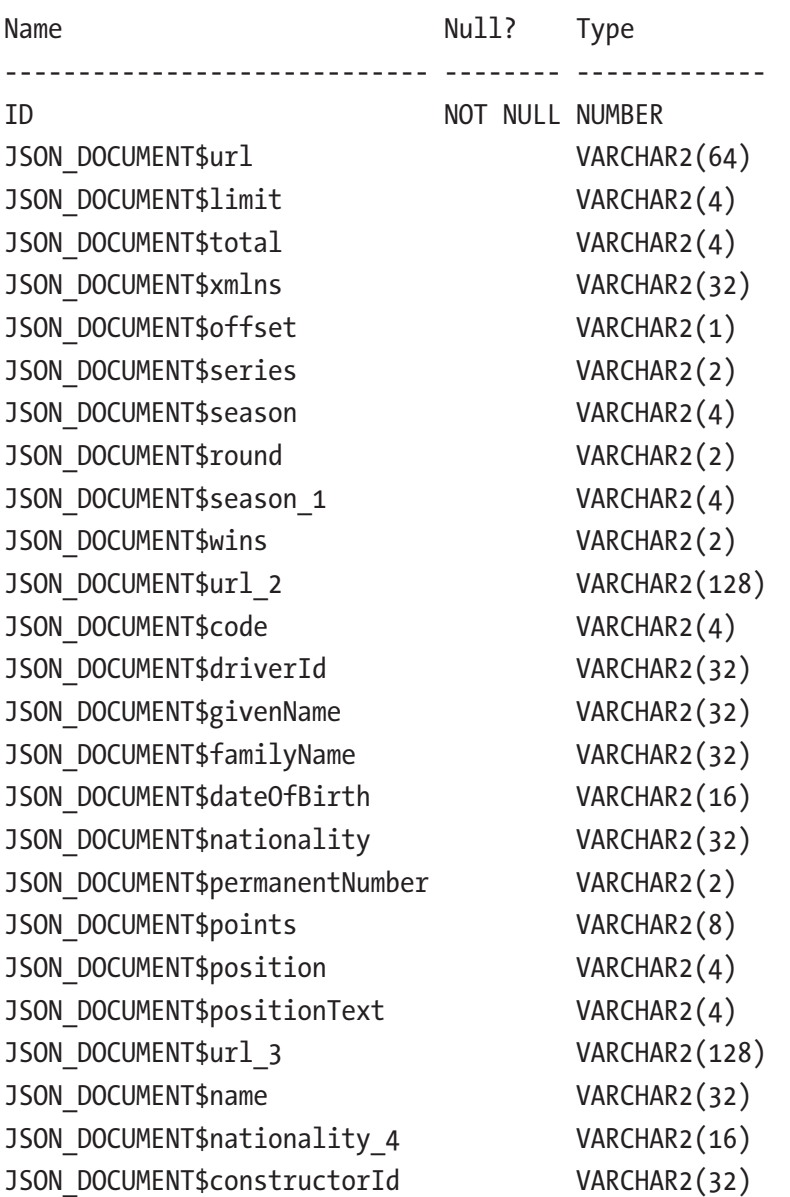

All the column names are based on the data guide and are case-sensitive. To query the view, you would have to use quotes in the column names.

```
select "JSON_DOCUMENT$url"
   from standingsview
/
```
As you can imagine, this is far from ideal. There is a way to rename the columns using the procedure dbms json.rename column. However, there is a catch. This needs to be done before the view is (re)created and can only be done when there is a data guide– enabled search index, which was already created.

**Tip** You can run dbms json.create view multiple times without first dropping the view. This is handled automatically for you.

You can rename the column with the following statement.

```
begin
```

```
 dbms_json.rename_column
   (tablename. => 'native_json'
  ,jcolname => 'json document'
   ,path => '$.MRData.url'
   ,type => dbms_json.type_string
   ,preferred_name => 'URL'
   );
end;
/
```
Note that the preferred name argument in the preceding code is case-sensitive. When you specify a lowercase name for the column, it is created as such, making the column once again case-sensitive.

When the view is created for you, all the arrays in the JSON document are unnested. This means that the original 71 JSON documents are now over 3000 rows. This can be observed when you inspect the view definition, JSON\_TABLE, in combination with several NESTED PATH expressions used to explode the JSON document. This is an excerpt of the FROM clause. Most columns were removed for brevity.

```
from
  "BOOK"."NATIVE_JSON" rt,
 json_table ( "JSON_DOCUMENT", '$[*]'
 columns
    "URL" varchar2 ( 64 ) path '$.MRData.url',
...
```
Chapter 11 Storing JSON in the Database

```
 nested path '$.MRData.StandingsTable.StandingsLists[*]'
   columns (
     "JSON DOCUMENT$season 1" varchar2 ( 4 ) path '$.season',
       nested path '$.DriverStandings[*]'
       columns (
         "JSON_DOCUMENT$wins" varchar2 ( 2 ) path '$.wins',
...
         nested path '$.Constructors[*]'
         columns (
          "JSON DOCUMENT$url 3" varchar2 ( 128 ) path '$.url',
...
         ),
...
                 ))) jt
```
### Indexing JSON Documents

As JSON documents can be quite large, it makes sense to index them to quickly find what you're looking for.

There are several ways to index JSON documents, and your chosen method strongly depends on your needs. This section explores several of these techniques.

To generate the explain plan for the different queries in the following sections, each statement is run as follows.

```
explain plan for
<the actual query>
```
To examine the explain plan, the following query is used.

```
select *
   from dbms_xplan.display (format => 'BASIC')
/
```
The basic format displays the minimum information, such as operation and name, which is sufficient to demonstrate the use of a specific index.

#### Searching for a Specific Key

Suppose you have a query to search for a specific season.

```
select *
  from native_json
where json value (
           json_document
          ,'$.MRData.StandingsTable.StandingsLists.season'
        ) = :season
/
```
The explain plan for this query shows that a full table scan is needed. There is simply no other way to get the information.

----------------------------------------- | Id | Operation | Name | | ----------------------------------------- | 0 | SELECT STATEMENT | | | 1 | TABLE ACCESS FULL| NATIVE JSON | -----------------------------------------

To create an index for this query, you can create a function-based index with the same expression that you have in the query.

```
create index race_season_idx on
   native_json (
     json_value ( json_document
                 ,'$.MRData.StandingsTable.StandingsLists.season' )
   )
/
```
This technique can only index one value per JSON document. Arrays can't be indexed in this way. Because there is no way to guarantee that the JSON document always stays the same (the creator of the web service can change their mind), it could lead to unexpected results. The following is a better and cleaner way to define this index.

```
create index race_season_idx on
   native_json (
```

```
 json_value (
       json_document
      ,'$.MRData.StandingsTable.StandingsLists.season'
          error on error
         null on empty
     )
   )
/
Chapter 11 Storing JSON in the Database
```
With this index in place, the explain plan changes, and you can see an *index range scan*.

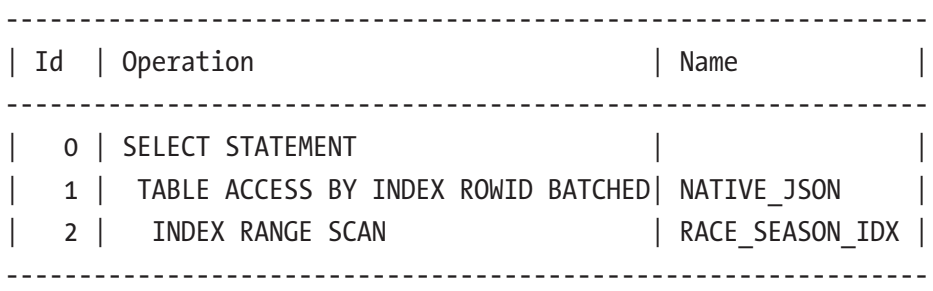

The same rules apply when an index can be used or not. One of them is the data type that is indexed vs. the data type used in the predicate as a bind variable.

In the preceding example, the season attribute is indexed, and the data type is VARCHAR2(4000). This means that when the query predicate compares the indexed column with a number, the index can't be used.

```
where json value (
          json_document
         ,'$.MRData.StandingsTable.StandingsLists.season'
      ) = 1969 --<-- number
/
-----------------------------------------
| Id | Operation | Name |
-----------------------------------------
| 0 | SELECT STATEMENT | |
    | 1 | TABLE ACCESS FULL| NATIVE_JSON |
-----------------------------------------
```
The predicate needs to compare the indexed value with a string.

```
where json_value (
          json_document
         ,'$.MRData.StandingsTable.StandingsLists.season'
      ) = '1969' --<-- string
/
     ---------------------------------------------------------------
| Id | Operation | Name
 ---------------------------------------------------------------
 0 | SELECT STATEMENT
| 1 | TABLE ACCESS BY INDEX ROWID BATCHED| NATIVE JSON |
| 2 | INDEX RANGE SCAN | RACE SEASON IDX |
    ---------------------------------------------------------------
```
When you change the index definition to use the number() item method, you explicitly define that the indexed value is numeric. For the writer of the query, as they need to use the same expression as is defined in the function-based index, it is also clear that a numeric value should be used in the comparison.

```
create index race_season_idx on
   native_json (
     json_value (
       json_document
      ,'$.MRData.StandingsTable.StandingsLists.season.number()'
         error on error
         null on empty
     )
   )
/
```
Testing with this index revealed that the index is still used even if you use a string in the predicate. As long as the JSON path expression is the same as the expression in the function-based index, this is true.

This type of index, a function-based index, is fine as long as you know what you are looking for. It sounds like a downside, but realistically quite often, you know exactly what you are looking for when processing JSON documents.

## Ad Hoc Searching with the JSON Search Index

Since Oracle Database 12.2, it is possible to index JSON documents with JSON search indexes. The behavior is similar to Oracle Text indexes, so they might seem familiar. In the background, an Oracle Text index is created for the JSON documents.

The syntax for a JSON search index is very simple, but the result is fantastic.

```
create search index standing_idx on
    native_json (
      json_document
    )
for json
/
```
Creating a JSON search index might take some time, and it creates all kinds of DR\$ tables in your schema, similar to Oracle Text.

Tip To create persistent data guide information as part of a JSON search index, you can specify this in the parameter clause.

```
create search index standing_idx on 
native json (json document)
for json parameters ('dataguide on');
```
Or, later you can do this by rebuilding the JSON search index.

```
alter index standing idx
rebuild parameters ('dataguide on');
```
Once the index is created, you can query any attribute that appears anywhere in the JSON document. For example, let's search for any JSON document that mentions "verstappen" anywhere.

```
select *
   from native_json
where json textcontains (
          json_document
         ,'$'
```
```
 ,'verstappen'
\lambda
```
/

As you can see in the preceding query, just like with Oracle Text, you can use a special predicate to use the JSON search index, although this is not strictly necessary.

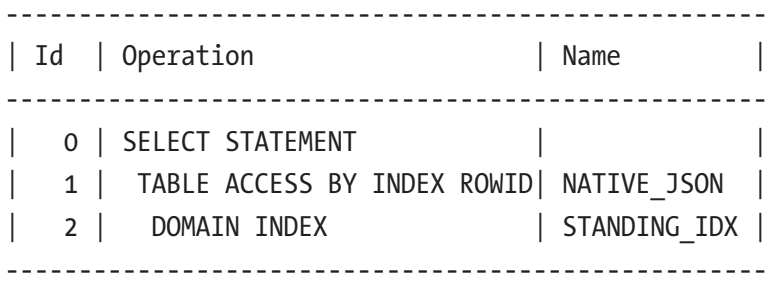

It is important to know that the word that you are searching for needs to be an exact match. Passing "stap" as the search term does not yield any results. Searching for "VER" or "ver" yield results simply because that is the static driver code, just like "HAM" is for Hamilton, and "LEC" is for Leclerc (although there was also a constructor (1973, 1977) with the same identification: LEC Refrigeration).

Even if you are querying the JSON documents by using a JSON\_VALUE in the predicate, the JSON search index can be used (for this example, the earlier created function-based index has been dropped).

```
select *
   from native_json
where json value (
            json_document
        , '$.MRData.StandingsTable.StandingsLists.season'
        ) = :season
/
```
Chapter 11 Storing JSON in the Database

This shows the following explain plan.

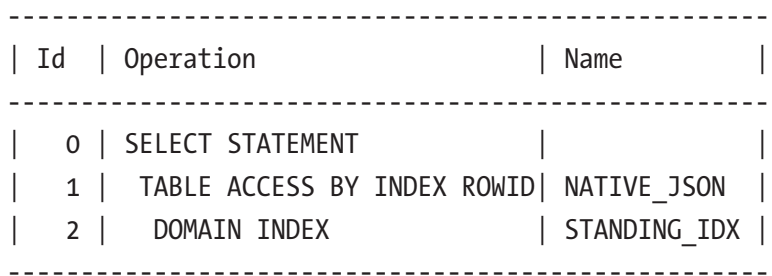

## Multivalue Indexes

When you are using a JSON data type to store the JSON document, there is also a possibility to create a multivalue index to optimize queries that use the json\_exists condition, either as scalar values individually or in an array.

For the following example, a table is created for all champions of F1.

```
create table f1_champions
(driver varchar2(50)
,season json
)
/
```
In the season JSON column, there is a JSON document listing all the seasons that this driver has been a world champion, such as the following.

```
{\text{``winner''}: [1994, 1995, 2000, 2001, 2002, 2003, 2004] }
```
To query all drivers that have been world champions since 2010, you can write a query with the json\_exists condition.

```
308
select driver
  from f1 champions f
  where json_exists (f.season
                     ,'$.winner?(@.number() >= 2010)')
/
DRIVER
-----------------
```
Sebastian Vettel Lewis Hamilton Nico Rosberg Max Verstappen

A multivalue index can be beneficial to efficiently search all the JSON documents. To assure that the query picks up the multivalue index, the index must specify the data type to be indexed, and the query predicate must match the type specified by the index. In this case, you can create a multivalue index using the dot notation in the JSON path expression.

```
create multivalue index season idx on f1 champions f
   (f.season.winner.number())
/
```
The explain plan for the query to find all F1 champions since 2010 is as follows.

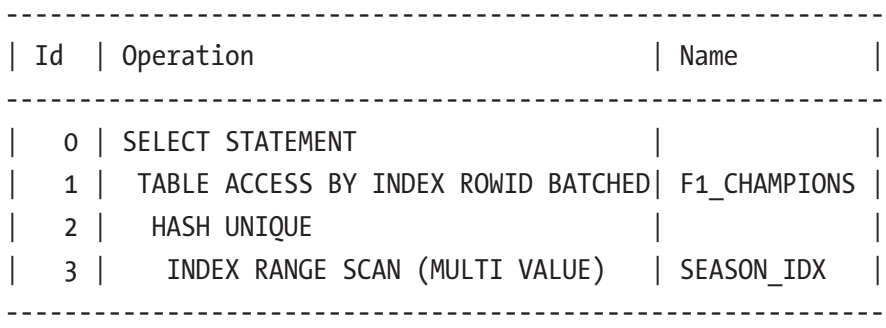

The multivalue index can also index scalar values, but a straightforward functionbased index would suffice.

# **Summary**

This chapter looked at the different choices you have when you need to store JSON documents in Oracle Database and some techniques to index the JSON documents. Getting familiar with the structure of the JSON document can be done with the JSON data guide, which can aid you with generating views on top of the JSON documents. The best choice for storage depends on the release that you have. When you have an Oracle Database 21 or higher, the choice of a JSON data type is logical. This opens the possibility of creating multivalue indexes on them.

# **CHAPTER 12**

# **Path Expressions in JSON**

To work effectively with JSON, it is important to start with the basic functionality. One of the most important things to learn is the path expressions, navigating, and targeting the correct JSON keys. Path expressions are needed in SQL as well as in PL/SQL. This chapter introduces the path expression and its filtering capabilities and error handling. Finally, you look at the dot notation to extract values from a JSON document with easyto-understand SQL statements.

# Sample Data

For the samples in this chapter, the following table was created.

```
create table f1_drivers_json
    (json_document json)
/
```
Listing 12-1, a JSON document, is stored in this table.

## *Listing 12-1.* The sample JSON document

```
{
    "MRData": {
       "series": "f1",
       "DriverTable": {
          "Drivers": [
\{ "driverId": "coulthard",
                "code": "COU",
                "givenName": "David",
                "familyName": "Coulthard",
```

```
 "dateOfBirth": "1971-03-27",
              "nationality": "British",
              "champion": false,
              "nickname": "DC"
           },
\{ "driverId": "vettel",
              "permanentNumber": "5",
              "code": "VET",
              "givenName": "Sebastian",
              "familyName": "Vettel",
              "dateOfBirth": "1987-07-03",
              "nationality": "German",
              "champion": true,
              "nickname": null,
              "Constructors": [
\{ "constructorId": "red_bull",
                       "name": "Red Bull",
                       "nationality": "Austrian"
 },
\{ "constructorId": "aston_martin",
                       "name": "Aston Martin",
                       "nationality": "British"
 }]
           }
        ]
     }
   }
```
The script f1 drivers json.sql, which can be found on the GitHub pages for this book, creates the table and inserts the JSON document.

}

The JSON document contains objects as well as arrays. Notice that the keys in the JSON document contain upper- and lowercase characters. Not all attributes are present for both drivers, like the permanent number. Coulthard doesn't have one, while Vettel does.

# JSON Data Types

A JSON document can consist of objects, arrays, and/or scalar values.

The data types for the values within the JSON document can be either an OBJECT, ARRAY, or scalar type: NUMBER, STRING, BOOLEAN, or NULL.

When values are extracted from a JSON document, the JSON data types must be mapped to a comparable SQL data type to be useful. JSON data can't be used for sorting, comparing, or grouping.

How the JSON values are mapped to a SQL data type is up to the developer. For example, a JSON string can be mapped to VARCHAR2, CLOB, BLOB, or even a NUMBER when the value is numerical. How these JSON values are mapped depends on the SQL function you use; for example, with the returning clause of the json value function, you can specify to which SQL type you want the JSON value to map.

Because there is no matching data type for the JSON BOOLEAN (only true or false), the developer must determine what to do with it, either map it to 0 and 1 or map it to a "true" or "false" string.

The JSON data type can be inspected with the type() item method, more on item methods in the related section in this chapter.

# Path Expressions and Filters

Navigating through a JSON document is crucial regardless of when you're using SQL or PL/SQL. This is accomplished with JSON path expressions.

JSON path expressions are somewhat comparable to XQuery or XPath expressions for an XML document. The JSON path expression describes the path to get to the value of interest. The starting point of the JSON path expression is defined by a special symbol—a context-item. The JSON path expression starts with an absolute context-item symbol (\$) followed by zero or more steps. In the filter condition, the relative context-item symbol is an at sign (@). The complete JSON document is implied when there is only the absolute context-item symbol in the JSON path expression.

## Chapter 12 Path Expressions in JSON

Each step in the JSON path expression can be an object, array, or descendant step. These are called *nonfunction steps* and are separated by a period (.). Each nonfunction step *can* be followed by a filter expression and/or a function step. *Function steps*, also called item methods, are built-in functions that can be applied to the last step of the JSON path expression.

Let's look at a simple path expression with only nonfunction steps. The json value function in the following query extracts a scalar value from a JSON document as directed by the JSON path expression.

```
select json_value (
           f.json_document
          ,'$.MRData.series'
         ) as series
  from f1 drivers json f
/
SERIES
------
f<sub>1</sub>
```
The JSON path expression extracts the value of the field series. The contextitem  $(\frac{1}{2})$  is immediately followed by a period (.) to navigate to the MRData, which is a JSON object.

In the following example, all the driver's codes are extracted. The driver's code is located in the Drivers array. To extract values from an array, square brackets are used. The asterisk (\*) in square brackets indicates that you want to extract all values. In this case, the json\_value function can't be used as the result is an array of values, not a scalar value, so the json query function is used instead, with the with array wrapper clause. The result from the query is a JSON array.

```
select json_query (
          f.json_document
         ,'$.MRData.DriverTable.Drivers[*].code'
           with array wrapper
       ) as driver codes
   from f1_drivers_json f
/
```
## DRIVER\_CODES ------------ ["COU","VET"]

Instead of using the asterisk in square brackets, it is possible to specify a specific entry in the array you want to extract. Since JSON arrays are zero-indexed, extracting the first value by  $[0]$ , extracting the second value is  $[1]$ , and so on. It is also possible to specify multiple index values between square brackets or a range of index values, like in the following example.

```
select json_query (
           f.json_document
          ,'$.MRData.DriverTable.Drivers[0 to 1].code'
            with array wrapper
        ) as codes
  from f1 drivers json f
/
CODES
-------------
["COU","VET"]
```
The same result could have been achieved by specifying [0,1]. When dealing with JSON arrays, this is also possible to state something like [0,2 to 6, 10] to extract the first, third through seventh, and eleventh index values from the array.

Besides the object and array steps taken in the previous examples, there is also a *descendant* step. A descendant step consists of two periods. The descendant step descends recursively into each object or array below the preceding step and gathers all values of the fields that match the field name. The following query extracts all nationalities regardless of where the nationality key appears in the JSON document. Some are within the drivers, and others are within the Constructors object.

```
select json_query (f.json_document
          ,'$..nationality'
           with array wrapper
        ) as nationalities
  from f1_drivers_json f
/
```
Chapter 12 Path Expressions in JSON

## NATIONALITIES

---------------------------------------- ["British","German","Austrian","British"]

## Using Filter Conditions

Next to the steps you can take to traverse the JSON document, it is possible to add filters in the JSON path expression. When a value matches the filter, it returns true; otherwise, it returns false.

The filter expression starts with a question mark (?) followed by the filter condition in parentheses. Inside the filter condition, you use relative path expressions, which start with an at sign (@) as the context-item symbol instead of the dollar sign.

A filter condition might look like the following.

?(@.code == "COU")

The attribute code is compared for equality with the "COU" string. As the filter condition is applied to the previous JSON path expression, whatever JSON path expression is before the filter is important, it can only potentially evaluate to true when the code attribute appears in the selected JSON object. In our sample JSON document, the code attribute only appears in the Drivers array, so the complete JSON path expression is as follows.

```
$.MRData.DriverTable.Drivers[*]?(@.code == "COU")
```
It is possible to specify multiple conditions within the filter condition, each in its own parentheses.

Table [12-1](#page-333-0) shows an overview of combining filter conditions.

| <b>Condition</b>       | <b>Meaning</b>                                                                                                    |
|------------------------|----------------------------------------------------------------------------------------------------|
| (condition)            | Use parentheses for grouping and separating filter conditions from other filter<br>conditions                        |
| &&                     | AND; both conditions on each side must evaluate to true                                                              |
| $\mathbb{I}$           | OR; One of the conditions must evaluate to true, or both conditions evaluate to true                                 |
| ! (condition)          | Negation of the condition, the condition must not be satisfied                                                       |
| exists (<br>condition) | The target in the condition must exist                                                                               |
| $==$                   | Equal                                                                                                    |
| $\le$ or $!=$          | Not equal                                                                                                    |
| $\,<\,$                | Less than                                                                                                    |
| $\leq$                 | Less than or equal to                                                                                                |
| >                      | Greater than                                                                                                    |
| $>=$                   | Greater than or equal to                                                                                             |
| has substring          | The matching data value has the specified string as substring                                                        |
| starts with            | The matching data value has the specified string as prefix                                                           |
| like                   | Similar to SQL 1 ike; % zero or more characters, matches a single character                                          |
| like_regex             | Similar to SQL regexp like. Use a regular expression to match the data value<br>with the specified string            |
| eq_regex               | Matches its regular expression syntax against the entire JSON string data value                                      |
| in (value1,<br>value2) | Matching data value is one of the values specified in a values list, enclosed in<br>parenthesis, separated by commas |

<span id="page-333-0"></span>*Table 12-1. Combining Filter Conditions*

The level where the filter expression is applied has effect on the results that are returned. The two following filter expressions look very similar, they both have the same filter condition (code is compared for equality with "COU") but the results are quite different.

\$.MRData.DriverTable.Drivers[\*]?(@.code == "COU")

The JSON path expression returns an object of the Drivers array where there is a code attribute whose value is the "COU" string.

The following JSON path expression returns an object of the DriverTable provided that there is a Drivers array with a code attribute whose value is the "COU" string.

```
$.MRData.DriverTable?(@.Drivers[*].code == "COU")
```
When both filter conditions are used in a query, you can see the different results.

```
select json query (f.json document
          ,'$.MRData.DriverTable
            ?(@.Drivers[*].code == "COU")
            .Drivers[*].familyName'
          with array wrapper
        ) as drivertable
       ,json_query (f.json_document
          ,'$.MRData.DriverTable
          .Drivers[+]?(@.code == "COU")
           .familyName'
         with array wrapper
       ) as drivers
  from f1 drivers json f
/
DRIVERTABLE DRIVERS
------------------------------ ------------------------------
["Coulthard","Vettel"] ["Coulthard"]
```
Filter conditions don't necessarily apply to the same object. Let's examine the following example where the objective is to retrieve the name of a British champion (note that in our small sample JSON, there is only one British driver, but he wasn't a world champion; the other driver is German, and he was a world champion). Using the following filter condition on the DriverTable object gets results, but not the one intended.

```
?(@.Drivers[*].champion == true
  && @.Drivers[*].nationality=="British")
```
Both filter conditions must be true. There is an and condition (&&). The first filter tests for the condition that the champion attribute is true within the Drivers array.

The second filter tests for the condition that the nationality attribute is British within the Drivers array. However, it does not test that both conditions are true on the same object within the Drivers array.

When this filter condition is used in a query, you get the following results.

```
select json query (f.json document
         ,'$.MRData.DriverTable
            ?(@.Drivers[*].champion == true
           && @.Drivers[*].nationality=="British"
            ).Drivers[*].familyName
'' '' '' '' '' ''
          with array wrapper
        ) as champions
  from f1 drivers json f
/
CHAMPIONS
```

```
----------------------
["Coulthard","Vettel"]
```
The tests are done on the DriverTable object. In the DriverTable object, there is a champion attribute with the value of true, and there is a nationality attribute with a value of British. Both conditions are satisfied, and the complete object is returned.

The correct way to filter for a British driver that was a world champion would be to navigate down an additional level to the Drivers array and then apply the filter.

```
select json query (f.json document
         ,'$.MRData.DriverTable
          .Drivers[*]?(@.champion == true
          && @.nationality=="British"
          ).familyName
 '
         with array wrapper
        ) as champions
 from f1 drivers json f
/
```

```
CHAMPIONS
---------
null
Chapter 12 Path Expressions in JSON
```
Now both filter conditions are applied at the same level, being the individual objects in the Drivers array.

## Passing Variables

So far, the filter conditions only contained static values. It is also possible to use bind variables in the filter conditions.

Within the filter condition, a bind variable is prefixed with the dollar sign (\$) followed by the name of the variable. The name of the bind variable is case-sensitive. The value that you pass in is defined in the passing clause. In the following example, there is a bind variable \$nationality, and the value that is passed in is "British".

```
select json_query (f.json_document
           ,'$.MRData.DriverTable.Drivers[*]
             ?(@.nationality == $nationality).familyName'
            passing 'British' as "nationality"
        ) as lastname
  from f1 drivers json f
/
LASTNAME
---------------
"Coulthard"
```
The named variable can be used multiple times in the filter condition. In the following example the bind variable is used to compare with the driver's nationality and the nationality of the constructor.

```
select json query (f.json document
           ,'$.MRData.DriverTable.Drivers[*]
             ?(@.nationality == $nationality
            || @.Constructors[*].nationality == $nationality
            ).familyName'
            passing 'British' as "nationality"
```

```
 with conditional array wrapper
        ) as lastname
  from f1 drivers json f
/
LASTNAME
----------------------
["Coulthard","Vettel"]
```
## Empty String and NULL

Dealing with NULL is always tricky, and in the JSON realm this is even more true. In JSON a NULL is its own data type. A NULL in JSON is not the same as a SQL NULL, even though they might appear the same. These values are mapped to each other. This becomes obvious when you make a JSON comparison with NULL, with an equality comparison.

 $\lceil * \rceil$ ?(@.nickname == null)

However, when passing a NULL as a bind variable, like in the following example, is not allowed, it raises an error.

```
select json query (f.json document
          ,'$.MRData.DriverTable.Drivers[*]
            ?(@.nickname == $bind ).code'
            passing null as "bind"
        ) as drivercode
 from f1 drivers json f
/
Error at Command Line : 6 Column : 11
Error report -
SQL Error: ORA-40576: Invalid use of bind variable in SQL/JSON path.
40576. 00000 - "Invalid use of bind variable in SQL/JSON path."
*Cause: An attempt was made to bind a non-runtime constant to
            a bind variable in SQL/JSON path.
*Action: Bind either compile time constant or runtime SQL bind variable 
value to a bind variable for SQL/JSON path.
```
Passing in an empty string does not raise an error.

```
select json query (f.json document
         ,'$.MRData.DriverTable.Drivers[*]
           ?(@.nickname == $bind ).code'
        passing '' as "bind"
       ) as drivercode
  from f1 drivers json f
/
DRIVERCODE
----------
```
When referencing a bind variable from the calling environment, SQLcl in the following example, does not raise an error either.

```
var b varchar2 (3)
select json query (f.json document
        ,'$.MRData.DriverTable.Drivers[*]
          ?(@.nickname == $bind ).code'
        . passing :b as "bind"
        ) as drivercode
  from f1 drivers json f
/
DRIVERCODE
----------
```
The last two examples do not raise an error, but they do not return the correct results either. When searching for a JSON null, the only option is to do an equality comparison without using a bind variable.

```
Note In JSON there is a difference between an empty string and a NULL, this
difference does not exist in Oracle SQL. A JSON empty string is equal to a SQL 
empty string, but not equal to a SQL NULL.
select 'empty strings are the equal' as same
   from dual 
 where json exists('{a:""}'
```

```
, '$?(@.a == $b)'
             passing '' as "b"
\left( \begin{array}{c} \end{array} \right)SAME
```
empty strings are the equal

\_\_\_\_\_\_\_\_\_\_\_\_\_\_\_\_\_\_\_\_\_\_\_\_\_\_\_\_\_\_

## Item Methods

/

The last query in the section "Using filter condition", where the filter attempts to match a British driver that was champion, returned a JSON data type value of null.

This becomes very clear when materialize the query into a table with a CTAS (**C**reate **T**able **A**s **S**elect).

```
create table champions
as
select json_query (f.json_document
         ,'$.MRData.DriverTable
          .Drivers[*]?(@.champion == true
          && @.nationality=="British"
          ).familyName
 '
         with array wrapper
        ) as champions
  from f1 drivers json f
/
```

```
Table CHAMPIONS created.
```
A describe of the newly created table reveals that the data type is JSON.

desc champions Name Null? Type --------- ----- ---- CHAMPIONS JSON

This statement was executed in Oracle Database 21c, which has the JSON data type. When the preceding statements are executed in Oracle Database 19c, the data type would be varchar2(4000).

So far, the results from the JSON path expressions have always been JSON data types. Having the query return JSON is not very useful. They can't be compared, ordered, or grouped; instead, it makes more sense to have a SQL scalar data type.

With *item methods,* you can cast the data type returned to a SQL data type, like VARCHAR2, NUMBER, or DATE. It can also provide you with information about the returned value, like the JSON data type or the length of an array.

An item method is applied at the end of the JSON path expression. The following are the most common ones to change to a corresponding SQL data type.

```
number(), numberOnly(), string(), stringOnly(), boolean(), 
booleanOnly(), date() and timestamp().
```
The number() item method converts the matched JSON value to a SQL number, even when the JSON data type is a string. When the number  $Only()$  item method is used then the JSON data type *must* also be a number, an implicit data type conversion does not take place. The same is true for the other item methods where there is an  $Onl\gamma()$ variation, like string Only() and boolean Only(). It is safe to say that these item methods also act as filters.

In the following example, the permanentNumber attribute of Vettel is extracted from the JSON document and the number() item method is applied to convert it to a SQL NUMBER data type.

```
select json value (f.json document
         ,'$.MRData.DriverTable
             .Drivers[1]
             .permanentNumber.number()'
       ) as permanentNumber
  from f1 drivers json f
/
PERMANENTNUMBER
---------------
 5
```
As you can see in the preceding results, permanentNumber is right-aligned in the column as numbers in SQL do. When instead the number  $Only()$  item method is applied, the result is null. The data type of the permanentNumber attribute in the JSON document is string that doesn't match the requested data type.

```
select json value (f.json document
          ,'$.MRData.DriverTable
             .Drivers[1]
             .permanentNumber.numberOnly()'
        ) as permanentNumber
  from f1 drivers json f
/
```
#### PERMANENTNUMBER

#### ---------------

For date() and timestamp() the targeted JSON value must adhere to the ISO-8601 standard. As the birthdates of the drivers are in the ISO 8601 standard, you can extract it and convert it to a SQL Date.

```
alter session set nls date format ='dd-mm-yyyy'
/
Session altered.
select json value (f.json document
          ,'$.MRData.DriverTable
             .Drivers[0]
             .dateOfBirth.date()'
        ) as birthdate
  from f1 drivers json f
/
BIRTHDATE
----------
27-03-1971
```
The item method you apply does not raise an error, unlike the JSON path expressions; instead, the returned value is a SQL NULL.

Four item methods give information about the targeted JSON value: type(), size(), count(), and length().

The values that the type() method can return are listed in Table 12-2.

| <b>JSON Data Type</b> |                                                                         | <b>Remarks</b>                      |
|-----------------------|-------------------------------------------------------------------------|-------------------------------------|
| "array"               | Array                                                                   |                                     |
| "object"              | <b>Object</b>                                                           |                                     |
| "string"              | Value that corresponds to varchar2                                      |                                     |
| "null"                | null                                                                    |                                     |
| "boolean"             | True or false                                                           |                                     |
| "double"              | Number that corresponds to binary<br>double                             | Only when JSON data type is<br>used |
| "float"               | Number that corresponds to binary float Only when JSON data type is     | used                                |
| "binary"              | Value that corresponds to raw                                           | Only when JSON data type is<br>used |
| "date"                | Value that corresponds to date                                          | Only when JSON data type is<br>used |
| "timestamp"           | Value that corresponds to timestamp                                     | Only when JSON data type is<br>used |
|                       | "daysecondInterval" Value that corresponds to interval day<br>to second | Only when JSON data type is<br>used |
|                       | "yearmonthInterval" Value that corresponds to interval year<br>to month | Only when JSON data type is<br>used |

*Table 12-2. Data Type Names Returned by type()*

The type() item method provides information at the level where it is applied. When applying the type() item method at the Drivers array, the result is "array". When the same item method is applied to the *content* of the Drivers array, the result is an array of two "objects" because each driver is an object of its own.

\$.MRData.DriverTable.Drivers.type()

"array"

```
$.MRData.DriverTable.Drivers[*].type()
```

```
["object","object"]
```
Going down another level give information about the attributes.

```
$.MRData.DriverTable.Drivers[*].nickname.type()
```

```
["string","null"]
```
The size() item method gives information about the number of elements that are targeted. When the target of the JSON path expression is a scalar, the size() is one. The same is true for an object. When an array is targeted, size() gives the number of elements in the array.

```
$.MRData.DriverTable.Drivers.size()
```

```
2
```
The count() item method gives information about the number of targeted JSON values, regardless of their type. If there is no targeted JSON value, an error is raised.

The length() item method gives information about the number of characters in a string, it does not work on any other data type.

A JSON path expression can be at most 32 KB long, but it would be hard pressed to get to this limit.

## Handling Errors in JSON Path Expressions

Each step in the JSON path expression is attempted to match. When a matching step fails, the other steps are not evaluated, and the JSON path expression fails. Even though the JSON path expression fails, the query is still executed successfully by default. For the failed JSON path expression, a NULL is returned. This means that when you see a NULL. As a result, it could mean that the JSON path expression fails (there might be an error in it), or it could mean that the attribute *does* exist but has the value of NULL.

## Chapter 12 Path Expressions in JSON

Depending on the error clause (available with the json value, json query, and json table functions), the returned value is either a NULL or a specific error message or possibly a default value. Not all SQL functions have the same options; for example, json query doesn't allow defining a default value.

The following examples attempt to extract a value from a non-existing node in the JSON document with different error clauses. First, with the default error clause, which is null on error, no exception is raised; instead, a NULL is returned.

```
select json_value (
          f.json_document
         ,'$.MRData.non_existing_node'
           null on error
          ) as nothing
  from f1 drivers json f
/
```
## NOTHING

-------

With the error clause set to error on error, the statement fails with an exception stating that the json\_value function evaluated to no value.

```
select json_value (
         f.json_document
         ,'$.MRData.non_existing_node'
          error on error
        ) as nothing
  from f1 drivers json f
/
Error starting at line : 1 in command -
select json_value (
          f.json_document
         ,'$.MRData.non_existing_node'
          error on error
         ) as nothing
```

```
from f1 drivers json f
Error report -
ORA-40462: JSON_VALUE evaluated to no value
```
For some SQL functions it is also possible to define a default value when an error is encountered. The default value must be a constant. An example of using default <constant> on error is in the following statement.

```
select json_value (
          f.json_document
         ,'$.MRData.non_existing_node'
          default 'node does not exist' on error
         ) as nothing
  from f1 drivers json f
/
NOTHING
```
## ------------------ node does not exist

An error is also raised when the used function expects a scalar value, but multiple values are targeted by the JSON path expression.

A missing attribute is a special case that is handled by the on error clause but can also be handled by the on empty clause. The on empty clause precedes the on error clause when both are present. The following statement targets a non-existing attribute in the JSON document and has both an on error and a on empty clause.

```
select json_value (
          f.json_document
         ,'$.MRData.non_existing_node'
           default 'node error' on error
           default 'node empty' on empty
        ) as nothing
  from f1 drivers json f
/
NOTHING
----------
node empty
```
## Chapter 12 Path Expressions in JSON

When an item method is applied, and there is an attempt to convert the selected JSON value to an incompatible SQL data type, this could also raise an error. There is also a special clause for this situation: on mismatch. In the following example, the Driver code is attempted to be converted to a SQL NUMBER type using the number  $()$  item method. The on mismatch clause overrides the on error clause when both are present.

```
select json value (f.json document
          ,'$.MRData.DriverTable.Drivers[0].code.number()'
          default '-10' on error
          error on mismatch
\qquad \qquad from f1_drivers_json f
/
Error starting at line : 1 in command -
select json value (f.json document
          ,'$.MRData.DriverTable.Drivers[0].code.number()'
          default '-10' on error
          error on mismatch
\qquad \qquad )from f1 drivers json f
Error report -
ORA-01722: invalid number
```
# Dot Notation

The easiest way to extract values from a JSON document is to use the dot notation syntax. The dot notation syntax uses the table alias, the JSON column name, and one or more field names found in the JSON document, all separated by periods. This can be used for JSON objects as well as JSON arrays.

The returned value depends on the data type of the column holding the JSON document. When the data type of the column is JSON, then the returned value is an instance of JSON data type. In all other cases, it is a VARCHAR2 value.

The dot notation syntax can *only* be used when a JSON document is stored in either of these ways.

• JSON data type

- VARCHAR2, CLOB, BLOB column, and there is an is json check constraint present
- VARCHAR2, CLOB, BLOB column and treat (<column\_name> as json) is used in the query.

Let's start with extracting the key "series" value using the dot notation.

```
select f.json document."MRData"."series"
  from f1 drivers json f
/
MRData
-----------
"f1"
```
The keys in the JSON document are case-sensitive; in earlier Oracle Database releases, it was therefore necessary that the keys were in quotes. In more recent releases of the Oracle Database (18 and higher), this is no longer needed. The case of the keys in the JSON must be followed. The following query omits the quotation marks and still yields the same results.

```
select f.json document.MRData.series
  from f1 drivers json f
/
MRDATA
-----------
"f1"
```
For the remainder of this chapter, quotation marks are not used in the queries unless absolutely necessary. This might be the case when a JSON key has the same name as a reserved word in SQL or when there are special characters that don't work well with SQL, like the asterisk.

**Caution** When you are using a formatter to format your code, pay attention to what happens with your queries that use JSON path expressions. When all text is converted to, let's say, lowercase, the query might no longer give you the results that it originally did.

#### Chapter 12 Path Expressions in JSON

The result returned from the query is of data type JSON. The database version used is an Oracle 21c database. The preceding query returned a JSON scalar. When the JSON path expression targets a single value, the returned value could either be a JSON scalar, object, or array. A JSON array is returned when the JSON path expression targets multiple values.

Item methods discussed earlier, such as number(), string(), size(), can be used in the dot notation syntax as well.

You convert the returned value to a corresponding SQL scalar with an item method. In the following query, the series attribute is returned as a string and the drivers' permanentnumber as a number.

```
select f.json_document.MRData.series.string() as serie
      ,f.json_document.MRData.DriverTable
        .Drivers.permanentNumber
        .number() as permanentnumber
 from f1 drivers json f
/
SERIE PERMANENTNUMBER
---------- ---------------
f1 \overline{5}
```
The preceding query "works" because only one driver in the JSON document has a permanent number—Vettel. This JSON scalar value can be converted to a SQL number data type.

Let's examine what happens when you try to extract the date of birth of both drivers (the drivers are in an array labeled Drivers) and apply the date() item method to the results. The following query shows both the JSON result (in the j\_dateofbirth column) and the date() item method application.

```
select f.json document.MRData
        .DriverTable.Drivers.dateOfBirth as j dateOfBirth
       ,f.json_document.MRData
         .DriverTable.Drivers.dateOfBirth.date() as dateOfBirth
 from f1 drivers json f
/
```

```
J_DATEOFBIRTH DATEOFBIR
------------------------------ ---------
["1971-03-27","1987-07-03"]
```
Because both drivers have a date of birth, the returned value is an array, and an array can't be converted to a *scalar* SQL data type. To get the birthdate for each driver, you need to amend the query to reflect this and introduce an array step in the dot notation syntax. The array step uses square brackets and an index number to indicate which element you want to retrieve from the array. The index for arrays starts at zero.

```
select f.json document.MRData
         .DriverTable.Drivers[0]
         .dateOfBirth.date() as dateOfBirth
       ,f.json_document.MRData
         .DriverTable.Drivers[1]
         .dateOfBirth.date() as dateOfBirth
  from f1 drivers json f
/
DATEOFBIR DATEOFBIR
--------- ---------
27-MAR-71 03-JUL-87
```
Table 12-3 lists some examples of dot notation syntax. In the path expressions, the table alias and column name are omitted. These should be prefixed to the path expression to form the complete path expression: f.json\_document.MRData.series.

| <b>Path Expression</b>          | <b>Meaning</b>                                                                                                    |
|---------------------------------|----------------------------------------------------------------------------------------------------|
| <b>MRData.series</b>            | The value of the series field, which is a child of MRData                                                                        |
| MRData.DriverTable.Drivers[1]   | The second element of the Drivers array                                                                                          |
| MRData.DriverTable.Drivers[*]   | All elements of the Drivers array<br>Asterisk (*) is a wildcard                                                                  |
| MRData.DriverTable.Drivers.code | The value of the field code<br>A child occurring in the Drivers array<br>The return value is an array of strings: ["COU", "VET"] |

*Table 12-3. Examples of dot notation syntax*

# **Summary**

There are many things to learn when dealing with JSON documents. Getting to grips with path expressions and filters might be the most important thing in this chapter. Understanding how path expressions and filters work makes working with JSON documents much simpler. Handling errors in the path expressions clarifies when a null is encountered.

Finally, the dot notation syntax is introduced, an easy way to convert JSON documents into a relational format.

# **CHAPTER 13**

# **SQL/JSON and Conditions**

Having JSON documents stored in the database is one thing, and knowing how to navigate through the document is another, but extracting the data into a relational format is what it is all about.

This chapter focuses on this transformation, creating a relational output from a JSON document using SQL statements.

The examples in this chapter use the sample data from the previous chapter.

# SQL/JSON Functions

Four SQL functions can be used to extract values from a JSON document.

- json value extracts a scalar JSON value and returns the SQL equivalent
- json\_query extracts a fragment of the JSON document
- json table transforms the JSON document into a relational format
- json serialize transforms a JSON document and returns a textual representation

Each of these functions is examined separately in the next sections.

# JSON\_VALUE

The SQL/JSON json\_value function *must* target a scalar JSON value. It raises an error when it targets a non-scalar value, an OBJECT, or an ARRAY. By default, an error in the JSON path expression returns a NULL value, which can be overridden in the on error clause.

#### Chapter 13 SQL/JSON and Conditions

There are several reasons an error can occur, which can be handled in the on error clause.

- The JSON document is not well-formed.
- A non-scalar value is found when the JSON data is evaluated by the JSON path expression.
- No match is found when the JSON data is evaluated, like when an attribute doesn't exist; this case can also be handled by the on empty clause, which has precedence over on error.
- The return value data type is not large enough to hold the returned value.

The first argument to pass into the json value function can be any text literal, BLOB, or JSON. An error is raised when the text literal or BLOB is not well-formed JSON.

The second argument is the JSON path expression which targets the value of interest. This JSON path expression can include filter conditions as well as item methods. An item method can influence the data type retrieved from the JSON document; however, it is also possible to specify the data type that the json\_value should return in the returning clause.

In the returning clause, the SQL data type can be specified how the JSON value needs to be returned. By default, when the returning clause is omitted, a varchar2(4000) is returned.

**Tip** You have more control over the returned data type with the returning clause. It is possible to specify the length of a string, for example,  $varchar2(10)$ . This is not possible with the string() item method.

This section covers the most common data types, like STRING, NUMBER, DATE, and BOOLEAN, but it is also possible to return other data types, like TIMESTAMP (with or without timezone), INTERVAL, CHAR, BLOB, CLOB, or SDO\_GEOMETRY.

In the following query, the family name of a driver is targeted, and a varchar  $2(6)$  is returned.

```
select json value (f.json document
          ,'$.MRData.DriverTable.Drivers[1].familyName'
          returning varchar2(6)
        ) as familyname
  from f1 drivers_json f
/
FAMILY
------
Vettel
```
The driver's name is six characters, and the returning clause specifies varchar2(6). The preceding query works fine. When the JSON path expression targets the other driver, whose name is nine characters, an error is raised (the default is to return null when an error occurs).

```
select json value (f.json document
          ,'$.MRData.DriverTable.Drivers[0].familyName'
          returning varchar2(6)
        ) as familyname
  from f1 drivers json f
/
FAMILY
------
```
Instead of increasing the size of the returning value, it is also possible to add the truncate clause to the returning clause. The returned value is truncated whenever the targeted value exceeds the requested length.

```
select json value (f.json document
          ,'$.MRData.DriverTable.Drivers[0].familyName'
          returning varchar2(6) truncate
        ) as familyname
  from f1 drivers json f
/
FAMILY
------
Coulth
```
## Chapter 13 SQL/JSON and Conditions

The permanent number of the driver is numeric, but in the JSON document, it is a string. With the returning clause, this can be converted to a number. The right alignment in the result set indicates that it is a true number.

```
select json value (f.json document
          ,'$.MRData.DriverTable.Drivers[1].permanentNumber'
         returning number
        ) as permanentNumber
  from f1 drivers json f
/
PERMANENTNUMBER
---------------
 5
```
The date of birth in the JSON document is a string. JSON doesn't have a date data type. The dateOfBirth string is in the ISO 8601 format, so this can be converted into a SQL date data type.

```
select json value (f.json document
          ,'$.MRData.DriverTable.Drivers[0].dateOfBirth'
          returning date
        ) as dateofbirth
  from f1 drivers json f
/
DATEOFBIR
---------
```

```
27-MAR-71
```
The ISO 8601 format can have a time component, but the sample JSON that is used does not. In the returning clause, you can specify what to do with the time portion of the date, keep it or remove it. As the sample JSON document doesn't have any dates with a time component, the following example use SYSDATE, converted to a JSON value by using the json scalar function in the subquery factoring clause (with clause, named datesampler). The date-format in this session is changed to show the time component of dates.

```
alter session set nls date format = 'dd-mm-yyyy hh24:mi:ss'
/
Session altered.
with datesampler
as
(select json_scalar (sysdate) as dt
   from dual)
select json value (dt, '$' returning date) as d1
      , json value (dt, '$' returning date truncate time) as d2
      , json value (dt, '$' returning date preserve time) as d3
   from datesampler
/
D<sub>1</sub> D<sub>2</sub> D<sub>3</sub>
------------------- ------------------- -------------------
05-08-2022 00:00:00 05-08-2022 00:00:00 05-08-2022 12:33:07
```
By default, when returning a date, the time is truncated (column D1). This can also be done explicitly with the truncate time addition (column D2). When the time component needs to be preserved, add preserve time when returning the JSON value as a date (column D3).

The other data type that JSON has and needs to be mapped to a SQL data type is boolean. Currently, there is no native SQL boolean data type. Depending on your preference, a boolean can be represented as numeric (0 or 1) or as a string (true or false). Both notational formats can be specified in the returning clause.

The driver information in the sample specifies in a boolean value if he has been a champion. When using returning varchar2 and a boolean is the target, true or false is returned.

```
select json value (f.json document
          ,'$.MRData.DriverTable.Drivers[0].champion'
          returning varchar2
        ) as champion
  from f1 drivers json f
/
```

```
CHAMPION
--------
false
Chapter 13 SQL/JSON and Conditions
```
When the preference is to return a numeric value, simply specifying returning number doesn't work.

```
select json value (f.json document
          ,'$.MRData.DriverTable.Drivers[0].champion'
          returning number
        ) as champion
  from f1 drivers json f
/
   CHAMPION
```
----------

The null returned in the preceding query indicates something wrong; adding the on error clause reveals the following.

```
select json_value (f.json_document
          ,'$.MRData.DriverTable.Drivers[0].champion'
          returning number
          error on error
        ) as champion
   from f1_drivers_json f
/
Error report -
ORA-40799: cannot convert Boolean value to number
```
It must be explicitly stated that this is allowed to convert the JSON boolean to a number.

```
select json value (f.json document
          ,'$.MRData.DriverTable.Drivers[0].champion'
          returning number
          allow boolean to number conversion
        ) as champion
```

```
from f1 drivers json f
/
  CHAMPION
----------
0
```
Prior to Oracle Database 21, the boolean keyword in the preceding query *must* be omitted.

# JSON\_QUERY

With the json query you can extract a fragment of a JSON document. The biggest difference with json value is that json query can return multiple targeted values as a JSON snippet.

By default, the returned value's data type is a varchar2(4000), but this can be changed in the returning clause and is always well-formed JSON. Truncating the returned value might give the appearance of JSON that is not well-formed, but this is not the case. Truncating is done after the value is targeted by json\_query. The only allowed return types are VARCHAR2, CLOB, BLOB, or JSON.

With json query it is possible to mimic json value to extract a scalar value, but there is a subtle difference. The json\_query function returns a stringified version of a JSON snippet, and when a scalar is targeted, it is enclosed in quotation marks so that it is well-formed JSON. The length of the drivers code in the following query is five characters long.

```
select json query (f.json document
          ,'$.MRData.DriverTable.Drivers[0].code'
        ) as drivercode
  from f1 drivers json f
/
DRIVERCODE
----------
"COU"
```
When a different SQL data type than the JSON type is requested, implicit conversion is attempted and, when successful, returned. The following example returns the permanent number of a driver (a string in the JSON sample) and converts it to a number.

```
select json value (f.json document
          ,'$.MRData.DriverTable.Drivers[1].permanentNumber'
         returning number
        ) as permanentnumber
  from f1 drivers json f
/
PERMANENTNUMBER
---------------
 5
```
The right alignment of the query result reveals that it is a numeric SQL data type. The same query results can be achieved using the number() item method in the JSON path expression.

Unlike json\_value, json\_query can return an object or array. In the following example, the driver object of the first driver is returned. By adding returning varchar2 pretty, the result is easier to read by adding new lines and indentation.

```
select json query (f.json document
          ,'$.MRData.DriverTable.Drivers[0]'
           returning varchar2 pretty
        ) as drivercode
   from f1_drivers_json f
/
DRIVERCODE
----------------------------
{
   "driverId" : "coulthard",
```
 "code" : "COU", "givenName" : "David", "familyName" : "Coulthard", "dateOfBirth" : "1971-03-27", "nationality" : "British",

```
 "champion" : false,
   "nickname" : "DC"
}
```
When multiple values are targeted and to have the result as well-formed JSON, it might be necessary that these values require an array wrapper. This means that the result is wrapped in square brackets. In the following query, the driver codes are targeted. There are two codes in the sample JSON. Two scalar values must be wrapped in square brackets, making the result valid JSON again.

```
select json query (f.json document
          ,'$.MRData.DriverTable.Drivers[*].code'
          with array wrapper
        ) as drivercode
  from f1 drivers json f
/
DRIVERCODE
```
------------- ["COU","VET"]

The default wrapper clause is without array wrapper, and when multiple values are targeted, an error is raised, resulting (by default) in null.

Tip When you don't want to *always* enclose the results in an array, you can also use with conditional array wrapper and leave it to Oracle Database to figure out when it is needed to wrap the results in an array.

There are several reasons an error can occur, which can be handled in the on error clause.

- The input to the function is not well-formed JSON data.
- No match is found by the JSON path expression. An attribute might not exist. This error can also be handled by the on empty clause, which has precedence over the on error clause.
- Return value data type is not large enough to hold the return value.
Chapter 13 SQL/JSON and Conditions

- Return value data type cannot be implicitly converted to the return requested. This error can also be handled by the on mismatch clause, which has precedence over the on error clause.
- Multiple values are targeted, and the with array wrapper is omitted.

The default handling method is to return a null. This can be made explicitly with null on error, null on empty, and null on mismatch.

Besides propagating the error with error on error and error on empty, it is also possible to return an empty object or array by specifying empty object on error, empty array on error, empty object on empty or empty array on empty.

When a return value exceeds the returning clause, it raises an error. Besides adjusting the return data type, it is possible to truncate the results.

```
select json query (f.json document
          , '$.MRData.DriverTable.Drivers[0].familyName'
          returning varchar2(3) truncate
        ) as familyname
  from f1 drivers json f
/
FAM
---
"Co
```
To demonstrate the on mismatch clause, the following query targets the drivers code and requests a SQL number in the query results. This cannot work because the code is not numeric. By default, a null is returned.

```
select json value (f.json document
          ,'$.MRData.DriverTable.Drivers[1].code'
          returning number
        ) as numericCode
  from f1 drivers json f
/
NUMERICCODE
-----------
```
Both the on error clause and the on mismatch clause can be used. The on mismatch clause has precedence.

```
select json value (f.json document
          ,'$.MRData.DriverTable.Drivers[0].code'
          returning number
          default -99 on error
          error on mismatch
        )
  from f1 drivers json f
/
```

```
ORA-01722: invalid number
```
When the on mismatch clause is omitted, –99 is returned. The on mismatch clause can handle the returning clause data type mismatch and the number() item method in the preceding case.

#### JSON\_TABLE

With the json table function, a relational view of JSON data is created. This function can only appear in the from clause of a SQL statement.

The JSON path expression determines the row source used to project the JSON data in a relational format. Within the json table function, the columns clause evaluates the row source to find the JSON values and returns them as SQL values as columns in a row of relational data.

In the following example, part of the Drivers array is projected in a relational format.

```
select d.*
from f1 drivers json f
cross
apply json table
        ( f.json_document
        , '$.MRData.DriverTable.Drivers[*]'
        columns
          ( driverid varchar2(10) path '$.driverId'
          , code varchar2(3) path '$.code'
```

```
 , firstname varchar2(10) path '$.givenName'
           , lastname varchar2(10) path '$.familyName'
            , dob date path '$.dateOfBirth'
\qquad \qquad ) d
/
DRIVERID COD FIRSTNAME LASTNAME DOB
                ---------- --- ---------- ---------- -------------------
coulthard COU David Coulthard 27-03-1971 00:00:00
vettel VET Sebastian Vettel 03-07-1987 00:00:00
Chapter 13 SQL/JSON and Conditions
```
The f1 drivers json relational table is joined with json table to create a cartesian product. The JSON path expression targets the Drivers array as the row source. In the columns clause, the path expression indicates where the JSON values can be found relative to the row source. The \$ context item in the columns clause refers to the output of the path expression at the json table level.

Tip Besides using a cross apply, it is also possible to use a cross join to project the JSON document in a relational format. Using a cross apply reflects that the join is lateral, as there is a correlation between the relational table and the json table.

In current Oracle Database releases, it is also possible to only specify the keys of the row source. The values can be returned as long as the names of the keys in the JSON document match (case-sensitive!). The following query returns the same data as previously, but some significant differences exist.

```
select d.*
from f1 drivers json f
cross
apply json table
        ( f.json_document
        , '$.MRData.DriverTable.Drivers[*]'
```

```
 columns
          ( driverId
          , code
          , givenName
          , familyName
          , dateOfBirth
\qquad \qquad ) d
/
DRIVERID COD GIVENNAME FAMILYNAME DATEOFBIRT
---------- --- ---------- ---------- ----------
coulthard COU David Coulthard 1971-03-27
vettel VET Sebastian Vettel 1987-07-03
```
The SQL data type returned for each column is a varchar2(4000), and the column names are derived from the JSON keys.

Changing the SQL data type for a specific column can be done by adding the required type in the columns clause. In the following example, the data types are specified, like a SQL date for the date of birth, and instead of the driver's first name, only the first initial is returned by truncating the rest of the givenName attribute.

```
select d.*
from f1_drivers_json f
cross
apply json_table
        ( f.json_document
        , '$.MRData.DriverTable.Drivers[*]'
        columns
          ( driverId varchar2(10)
          , code varchar2(3)
          , givenName varchar2(1) truncate
          , familyName varchar2(10)
          , dateOfBirth date
\qquad \qquad ) d
/
```
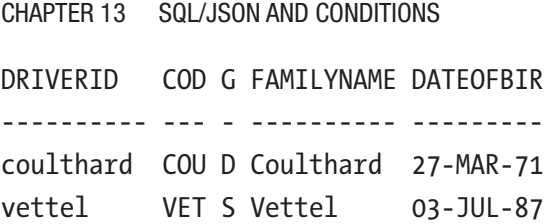

For each column it is possible to use all options that are available with the json\_ value and json query functions, like the on error or on empty clauses. As they have been discussed before, they are omitted from this section.

Instead of specifying error on error for each column, it is also possible to define this once at the highest level. This needs to be done before the columns clause. Error clauses in the column have precedence over table-level clauses. The following query demonstrates the use of error on error at the table level and the override at the column level.

```
select d.*
from f1 drivers json f
cross
apply json table
        ( f.json_document
        , '$.MRData.DriverTable.Drivers[*]'
        error on error
        columns
          ( driverId
          , does_not_exist default 'x' on empty
\qquad \qquad ) d
/
DRIVERID DOES_
---------- -----
coulthard x
vettel x
```
Only one of the drivers (Vettel) has an permanentNumber attribute. Coulthard doesn't have the attribute. Both have the nickname attribute, but only Coulthard has a non-null value. When you extract the familyName attribute, Coulthard has a null for permanentNumber (missing attribute), and Vettel has a null for the nickname (because it has a null JSON value).

```
select d.*
from f1 drivers json f
cross
apply json table
       ( f.json_document
        , '$.MRData.DriverTable.Drivers[*]'
       columns
         ( familyName
         , permanentNumber
         , nickname
\qquad \qquad ) d
/
FAMILYNAME PERM NICKN
--------------- ---- -----
Coulthard DC
Vettel 5
```
In the query results, it is not immediately clear what causes the NULL values. At the column level, it is possible to test for attribute existence with the exists clause. In the following example, two extra columns are added to test for the existence of the attribute specified on the path. The existence test for the permanentNumber attribute returns a VARCHAR2 (true or false), and the test for "nickname" returns a number (0 or 1). Right after the column name (has\_nickname), the data type you want to be returned is specified before the exists keyword.

```
select d.*
from f1 drivers json f
cross
apply json table
        ( f.json_document
        , '$.MRData.DriverTable.Drivers[*]'
        columns
         ( familyName
         , permanentNumber
        , has permanentNumber exists path permanentNumber
```

```
 , nickname
       , has nickname number exists path nickname
       \lambda ) d
/
FAMILYNAME PERM HAS_P NICKN HAS_N
--------------- ---- ----- ----- -----
Coulthard false DC 1
Vettel 5 true 1
Chapter 13 SQL/JSON and Conditions
```
In the results, the null for permanentNumber is caused by the missing attribute for Coulthard (the has\_permanentnumber column is false), while the nickname for Vettel has a NULL JSON value (the has\_nickname column is 1).

The sample JSON document has two arrays: Drivers and Constructors. The nested path clause, with its own columns clause, transforms the data in the nested array into a relational format.

The following query shows the use of nested path in the columns clause.

```
select d.*
from f1_drivers_json f
cross
apply json_table
        ( f.json_document
        , '$.MRData.DriverTable.Drivers[*]'
        columns
          ( code
          , nested path '$.Constructors[*]'
            columns
              ( constructorId
              , name
              , nationality
)\qquad \qquad ) d
/
```
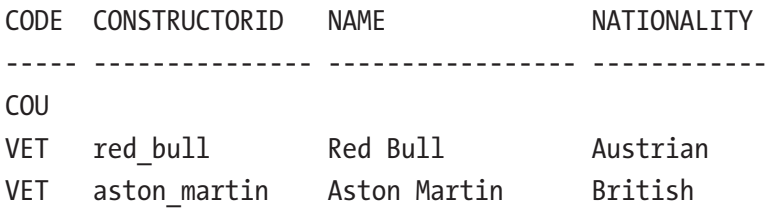

Take special precautions when an attribute in the JSON document occurs multiple times and needs to be shown in a relational format. The nationality attribute appears in the Drivers array and the Constructors array in the sample JSON document. Adding both to the query leads to an error.

```
00918. 00000 - "column ambiguously defined"
```
When this occurs, one of the columns needs to be assigned a different name. In the following example, the nationality of the Constructor is renamed to cnationality.

```
select d.*
from f1 drivers json f
cross
apply json_table
        ( f.json_document
        , '$.MRData.DriverTable.Drivers[*]'
        columns
          ( code
          , nationality
          , nested path '$.Constructors[*]'
            columns
              ( name
              , cnationality path '$.nationality'
)\qquad \qquad ) d
/
```
#### Chapter 13 SQL/JSON and Conditions

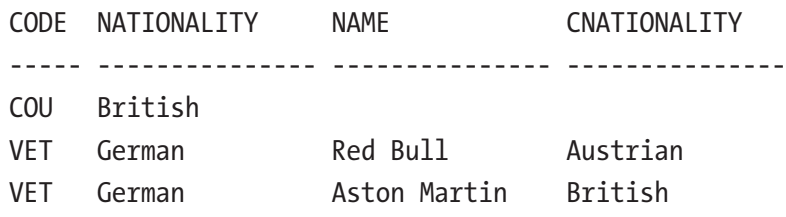

Note that the driver's code VET appears twice in the result set in the preceding query results. This is because there are two entries in the Constructors array.

Because of the limited size of the sample JSON document, it is easy to see which data belongs together, but this might not always be the case.

The for ordinality clause can be added to generate row numbers to clarify which records in the relational view belong together. There can only be one ordinality column per json table or nested clause. The following example adds an ordinality column for the drivers and the constructors.

```
select d.*
from f1 drivers json f
cross
apply json_table
        ( f.json_document
        , '$.MRData.DriverTable.Drivers[*]'
        columns
          ( dseq for ordinality
          , code
          , nationality
          , nested path '$.Constructors[*]'
            columns
              ( cseq for ordinality
              , name
)\qquad \qquad ) d
/
```
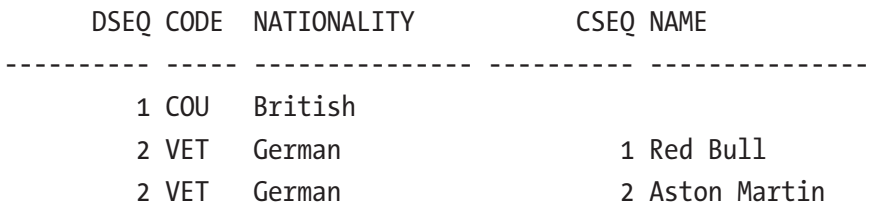

There are circumstances where there is a need to extract a fragment of the JSON document for processing later. For example, when the delivered JSON document contains customer information (multiple customers) with all their related orders. To distribute this JSON document over several database tables, it might be prudent to extract the customer data first and store it in the customer table while also extracting the related order data in JSON format so it can be passed to the next json\_table function to parse the order data for this customer. This way, it is unnecessary to parse the complete JSON document several times but only parse the part needed for a specific task.

The following query extracts the constructors JSON fragment, with format json added in the columns clause.

```
select d.*
from f1 drivers json f
cross
apply json table
        ( f.json_document
        , '$.MRData.DriverTable.Drivers[*]'
        columns
          ( code
          , constructors format json path '$.Constructors'
\qquad \qquad ) d
/
CODE CONSTRUCTORS
----- --------------------------------------------------
COU
VET [{"constructorId":"red_bull","name":"Red Bull","na
       tionality":"Austrian"},{"constructorId":"aston_mar
       tin","name":"Aston Martin","nationality":"British"
       }]
```
Only one of the drivers has a Constructors array associated with it.

Caution The Constructors array does not exist for Coulthard and the results in the preceding query reflect this. When only the error on error clause is used at the table level or column level with format json, an error is raised. The error states that no value is targeted, which is correct in this situation. In situations like these, also add the null on empty clause.This also occurs when the nested path is used in the columns clause.

#### JSON\_SERIALIZE

The json serialize function can transform a JSON document into a textual representation. This is especially useful when the JSON document is stored in a BLOB, and the contents need to be read.

The sample JSON table is copied to demonstrate how json\_serialize can convert the JSON document to a different data type, but this time with JSON in a binary format.

```
create table f1_drivers_blob
as
select json_serialize
        ( json_document returning blob ) as json_document
from f1 drivers json
/
```
In this case, the returning clause dictates the data type wanted for a BLOB.

Adding pretty after the returning clause makes the textual representation easier to read.

```
select json serialize
        ( json_document returning clob pretty ) as json_document
   from f1_drivers_blob
/
```

```
JSON_DOCUMENT
             --------------------------------------
{
   "MRData" :
   {
     "series" : "f1",
     "DriverTable" :
     {
        "Drivers" :
       \lceil {
            "driverId" : "coulthard",
< rest of the JSON document omitted >
```
When the JSON document contains non-ASCII characters, these can be escaped by adding ascii after the returning clause. As our sample data doesn't contain special characters like these, the following example uses a select from dual to demonstrate what the ascii clause does.

```
select json_serialize
       ('{''}Tacecar": "_{est}")' returning varchar2) as rc
  from dual
/
RC
----------------
{^"racccar": "}}select json_serialize
      ( '{"racecar":"23"}' returning varchar2 ascii ) as rc
  from dual
/
RC
      --------------------------------
{"racecar":"\uD83C\uDFCE\uFE0F"}
```
## SQL Conditions

Filtering out rows that meet specific conditions is done in the where clause of a query. When these conditions involve JSON documents, a few options are available.

When there is a table that contains JSON documents and other non-JSON documents, you can use the is json and is not json conditions.

The following example creates a staging table (f1\_staging) to store all the data. The idea is that this data is processed later.

```
create table f1_staging
(all_data clob)
/
```
Two records are inserted: one non-JSON and the other JSON.

```
insert into f1 staging
values ('David Marshall Coulthard MBE born 27 March 1971) is a British 
former racing driver from Scotland, later turned presenter, commentator 
and journalist. Nicknamed "DC", he competed in 15 seasons of Formula 
One between 1994 and 2008, taking 13 Grand Prix victories and 62 podium 
finishes. He was runner-up in the 2001 championship, driving for McLaren.')
/
insert into f1_staging
values ('{"driverId":"coulthard","code":"COU","give
nName":"David","familyName":"Coulthard","dateOfBir
th":"1971-03-27","nationality":"British","champion"-
:false,"nickname":"DC"}')
/
commit
/
```
Filtering out the non-JSON data is done with the following statement.

select \* from f1\_staging where all data is not json / ALL\_DATA ---------------------------------- David Marshall Coulthard MBE born 27 March 1971) is a British <rest omitted for brevity>

The following statement is used to filter out the JSON data.

```
select *
from f1 staging
where all data is json
/
ALL_DATA
----------------------------------
{"driverId":"coulthard","code":"COU","givenName":"David","familyName":"Co
ulthard
<rest omitted for brevity>
```
You can use json exists to filter in a JSON document for a specific attribute and/or value associated with the attribute.

For the following examples, the driver objects have been separated into two rows in the f1 drivers obj table. There is one row for Coulthard and one for Vettel.

The JSON path expression targets the attribute to test for the existence of an attribute. The following query tests for the existence of the driverId attribute.

```
select f.driver.givenName.string() as firstname
from f1 drivers obj f
where json exists ( f.driver
                    , '$.driverId'
\overline{\phantom{a}}/
FIRSTNAME
---------
David
Sebastian
```
Both drivers have the driverId attribute, so both rows are returned.

The following example uses the json\_exists condition to filter the correct JSON document from the table. A filter condition is used to test the driverId for the name "coulthard".

```
select f.driver.givenName.string() as firstname
from f1 drivers obj f
where json_exists ( f.driver
                     , '$?(@.driverId == "coulthard")'
\overline{\phantom{a}}/
FIRSTNAME
---------
David
Chapter 13 SQL/JSON and Conditions
```
Both drivers have a nickname attribute, one with a value of DC, and the other has a value of JSON NULL (not SQL NULL). The following filter condition finds the driver whose nickname is null.

```
select f.driver.givenName.string() as firstname
from f1 drivers obj f
where json exists ( f.driver
                    , '$?(@.nickname == null)'
\overline{\phantom{a}}/
FIRSTNAME
---------
Sebastian
```
The json exists condition can also be used in a CASE expression, like in the following example.

```
select case
        when json exists ( f.driver
                             , '$?(@.champion ==true)'
) and the contract of \mathcal{O}(\mathbb{R}^d) then
           'We''ve got a winner'
         end as champion
from f1 drivers obj f
/
```
#### CHAMPION

```
------------------
```
#### We've got a winner

Two rows are returned, one for each driver, but because the condition is only satisfied for one of the drivers, only one row has the "We've got a winner" text, whereas the other is null.

Multiple conditions can be tested by combining JSON path filter conditions (see Chapter [12](#page-327-0)). However, testing for an attribute having a certain value *and* the existence of another attribute requires an exists filter.

The following condition attempts to filter for a driver whose nationality is Finnish *or* there is a Constructors array present.

```
$?(@.nationality == "Finnish" || @.Constructors[*])
```
This leads to the following error.

```
SQL Error: ORA-40597: JSON path expression syntax error ('$?(@.nationality 
== "Finnish" || @.Constructors[*])')
JZN-00224: Unexpected characters in comparison operator
at position 51
40597. 00000 - "JSON path expression syntax error ('%s')%s\nat 
position %s"
*Cause: The specified JavaScript Object Notation (JSON) path expression
            had invalid syntax and could not be parsed.
```
\*Action: Specify JSON path expression with the correct syntax.

The following is the correct JSON path expression to test for these conditions.

```
$?(@.nationality == "Finnish" || exists(@.Constructors[*]))
```
Using this in a json\_exists condition returns the following result. Even though the driver is German, not Finnish, a Constructors array exists for him.

```
select f.driver.familyName.string() as lastname
```

```
 , f.driver.nationality.string() as nationality
```
, f.driver.Constructors[\*].nationality as c\_nationalities

```
from f1 drivers obj f
```

```
where json exists ( f.driver
                   , '$?(@.nationality == "Finnish"
                     || exists(@.Constructors[*]))'
\overline{\phantom{a}}/
LASTNAME NATIONALITY C_NATIONALITIES
--------------- --------------- ----------------------
Vettel German ["Austrian", "British"]
Chapter 13 SQL/JSON and Conditions
```
Of course, it is also possible to pass bind variables to the json\_exists clause. The following query shows all drivers where *either* their nationality is British *or* the nationality of the constructor is British, *or* both conditions are true.

```
select f.driver.familyName.string() as lastname
     , f.driver.nationality.string() as nationality
     , f.driver.Constructors[*].nationality as c_nationalities
from f1 drivers obj f
where json exists ( f.driver
                  , '$?(@.nationality == $nationality
                     || @.Constructors[*].nationality
                     == $nationality)'
                  passing 'British' as "nationality"
\overline{\phantom{a}}/
LASTNAME NATIONALITY C_NATIONALITIES
--------------- --------------- ----------------------
Coulthard British null
Vettel German ["Austrian", "British"]
```
A JSON search index can be created for full-text searches of the JSON document. The JSON search index is comparable to an Oracle Text index. For more information about the JSON search index and how to create and use it, see Chapter [11](#page-300-0).

# **Summary**

This chapter focused on SQL/JSON functions. The json\_value function can extract scalar values from a JSON document. The json\_query function allows you to extract JSON snippets from a JSON document. The json\_table function plays a crucial role in projecting a JSON document in a relational format. The json\_serialize function can change a JSON document to a textual format.

Finally, the usage of json exists and how to apply it in a where clause or a CASE expression were explained.

### **CHAPTER 14**

# **Generate, Compare, and Manipulate JSON**

Generating JSON documents from relational data is a common requirement, and Oracle Database offers the necessary tools. This chapter looks at these possibilities in SQL and PL/SQL.

There is also information about working with JSON documents in PL/SQL, like extracting data and making changes to a JSON document.

## Generating JSON Documents

To generate JSON documents in SQL, there are several functions available.

- json is a very flexible way to generate JSON documents newly introduced in Oracle Database 21c. The JSON constructor can accept any well-formed JSON string and returns a JSON data type, including JSON scalars. It can also be used with curly braces to construct a JSON object or with square brackets to generate a JSON array.
- json scalar accepts a SQL value and returns a JSON equivalent. This is especially useful when converting dates, timestamps, or intervals in the correct ISO 8601 format, which is new in Oracle Database 21c.
- json object accepts key-value pairs and returns a JSON object. You can use wildcard or column names as input.
- json objectagg is an aggregate function that accepts key-value pairs and returns a single JSON object. Typically, the key or value are columns from a table.

Chapter 14 Generate, Compare, and Manipulate JSON

- json array accepts one or more scalar SQL expressions or columns turns them into JSON scalar, and returns an array.
- json arrayagg is an aggregate function that accepts a column or SQL expression and returns a single JSON array.

All these functions allow you to generate JSON documents from relational data from simple to complex.

The json scalar function is especially useful when converting date, timestamp, and interval to their JSON equivalent. The following example converts these data types to JSON in ISO-8601 format.

```
select json scalar (current date) as now
   from dual
/
NOW
---------------------
"2022-08-24T08:53:29"
```
The json scalar function knows the SQL data type from which it was derived. The appropriate item method with the json value function converts it back to its original data type. The following example shows the conversion to a JSON scalar, as VARCHAR2 in ISO-8601 format, and the data type is preserved.

```
select json_value
         ( json_scalar (current_timestamp)
         , '$'
         ) as now
    , json value
         ( json_scalar (current_timestamp)
         , '$.type()'
         ) as now_datatype
from dual
/
NOW DATATYPE
------------------------------ ------------------------
2022-08-24T07:13:42.365662Z timestamp with time zone
```
The following example converts the interval to the JSON equivalent using the ISO-8601 standard.

```
select json scalar ( to dsinterval ( '1 2:45:15' ) ) as ds
    , json scalar ( to yminterval ( '2-3' ) ) as ym
from dual
/
DS YM
-------------------- -------
"P1DT2H45M15S" "P2Y3M"
```
**Tip** It is also possible in Oracle Database 21c to use the ISO-8601 interval notation in the to\_dsinterval and to\_yminterval functions.

```
select to dsinterval ('P1DT2H45M15S') as ds
from dual
/
DS 
  --------------------
+01 02:45:15.000000
```
In the following example, four different methods are used to generate a simple object. The first column uses an explicit "key" and "value" keyword, and the second column uses a colon  $(:)$  to separate the key and value. The third column uses the name of the column to generate a JSON object. Finally, the json operator uses curly braces and a colon to define the JSON object.

Each method generates the same JSON object (so it is only shown once).

```
select json object ( key 'driverid' value driverid ) as verbose
     , json object ( 'driverid' : driverid ) as colon
     , json object ( driverid ) as col
     , json {'driverid' : driverid} as curly braces
from f1_drivers
where givenname = 'David'
```

```
and familyname = 'Coulthard'
/
{"driverid":"coulthard"}
Chapter 14 Generate, Compare, and Manipulate JSON
```
It should be noted that it is possible to pass multiple column names in to generate a JSON object or even an asterisk to select all columns.

```
select json object ( familyname
                    , nationality
                    ) as estebans
from f1 drivers
where givenname = 'Esteban'
/
ESTEBANS
--------
{"familyname":"Tuero","nationality":"Argentine"}
{"familyname":"Gutiérrez","nationality":"Mexican"}
{"familyname":"Ocon","nationality":"French"}
```
A JSON object is returned for each record in the f1 drivers table. When it is desirable to have a single JSON object instead of three separate ones, the json\_ objectagg function can be used.

```
select json_objectagg
          ( key familyname value nationality ) as estebans
from f1 drivers
where givenname = 'Esteban'
/
ESTEBANS
--------
{"Tuero":"Argentine","Gutiérrez":"Mexican","Ocon":"French"}
```
The json\_objectagg function can only aggregate a single key-value pair, but this pair can be another JSON object to create an object of objects (the JSON output has been formatted for readability).

```
select json_objectagg
          ( key givenname value json_object ( familyname
                                               , nationality
                                              )
          ) as estebans
from f1 drivers
where givenname = 'Esteban'
/
ESTEBANS
--------
{
    "Esteban": {
       "familyname": "Tuero",
       "nationality": "Argentine"
    },
    "Esteban": {
       "familyname": "Gutiérrez",
       "nationality": "Mexican"
    },
    "Esteban": {
       "familyname": "Ocon",
       "nationality": "French"
    }
}
```
Generating JSON arrays can be done by using the json\_array function. With the new json constructor, this can also be achieved when square brackets are used. Both notations are shown in the following example. An array is shown for each row.

```
select json array ( familyname, nationality ) as estebans
      , json [familyname, nationality] as estebans
  from f1_drivers
 where givenname = 'Esteban'
/
```
#### Chapter 14 Generate, Compare, and Manipulate JSON

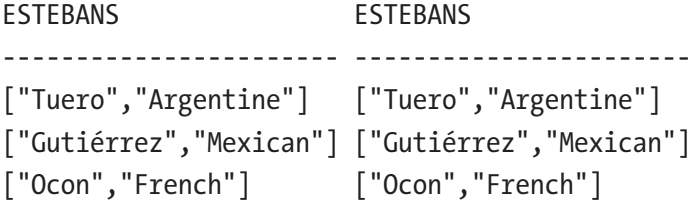

To generate a single JSON array, use json\_arrayagg. The following example shows a single array with objects.

```
select json_arrayagg
          ( json {key familyname value nationality} ) as estebans
from f1 drivers
where givenname = 'Esteban'
/
ESTEBANS
--------
[{"Tuero":"Argentine"},{"Gutiérrez":"Mexican"},{"Ocon":"French"}]
```
Tip When creating larger, more complex JSON documents which might exceed the default 4000 bytes, use the returning CLOB/BLOB or returning JSON (Oracle Database 21c and up) at every object and array level. This is especially true when the following error is encountered: ORA-40478: output value too large

The following example shows the combined use of json\_object, json\_array, and json\_arrayagg to generate a more complex JSON document. The first part of the JSON document is also shown (in formatted form). In the resulting JSON document, there are a few things to note.

- The rounds are ordered by round number within the array (order by rce.round).
- The top three are determined by a correlated subquery.
- When there is no top three when a race is planned in the future, the top three attributes are not included in the JSON document (absent on null).
- Because of the size of the JSON document, it is returned as a CLOB. When at least Oracle Database 21c is used, it can also be returned as JSON.
- A JSON document for each year is created. When a single document is needed for all years, change json\_array for the 'raceresults' attribute to json arrayagg and remove the final where clause.

```
select json_object (
       'raceresults' value json_array(
         json_object (
            rce.year
           , 'races' value (json_arrayagg(
               json_object(
                  rce.round
                 ,key 'circuit' value cct.name
                 ,rce.race_date
                 ,key 'top3' value(
                     select
                       json arrayagg(winners returning clob)
                     from
                        (select json_object(
                                   rst.position
                                  ,'driver' value dvr.forename
 ||' '
                                                 || dvr.surname
                                   ,'constructor' value csr.name
                                  ,dvr.nationality
                                 ) as winners
                           from results rst
                          join drivers dvr
                             on rst.driverid = dvr.driverid
                           join constructors csr
                             on csr.constructorid = rst.constructorid
                         where rst.raceid = rce.raceid
                         order by rst.position
```

```
Chapter 14 Generate, Compare, and Manipulate JSON
```

```
 fetch first 3 rows only
) and the contract of \mathcal{O}(\mathbb{R}^d)\overline{\phantom{a}} absent on null returning clob)
             order by rce.round
             returning clob))
          returning clob)
       returning clob)
   returning clob)
  from races rce
  join circuits cct
     on rce.circuitid = cct.circuitid
 where rce.year = 2022
 group by rce.year
/
{
    "raceresults": [
       {
          "year": 2022,
          "races": [
\{ "round": 1,
                "circuit": "Bahrain International Circuit",
                "race_date": "2022-03-20T00:00:00",
                "top3": [
\{ "position": 1,
                      "driver": "Charles Leclerc",
                      "constructor": "Ferrari",
                      "nationality": "Monegasque"
                   },
\{ "position": 2,
                      "driver": "Carlos Sainz",
                      "constructor": "Ferrari",
```

```
 "nationality": "Spanish"
                 },
\{ "position": 3,
                   "driver": "Lewis Hamilton",
                   "constructor": "Mercedes",
                   "nationality": "British"
 }
 ]
           },
<shortened for brevity>
\{ "round": 15,
              "circuit": "Circuit Park Zandvoort",
              "race_date": "2022-09-04T00:00:00"
           },
<rest of the JSON document omitted>
```
## Comparing JSON Documents

For JSON documents, whitespace and attribute order is irrelevant. So even though the following JSON snippets look different from a textual perspective, they are the same from a JSON perspective.

```
{"code":"COU","givenName":"David","familyName":"Coulthard"}
{
   "givenName" : "David",
   "familyName" : "Coulthard",
   "code" : "COU"
}
```
The json equal function can compare JSON documents. It is not possible to compare a part of the JSON document using a JSON path expression directly; only complete JSON documents are comparable. It is possible to use json\_query to pass in a snippet of a JSON document. In the following example, the JSON snippets are compared.

```
select *
from dual
where json equal ('{"code":"COU","givenName":"David","familyName":"Coulth
ard"}'
,'
{
   "givenName" : "David",
   "familyName" : "Coulthard",
   "code" : "COU"
}')
/
D
-
X
Chapter 14 Generate, Compare, and Manipulate JSON
```
The comparison works even when the JSON document is in a binary format, like stored in a BLOB column. The following query compares a JSON string and a binary representation of the same JSON document.

```
with test as
(
select utl raw.cast to raw
 ('{"code":"COU","givenName":"David","familyName":"Coulthard"}') as 
bin_json
      , json ('{"code":"COU","givenName":"David","familyName":"Coulthard"}') 
     as j_json
from dual)
select 'The JSON documents are the same' as result
from test t
where json equal ( t.bin json, t.j json )
/
RESULT
-------------------------------
The JSON documents are the same
```
When this function is used in the SELECT clause, the following error might be encountered: ORA-40600: JSON\_EQUAL used outside predicate. This might give the impression that it can only be used in the WHERE clause of a query, this is not the case. It can also be used in a CASE expression.

## Changing a JSON Document

Changing the structure of a JSON document can be done with the json\_transform function. This function is like a Swiss-army knife; almost all possible manipulations of a JSON document are possible. The most common usage is in combination with an UPDATE statement to persist the changed JSON document. There is also the json mergepatch function to change JSON documents, but this is not covered because of its limited functionality.

Table 14-1 shows the possible modifications that can be done.

| <b>Modification Description</b> |                                                                                                    |
|---------------------------------|----------------------------------------------------------------------------------------------------|
| Remove                          | Remove the input data that is targeted by the path expression.                                                          |
| Append                          | Append the value to a targeted array. It raises an error if the target is not an array.                                 |
| Keep                            | Remove all inputs that are not targeted by the path expression. It is possible to<br>specify multiple path expressions. |
| Rename                          | Rename the attribute targeted by the path expression.                                                                   |
| Set                             | Replace existing target data with a new value or creates a new attribute when it<br>doesn't exist.                      |
| Replace                         | Replace existing target data. Similar to set ignore on missing.                                                         |
| Insert                          | Add new value when it doesn't exist. Raises an error when it already exists. Similar to<br>set create on missing.       |

*Table 14-1. Modifications with json\_transform*

The following example shows a modified JSON document. The input is the sample JSON document defined in Chapter [12,](#page-327-0) Listing [12-1](#page-327-0).

```
select json transform (f.json document
```
, remove '\$.MRData.DriverTable.Drivers[1]'

```
 , replace '$.MRData.series' = 'Formula 1'
      , set '$.FIA' = 'Fédération Internationale de l''Automobile'
      , append '$.MRData.DriverTable.Drivers' =
          json { 'code': 'RIC'
               , 'givenName':'Daniel'
               , 'familyName':'Ricciardo'
               , 'nickname':'Honey Badger'
 }
      , insert '$.MRData.Constructors' =
              json ['Red Bull', 'Ferrari', 'Mercedes', 'Renault']
      , rename '$.MRData' = 'F1Data'
      )
  from f1 drivers json f
/
{
    "FIA": "Fédération Internationale de l'Automobile",
    "F1Data": {
       "series": "Formula 1",
       "DriverTable": {
          "Drivers": [
\{ "driverId": "coulthard",
                "code": "COU",
                "givenName": "David",
                "familyName": "Coulthard",
                "dateOfBirth": "1971-03-27",
                "nationality": "British",
                "champion": false,
                "nickname": "DC"
             },
\{ "code": "RIC",
                "givenName": "Daniel",
                "familyName": "Ricciardo",
                "nickname": "Honey Badger"
Chapter 14 Generate, Compare, and Manipulate JSON
```

```
 }
 ]
      },
      "Constructors": [
         "Red Bull",
         "Ferrari",
         "Mercedes",
         "Renault"
      ]
   }
}
```
The modifications that were done in the preceding query.

- The second driver (array 1) is removed from the Drivers array.
- The value of the series attribute is changed to Formula 1.
- An extra FIA attribute is added at the root level with the full name as the value.
- A new driver is added to the Drivers array.
- An array of Constructors is added.
- The name of the MRData attribute is changed to F1Data.

With the keep modification, you specify the sections of the JSON document that should be preserved. All other keys are removed. The following example modifies the JSON document, so that only the Driver object is preserved when the nickname equals DC. The output is formatted for readability.

```
select json transform
          ( f.json_document
          , keep
            '$.MRData.DriverTable.Drivers[*]?(@.nickname=="DC")'
          ) with_nickname
from f1 drivers json f
/
WITH_NICKNAME
-------------
```

```
{
    "MRData": {
       "DriverTable": {
          "Drivers": [
\{ "driverId": "coulthard",
                 "code": "COU",
                 "givenName": "David",
                 "familyName": "Coulthard",
                 "dateOfBirth": "1971-03-27",
                 "nationality": "British",
                 "champion": false,
                 "nickname": "DC"
             }
          ]
       }
    }
}
Chapter 14 Generate, Compare, and Manipulate JSON
```
The keep modification is the only one that can handle multiple JSON path expressions. The following example preserves the nickname of all drivers and the code of the first driver in the Drivers array.

```
select json transform
          ( f.json_document
          , keep '$.MRData.DriverTable.Drivers[*].nickname'
                , '$.MRData.DriverTable.Drivers[0].code'
          ) nickname_code
from f1 drivers json f
/
NICKNAME_CODE
-------------
{
    "MRData": {
       "DriverTable": {
          "Drivers": [
```

```
\{ "code": "COU",
            "nickname": "DC"
          },
\{ "nickname": null
 }
        ]
     }
   }
}
```
Making more complex changes, like adding a fullname attribute for each driver and populating it with the values of the givenName and familyName attributes, takes more effort. In the next example, it is done as follows: with json table each givenname and familyname is extracted, as well as the Driver objects from the Drivers array. The json transform function adds a new attribute, fullName, to the Driver objects and populates it with the concatenated givenname and familyname. Finally, a combination of json\_arrayagg and json\_object finalizes the JSON document. To keep the output short, only the new fullName attribute is kept.

```
select json_object
          ( 'DriversList' value json_arrayagg
             ( json_transform ( jt.driver
                               , insert '$.fullName' =
                                 jt.givenname||' '||jt.familyname
                               , keep '$.fullName'
                              )
\overline{\phantom{a}} ) as just_names
from f1 drivers json f
cross
join json_table
         ( f.json_document
         , '$.MRData.DriverTable.Drivers[*]'
         columns
```

```
 ( givenName
            , familyName
            , driver json path '$'
\qquad \qquad ) jt
/
JUST_NAMES
----------
{
    "DriversList": [
        {
           "fullName": "David Coulthard"
        },
        {
           "fullName": "Sebastian Vettel"
        }
    ]
}
Chapter 14 Generate, Compare, and Manipulate JSON
```
# JSON and PL/SQL

To support JSON in PL/SQL, several object types are specifically designed to read and write JSON documents. This can increase performance, especially when a document needs to be parsed multiple times.

With the object types, it is possible to programmatically manipulate JSON in memory to validate, construct or transform JSON documents.

The PL/SQL object types are listed in Table [14-2.](#page-394-0)

| <b>Object Type</b>             | <b>Description</b>                                                                                                    |
|--------------------------------|----------------------------------------------------------------------------------------------------|
| $\mathsf{ison}\_$<br>element t | Supertype of all other types<br>This type is instantiable<br>With the treat function, a variable of json element t can be instantiated as<br>one of the subtypes |
|                                | json_object_t Subtype of json element t<br>Corresponds to a JSON object type                                                                                     |
| json_array_t                   | Subtype of json element t<br>Corresponds to a JSON array type                                                                                                    |
|                                | json_scalar_t Subtype of json element t<br>Corresponds to a JSON scalar type                                                                                     |
|                                | json_key_list Subtype of json element t<br>Varray of VARCHAR2(4000) designed to hold the keys of a json object t                                                 |

<span id="page-394-0"></span>*Table 14-2. JSON-Related PL/SQL Object Types*

For the coming examples, the same JSON document is used as in Listing [12-1](#page-327-0) from Chapter [12](#page-327-0), this time as a local variable named  $1$  f1data with data type CLOB.

When the structure of the JSON document is known, the driver's information is contained in a JSON object. It is possible to parse it directly to the appropriate data type.

```
declare
   l_f1data clob := '<the sample JSON document>';
   l_object json_object_t;
begin
  l object := json object t.parse ( l f1data );
end;
/
```
Once the textual representation is parsed as a JSON document, you can extract the object and arrays as needed. The top-level object in the sample is named MRData; to extract this object, the get\_object method function is used in the following example.

```
declare
```

```
 l_f1data clob := '<the sample JSON document>';
 l_object json_object_t;
```

```
 l_mrdata json_object_t;
begin
  l object := json object t.parse ( l f1data );
  l mrdata := l object.get object ( 'MRData' );
end;
/
Chapter 14 Generate, Compare, and Manipulate JSON
```
The same methodology can be used to extract the Drivers array, declare the appropriate data type for each level in the JSON document and use the get\_object and get array method functions.

```
declare
   l_f1data clob := '<the sample JSON document>';
   l_object json_object_t;
   l_mrdata json_object_t;
   l_drivertable json_object_t;
   l_drivers_array json_array_t;
begin
  l object := json object t.parse ( l f1data );
  l mrdata := l object.get object ( 'MRData' );
  l drivertable := l mrdata.get object ( 'DriverTable' );
  l drivers array := l drivertable.get array( 'Drivers' );
end;
/
```
It can also be condensed to apply the method functions in succession, the result would be the same.

```
380
declare
   l_f1data clob := '<the sample JSON document>';
  l drivers array json array t;
begin
  l drivers array := json object t.parse (l f1data)
                                .get_object ('MRData')
                               .get_object ('DriverTable')
                               .get_array ('Drivers');
end;
/
```
When the structure of the JSON document is unknown, it is possible to examine the content of the JSON document. In the following example, the JSON document is parsed. The json element t supertype and the is object and is array introspection functions determine the JSON data type.

```
declare
   l_f1data clob := '<the sample JSON document>';
  l element json element t;
begin
  l element := json element t.parse ( l f1data );
  if 1 element. is object
   then
    sys.dbms output.put line ( 'It is an Object' );
  elsif 1 element.is array
   then
    sys.dbms output.put line ( 'It is an Array' );
   end if;
end;
/
```

```
It is an Object
```
Contained within the Drivers array are JSON objects representing the drivers. Extracting these JSON objects can be done with the get method function. Note that the get method function returns the supertype json\_element\_t. Therefore, it needs to be converted to a JSON object using the treat function.

After converting it to a JSON object, the individual attributes can be retrieved using the get string, get number, get date, and similar method functions. The following example shows how to get the value of a specific key in the JSON object.

```
declare
  l_f1data clob := '<the sample JSON document>';
 l drivers array json array t;
  l_driver json_object_t;
begin
 l drivers array := json object t.parse (l f1data)
                                .get_object ('MRData')
```

```
 .get_object ('DriverTable')
                               .get_array ('Drivers');
  for i in 0 .. l drivers array.get size -1
   loop
    l driver := treat (l drivers array.get (i)
                        as json object t);
    sys.dbms output.put line (l driver.get string ('driverId'));
    sys.dbms output.put line (l driver.get string ('code'));
    sys.dbms output.put line (l driver.get date ('dateOfBirth'));
   end loop;
end;
/
coulthard
COU
27-MAR-71
vettel
VET
03-JUL-87
```
Instead of getting the values of the attributes by looking up each key in the JSON document, it is also possible to get it more generically.

The get keys method function returns a varray of VARCHAR2, best stored in a variable of type json key list. In the following example, get keys is used to extract the attribute names and the related values.

```
declare
```

```
 l_f1data clob := '<the sample JSON document>';
  l_drivers_array json_array_t;
  l_driver json_object_t;
  l_driver_keys json_key_list;
begin
  l drivers array := json object t.parse (l f1data)
                                .get_object ('MRData')
                               .get_object ('DriverTable')
                               .get_array ('Drivers');
```

```
for i in 0 .. l drivers array.get size -1
   loop
     l_driver := treat (l_drivers_array.get (i)
                         as json object t);
    l driver keys := l driver.get keys;
    for key idx in 1 .. l driver keys.count
     loop
       sys.dbms_output.put_line (
         l driver keys (key idx)||' : '||l driver.get string (l driver keys (key idx))
       );
     end loop;
   end loop;
end;
/
driverId : coulthard
code : COU
givenName : David
familyName : Coulthard
dateOfBirth : 1971-03-27
nationality : British
champion : false
nickname : DC
driverId : vettel
permanentNumber : 5
code : VET
givenName : Sebastian
familyName : Vettel
dateOfBirth : 1987-07-03
nationality : German
champion : true
nickname :
Constructors :
```
#### Chapter 14 Generate, Compare, and Manipulate JSON

In the preceding output, the Constructors attributes don't show a value associated with it. When looking closer at this attribute in the sample JSON, the value is an array of objects. To make these values visible as well, a similar nested loop construction can be created; one loop to get the objects and one to get the key-value pairs from the object.

```
l constructor array := l driver.get array (
                           l_driver_keys (key_idx));
for ci in 0 .. l constructor array.get size -1
loop
  l constructor := treat (l constructor array.get (ci)
                     as json object t);
   l_constructor_keys := l_constructor.get_keys;
  for constructor idx in 1 .. l constructor keys.count
   loop
     sys.dbms_output.put_line (
      l_constructor.get_string (
           l_constructor_keys (constructor_idx))
     );
   end loop;
end loop;
```
You can determine which JSON data type is encountered using the get\_type method function.

The following code makes the sample JSON visible with dbms\_output. The output is omitted for brevity.

```
declare
```

```
 l_f1data clob := '<the sample JSON document>';
l drivers array json array t;
l driver json object t;
l driver keys. json key list;
 l_constructor_array json_array_t;
l constructor keys json key list;
l constructor json object t;
```

```
begin
 l drivers array := json object t.parse (l f1data)
                                .get_object ('MRData')
                               .get_object ('DriverTable')
                               .get_array ('Drivers');
 for i in 0 .. l drivers array.get size -1
  loop
    l driver := treat (l drivers array.get (i)
                          as json object t);
    l driver keys := l driver.get keys;
    for key idx in 1 .. l driver keys.count
     loop
      case 1 driver.get type (1 driver keys (key idx))
       when 'SCALAR'
       then
         sys.dbms_output.put_line (
           l driver keys (key idx)||' : '||l driver.get string (l driver keys (key idx)));
       when 'ARRAY'
       then
        l constructor array := l driver.get array (
                                  l_driver_keys (key_idx));
        for ci in 0 .. l constructor array.get size -1
         loop
          l constructor := treat (l constructor array.get (ci)
                             as json object t);
          l constructor keys := l constructor.get keys;
          for constructor idx in 1 .. l constructor keys.count
           loop
             sys.dbms_output.put_line (
               l_constructor.get_string (
                   l_constructor_keys (constructor_idx))
             );
           end loop;
         end loop;
```

```
 end case;
     end loop;
   end loop;
end;
Chapter 14 Generate, Compare, and Manipulate JSON
```
Using the SQL/JSON functions, like json value and json query, is also possible in PL/SQL code. Because there *is* a boolean data type in PL/SQL, it can be mapped from JSON directly. The following example shows the usage of json\_value and json\_query in PL/SQL.

```
declare
   l_f1data clob := '<the sample JSON document>';
   l_boolean boolean;
begin
  l boolean := json value
                   ( l_drivers
                   ,'$.MRData.DriverTable.Drivers[1].champion'
                    returning boolean
                   );
   sys.dbms_output.put_line
           ( json_value
                ( l_drivers
                , '$.MRData.DriverTable.Drivers[1].givenName'
                returning varchar2
\qquad \qquad ) );
    sys.dbms_output.put_line
            ( json_query
                 ( l_drivers
                 , '$.MRData.DriverTable.Drivers[*].champion'
                 returning varchar2
                 with conditional array wrapper
\qquad \qquad ) );
end;
/
```
386

Caution Pay attention to the data type returned from the SQL/JSON functions. Without the usage of item method functions (like  $string()$ , number()) or the returning clause that specifies the data type, they return JSON when using Oracle Database 21c or higher; VARCHAR2(4000) otherwise.

### Constructing and Manipulating JSON with PL/SQL

Generating JSON is often based on relational data, but sometimes it is necessary to create or manipulate a JSON document with PL/SQL.

With the constructor functions of the JSON PL/SQL objects, it is trivial to generate a JSON document. In the following example, a string representing a JSON object is passed as an argument to the json object t constructor function. It returns a json object t function and is shown using dbms output.

```
declare
```

```
l driver json object t;
begin
  l driver := new json object t (
'{
   "firstname": "Stirling",
   "lastname": "Moss",
   "extra": {
     "dob": "1929-09-17",
     "nationality": "British"
   }
}');
  sys.dbms output.put line ( 1 driver.to string );
end;
/
{"firstname":"Stirling","lastname":"Moss","extra":{"dob":"1929-09-17",
"nationality":"British"}}
```
#### Chapter 14 Generate, Compare, and Manipulate JSON

Extracting a nested object or array is done by reference. Making changes to the extracted object or array is reflected in the containing object. The extra object is extracted and modified in the following example by adding an extra key-value pair. The additional key-value pair also appears when the original object is inspected.

```
declare
  l driver json object t;
  l extra json object t;
begin
  l driver := new json object t (
'{
   "firstname": "Stirling",
   "lastname": "Moss",
   "extra": {
     "dob": "1929-09-17",
     "nationality": "British"
   }
}');
  l extra := l driver.get object ( 'extra' );
  l extra.put ( 'notRelated', 'Bill' );
  sys.dbms output.put line ( l extra.to string );
  sys.dbms output.put line ( 1 driver.to string );
end;
/
{"dob":"1929-09-17","nationality":"British","notRelated":"Bill"}
{"firstname":"Stirling","lastname":"Moss","extra":{"dob":"1929-09-17",
"nationality":"British","notRelated":"Bill"}}
```
The clone function makes a copy when extracting the nested object or array; changes done on this object or array are not reflected in the containing object. The following example shows this behavior. The extra nested object is not changed in the containing object.

declare

l driver json object t; l extra json object t;

```
begin
 l driver := new json object t (
'{
   "firstname": "Stirling",
   "lastname": "Moss",
   "extra": {
     "dob": "1929-09-17",
     "nationality": "British"
  }
}');
 l extra := l driver.get object ( 'extra' ).clone;
 l extra.put ( 'notRelated', 'Bill' );
  sys.dbms output.put line ( l extra.to string );
  sys.dbms output.put line ( 1 driver.to string );
end;
/
{"dob":"1929-09-17","nationality":"British","notRelated":"Bill"}
{"firstname":"Stirling","lastname":"Moss","extra":{"dob":"1929-09-17",
"nationality":"British"}}
```
The put procedure sets the value of a specific key in a JSON object. When the key is not present in the object, it is added. When the key is already present, the value is overwritten. With JSON arrays the put procedure works slightly different, it is required to specify where the value needs to be added and by default it does not overwrite the value at that location. It is possible to direct that the value is overwritten when it exists.

Removing and renaming keys in an object are done with the remove and rename\_ key procedures. The next example removes the "extra" nested object, constructs a placeholder based on the first- and last name and renames the key to fullName.

```
declare
  l driver json object t;
begin
  l driver := new json object t (
'{
   "firstname": "Stirling",
   "lastname": "Moss",
```

```
 "extra": {
     "dob": "1929-09-17",
     "nationality": "British"
   }
}');
   l_driver.remove ( 'extra' );
   l_driver.put ( 'placeholder'
                 , 'Sir '||
                   l_driver.get_string ('firstname')
                   ||' '||
                   l_driver.get_string ('lastname')
                 );
   l_driver.remove ( 'firstname' );
   l_driver.remove ( 'lastname' );
   l_driver.rename_key ( 'placeholder', 'fullName' );
  sys.dbms output.put line ( 1 driver.to_string );
end;
/
{"fullName":"Sir Stirling Moss"}
Chapter 14 Generate, Compare, and Manipulate JSON
```
Sir Stirling Moss raced from 1951 to 1961 and won many races. The following example captures the race years in a JSON array using a simple for loop. The append procedure adds values at the end of the array. Using the put procedure, the year 1900 is added at the first position, overwritten with 2022, and finally removed.

#### declare

```
l races json array t;
begin
  l races := new json array t ();
   for i in 1951 .. 1961
   loop
     l_races.append(i);
   end loop;
```
#### Chapter 14 Generate, Compare, and Manipulate JSON

```
 sys.dbms_output.put_line
           ( 'Race year count: '
             || l_races.get_size
           );
   l_races.put ( 0,1900, false );
   sys.dbms_output.put_line
           ( 'First race year in the Array: '
            || 1 races.get string ( 0 )
           );
   l_races.put ( 0,2022, true );
   sys.dbms_output.put_line
          ( 'First race year in the Array: '
           || 1 races.get string ( 0 )
          );
  l races.remove ( 0 );
   sys.dbms_output.put_line
           ( 'First race year in the Array: '
            || 1 races.get string ( 0 )
           );
end;
/
Race year count: 11
First race year in the Array: 1900
First race year in the Array: 2022
First race year in the Array: 1951
```
### **Summary**

In this chapter generation of JSON documents from SQL is discussed. Using various functions (json, json\_object, json\_objectagg, json\_array, json\_arrayagg), all JSON documents can be constructed from relational data. Changing JSON documents and removing, adding, or renaming keys is easily done with json\_transform. Finally, the focus was JSON and PL/SQL to extract values and manipulate and generate complete JSON documents.

## **PART III**

## **Oracle-Provided Functionality**

### **CHAPTER 15**

# **Useful APEX Packages**

Oracle Application Express (APEX) is a low-code development platform that allows you to build scalable, secure enterprise applications that can be deployed anywhere. Well, almost anywhere; the APEX engine still needs an Oracle database. APEX is a no-cost option with Oracle Database from the Always Free cloud tier to XE to the Enterprise Edition.

All APEX packages are useful when using APEX. However, even if you are not using APEX for what it is intended for—creating front-end applications, you can still benefit from its functionality. And these packages are the subject of this topic.

Because APEX resides inside the Oracle database, you can integrate it seamlessly with your own code. APEX packages are maintained by Oracle. A homegrown solution would have to be maintained by you.

Calling a web service from PL/SQL can be quite challenging, but with the APEX package, this is trivial. Creating a ZIP file and parsing CSV data are easy to do with the functionality that APEX provides out of the box.

### APEX Availability

You can only take advantage of APEX if it is available in your database. When it is installed, keep up to date because new features and functionality are always being added, and security fixes are being implemented.

APEX lives in the database in a separate schema, so an easy way to check if APEX is installed is to query for the APEX user.

```
select username
   from all_users
 where username like 'APEX%'
```
#### Chapter 15 Useful APEX Packages

The result that this query produces gives you information about the existence of the APEX schema and, if so, about the installed version.

When you have version 22.1 installed, the result is as follows.

#### APEX\_220100

When you don't get any results from this query, it simply means that APEX is not installed. Installing APEX is beyond the scope of this book, so refer to the documentation. The latest version of APEX is always recommended. The documentation (for the latest version) can be found via this URL.

#### *https://apex.oracle.com/doc*

For version-specific documentation, you can suffix the URL with the version you are looking for, such as the following.

#### *https://apex.oracle.com/doc212*

Because this chapter focuses on some of the built-in packages that APEX provides, easy access to the documentation is very helpful. There is a URL that directly takes you to the PL/SQL API.

*https://apex.oracle.com/api*

Note When it is not possible to take advantage of everything that APEX has to offer because a DBA might argue that "it is too risky to have a web server access the database," it might be possible to ask that *only* the APEX packages be installed *without* setting up a web server. Having the APEX packages available makes PL/ SQL development a lot easier.

### Calling Web Services

A common requirement is to combine the data in a local database with data available in a different data source. Think of weather information, currency exchange rates, quotes for shipping, or exchange invoice data.

One method that this objective can be achieved is by calling web services. Previously, when interacting with web services, you would have to use UTL\_HTTP and do much of the plumbing. Oracle APEX makes it very simple to call web services. The APEX package supports both SOAP web services and REST-style APIs.

The example discussed in this part uses the Ergast Developer API (*[http://ergast.](http://ergast.com/mrd/) [com/mrd/](http://ergast.com/mrd/)*), which provides a historical record of motor racing data. With this web service, it is possible to get the results back in either XML or JSON format. We prefer to work with JSON.

The examples in this chapter use Oracle Database 21c Express Edition. Depending on your database setup, you might need a network ACL configured by your DBA.

**Note** Configuring a network ACL is beyond the scope of this book. It is discussed in Chapter [6,](#page-150-0) "Installing and Configuring Oracle APEX and Oracle REST Data Services," of the *Oracle APEX Installation Guide*.

In the package apex web service, there are two procedures to call a REST-style web service; one that returns a CLOB and one that returns a BLOB. In the example, the CLOB variant is called so the results can be easily inspected. When you need to store JSON documents in the database, refer to Chapter [11](#page-300-0).

The bare minimum needed to call the web service is the URL and the HTTP method, in this case, a GET request.

```
declare
```

```
 l_response clob;
    l_part varchar2(4000 char);
   l offset pls_integer;
begin
   l response := apex web service.make rest request
       (p_url => 'http://ergast.com/api/f1/current.json'
      ,p http method \Rightarrow 'GET'
       );
```
The URL specifies what to retrieve: the current year of Formula 1 as a JSON document. Omitting the JSON extension from the URL returns an XML instead. The URL syntax is dictated by the web service that you are using.

#### Chapter 15 Useful APEX Packages

After calling a web service, it is good practice to verify that the call was successful. This value can be obtained by inspecting the global variable g\_status\_code, which is declared in the apex web service package. A successful response can differ significantly from an error response, so your parsing method must also be different to extract useful information from a failed response.

A response status ranging from 200 to 299 indicates a successful response.

```
if apex web service.g status code between 200 and 299 then
```
To show the response's content, let's use another APEX package, apex\_string, to get the parts of the CLOB variable and show them with dbms\_output.

```
while apex_string.next chunk (
    p str \Rightarrow l response
   ,p_chunk => l part
   ,p_offset => l offset
   ,p amount \Rightarrow 4000)
loop
   sys.dbms output.put line (l part);
end loop;
```
Listing 15-1 shows the complete code sample and the first part of the output. The complete message is too long to show here.

*Listing 15-1.* Get the current season of F1 races from a web service

```
declare
  l_response clob;
  l part varchar2(4000 char);
  l offset pls integer;
begin
  l response := apex web service.make rest request
         (p_url => 'http://ergast.com/api/f1/current.json'
        ,p http method \Rightarrow 'GET'
         );
  sys.dbms output.put line (apex web service.g status code);
  if apex web service.g status code between 200 and 299 then
   while apex string.next chunk (
```

```
p str \Rightarrow l response
                ,p chunk \Rightarrow 1 part
                 ,p_offset => l_offset
                ,p amount \Rightarrow 4000)
     loop
       sys.dbms_output.put_line (l_part);
     end loop;
   end if;
end;
{"MRData":{"xmlns":"http:\/\/ergast.com\/mrd\/1.5","series":"f1","url":"ht
tp://ergast.com/api/f1/current.json","limit":"30","offset":"0","total":"22"
,"RaceTable":{"season":"2022","Races":[{"season":"2022","round":"1",...
```

```
<rest of the response omitted for brevity>
```
When the web service requires that you specify request headers, it might not be clear how to do that at first.

Setting request headers is done by assigning values to the global variable g\_request headers, specified in the apex web service package.

Listing 15-2 shows how to set the request header for a Bearer token authorization, concatenating the text "Bearer " (with a trailing space) and a local variable "l\_bearer\_ token", as well as a request header containing the content type of the body that you send when invoking the web service with an HTTP GET request.

#### *Listing 15-2.* Setting request headers

```
apex web service.g request headers(1).name := 'Authorization';
apex web service.g_request_headers(1).value := 'Bearer ' || l bearer token;
apex web service.g request headers(2).name := 'Content-Type';
apex web service.g request headers(2).value := 'application/json';
```
As the request headers are set in a global variable, it is advisable to clear them after the web service call. This prevents other web service invocations from reusing the same request headers meant for a specific web service. Clearing the request headers can be done via the following.

```
apex web service.clear request headers;
```
While the preceding method of setting the request headers works as expected, a packaged procedure can do it all.

```
apex web service.set request headers (
     p_name_01 => 'Authorization'
   ,p value 01 \Rightarrow 'Bearer ' || l bearer token,p_name_02 => 'Content-Type' ,p_value_02 => 'application/json'
);
```
Invoking this procedure has the advantage of resetting request headers by default; you don't have to worry about them. They are only used for the current web service call. Up to five request headers can be set via the set request headers procedure.

Much more is possible with the APEX\_WEB\_SERVICE package, such as basic authentication, OAuth authentication, specifying which Oracle Wallet to use, and sending a multipart/form request body to a web service.

A common requirement is to have multiple endpoints that the web service needs to point to, depending on the environment. For development, you want to point to endpoint A, while production should point to endpoint B. This can be achieved using conditional compilation (see Chapter [6](#page-150-0) for more details).

Listing 15-3 is an example of a variable declaration that points to different endpoints depending on the static boolean values in the environment pkg.

*Listing 15-3.* One variable, different endpoints per environment

```
l url constant varchar2(50) :=
    $if environment_pkg.development
    $then 'url to endpoint A'
    $elsif environment_pkg.production
    $then 'url to endpoint B'
    $end;
```
The declarations of the static booleans in environment\_pkg look something like the following.

development constant boolean := TRUE; production constant boolean := FALSE;

### Getting Data from JSON

When working with Oracle Database 12 or higher, you are better off using the builtin JSON functionality (see Chapters [11,](#page-300-0) [12,](#page-327-0) [13](#page-351-0) and [14\)](#page-378-0) over APEX's functionality. The performance of built-in JSON functionality is far superior to apex\_json.

You already retrieved a JSON document containing Formula 1 data. Listing 15-4 is a small sample of this response, nicely formatted.

#### *Listing 15-4.* Formatted JSON response

```
{
    "MRData": {
       "xmlns": "http:\/\/ergast.com\/mrd\/1.5",
       "series": "f1",
       "url": "http://ergast.com/api/f1/current.json",
       "limit": "30",
       "offset": "0",
       "total": "22",
       "RaceTable": {
          "season": "2022",
          "Races": [
\{ "season": "2022",
                "round": "1",
                "url": "http:\/\/en.wikipedia.org\/wiki\/2022_Bahrain_
               Grand Prix",
                "raceName": "Bahrain Grand Prix",
                // omitted for brevity
                // there are details of 22 races
                // in this section, such as circuits
 }
          ]
       }
   }
}
```
Before you can extract data from this JSON document, you need to parse the JSON document into an internal format.

```
apex_json.parse (p_values => races
                   , p source \Rightarrow l races
                    );
```
Where races is a local variable of type apex  $json.t$  values is the internal format needed. In the local variable, 1 races is the response from the call to the web services, which data type is CLOB.

The number of races in this season is stored in the total attribute in the MRData object. Because this value is expected to be a number, you can extract it using the get\_ number function.

```
apex_json.get_number (
      p_path => 'MRData.total'
     ,p_values => races
     );
```
Using a dot notation, you indicate the path that leads to the total number of races. Similarly, you can extract the season, located one level deeper in the RaceTable object.

```
apex_json.get_number (
      p_path => 'MRData.RaceTable.season'
     ,p_values => races
     );
```
Note Names in a path are case-sensitive. You cannot find the node you are looking for if you use the wrong case.

The names of all the season races are located in an array of objects in the Races attribute. Getting the first race name of the season can be done by adjusting the path accordingly.

```
402
apex_json.get_varchar2
      (p_path => 'MRData.RaceTable.Races[1].raceName'
      ,p_values => races
      );
```
Listing 15-5 is a full-fledged example with the call to the web service and showing different values from the JSON document.

#### *Listing 15-5.* Extracting values from JSON document

```
declare
   races apex json.t values;
    l_races clob;
    l_elements apex_t_varchar2;
begin
    l_races := apex_web_service.make_rest_request
                   (p_url=> 'http://ergast.com/api/f1/current.json'
                 ,p http method \Rightarrow 'GET'
                   );
   if apex web service.g status code between 200 and 299
    then
       apex_json.parse (p_values => races
                        ,p_source \Rightarrow l_races
\hspace{1.6cm});
       sys.dbms_output.put_line (
           'Season: '||
          apex_json.get_number
               (p_path => 'MRData.RaceTable.season'
               ,p_values => races)
       );
       sys.dbms_output.put_line (
           'Nr of races: '||
          apex_json.get_number
               (p_path => 'MRData.total'
              ,p values \Rightarrow races)
       );
       sys.dbms_output.put_line (
           'First Race: '||
          apex_json.get_varchar2
                (p_path => 'MRData.RaceTable.Races[1].raceName'
               ,p values \Rightarrow races)
       );
```

```
 end if;
end;
Season: 2022
Nr of races: 22
First Race: Bahrain Grand Prix
Chapter 15 Useful APEX Packages
```
### Basic Spatial Functionality

The web service used in this chapter also includes the circuits' coordinates—latitude (lat) and longitude (long). These values can be seen in the following JSON snippet, which is not a complete JSON document, in the Location object.

```
"Races": [
\{ "season": "2022",
                "round": "15",
                "url": "http:\/\/en.wikipedia.org\/wiki\/2022_Dutch_
              Grand_Prix",
                "raceName": "Dutch Grand Prix",
                "Circuit": {
                   "circuitId": "zandvoort",
                   "url": "http:\/\/en.wikipedia.org\/wiki\/Circuit_
                 Zandvoort",
                   "circuitName": "Circuit Park Zandvoort",
                   "Location": {
                      "lat": "52.3888",
                      "long": "4.54092",
                     "locality": "Zandvoort",
                     "country": "Netherlands"
 }
                },
```
The following expression extracts the latitude, located in the Location object, for the 15th race (Zandvoort), which is also the 15th object in the array.

apex json.get number (p path => 'MRData.RaceTable.Races[15].Circuit. Location.lat'

```
 ,p_values => races)
```
And a similar expression for the longitude.

To work with all spatial functions that Oracle Database offers, the coordinates need to be altered into the correct data type, mdsys.sdo\_geometry.

This is done in the following code fragment, where 1 circuit is a local variable.

```
l_circuit := apex_spatial.point
  (p lon => apex \frac{1}{2}son.get number
     (p_path => 'MRData.RaceTable.Races[15].Circuit.Location.long'
     ,p_values => races)
  ,p lat => apex \existsson.get number
     (p_path => 'MRData.RaceTable.Races[15].Circuit.Location.lat'
     ,p_values => races)
   );
```
Now that the values from the JSON document are converted to a real geometry, let's use spatial functions to determine the distance between Oosterhout in the Netherlands and the circuit in Zandvoort. Listing 15-6 is the complete code sample where two geometries are constructed with apex\_spatial. The sdo\_distance spatial function determines the distance (in kilometers) between the two. For example, you can look up the coordinates for your hometown using Google Maps.

### *Listing 15-6.* How far is my hometown from the Zandvoort circuit?

```
declare
   l_circuit mdsys.sdo_geometry;
    l_hometown mdsys.sdo_geometry;
   races apex_json.t values;
    l_races clob;
begin
    l_hometown := apex_spatial.point
                   (p \text{lon} \Rightarrow 4.861316883708699) ,p_lat => 51.64485385756768
 );
```

```
l races := apex web service.make rest request
                  (p_url => 'http://ergast.com/api/f1/current.json'
                 ,p http method \Rightarrow 'GET'
 );
   apex json.parse (p values \Rightarrow races
                   ,p_source \Rightarrow l_races
 );
    l_circuit := apex_spatial.point
                    (p lon => apex json.get number (p path => 'MRData.
                    RaceTable.Races[15].Circuit.Location.long'
                                            ,p_values => races)
                     ,p_lat => apex_json.get_number (p_path => 'MRData.
                    RaceTable.Races[15].Circuit.Location.lat'
                                            ,p_values => races)
 );
    sys.dbms_output.put_line (
       'The distance from my hometown to the circuit is '
       ||sdo_geom.sdo_distance
           (geom1 \Rightarrow 1 hometown
            ,geom2 => l_circuit
            ,unit => 'unit=KM')
       ||' km'
    );
end;
Chapter 15 Useful APEX Packages
```
The distance from my hometown to the circuit is 85.64951103008 km

### Utilities for Text Manipulations

You learned how to display a CLOB by taking advantage of the apex\_string.next\_chunk packaged function, but there are many more cool functions worth investigating.

One of our personal favorites is split. Listing [15-7](#page-420-0) shows an example of this function.

### <span id="page-420-0"></span>*Listing 15-7.* Example usage of apex\_string.split

```
select column_value
   from apex_string.split
          (p_str => 'this:should:be:shown:as:a:table'
         ,p sep => ':')COLUMN_VALUE
------------
this
should
be
shown
as
a
table
```
As you can see in Listing 15-7, the split function turns a character-separated string, which can also be a CLOB, into a nested table type.

There must also be a join function when there is a split function. The input nested table is of type apex  $t$  varchar2. You can see an example of this functionality and the output in Listing 15-8.

### *Listing 15-8.* Example usage of apex\_string.join

```
declare
    l_ename_t apex_t_varchar2;
begin
    select ename
      bulk collect
      into l_ename_t
      from emp;
    sys.dbms_output.put_line (
      apex string.join (p_table => l_ename_t
                         ,p_sep => \sqrt{2}) and the contract of \mathcal{L} );
end;
```
Chapter 15 Useful APEX Packages

```
SMITH~ALLEN~WARD~JONES~MARTIN~BLAKE~CLARK~SCOTT~KING~TURNER~ADAMS~JAMES~FOR
D~MILLER
```
It must be noted that the above apex\_string.join function can also be achieved with the SQL function listagg. The maximum size that the listagg function can handle depends on the setting of the max\_string\_size initialization parameter. When the listagg function doesn't suffice, it exceeds the length limits, apex\_string.join\_clobs can fill this void.

### Formatting a Message

When you need to format a message, the format function is really helpful. This function allows you to create a message with up to 19 substitution variable placeholders. Listing 15-9 is an example of a formatted error message with substitution parameters.

*Listing 15-9.* A nicely formatted error message with variables

```
raise_application_error
    (-20000
   ,apex string.format (p message => q'{The combination %0, %1, and %2 is
   not allowed}'
                           , p0 \Rightarrow 'A',p1 \Rightarrow 'B',p2 \Rightarrow 'C') and the contract of \mathcal{L} );
Error report -
ORA-20000: The combination A, B, and C is not allowed
ORA-06512: at line 2
```
This function also provides an argument,  $p$  max length, which can prevent the message from becoming too long. The default value for this argument is 1000.

When you need to preserve the layout of a multiline message, then the p\_prefix argument is very useful. The given prefix and the leading whitespace are removed from each line. Listing [15-10](#page-422-0) shows an example of a multiline message and the output. Note that all the leading whitespace is removed, but the resulting text is indented as intended.

#### <span id="page-422-0"></span>*Listing 15-10.* Preserve the layout of a multiline message

```
begin
    sys.dbms_output.put_line (
       apex_string.format (
          p_message => q'{Things you should do:
                          ! * Get quality sleep
                          ! * Eat Healthy
                          ! * Exercise regularly
                          !and all will be well}'
        ,p prefix => '!'
       ));
end;
/
Things you should do:
    * Get quality sleep
    * Eat Healthy
    * Exercise regularly
and all will be well
```
### Please Initial Here

A nice little utility in the APEX\_STRING package is get\_initials. This function transforms names into initials. It outputs the first letter of each word, in uppercase, with a maximum that you specify. The default is to get two letters back. If there are more words than p\_cnt, you get the initials from the *first* p\_cnt words. Listing 15-11 is an example of this function. Note that the name input is in lowercase and specified to get a maximum of four letters back. The result is two letters, only two words in the input string, changed to uppercase.

#### *Listing 15-11.* Retrieving initials

```
begin
    sys.dbms_output.put_line (
       apex_string.get_initials (
          p_str => 'alex nuijten'
```

```
,p_{ent} \Rightarrow 4 )
     );
end;
Chapter 15 Useful APEX Packages
```
AN

A more dynamic way to get all the initials from a given name can be obtained by using a regular expression to count the number of words there are in a name, something along the lines of the following example:

```
declare
   l_str varchar2(140) := 'Willem-Alexander Claus George Ferdinand';
begin
   sys.dbms_output.put_line (
     apex_string.get_initials (
      p str => l str
      ,p_cnt => regexp_count (l_str, '[[:punct:][:space:]]') + 1
     )
   );
end;
WACGF
```
### Parsing Data

A common requirement is to upload a file to the database, let's say an Excel or CSV file, and parse it to get the content and store it in database tables. This requirement can be quite challenging, especially when you need to escape certain values when there are multiple sheets in the Excel file, and so on. This is where apex\_data\_parser shines and can make your programs elegant.

### Business Case

The examples in this section are part of a business case. Users of our application can upload CSV files to the database. These files are stored in a BLOB column. In this case, the TEMP\_FILES table that holds the uploaded files have the columns outlined in Table [15-1.](#page-424-0)

| <b>Column Name</b> | <b>Purpose</b>                                               |
|--------------------|--------------------------------------------------------------|
| ID                 | Primary key to identify which file to process                |
| Filename           | Name of the uploaded file, should include the file extension |
| Mime_type          | Mime type, in this case, should be "text/csv"                |
| Blob content       | The uploaded file in binary format                           |

<span id="page-424-0"></span>*Table 15-1. Columns in the TEMP\_FILES Table*

Caution The filename extension is used by the APEX\_DATA\_PARSER package to identify how the file should be parsed. In this case, the filename should be suffixed with .csv.

The files contain payment data, such as payment\_date, payment\_method, currency, amount, and so on. The delimiter used in the CSV file can vary from one to the other; sometimes it's a comma, sometimes a semi-colon. In some of the files, the headers are in quotes; in others, they are not.

As the application allows different files to be uploaded, the signatures of each file can be quite different. The header in the file determines how you should use the data within. There can be many more columns in the file that you need, but these can be ignored.

For each file, you know where the relevant information can be found.

A target table, called DESTINATION\_TBL, stores the parsed data.

You must deal with many variations; implementing this is certainly not trivial.

### Let's Parse!

The first step to implementing the requirements is to determine which variation of the payment file you are dealing with.

Because there are a finite set of file variations, in this case, you can define constants with the known structure of each header line. Listing [15-12](#page-425-0) defines the constants for two different headers: one for a Mollie file and one for a PayPal file. The data type for the constants is apex t varchar2, a nested table type. Even though every column in the file isn't used to extract data from, later on, you still need to declare them in the constant. As you can see, the structure of both files is quite different.

<span id="page-425-0"></span>Chapter 15 Useful APEX Packages

### *Listing 15-12.* Constants for the different file headers

```
l_mollie_headers constant apex_t_varchar2
     := apex_t_varchar2
        ('DATE_'
         ,'PAYMENT_METHOD'
        ,'CURRENCY'
        ,'AMOUNT'
        ,'STATUS'
        ,'ID'
        ,'DESCRIPTION'
        ,'CONSUMER_NAME'
        ,'CONSUMER_BANK_ACCOUNT'
        ,'CONSUMER_BIC'
        ,'SETTLEMENT_CURRENCY'
        ,'SETTLEMENT_AMOUNT'
        ,'SETTLEMENT_REFERENCE'
        ,'AMOUNT_REFUNDED'
        );
l_paypal_headers constant apex_t_varchar2
    := apex_t_varchar2
       ('DATE_'
       ,'TIME'
       ,'TIME_ZONE'
       ,'DESCRIPTION'
       ,'CURRENCY'
       ,'GROSS'
       ,'FEE'
       ,'NET'
       ,'BALANCE'
       ,'TRANSACTION_ID'
       ,'FROM_EMAIL_ADDRESS'
       ,'NAME'
       ,'BANK_NAME'
       ,'BANK_ACCOUNT'
       ,'SHIPPING_AND_HANDLING_AMOUNT'
```

```
 ,'SALES_TAX'
 ,'INVOICE_ID'
 ,'REFERENCE_TXN_ID'
 );
```
The next step would be to extract the first line, the header, from the uploaded CSV file. This file header is stored in a local variable, also an apex\_t\_varchar2.

You can use the discover function in the APEX\_DATA\_PARSER package to discover the file you are dealing with. This function returns a CLOB value with the column profile of the file. You can retrieve information about the columns by feeding this profile into the get columns function, such as the following.

- Column position
- Column name
- Data type
- Format mask

With a single select statement, you can extract this information shown in Listing 15-13. As an argument, it is  $P$  ID. It needs the primary key of the uploaded file you want to process.

#### *Listing 15-13.* Extract the column names from the file

```
select column_name
   bulk collect
   into l_file_headers
   from temp_files tf
  cross
   join table (apex_data_parser.get_columns
                 (apex_data_parser.discover
                     (p content \Rightarrow tf.blob content
                      ,p_file_name => tf.filename
                    )))
    where tf.id = p id;
```
**Tip** The table operator in Listing [15-13](#page-426-0) has been optional since Oracle Database 12.2. You are no longer required to use it. But it can make your code more legible and easier to understand.

Once you have the profile of the file and the names of the columns in that file, you can compare this with the predefined file patterns (the constants declared earlier).

```
case l_file_headers
when 1 mollie headers
then
   process mollie;
when 1 paypal headers
then
    process_paypal;
end case;
```
We prefer to use a searched case statement. When there is no match (an unknown file was uploaded), it raises a CASE\_NOT\_FOUND exception. This can be handled and provide feedback to the application that an incorrect file was uploaded.

After a match is found, the file can finally be processed. You need a separate procedure to extract the relevant information for each file type.

You can retrieve all data from the uploaded file using the parse function from the APEX\_DATA\_PARSER package. Up to 300 columns are supported.

Listing 15-14 shows how to use the parse function to insert the relevant data into DESTINATION\_TBL.

#### *Listing 15-14.* Move the data from the file into the table

```
insert into destination_tbl
    (date_
    ,payment_method
    ,currency
    ,amount
    ,status
    ,description
    )
```

```
select to date (coloo1, 'yyyy-mm-dd hh24:mi:ss')
            ,col002
            ,col003
            ,col004
            ,col005
            ,col007
         from temp_files tf
        cross
         join table (apex_data_parser.parse
                 (p content \Rightarrow tf.blob content
                  ,p_file_name => tf.filename
                 ,p skip rows => 1 -- skip the header line
                  ))
where tf.id = p id;
```
This gives you an impression of what is possible with the apex data parser, but it can be even more flexible. In the file profile, which you get from the discover function, there is also information about the format mask used in the column and the decimal character used. This information can convert the data from the file into the correct data in the database.

Tip Using the validate conversion function, you can determine if an expression can be converted to a specified data type. Also, the default on conversion error of to\_date and to\_number can help in this respect.

### Working with ZIP Files

The previous section discussed uploading files to the database, but for a user of the application, this can be quite tedious. In those situations, it might be beneficial that the user can upload ZIP files containing all the files that need to be uploaded to the database.

The other way around is also true. When the user wants to download multiple files from the database, it is more efficient to download a single ZIP file instead of ten separate files.

### Unzipping Files

Once the uploaded ZIP file is in the database, extracting the files from it is straightforward. It is good practice to upload the files into a separate table.

To unzip the file, you first need to fetch it into a local BLOB variable based on the name of the ZIP file. This local BLOB variable is being passed as an argument into the get files function. The return value is of data type apex zip.t files, which is an associative array. It is a list of file names inside the ZIP file.

declare

```
l zip file blob;
   l_unzipped_file blob;
  l files apex zip.t files;
begin
   select blob_content
     into l_zip_file
    from zip files
   where filename = 'archive.zip';
   l_files := apex_zip.get_files
                (p_zipped_blob => l_zip_file);
```
The next step is to get the actual files from the ZIP file. To do this, use the get file content function, which takes the name of the files inside the ZIP file. This example uses a simple for loop to insert the files inside the ZIP into the table created earlier.

```
for i in 1 .. 1 files.count
   loop
       l_unzipped_file := apex_zip.get_file_content
                          (p_zipped_blob => l zip_file
                          ,p_file_name => l_files(i)
                          );
       insert into temp_files
          (filename
          ,blob_content
\qquad \qquad values
          (l_files (i)
```

```
,1 unzipped file
            \mathcal{C} end loop;
end;
```
And that is all that is needed to extract a ZIP file and store the files in a database table.

When the ZIP file contains folders, the filenames reflect that in the form of dir/ subdir/filename.

### Zipping Files

Creating a ZIP file inside the database, which the application can download, can be useful for the user.

First, you must retrieve the files you want to compress into a ZIP file. For this example, a cursor for loop is used; it does an implicit bulk fetch for 100 rows. The local variable, data type BLOB, is the ZIP file.

```
declare
   l_zip_file blob;
begin
   for r in (select tf.filename
                   ,tf.blob_content
               from temp_files tf
) loop
```
The add\_file procedure takes three arguments: the local variable (a ZIP file), the name of the file, and the file content.

```
 apex_zip.add_file (p_zipped_blob => l_zip_file
                      ,p file name \Rightarrow r.filename
                      ,p content \Rightarrow r.blob content
 );
```
end loop;

Chapter 15 Useful APEX Packages

To complete the ZIP file, you need to tell the zipping process that you no longer want to add files to the zip.

apex zip.finish (p zipped blob => l zip file);

The following example stores the result in an existing table.

```
 insert into zip_files
        (filename
        ,mime_type
        ,blob_content
       \lambda values
        ('all_files.zip'
        ,'application/zip'
        ,l_zip_file
        );
end;
```
### **Summary**

This chapter took a closer look at APEX packages. Even when you are not using APEX to develop applications, you can still take advantage of some of its functionality.

You learned about calling a web service and extracting information from a JSON document. The JSON document contained spatial information, so APEX functions could be used to convert them to real spatial geometries. Formatting strings and extracting initials are made easy with apex\_string.

Parsing data from files and extracting the relevant information is easy with apex\_ data parser.

Finally, you saw how to zip and unzip files from a database.
## **CHAPTER 16**

# **Processing Data in the Background**

Processing data can be quite time-consuming; for instance, when a file is uploaded to the database, and it needs to be parsed and loaded into several tables. As an end user, working with the application grinds to a halt until the process has been completed.

Often the processing of a file (or any other type of data influx—like a web service) can be delayed until later. Moving the process to the background gives the control of the application back to the user, giving the appearance of a fast-responding application, which improves the user experience.

# Resource Intensive

Processing data can be resource-intensive, which could hinder the application's users. Postponing data processing later when the peak load on the system is less would be beneficial as it doesn't hinder any users.

Any process that is not time-dependent, generating documents by an external web service or sending out emails from the database, can be offloaded to a background process. You are the best judge of your system if a process can be offloaded to the background.

# **Queuing**

The Merriam-Webster dictionary defines *queuing* as "a data structure that consists of a list of records such that records are added at one end and removed from the other."

#### Chapter 16 Processing Data in the Background

At the most basic level, messages are enqueued into a queue, and each message is dequeued and processed once by a consumer. The message stays on the queue until it is removed by dequeuing or if the message is expired. The producer of the message determines when a message expires. Messages are not necessarily dequeued in the order that they were enqueued.

Within Oracle Database, queuing is a full-featured messaging solution. Point-topoint, publish/subscribe, persistent, and non-persistent messaging. There are many ways to interact with the queuing functionality, including PL/SQL, JMS, JDBC, .NET, Python, and Node.js.

Oracle Database offers two types of queuing systems: Transactional Event Queues (TEQ) and Advanced Queuing (AQ). TEQ is a high-performance partitioned implementation with multiple event streams per queue. AQ is a disk-based implementation for simpler workflow use cases. In this chapter, the focus is on AQ.

### The Use Case

Several CSV files with the latest details are uploaded through an application to keep the Formula 1 database up to date. There are many details to store, like lap times, pit stop information, qualifications results, and so on.

Processing all the different results from the files takes a considerable amount of time and can be resource-intensive. While these files are parsed and processed, the application doesn't respond, and users complain about this.

By moving the parsing and processing of the files to a later moment in time, the control of the application can be returned to the user.

At a high level, the plan is to store the files in a database table. A message with the primary key of the newly created record is placed on a queue. When this is done, the control is passed back to the user.

Later, the messages on the queue are retrieved, indicating which files still need to be processed. When the processing is done, the message from the queue can be removed, and the record from the staging table can be removed (but this is not necessary for the process, it might be useful to keep them just in case).

Reading the messages from the queue can be done at a timed interval with a scheduler job, but AQ has a better method for it, which is explored later.

# Setup

To be able to work with AQ, extra privileges are required. The privileges related to working with AQ are outlined in Table 16-1.

| <b>Operations</b>                       | <b>Privileges</b>                                                                                                    |  |
|-----------------------------------------|----------------------------------------------------------------------------------------------------|--|
| Create, drop, and<br>monitor own queues | Execute privileges on DBMS AQADM                                                                                                    |  |
| Create, drop, and<br>monitor any queues | Execute privileges on DBMS_AQADM and the role AQ_ADMINISTRATOR_<br><b>ROLE</b>                                                              |  |
| Enqueue and dequeue<br>own queues       | Execute privileges on DBMS_AQ                                                                                                    |  |
| Enqueue and dequeue<br>another queue    | Execute privileges on DBMS_AQ<br>The owner of the other queue can grant privileges with DBMS_AQADM.<br><b>GRANT QUEUE PRIVILEGE</b>         |  |
| <b>Enqueue and Dequeue</b><br>any queue | Execute privileges on DBMS_AQ<br>The AQ admin must grant ENQUEUE ANY QUEUE and DEQUEUE ANY<br>QUEUE using DBMS AQADM.GRANT SYSTEM PRIVILEGE |  |

*Table 16-1. Privileges*

For the use case, execute privileges on dbms\_aqadm and dbms\_aq. This allows you to create and drop queues and enqueue and dequeue messages.

As described in the high-level plan, a staging table is needed to hold the uploaded files. The table includes the columns outlined in Table [16-2.](#page-435-0)

#### <span id="page-435-0"></span>Chapter 16 Processing Data in the Background

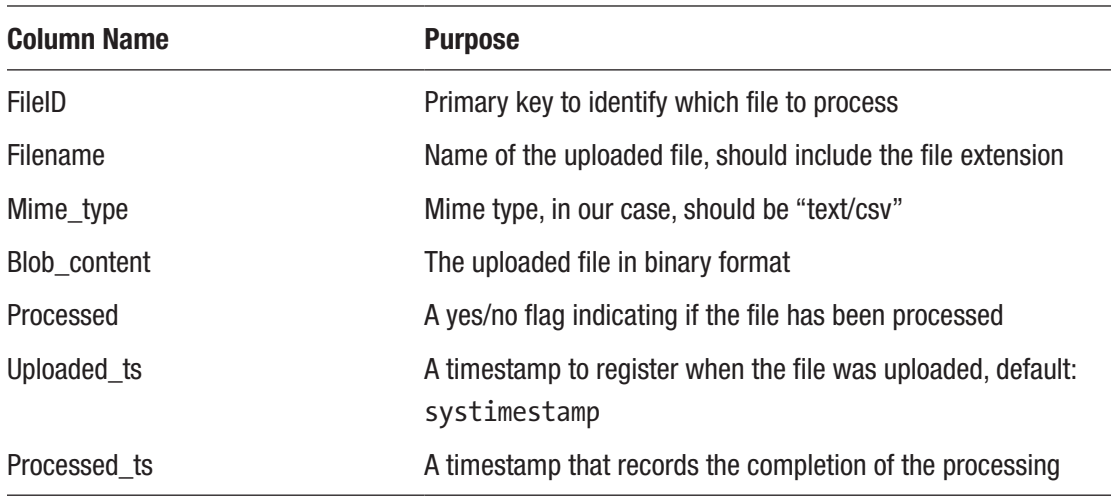

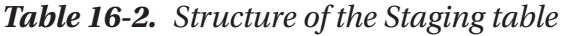

# Queue Table and Queue

The message (also called the *payload*) to be placed in the queue is defined by an object type. In this case, the object type is defined as follows.

```
create noneditionable
type file payload ot as object
(fileid number)
/
```
This use case is very straightforward, but you can create an object type with many more attributes.

Based on this object type, a queue table can be created using the DBMS\_AQADM package.

```
begin
  sys.dbms aqadm.create queue table (
     queue table \qquad \Rightarrow 'file \text{ process } qt', queue payload type => 'file payload ot'
    );
end;
/
```
This creates a queue table based on the payload object type that was created earlier.

In this queue table, a queue is needed where the messages are placed and removed. It is possible to have multiple queues in a single queue table, but that's beyond the scope of the use case. The queue is created and started with the following statement.

```
begin
```

```
 sys.dbms_aqadm.create_queue
      ( queue name \Rightarrow 'file process q'
      , queue table => 'file process qt'
       );
    sys.dbms_aqadm.start_queue
     ( queue name => 'file process q' );
end;
/
```
When a queue is started, it is ready to accept messages to be enqueued.

After these actions, several new extra objects are in the database to support the queue functionality.

```
select object_name
     , object_type
from user objects
where object_name like 'AQ%'
/
OBJECT_NAME OBJECT_TYPE
                   ------------------------- -----------------------
AQ$FILE_PROCESS_QT VIEW
AQ$_FILE_PROCESS_QT_E QUEUE
AQ$ FILE PROCESS QT F VIEW
AQ$ FILE PROCESS QT H TABLE
AQ$ FILE PROCESS OT I INDEX
AQ$ FILE PROCESS QT T INDEX
```
6 rows selected.

# Enqueue and Dequeue

Placing a message on the queue is done by calling dbms aq.enqueue. While enqueuing a message, many properties can be set, such as specifying a delay or when a message should expire, but for the straightforward enqueue, the defaults are perfectly fine. For example, by default, the enqueuing follows the main transaction. When the session that enqueues a message rolls back the transaction, the message is removed from the queue. This behavior can be overruled; the message stay enqueued even if the main transaction rolls back.

The options for enqueuing are set through a variable of the following type.

```
sys.dbms aq.enqueue options t
```
The following code enqueues a message.

```
declare
  l enqueue options sys.dbms aq.enqueue options t;
   l_message_properties sys.dbms_aq.message_properties_t;
  1 msgid raw( 16 );
  l payload file payload ot;
begin
  l payload := file payload ot (1234); sys.dbms_aq.enqueue
     ( queue name \Rightarrow 'file process q'
     , enqueue options \Rightarrow l enqueue options
     , message properties => l message properties
     , payload \Rightarrow 1 payload
     , msgid => 1 msgid
      );
end;
/
```
**Caution** The queue name argument for enqueuing and dequeuing refers to the name of the queue, not the queue table.

The message appears in the result set when the file process qt queue table is queried.

```
select user data
  from file process qt
/
USER_DATA(FILEID)
-------------------------
FILE PAYLOAD OT(1234)
```
Rolling back the transaction removes it again.

```
rollback
/
Rollback complete.
select user data
  from file process qt
/
no rows selected
```
To dequeue a message from a queue, the dbms\_aq.dequeue procedure is used. Like with the enqueue procedure, the default settings for dequeuing are well-chosen and suffice in most situations. By default, the dequeue procedure follows the main transaction. When a message is dequeued and the transaction is rolled back, the message is not removed from the queue.

Dequeuing options are set through a local variable of the following type.

```
sys.dbms aq.dequeue options t;
```
The following code dequeues a message from the queue.

```
declare
  l dequeue options sys.dbms aq.dequeue options t;
  l message properties sys.dbms aq.message properties t;
   l_msgid raw( 16 );
  l payload file payload ot;
begin
   sys.dbms_aq.dequeue
```
Chapter 16 Processing Data in the Background

```
( queue name \Rightarrow 'file process q', dequeue options \Rightarrow l dequeue options
      , message properties => l message properties
      , payload \Rightarrow 1 payload
      , msgid \Rightarrow 1 msgid
       );
    sys.dbms_output.put_line
       ( 'File to be processed is [' || l_payload.fileid || ']' );
end;
/
File to be processed is [1234]
```
When there is no message to dequeue, the procedure waits until there is a message. The default setting for wait is *forever*. This can be overruled by setting the wait dequeue option to no\_wait or a specific number of seconds to wait.

```
1 dequeue options.wait := dbms aq.no wait;
```
Wait a maximum time of three seconds.

```
1 dequeue options.wait := 3;
```
When the wait time is elapsed, or no wait is specified, an exception is raised when there is no message on the queue.

ORA-25228: timeout or end-of-fetch during message dequeue from BOOK.FILE\_ PROCESS\_Q

# Wrapper Procedures

For this use case, a procedure is needed to store the file in the staging table and place a message on the queue. The wrapper procedure to enqueue a message is defined as follows.

```
procedure process later (p fileid in staging.fileid%type)
is
   l_enqueue_options sys.dbms_aq.enqueue_options_t;
   l message properties sys.dbms aq.message properties t;
```

```
 l_msgid raw( 16 );
  l payload file payload ot;
begin
  l payload := file payload ot( p fileid );
   sys.dbms_aq.enqueue
      ( queue_name => 'file_process_q'
     , enqueue options \Rightarrow l enqueue options
      , message_properties => l_message_properties
     , payload \Rightarrow 1 payload
      , msgid => l_msgid
      );
end process_later;
```
The procedure called by the application to store the file in the staging table is defined as follows.

```
procedure upload_file
              ( p_filename in staging.filename%type
             , p mime type in staging.mime type%type
             , p_blob_content in staging.blob_content%type
)is
   l_fileid staging.fileid%type;
begin
   insert into staging
      ( filename
       , mime_type
      , blob_content
       , upload_ts
       , processed)
   values
       ( p_filename
       , p_mime_type
      , p_blob_content
       , systimestamp
       , 'N')
```

```
 returning fileid
         into l_fileid;
    -- When the file is stored in the table
    -- place a message on the queue to
    -- initiate the processing at a later time
   process later( p fileid => l fileid );
end;
/
Chapter 16 Processing Data in the Background
```
There also needs to be a procedure to process the file and distribute the data to the correct tables. For this chapter, the implementation of that procedure is irrelevant. The following procedure is implemented to simulate the processing of the file.

```
procedure process file (p fileid in staging.fileid%type)
is
begin
   sys.dbms session.sleep( 3 ); -- simulate hard work
   update staging
   set processed = 'Y'
         , processed_ts = systimestamp
  where fileid = p fileid;
end process_file;
/
```
This procedure first waits three seconds, after which the processed flag is set to 'Y', and the processed timestamp is populated with the current timestamp.

# PL/SQL Callback Notification

Once the file is uploaded to a staging table, and a message is placed in the queue, how do you kick off the processing?

One method is to have a scheduled job run, let's say, every day at a specified time. The downside of a scheduled job is that it would mean that the job also runs when there are no files to be processed. The files could also be uploaded after running the job, resulting in delayed processing. It would also mean that the job runs even if the system is really busy at that time, which would hinder the system's users.

Queues have a better trick up their sleeve; PL/SQL callback notification. Callback notification can initiate a PL/SQL procedure when a message is added to the queue. When a message is enqueued, the callback procedure is started automatically. When this happens, it is handled by the database, most likely when it is "quiet." The downside is that there is no control over *when* the file is processed.

Some steps must be taken to set up the PL/SQL callback notification. First, the queue table must allow multiple consumers to dequeue messages. A consumer is an agent that reads messages in the queue.

Unfortunately, the queue table can't be altered to allow multiple consumers. This can only be specified at creation time. To remove the queue table and queue, execute the following code.

#### begin

```
 dbms_aqadm.stop_queue
     ( queue name => 'file process q' );
    dbms_aqadm.drop_queue
     ( queue name => 'file process q' );
    dbms_aqadm.drop_queue_table
     ( queue table => 'file process qt' );
end;
/
```
A queue can't be dropped when it has been started. It must be stopped first.

The following code creates a new queue table with multiple consumers enabled and based on the same object type.

#### begin

```
 sys.dbms_aqadm.create_queue_table
      ( queue table \Rightarrow 'file process qt'
      , queue payload type => 'file payload ot'
      , multiple consumers => true
       );
end;
/
```
After the queue table is re-created, the queue must also be reinstated.

```
begin
    sys.dbms_aqadm.create_queue
       ( queue_name => 'file_process_q'
      , queue table => 'file process qt'
       );
    sys.dbms_aqadm.start_queue
      ( queue name => 'file process q' );
end;
/
```
These actions lead to additional objects being created in the database.

```
select object_name
      , object_type
from user objects
where object name like 'AQ%'
/
OBJECT_NAME OBJECT_TYPE
------------------------- -----------------------
AQ$FILE_PROCESS_QT VIEW
AQ$FILE_PROCESS QT R
AQ$FILE_PROCESS_QT_S VIEW
AQ$_FILE_PROCESS_QT_E QUEUE<br>AO$ FILE PROCESS QT F     VIEW
AQ$ FILE PROCESS QT F
AQ$_FILE_PROCESS_QT_G TABLE
AQ$_FILE_PROCESS_QT_H TABLE<br>AO$ FILE_PROCESS_QT_I TABLE
AQ$ FILE PROCESS QT I
AQ$_FILE_PROCESS_QT_L TABLE
AQ$_FILE_PROCESS_QT_N         SEQUENCE<br>^^$  FILE  PROCESS_QT_S          TABLE
AQ$ FILE PROCESS QT S
AQ$_FILE_PROCESS_QT_T TABLE
AQ$_FILE_PROCESS_QT_V EVALUATION CONTEXT
```
13 rows selected.

Before the consumer can subscribe to the queue and specify which PL/SQL routine to call, the PL/SQL callback procedure must be created.

The PL/SQL callback procedure *must* adhere to the following signature.

```
procedure plsqlcallback(
  context IN RAW
, reginfo IN SYS.AQ$_REG_INFO
, descr IN SYS.AQ$_DESCRIPTOR
, payload IN RAW
, payloadl IN NUMBER
);
```
For this simple use case, the descr argument contains all the information that is needed. The other arguments can be used for more advanced use cases.

The main purpose of the PL/SQL callback procedure is to dequeue the message and call the file processing functionality.

```
procedure process_file_callback( context in raw
                               , reginfo in sys.aq$_reg_info
                              , descr in sys.aq$_descriptor
                              , payload in raw
                              , payloadl in number)
is
  l dequeue options sys.dbms aq.dequeue options t;
  l message properties sys.dbms aq.message properties t;
  l msgid raw(16); l_payload file_payload_ot;
begin
   -- Retrieve the message from the queue
  1 dequeue options.msgid := descr.msg id;
  l dequeue options.consumer name := descr.consumer name;
   sys.dbms_aq.dequeue
     (queue name \Rightarrow descr.queue name
     , dequeue options \Rightarrow l dequeue options
      , message_properties => l_message_properties
     , payload \longrightarrow 1 payload
```

```
, msgid \Rightarrow 1 msgid
       );
   -- Once the message is dequeued, the real
   -- work can be done in the process file
   -- procedure to parse and process
    -- the file contents
  process file (p_fileid => l_payload.fileid);
   -- The transaction must be committed to
    -- make sure that the message is removed
   -- from the queue
   commit;
end process file callback;
```
The procedure should complete the transaction with a commit so that the message is definitively removed from the queue.

With this PL/SQL callback notification in place, a consumer can be created to subscribe to the queue. The name of the subscriber is file process subscriber and is added to the file process q.

#### begin

/

```
 sys.dbms_aqadm.add_subscriber
       ( queue_name => 'file_process_q'
       , subscriber => sys.aq$_agent
                           ( name => 'file_process_subscriber'
                          , address => null
                          , protocol => null
                          )
       );
end;
/
```
The final piece of the puzzle is to register the actual callback procedure.

begin

```
 sys.dbms_aq.register
(\text{reg list} \Rightarrow
```

```
 sys.aq$_reg_info_list
        ( sys.aq$_reg_info
          ( name \Rightarrow 'file process q:file process subscriber'
           , namespace => dbms_aq.namespace_aq
           , callback => 'plsql://process_file_callback'
           , context => null
\qquad \qquad )
   , reg count \Rightarrow 1
    );
end;
/
```
The context argument can be used to pass information (in RAW format) to the callback procedure. In the callback procedure you can use this information, for example, to distinguish between different subscribers to the queue. For this use case this is not needed as there is only one subscriber.

# Seeing It in Action

Once all components are in place, the code that the application uses to upload the files to the database initiates the whole process. As the files are not parsed and processed, the control returns immediately back to the user of the application.

```
begin
   upload_file
     ( p_filename => 'latest.csv'
    , p mime type \Rightarrow 'text/csv'
     , p_blob_content => :file
     );
end;
/
```
The front-end application manages the transactions. The user is in control of ending a transaction with either a commit or rollback.

Once the transaction is ended with a commit, the message on the queue is stored, and the callback procedure is called.

Right after a file is uploaded using the preceding routine, the following can be observed in the staging table.

```
select to_char (upload_ts, 'hh24:mi:ss.ff9') as upload ts
    , to char (processed ts, 'hh24:mi:ss.ff9') as processed ts
    , processed_ts - upload_ts as elapsed time
from staging
/
UPLOAD_TS PROCESSED_TS ELAPSED_TIM
  ------------------ ------------------ -----------
12:28:54.873961000
```
After waiting for a few seconds, the following results can be seen.

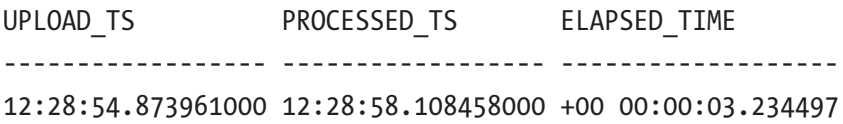

Of course, this strongly depends on how "busy" or "quiet" the database is. When the database is busy, the callback function is executed later. There is no API to control or define the number of concurrent PL/SQL notification dequeue processes. This is because AQ messages can come in bursts, and having a fixed number of processes may not always work efficiently. AQ notification automatically starts the appropriate number of background processes (a.k.a. EMON slaves), depending on the total workload and time it takes to execute the user-defined PL/SQL callback procedure.

When a message is enqueued, user SYS starts a new session in the background. The module is DBMS\_SCHEDULER, so there must be some involvement of this package in relation to the mechanism. The action is set to something to the effect of "AQ\$\_PLSQL\_ NTFN\_" followed by a number. The action signals involve AQ and PL/SQL notification. This can be observed by querying gv\$session.

```
select username
      , module
      , action
from gv$session
/
```
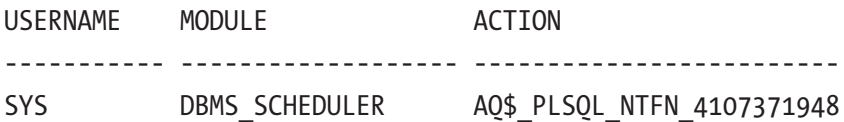

## Exception Queue

An exception queue is automatically added when a queue table is created. When an unexpected exception occurs during the execution of the callback procedure, the message that is on the queue is moved to an exception queue.

Querying the user queues data dictionary view shows two queues in the file process\_qt queue table: one normal and one exception.

```
select name
    , queue table
     , queue_type
from user_queues
/
NAME QUEUE_TABLE QUEUE_TYPE
--------------------- --------------- --------------------
FILE PROCESS Q FILE PROCESS QT NORMAL QUEUE
AQ$_FILE_PROCESS_QT_E FILE_PROCESS_QT EXCEPTION_QUEUE
```
For demonstration purposes, the process file procedure, which is eventually called from the callback procedure, is modified to *always* raise an exception by including the following line in the procedure body.

#### raise zero\_divide;

This exception goes unhandled in the process\_file procedure and is propagated to the calling process file callback procedure. As the callback procedure is being called *headless*, there is no client to observe this exception. The message is moved to the exception queue.

This doesn't happen immediately; several attempts are made to execute the procedure successfully. How often these attempts are made and how much delay should be between attempts can be controlled when the queue is created. Two arguments control these settings: max\_retries and retry\_delay. When these arguments are not filled out, the callback procedure is tried six times before the message is moved to the exception queue. Each attempt is tried immediately. There is no delay.

The movement of the message from the normal queue to the exception queue can be observed when querying the queue table file process qt in succession.

```
select qt.q_name
     , qt.msgid
     , to_char (systimestamp, 'hh24:mi:ss.ff9') as ts
from file process qt qt
/
O NAME MSGID TS
--------------------- ------------------------ ------------------
FILE PROCESS Q ECA2CF1D94B3043FE0539518 13:45:55.842533000
<< re-execute query from above >>
O NAME MSGID TS
--------------------- ------------------------ ------------------
FILE PROCESS 0 ECA2CF1D94B3043FE0539518 13:46:12.811844000
<< re-execute query from above >>
O NAME MSGID MSGID TS
--------------------- ------------------------ ------------------
AQ$_FILE_PROCESS_QT_E ECA2CF1D94B3043FE0539518 13:46:15.315077000
```
Once the situation has been remedied and the exceptional situation is gone, the messages from the exception queue can be placed back into the normal queue, which triggers the callback procedure to be executed again.

Before messages can be dequeued from an exception queue, the exception queue must be started for dequeue operations. The following code must be executed to start the exception queue for dequeuing operations.

```
begin
```

```
 sys.dbms_aqadm.start_queue
       ( queue_name => 'AQ$_FILE_PROCESS_QT_E'
       , enqueue => false
       , dequeue => true
       );
end;
/
```
The exception queue can't be started for enqueue operations.

Moving the messages from the exception to the normal queue can be done by dequeuing them from the exception queue and enqueuing them on the normal queue. The following code shows this for all messages on the exception queue with a simple forloop construct.

```
declare
```

```
1 dequeue options sys.dbms aq.dequeue options t;
   l message properties sys.dbms aq.message properties t;
   l message handle raw(16);
   l payload file payload ot;
  l enqueue options sys.dbms aq.enqueue options t;
begin
   for r in (select qt.msgid
             from file process qt qt
             where qt.q name = 'AQ$ FILE PROCESS QT E')
    loop
      1 dequeue options.msgid := r.msgid;
       sys.dbms_aq.dequeue
         \left( queue name \Rightarrow 'AQ$ FILE PROCESS QT E'
         , dequeue options \Rightarrow l dequeue options
          , message_properties => l_message_properties
         , payload \Rightarrow 1 payload
         , msgid \Rightarrow 1 message handle
          );
       sys.dbms_aq.enqueue
         ( queue name \Rightarrow 'file process q'
         , enqueue options \Rightarrow l enqueue options
         , message properties \Rightarrow l message properties
         , payload \Rightarrow 1 payload
         , msgid \Rightarrow 1 message handle
          );
   end loop;
   commit;
end;
/
```
#### Chapter 16 Processing Data in the Background

There are situations where messages are on the exception queue and need to be removed. When this is the case, the exception queue can be purged using the purge\_ queue table procedure from the DBMS\_AQADM package.

```
declare
   l purge options sys.dbms aqadm.aq$ purge options t;
begin
   sys.dbms aqadm.purge queue table
       ( 'file_process_qt'
       , 'qtview.queue = ''AQ$_FILE_PROCESS_QT_E'''
      , 1 purge options
       );
end;
/
```
# Advanced Queuing and JSON

Since Oracle Database 21c, AQ also supports native JSON payloads. This release introduced a native JSON data type. Before this release, working with a JSON payload was possible but was always text-based; for example, with sys.aq\$ jms\_text\_message as the payload data type.

To create a queue table that handles a JSON payload, specify JSON for the queue\_ payload\_type argument.

```
begin
```

```
sys.dbms aqadm.create queue table (
      queue table \t\t\t= > 'json qt' ,queue_payload_type => 'json'
      );
end;
/
```
Creating and starting the queue in the queue table is the same as before.

```
begin
    sys.dbms_aqadm.create_queue (
       queue name \Rightarrow 'jq'
```

```
, queue table => 'json qt'
      );
    sys.dbms_aqadm.start_queue (
     queue name = 'jq' );
end;
/
```
The message placed on the queue should be JSON, of course.

```
declare
   l enqueue options sys.dbms aq.enqueue options t;
    l_message_properties sys.dbms_aq.message_properties_t;
   l msgid raw (16);
    l_payload json;
begin
   l payload := json ('{"Hello" : "World"}');
    sys.dbms_aq.enqueue
      (queue name \qquad \qquad \Rightarrow \qquad \text{ja'}, enqueue options \Rightarrow l enqueue options
       ,message_properties => l_message_properties
       ,payload => l_payload
       ,msgid => l_msgid
       );
    commit;
end;
/
```
When the message is dequeued, keep in mind that the payload is JSON. This means that it should be treated as such when used in dbms\_output. In the following example, the returned value should be converted to a string.

```
set serveroutput on
declare
  l dequeue options sys.dbms aq.dequeue options t;
   l_message_properties sys.dbms_aq.message_properties_t;
  l msgid raw(16);
```

```
 l_payload json;
begin
    sys.dbms_aq.dequeue(
      queue name \Rightarrow 'jq',
      dequeue options \Rightarrow l dequeue options,
      message properties => l message properties,
      payload \Rightarrow 1 payload,
      msgid \implies 1 msgid
       );
    sys.dbms_output.put_line(
       'Retrieved from the JSON-payload ['
        || json value (l payload, '$.Hello' returning varchar2 )
         || ']'
       );
end;
/
Retrieved from the JSON-payload [World]
```
# **Summary**

This chapter examined a common use case to increase the user experience and discussed how AQ plays a role. Offloading processing to a background process gives the impression that the application is very responsive when control is passed back to the user.

Generating PDF documents can take time and be resource-intensive. When this generation is offloaded to a background process, it does not hinder any users by excessive resource consumption.

Because callback procedures run in the background, any exceptions that lead to the message being propagated to the exception queue must be monitored to ensure that the work it was supposed to do is done.

The chapter also included a short example showcasing the native JSON data type introduced in Oracle Database 21c.

# **CHAPTER 17**

# **Introspecting PL/SQL**

Knowing what is going on in an executing PL/SQL block can provide valuable information. Setting client identifier, module, and action from within a PL/SQL block can help track what each session is doing. In the DBMS\_SESSION package, there are supporting procedures and functions for this.

Within the DBMS UTILITY package are procedures and functions that can identify the call stack in case of an unexpected exception. Even more information about the call stack can be retrieved with utl call stack, also covered in this chapter.

# DBMS\_SESSION

Using DBMS\_SESSION, you can execute alter session commands from PL/ SQL. Settings you normally would do in your SQL\*Plus or SQLcl session have been made available to your PL/SQL procedures and functions.

# current\_is\_role\_enabled

If a certain part of your program needs you to have a certain role enabled, you can use dbms\_session.current\_is\_role\_enabled to check if the named role is currently enabled. You supply the function with the name of the role you want to check. The function returns TRUE if the role is enabled; it returns FALSE if it is not.

```
function current is role enabled(rolename varchar2)
  return boolean;
```
# set role

If the role needed is not enabled but has been granted to you, you can use dbms\_ session. set role to set the role a run time. If the role is already enabled, issuing a set role command again executes without error. The text in the parameter is appended to the "SET ROLE" SQL statement and then executed as dynamic SQL.

```
procedure set role(role cmd varchar2);
```
## set nls

Sometimes your programs rely on specific NLS settings; for instance, when converting a string to a date or the other way around. If you want to be sure the NLS settings are done correctly, independent of the user's settings, you can use dbms session.set nls to set these specific settings. The procedure takes two parameters, the param name, and its value.

```
procedure set nls(param varchar2, value varchar2);
```
Calling this procedure is equivalent to issuing alter session set  $\langle nls\rangle$  parameters = <value>.

The parameter name must begin with NLS. If the value is a text literal, it needs to be embedded in single quotes. The following is an example.

```
set nls('nls date format','''DD-MON-YY''')
```
If the parameter needs a lot of quotes, you might want to use alternative quoting.

```
dbms session.set nls('nls date format', q'['DD-MON-YY']')
```
Note Using execute immediate 'alter session ...' has better performance. Also, execute immediate permits multiple parameters in one statement, which is more efficient than calling dbms session.set nls multiple times.

## <span id="page-456-0"></span>set context

To work with context settings, you must create a context using the SQL command in Listing 17-1.

*Listing 17-1.* Creating an application context

```
create or replace context modp_ctx using modp_pkg
/
```
If you want to set or clear values in this context, you cannot call the DBMS\_SESSION package directly.

```
begin
```

```
dbms session.set context( namespace => 'modp ctx'
                            , attribute => 'author1'
                           , value => 'Alex Nuijten'
                           \mathcal{E}dbms session.set context( namespace => 'modp ctx'
                            , attribute => 'author2'
                           , value => 'Patrick Barel'
                           );
end;
/
ORA-01031: insufficient privileges
ORA-06512: at "SYS.DBMS SESSION", line 141
ORA-06512: at line 2
```
You must create a package to access the procedures in the DBMS\_SESSION package. This can be a simple wrapper package, as shown in Listing 17-2. As you can see in the statement in Listing 17-1 creating the application context, this package is connected to the context.

*Listing 17-2.* modp\_pkg to communicate to the context

```
create or replace package modp_pkg as
   procedure set_context
   ( namespace_in in varchar2
```

```
 , attribute_in in varchar2
  , value in in varchar2
   , username_in in varchar2 default null
   , client_id_in in varchar2 default null
   );
   procedure clear_context
   ( namespace_in in varchar2
   , client_id_in in varchar2 default null
   , attribute_in in varchar2 default null
   );
   procedure clear_all_context
   ( namespace_in in varchar2 );
end modp_pkg;
/
create or replace package body modp_pkg as
   procedure set_context
   ( namespace_in in varchar2
  , attribute in in varchar2
  , value in in varchar2
   , username_in in varchar2 default null
   , client_id_in in varchar2 default null
   ) is
   begin
    dbms session.set context(namespace => namespace in
                              ,attribute => attribute_in
                             ,value => value_in
                             ,username => username_in
                             , client id => client id in);
  end set context;
   procedure clear_context
   ( namespace_in in varchar2
  , client id in in varchar2 default null
   , attribute_in in varchar2 default null
   ) is
Chapter 17 Introspecting PL/SQL
```

```
 begin
    dbms session.clear context(namespace => namespace in
                                ,client_id => client_id_in
                               ,attribute => attribute in);
 end clear context;
  procedure clear_all_context
   ( namespace_in in varchar2 ) is
  begin
    dbms session.clear all context(namespace => namespace in);
  end clear all context;
end modp_pkg;
/
```
Now, when you try to run the same block as before, only now calling the wrapper packages, you can set the context values.

```
begin
```

```
modp pkg.set context( namespace in => 'modp ctx') , attribute_in => 'author1'
                     , value_in => 'Alex Nuijten'
\hspace{1.6cm});
 modp pkg.set context( namespace in => 'modp ctx'
                     , attribute_in => 'author2'
                     , value_in => 'Patrick Barel'
 );
end;
/
PL/SQL procedure successfully completed
```
Note The wrapper package can be used for multiple contexts. If the package is used for a single context only, it would be better to remove the namespace in parameter.

You can check the values in the context using a simple select, as follows.

```
select sys_context('modp_ctx','author1') author1
     , sys_context('modp_ctx','author2') author2
from dual
/
AUTHOR1 AUTHOR2
-------------------- --------------------
Alex Nuijten Patrick Barel
```
But you can also use the context values in a predicate in your where clause.

```
select 'author2 = Patrick Barel'
from dual
where sys context('modp ctx','author2') = 'Patrick Barel'
/
'AUTHOR2=PATRICKBAREL'
-----------------------
author2 = Patrick Barel
```
Note This technique is sometimes used for a *parameterized view*, where the context predicate is used as a filter.

#### clear\_context

You can call the dbms session.clear context procedure to clear an attribute in the context. Just as with the set\_context procedure, you have to write a wrapper procedure to call this procedure.

```
begin
  dbms session.clear context( namespace => 'modp ctx'
                               , attribute \Rightarrow 'author1' );
  dbms session.clear context( namespace => 'modp ctx'
                               , attribute \Rightarrow 'author2' );
```

```
end;
/
ORA-01031: insufficient privileges
ORA-06512: at "SYS.DBMS SESSION", line 155
ORA-06512: at line 2
```
You can clear the attributes using the package shown in Listing [17-2](#page-456-0).

```
begin
  modp pkg.clear context( namespace in => 'modp ctx'
                          , attribute in \Rightarrow 'author1' );
 modp pkg.clear context( namespace in => 'modp ctx'
                          , attribute in \Rightarrow 'author2' );
end;
/
PL/SQL procedure successfully completed
```
### clear\_all\_context

If you want to clear all the attributes in a context, use the dbms session.clear all context procedure. As with the other context procedures, this cannot be called directly, only through a user-defined package.

# set identifier

When you want to identify the connected session in the v\$session data dictionary view, you can use the dbms session.set identifier procedure. You can set anything in the parameter, but only the first 64 characters are used.

```
begin
   dbms_session.set_identifier
     ( client_id => 'Whatever you want, whatever you need.' );
end;
/
```
Chapter 17 Introspecting PL/SQL

You can see the identifier if you have access to the v\$session view.

```
select username
       ,client_identifier
from v$session
/
USERNAME CLIENT_IDENTIFIER
---------- ----------------------------------------
BOOK
BOOK Whatever you want, whatever you need.
```
## clear\_identifier

To clear the identifier, you can call the set\_identifier procedure with an empty string, but it makes more sense to call the dbms session.clear identifier procedure.

```
begin
  dbms session.clear identifier;
end;
/
```
As you can see, the identifier is cleared.

```
select username
       ,client_identifier
from v$session
/
USERNAME CLIENT_IDENTIFIER
---------- ----------------------------------------
BOOK
BOOK
```
### sleep

Sometimes you want your session to hold for a short time. You can use the dbms\_ session.sleep procedure for this.

```
procedure sleep(seconds in number);
```
448

The parameter also accepts fractions of seconds. The maximum resolution is hundredths of seconds; for example, 1.5, 1.01, and 0.99 are legal values.

Calling this procedure is preferable over calling dbms\_lock.sleep, which does the same, but this procedure avoids having to grant dbms\_lock permissions and exposes more sensitive methods.

# DBMS\_APPLICATION\_INFO

Use the procedures in DBMS\_APPLICATION\_INFO to set runtime information about your program. You can use this information in your generic logging procedures and functions. The module and action are also used by database instrumentation. They are logged for tracing and in various Enterprise Manager reports, unlike set client info, which is not used by the database, only in your custom code.

#### set module

This procedure sets the name of the current module to a new module. When using this procedure in a logging framework, you should note the following: If the procedure or function terminates, it should be set to the previous value, so when the calling program resumes, it is set to the correct value. If there is no previous value, it should be set to NULL.

```
procedure set module(module name varchar2, action name varchar2);
```
The maximum length of the parameters is 64 bytes. Longer names are truncated.

## set action

This procedure sets the name of the current action within the current module. The module can be set using the set module procedure.

```
procedure set action(action name varchar2);
```
The maximum length of the parameter is 64 bytes. Longer names are truncated.

Chapter 17 Introspecting PL/SQL

## read\_module

This procedure reads the values currently in the module and action fields.

```
procedure read module( module name out varchar2
                     , action name out varchar2);
```
Listing 17-3 shows the general usage of these procedures.

```
Listing 17-3. module and action usage
```

```
declare
  1 old module name varchar2(64);
  1 old action name varchar2(64);
begin
  sys.dbms application info.read module
   ( module_name => l_old_module_name
  , action name => 1 old action name
   );
  sys.dbms application info.set module
   ( module_name => 'ModernOracleDatabaseProgramming'
   , action_name => 'DemoDBMS_Application_Info'
   );
   -- do the real work of this program
 --
   -- at the end, reset the module and action
  sys.dbms application info.set module
  ( module name \Rightarrow 1 old module name
  , action name => 1 old action name
   );
end;
/
```
# DBMS\_UTILITY

The utility package contains various utility routines, like compile\_schema, format\_ call stack, and expand sql text. The compile schema is useful after upgrading the application to ensure that the code base is recompiled when needed. Inspecting related to a view or nested views can easily be done with expand sql\_text. This eliminates the need to inspect the source code manually.

## compile\_schema

The compile schema procedure is not a procedure you want to call during the execution of your program but rather a procedure you want to call after installing a new version of your codebase. It compiles all procedures, functions, packages, and triggers in the specified schema. Since it is not necessary to recompile already valid objects, it is recommended to set the flag compile\_all to FALSE.

After calling this procedure, you can use the ALL\_OBJECTS or USER\_OBJECTS view to check if all objects were successfully compiled. The parameters are described in Table 17-1.

| <b>Parameter</b> | <b>Mandatory</b> | <b>Description</b>                                                                                                    |
|------------------|------------------|----------------------------------------------------------------------------------------------------|
| schema           | Υ                | The schema that is to be (re)compiled                                                                                                    |
| compile all      |                  | A boolean flag indicating whether all schema objects should be<br>compiled, regardless of whether the object is currently invalid<br>The default value is TRUE                        |
| reuse_settings   |                  | A boolean flag indicating whether the session settings in the<br>objects should be reused or whether the current session settings<br>should be used instead<br>Default value is FALSE |

*Table 17-1. Parameters for the compile\_schema Procedure*

# format\_call\_stack

It can be very useful to retrieve the call stack, especially during debugging. The dbms\_ utility.format\_call\_stack procedure returns a formatted string of the current call stack, including the names of private package procedures and functions. This string can be up to 2000 bytes in size. To demonstrate this, look at the package in Listing 17-4.

**Note** Instead of writing your own parser for the call stack, look at the functionality available in utl call stack, later in this chapter.

*Listing 17-4.* Package to demonstrate dbms\_utility.format\_call\_stack

```
452
create or replace package call_stack_demo is
   procedure packageprocedure;
end call stack demo;
/
create or replace package body call_stack_demo is
   procedure privateprocedure is
   begin
    dbms output.put line('-- call stack in PRIVATEPROCEDURE --');
    dbms output.put line( dbms utility.format call stack );
     dbms_output.put_line('------------------------------------');
   end privateprocedure;
   procedure packageprocedure is
   begin
    dbms output.put line('-- call stack in PACKAGEPROCEDURE --');
    dbms output.put line( dbms utility.format call stack );
     dbms_output.put_line('------------------------------------');
     privateprocedure;
   end packageprocedure;
end call stack demo;
/
```
The following is the output from calling the package procedure.

```
begin
  dbms output.put line( '-- call stack in ANONYMOUS BLOCK --' );
  dbms output.put line( dbms utility.format call stack );
   dbms_output.put_line( '--------------------------------------' );
  call stack demo.packageprocedure;
end;
/
-- call stack in ANONYMOUS BLOCK --
----- PL/SQL Call Stack -----
object line object
handle number name
0x2138aa190 3 anonymous block
--------------------------------------
-- call stack in PACKAGEPROCEDURE --
----- PL/SQL Call Stack -----
object line object
handle number name
0x6863c2600 13 package body BOOK.CALL_STACK_DEMO.PACKAGEPROCEDURE
0x2138aa190 5 anonymous block
------------------------------------
-- call stack in PRIVATEPROCEDURE --
----- PL/SQL Call Stack -----
object line object
handle number name
0x6863c2600 6 package body BOOK.CALL_STACK_DEMO.PRIVATEPROCEDURE
0x6863c2600 15 package body BOOK.CALL STACK DEMO.PACKAGEPROCEDURE
0x2138aa190 5 anonymous block
------------------------------------
```
PL/SQL procedure successfully completed

# format\_error\_stack

Knowing the error stack when an exception occurs may be more important than retrieving the call stack. There are two procedures to retrieve this, dbms\_ utility.format error stack, which includes the error code and description that occurred, and dbms utility.format error backtrace, which doesn't give you the error code, but it returns the full call stack. Not the procedure or function names but the line numbers where the error occurred or where the next procedure or function was called. To demonstrate this, look at the package in Listing 17-5.

#### *Listing 17-5.* Package to demonstrate the error stack procedures

```
create or replace package body error stack demo is
   procedure privateprocedure is
  begin
    raise no data found;
   end privateprocedure;
   procedure packageprocedure is
  begin
     privateprocedure;
  exception
    when others
     then
    dbms output.put line('-- error stack in PACKAGEPROCEDURE--');
    dbms output.put line( dbms_utility.format_error_stack );
     dbms_output.put_line('------------------------------------');
    dbms output.put line('-error backtrace in PACKAGEPROCEDURE');
    dbms output.put line( dbms utility.format error backtrace );
     dbms_output.put_line('------------------------------------');
   end packageprocedure;
end error stack demo;
/
```
The following is the output from calling the package procedure.

```
begin
  error stack demo.packageprocedure;
end;
/
-- error stack in PACKAGEPROCEDURE--
ORA-01403: no data found
ORA-06512: at "BOOK.ERROR STACK DEMO", line 5
------------------------------------
-- error backtrace in PACKAGEPROCEDURE--
ORA-06512: at "BOOK.ERROR_STACK_DEMO", line 5
ORA-06512: at "BOOK.ERROR_STACK_DEMO", line 10
------------------------------------
```
PL/SQL procedure successfully completed

Depending on your needs, you can use either one of these procedures.

### comma\_to\_table

Using comma to table, you can split a comma-separated string into values in an associative array. This can be useful if a column in your database consists of commaseparated values you want to process individually, especially when the number of elements can differ in every row.

Note dbms utility.comma to table is intended for comma-separated list of identifiers, so the uncl array used as an example in this section is table of varchar2(227), where 227 is the max length possible for "user"."name"."column"@link format identifiers. You cannot use comma\_ to\_table for any generic list of values, only with a maximum length of 227. If a more generic solution is needed, look into apex string.split (see Chapter [15\)](#page-408-0). <span id="page-469-0"></span>Chapter 17 Introspecting PL/SQL

Let's say you have a view with a column containing all the drivers for a certain constructor, as shown in Listing 17-6.

*Listing 17-6.* A view containing all the drivers per constructor

```
create or replace view drivers for constructors
as
select dcr.constructorid as constructorid
     , ctr.name as name
     , listagg( distinct( drv.driverref ), ',' ) as drivers
from driverconstructors dcr
join f1data.constructors ctr
  on ( dcr.constructorid = ctr.constructorid )
join f1data.drivers drv
 on ( dcr.driverid = drv.driverid )
group by dcr.constructorid
       , ctr.name
/
```
Some constructors only have two drivers, for example, because they only participated for a single season. Some have a plethora of drivers because they have participated since Formula 1 started.

If you want to display the separate drivers for every constructor, you can build a script as you see in Listing 17-7.

#### *Listing 17-7.* Display drivers per constructor

```
declare
 1 tablen binary integer;
  1 tab dbms utility.uncl array;
   l_drivername varchar2( 32767 );
begin
  for rec in (select distinct ctr.name
                    , dfc.drivers
              from drivers for constructors dfc
               join driverconstructors as of period
               for drivercontract to_date( '20220320'
```

```
 , 'YYYYMMDD') dcr
               on ( dfc.constructorid = dcr.constructorid )
               join f1data.constructors ctr
               on ( dfc.constructorid = ctr.constructorid )
) loop
    dbms output.put line( rec.name );
   dbms utility.comma to table( list => rec.drivers
                               , tablen => 1 tablen
                               , tab \Rightarrow 1 tab );
    dbms_output.put_line( 'Nr of drivers: '
                        || to char( 1 tablen )
\hspace{0.1cm});
    for indx in 1 .. 1 tablen
     loop
      select d.forename || ' ' || d.surname as drivername
       into l_drivername
      from f1data.drivers d
     where d.driverref = 1 tab(intindx ); dbms_output.put_line( to_char( indx )
                         || ') '|| l_drivername
                         );
    end loop;
   end loop;
end;
/
Aston Martin
Nr of drivers: 3
1) Nico Hülkenberg
2) Lance Stroll
3) Sebastian Vettel
Mercedes
Nr of drivers: 5
1) Valtteri Bottas
```
2) Lewis Hamilton 3) Michael Schumacher 4) Nico Rosberg 5) George Russell Red Bull Nr of drivers: 12 1) Alexander Albon 2) David Coulthard 3) Robert Doornbos 4) Pierre Gasly 5) Christian Klien 6) Daniil Kvyat 7) Vitantonio Liuzzi 8) Max Verstappen 9) Sergio Pérez 10) Daniel Ricciardo 11) Sebastian Vettel 12) Mark Webber <<Results removed for brevity>> Haas F1 Team Nr of drivers: 6 1) Romain Grosjean 2) Esteban Gutiérrez 3) Kevin Magnussen 4) Nikita Mazepin 5) Mick Schumacher 6) Pietro Fittipaldi Chapter 17 Introspecting PL/SQL

PL/SQL procedure successfully completed

Note This code is not optimized; it only shows the use of dbms\_utility. comma\_to\_table.

### expand\_sql\_text

If you want to see what SQL is executed, you can use dbms utility. expand sql text. This recursively replaces any view references in the input SQL with the actual subquery from the view. This procedure is also very useful when debugging SQL Macros.

```
procedure expand sql text( input sql text in clob,
                          output sql text out nocopy clob );
```
The view returns all the drivers for a constructor (see Listing [17-6](#page-469-0)). Using this view, you can query all the drivers for the constructors in the 2022 championship.

```
select distinct c.name
              , dfc.drivers
from drivers for constructors dfc
join driverconstructors as of period
for drivercontract to_date('20220320', 'YYYYMMDD') dc
on ( dfc.constructorid = dc.constructorid )
join f1data.constructors c
on ( dfc.constructorid = c.constructorid )
/
NAME DRIVERS
-------------------- ----------------------------------------
Aston Martin hulkenberg,stroll,vettel
Mercedes bottas,hamilton,michael schumacher,
                    rosberg,russell
Red Bull albon,coulthard,doornbos,gasly,klien,
                    kvyat,liuzzi,max_verstappen,perez,ricciardo
                    ,vettel,webber
Alpine F1 Team alonso,ocon
Ferrari adamich,alboreto,alesi,alonso,amon,
                    arnoux,badoer,baghetti,bandini,barrichello,
                    bell,berger,bondurant,capelli,fisichella,
                   galli, gilles villeneuve, giunti, ickx,
                   irvine,johansson,larini,lauda,leclerc,
                    mansell,mario_andretti,massa,merzario,
                   michael schumacher,morbidelli,parkes,pironi,
```
#### Chapter 17 Introspecting PL/SQL

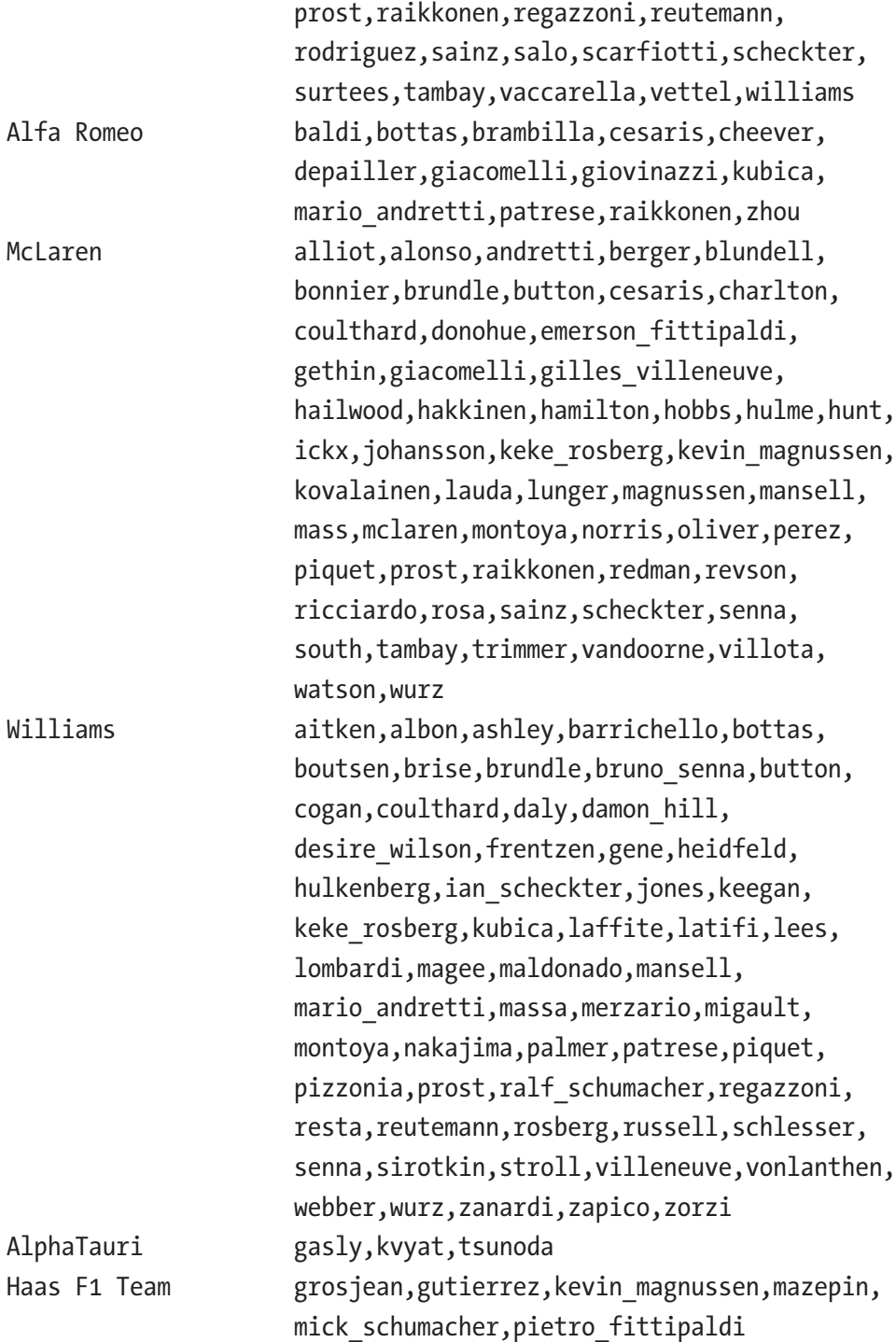

```
10 rows selected
<<result formatted manually>>
```
If you want to see the SQL that was executed, use the statement as input for the dbms utility.expand sql text procedure.

```
declare
 l input sql clob;
  l_output_sql clob;
begin
 l input sql := q'[select distinct c.name
              , dfc.drivers
from drivers for constructors dfc
join driverconstructors as of period
for drivercontract to_date('20220320', 'YYYYMMDD') dc
on ( dfc.constructorid = dc.constructorid )
join f1data.constructors c
on ( dfc.constructorid = c.constructorid )
   ]';
 dbms utility.expand sql text
  ( input sql text => l input sql
  , output sql text => l output sql );
 dbms output.put line( l output sql );
end;
/
select distinct "A1". "NAME 4" "NAME"
              , "A1"."DRIVERS_1" "DRIVERS"
from
  (select "A3"."QCSJ_C000000000300000_0" "QCSJ_C000000000300000"
     , "A3"."DRIVERS_1" "DRIVERS_1"
     , "A3"."QCSJ_C000000000300001_2" "QCSJ_C000000000300001"
     , "A2"."CONSTRUCTORID" "CONSTRUCTORID"
     , "A2"."NAME" "NAME_4"
```

```
 from
   (select "A5"."CONSTRUCTORID" "QCSJ_C000000000300000_0"
         , "A5"."DRIVERS" "DRIVERS_1"
         , "A4"."CONSTRUCTORID" "QCSJ_C000000000300001_2"
    from
     (select "A6"."CONSTRUCTORID_1" "CONSTRUCTORID"
           , listagg( distinct "A6"."DRIVERREF_5", ',') "DRIVERS"
      from
       (select "A8"."DRIVERID" "QCSJ_C000000000900000"
             , "A8"."CONSTRUCTORID" "CONSTRUCTORID_1"
             , "A8"."STARTCONTRACT" "STARTCONTRACT"
             , "A8"."ENDCONTRACT" "ENDCONTRACT"
             , "A7"."DRIVERID" "QCSJ_C000000000900001"
             , "A7"."DRIVERREF" "DRIVERREF_5"
        from "BOOK"."DRIVERCONSTRUCTORS" "A8"
             , "F1DATA"."DRIVERS" "A7"
        where "A8"."DRIVERID" = "A7"."DRIVERID") "A6"
        group by "A6"."CONSTRUCTORID_1"
     ) "A5"
\overline{\phantom{a}} (select "A9"."DRIVERID" "DRIVERID"
           , "A9"."CONSTRUCTORID" "CONSTRUCTORID"
           , "A9"."STARTCONTRACT" "STARTCONTRACT"
           , "A9"."ENDCONTRACT" "ENDCONTRACT"
      from "BOOK"."DRIVERCONSTRUCTORS" "A9"
      where ( "A9"."STARTCONTRACT" is null
              or "A9"."STARTCONTRACT" <= to_date( '20220320'
                                                , 'YYYYMMDD' )
) and ( "A9"."ENDCONTRACT" is null
              or "A9"."ENDCONTRACT" > to_date( '20220320'
                                             , 'YYYYMMDD' )
) ) "A4"
    where "A5"."CONSTRUCTORID" = "A4"."CONSTRUCTORID"
```
Chapter 17 Introspecting PL/SQL

```
462
```

```
 ) "A3"
\overline{\phantom{a}} "F1DATA"."CONSTRUCTORS" "A2"
  where "A3"."QCSJ C000000000300000 0" = "A2"."CONSTRUCTORID"
  ) "A1"
<<formatted manually for readability>>
```
If you don't have all the required privileges, for example select on the tables, execute on the types and functions, then ORA-24256 is raised.

If the input sql text is not a select statement, then ORA-24251 is raised. If the input is not valid, then ORA-00900 is raised.

If the input lob size exceeds the maximum size of 4 GB, then ORA-29477 is raised.

The expanded and merged SQL statement text is copied to output sql\_text on successful completion. This query only contains references to the table and is semantically equivalent to the input with some caveats.

- If invoker rights functions are called from any of the views, they may get called as a different user in the resulting query text if the view owner is different from the user who eventually compiles/runs the expanded SQL text.
- If there are VPD policies on any of the views that produce different expansions depending on who the user is.
- If there are references to remote objects, the resulting query may not work.

# UTL\_CALL\_STACK

To demonstrate the outcome of the following functions, let's use the template of the code in Listing [17-8](#page-477-0). The code (specific to the different functions) must be between the lines.

```
-----8<-replace-start------
```
and

------8<-replace-end------

```
Listing 17-8. utl_call_stack_demo template
create or replace package utl_call_stack_demo
is
  procedure public procedure;
end utl call stack demo;
/
create or replace package body utl_call_stack_demo is
   procedure private_procedure is
    l subprogram utl call stack.unit qualified name;
    procedure local procedure in private procedure is
      l subprogram utl call stack.unit qualified name;
      procedure local procedure in local procedure is
        l subprogram utl call stack.unit qualified name;
       begin
         -----8<-replace-start------
         null;
         ------8<-replace-end------
      end local procedure in local procedure;
     begin
       -----8<-replace-start------
       null;
       ------8<-replace-end------
      dbms output.put line( 'Call the local in local procedure');
      local procedure in local procedure;
     end local_procedure_in_private_procedure;
   begin
     -----8<-replace-start------
     null;
     ------8<-replace-end------
    dbms output.put line( 'Call the local in private procedure');
    local procedure_in_private_procedure;
  end private procedure;
```

```
 procedure public_procedure is
    l subprogram utl call stack.unit qualified name;
    procedure local procedure in public procedure is
      l subprogram utl call stack.unit qualified name;
      procedure local procedure in local procedure is
        l subprogram utl call stack.unit_qualified_name;
       begin
         -----8<-replace-start------
         null;
         ------8<-replace-end------
      end local procedure in local procedure;
     begin
       -----8<-replace-start------
       null;
       ------8<-replace-end------
      dbms output.put line( 'Call the local in local procedure');
      local procedure in local procedure;
    end local procedure in public procedure;
  begin
     -----8<-replace-start------
     null;
     ------8<-replace-end------
   dbms output.put line( 'Call the local procedure' );
    local procedure in public procedure;
    dbms output.put line( 'Call the private procedure' );
     private_procedure;
  end public procedure;
end utl call stack demo;
```
/

# subprogram

The utl call stack.subprogram function returns a varray with all the individual names of programs starting at the level you pass as a parameter. Level 1 is the current program, level 2 is the "parent" program, and so on. The varray is filled from the bottom up, where the current program is the last item in the varray.

To demonstrate the workings of this function, replace

```
 -----8<-replace-start------
 null;
 ------8<-replace-end------
```
with

```
 -----8<-replace-start------
l subprogram := utl call stack.subprogram( 1 );
dbms output.put line('subprograms ');
for indx in 1 subprogram.first .. 1 subprogram.last
 loop
  dbms output.put line(to char(indx) || ')' ||
                         l_subprogram(indx));
 end loop;
 ------8<-replace-end------
```
The following is the output if you call the public procedure.

```
begin
  utl call stack demo subprogram.public procedure;
end;
/
```

```
subprograms
1)UTL_CALL_STACK_DEMO
2)PUBLIC_PROCEDURE
Call the local procedure
subprograms
1)UTL_CALL_STACK_DEMO
2)PUBLIC_PROCEDURE
3)LOCAL_PROCEDURE_IN_PUBLIC_PROCEDURE
```
Call the local in local procedure subprograms 1)UTL\_CALL\_STACK\_DEMO 2)PUBLIC\_PROCEDURE 3)LOCAL PROCEDURE IN PUBLIC PROCEDURE 4)LOCAL PROCEDURE IN LOCAL PROCEDURE Call the private procedure subprograms 1)UTL\_CALL\_STACK\_DEMO 2)PRIVATE\_PROCEDURE Call the local in private procedure subprograms 1)UTL\_CALL\_STACK\_DEMO 2)PRIVATE\_PROCEDURE 3)LOCAL\_PROCEDURE\_IN\_PRIVATE\_PROCEDURE Call the local in local procedure subprograms 1)UTL\_CALL\_STACK\_DEMO 2)PRIVATE\_PROCEDURE 3)LOCAL\_PROCEDURE\_IN\_PRIVATE\_PROCEDURE 4)LOCAL PROCEDURE IN LOCAL PROCEDURE

PL/SQL procedure successfully completed

### concatenate\_subprogram

Instead of retrieving all the individual subprogram names, you can also get the varray conveniently concatenated into a VARCHAR2 comprising the names in the unitqualified name, separated by dots. The input to the utl call stack.concatenate subprogram procedure is a varray that you can retrieve using the utl call stack. subprogram procedure.

The following is an example of a call to this procedure.

```
utl call stack.concatenate subprogram
   ( utl_call_stack.subprogram( 1 ) );
```
To demonstrate the workings of this function, replace

```
 -----8<-replace-start------
 null;
 ------8<-replace-end------
```
#### with

```
 -----8<-replace-start------
 dbms_output.put_line
   ( utl_call_stack.concatenate_subprogram
     ( utl_call_stack.subprogram( 1 ) )
   );
 ------8<-replace-end------
```
The following is the output if you call the public procedure.

begin

```
utl call stack demo concatenate subprogram.public procedure;
end;
```

```
/
```

```
UTL CALL STACK DEMO.PUBLIC PROCEDURE
Call the local procedure
UTL_CALL_STACK_DEMO.PUBLIC_PROCEDURE.LOCAL_PROCEDURE_IN_PUBLIC_PROCEDURE
Call the local in local procedure
UTL CALL STACK DEMO.PUBLIC PROCEDURE.LOCAL PROCEDURE IN PUBLIC PROCEDURE.
LOCAL PROCEDURE IN LOCAL PROCEDURE
Call the private procedure
UTL CALL STACK DEMO.PRIVATE PROCEDURE
Call the local in private procedure
UTL CALL STACK DEMO.PRIVATE PROCEDURE.LOCAL PROCEDURE IN PRIVATE PROCEDURE
Call the local in local procedure
UTL_CALL_STACK_DEMO.PRIVATE_PROCEDURE.LOCAL_PROCEDURE_IN_PRIVATE_PROCEDURE.
LOCAL_PROCEDURE_IN_LOCAL_PROCEDURE
```
PL/SQL procedure successfully completed

### owner

The utl\_call\_stack.owner function returns the owner name of the subprogram. The parameter is the same as you would use for the utl call stack.subprogram function. The return value of this function is a single VARCHAR2 with the owner of the given level, not the entire stack in a varray.

# unit\_line

Using the utl call stack.unit line, you can get the line numbers of where the calls to the programs occurred. The line numbers are the line numbers in the different programs in the call stack, not just the current program.

To demonstrate the workings of this function, replace

```
 -----8<-replace-start------
     null;
     ------8<-replace-end------
with
     -----8<-replace-start------
    for indx in reverse 1 .. utl call stack.dynamic depth
     loop
       dbms_output.put
         ( utl call stack.unit line( indx ) );
      if indx \leftrightarrow 1
       then
        dbms output.put('->');
       end if;
     end loop;
    dbms output.put_line('');
     ------8<-replace-end------
```
The following is the output if you call the public procedure.

```
begin
  utl call stack demo unit line.public procedure;
end;
/
```
2->97 Call the local procedure 2->107->81 Call the local in local procedure 2->107->91->66 Call the private procedure 2->109->44 Call the local in private procedure 2->109->54->28 Call the local in local procedure 2->109->54->38->13 PL/SQL procedure successfully completed Chapter 17 Introspecting PL/SQL

# **Summary**

There are a lot of utility packages available. Using the procedures and functions in DBMS\_SESSION, you can ensure the correct role is set and the NLS settings are correct. To make debugging easier, set the session identifier. Using the procedures and functions in DBMS\_UTILITY and UTL\_CALL\_STACK, you can inquire exactly where your program is at and what path it has taken to get there. Use these procedures and functions to instrument your code so you can figure out what, when, and why if something unanticipated happens.

# **CHAPTER 18**

# **See What You Need to See**

If you store data in the database, it does not have to be visible to everyone at any time. Sometimes you don't want people to see your data. Sometimes you want certain groups to see your data and others not. And sometimes you want your data to be available at a certain period. Oracle Database provides different mechanisms for these issues.

# Temporal Validity

Sometimes the data in our database is only valid for a certain period of time. You can simply update the rows to their new values for the new period. But what if you need to be able to retrieve the data as it was at a certain point in time? This means introducing history tables where all the updates to the table are logged and then creating queries to retrieve the data needed.

# **Setup**

Oracle Database 12c (12.1) introduces the concept of *temporal validity*. Using two DATE or TIMESTAMP columns in your table, Oracle Database can determine if a record should be returned in the result set of a query or not. They can be existing columns, or they can be created automatically when creating the validity period.

Suppose you create a table of Formula 1 drivers and their contracts. Create a table using the data available. This doesn't mean the result is correct, but it does for the example.

Our assumptions are as follows.

- The first race of a driver for a certain constructor is the start of the contract.
- The last race of a driver for a certain constructor is the end of the contract.

#### Chapter 18 See What You Need to See

• Only show contracts since 1965 (before that, the data available is not accurate enough).

You can take two approaches in this case. Create a table with driverid and constructorid, add a period for the contract, which automatically adds a start and an end date column, and then use the query to fill the table.

The other possibility is to create the table with the start and end date columns already in place (e.g., by running a **C**reate **T**able **A**s **S**elect statement) and then add the period for the contract using the existing columns.

The main difference between these two approaches is that when the columns are automatically created, they are created as invisible columns, which are not visible when describing the table. The names of the newly created columns are <periodname> start and <periodname> end.

The check constraint created when adding a period to a table checks if the period's start date is less than the end date. If either one of the values is NULL, then the constraint is also considered to be valid.

Using the script in Listing 18-1, create the table and add the validity period.

#### *Listing 18-1.* Create drivercontracts table

```
create table driverconstructors as
with resultrace as
( select rsl.driverid
        , rsl.constructorid
        , rcs.year
        , rcs.round
        , rcs.race_date
   from f1data.results rsl
   join f1data.races rcs
   on ( rsl.raceid = rcs.raceid )
  where 1 = 1and rcs.\text{race date} > \text{to date('19650101', 'YYYYMMDD')})
, contractinfo as
( select rrc.driverid
        , rrc.constructorid
        , rrc.year
```

```
 , rrc.round
        , case
            when lag( rrc.constructorid )
              over( partition by rrc.driverid order by year
                     ,round ) = rrc.constructorid
            then
              null
            else
              rrc.race_date
          end begincontract
        , case
           when lead( rrc.constructorid )
              over( partition by rrc.driverid order by year
                     ,round ) = rrc.constructorid
            then
              null
            else
              rrc.race_date
          end endcontract
  from resultrace rrc
, contracts as
( select cif.driverid
        , cif.constructorid
        , cif.year
       , cif.round
        , cif.begincontract
        , cif.endcontract
        , sum( case
                 when cif.begincontract is null
                 then
0
                 else
 1
               end )
```
)

```
Chapter 18 See What You Need to See
```

```
 over ( partition by driverid order by year
                                       , round) contractnumber
   from contractinfo cif
)
, all_contracts as
( select con.contractnumber
        , con.driverid
        , con.constructorid
        , min(con.begincontract) as startcontract
        , max(con.endcontract) as endcontract
   from contracts con
   group by con.driverid
           , con.constructorid
           , con.contractnumber)
select act.driverid
      , act.constructorid
      , act.startcontract
      , greatest( act.startcontract + 1 / 24 / 60 / 60
                , act.endcontract) as endcontract
from all contracts act
/
```
After creating the table, add a validity period to this table, using the two existing columns: startcontract and endcontract.

```
alter table driverconstructors add period for drivercontract 
(startcontract, endcontract)
/
```
A record falls within the validity period if the period's start date is less than or equal to the appointed date *and* the period's end date is greater than the appointed date. NULL values for dates are considered infinitely small. For the start date, that would be the beginning of time, or infinitely large. For the end date, that would be the end of time.

# as of Queries

The following lets you retrieve only those records from the table valid on the date supplied.

select ... from <table> as of period for <periodname> <date>

Using the period defined on the DRIVERCONSTRUCTORS table, you can find the drivers having a contract at a certain point in time. Let's look at the start of the 2022 season.

```
select d.forename as firstname
     , d.surname as lastname
     , c.name as constructorname
from driverconstructors as of period
for drivercontract to_date( '20220320', 'YYYYMMDD' ) dc
join f1data.drivers d
on (dc.driverid = d.driverid)
join f1data.constructors c
on (dc.constructorid = c.constructorid)
order by constructorname, lastname, firstname
/
```
FIRSTNAME LASTNAME CONSTRUCTORNAME

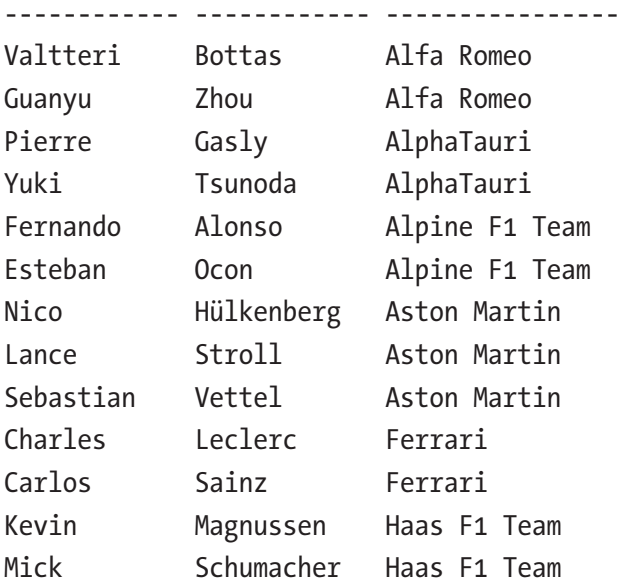

#### Chapter 18 See What You Need to See

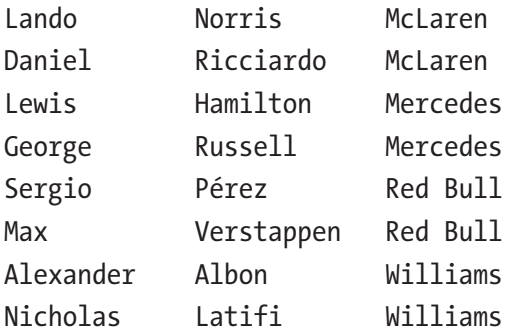

#### 21 rows selected

You can use any date for the "as of" period, so if you would like to see the drivers at the start of the 1998 season, the query would look like the following.

```
select d.forename as firstname
      , d.surname as lastname
      , c.name as constructorname
from driverconstructors as of period
for drivercontract to_date( '19980308', 'YYYYMMDD' ) dc
join f1data.drivers d
on (dc.driverid = d.driverid)
join f1data.constructors c
on (dc.constructorid = c.constructorid)
order by constructorname, lastname, firstname
/
```

```
FIRSTNAME LASTNAME CONSTRUCTORNAME
------------ ------------ ----------------
Pedro Diniz Arrows
Mika Salo Arrows
Giancarlo Fisichella Benetton
Alexander Wurz Benetton
Eddie Irvine Ferrari
Michael Schumacher Ferrari
Damon Hill Jordan
Ralf Schumacher Jordan
David Coulthard McLaren
```
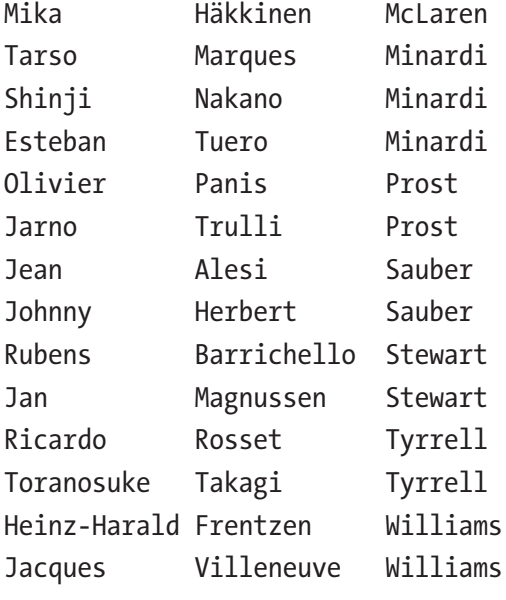

23 rows selected

Tip One typical use of "as of" is to query "as of period for … sysdate" to retrieve currently valid data.

# Versions Between Queries

If you want to see for which constructor a certain driver has driven, you can use the versions between construction. If you want to see the contracts for Kimi Räikkönen, use the following query.

```
select d.forename as firstname
```
- , d.surname as lastname
- , c.name as constructorname
- , dc.startcontract
- , dc.endcontract

```
from driverconstructors versions period for drivercontract
       between to_date( '19900101', 'YYYYMMDD' )
       and to_date( '20230101', 'YYYYMMDD' ) dc
```

```
join f1data.drivers d
```

```
on (dc.driverid = d.driverid)
join f1data.constructors c
on (dc.constructorid = c.constructorid)
where d.surname = 'Räikkönen'
order by dc.startcontract
      , dc.endcontract
/
FIRSTNAME LASTNAME CONSTRUCTORNAME STARTCONTRACT ENDCONTRACT
----------- ----------- --------------- ------------- -----------
Kimi Räikkönen Sauber 04/03/2001 14/10/2001
Kimi Räikkönen McLaren 03/03/2002 22/10/2006
Kimi Räikkönen Ferrari 18/03/2007 01/11/2009
Kimi Räikkönen Lotus F1 18/03/2012 03/11/2013
Kimi Räikkönen Ferrari 16/03/2014 25/11/2018
Kimi Räikkönen Alfa Romeo 17/03/2019 12/12/2021
Chapter 18 See What You Need to See
```

```
6 rows selected
```
You can also check which drivers drove for a certain constructor.

```
select d.forename as firstname
```
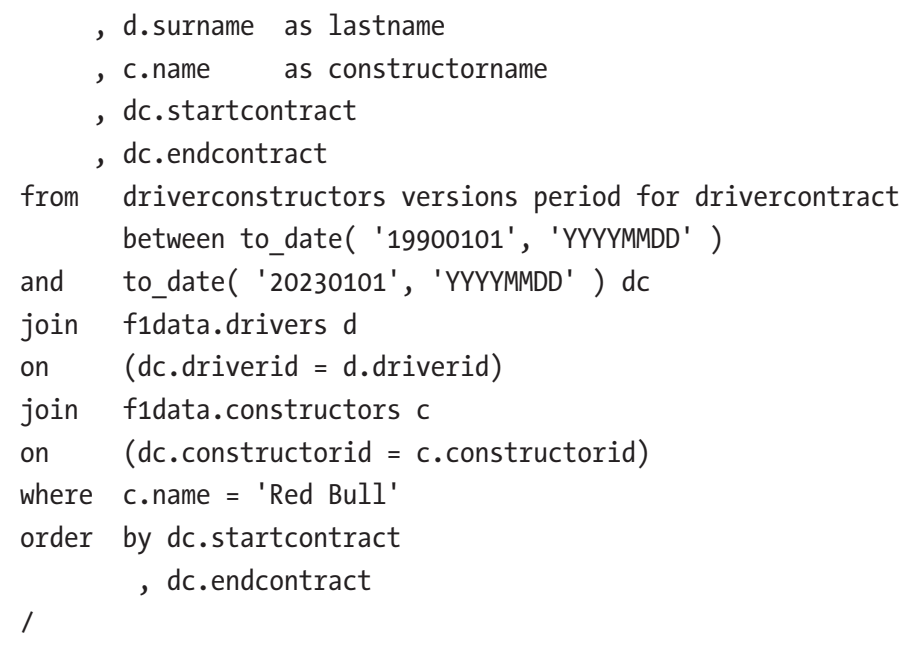

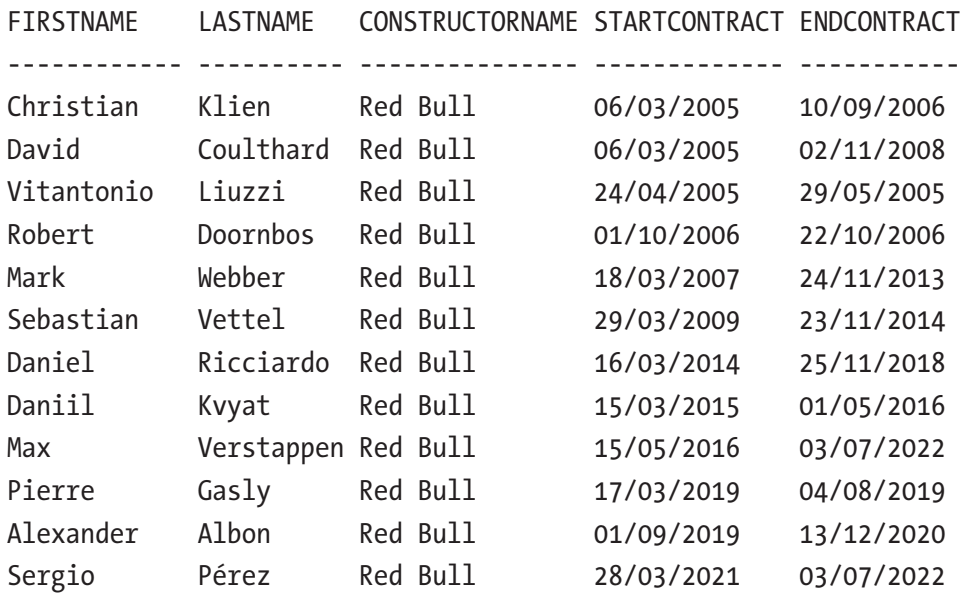

12 rows selected

# DBMS\_FLASHBACK\_ARCHIVE

Using the dbms\_flashback\_archive.enable\_at\_valid\_time you can set the validity date to a fixed date, so you don't have to add the as of period clause to every query. The parameters of this procedure are described in Table 18-1.

|                |   | <b>Parameter Mandatory Description</b>                                                                                                    |
|----------------|---|----------------------------------------------------------------------------------------------------|
| level          | Υ | Options:<br>$-$ ALL<br>Displays all the data, the default<br>- CURRENT<br>This displays only the data that is valid at the current timestamp. Data<br>becomes visible and invisible as time passes.<br>$-$ ASOF<br>This displays the data valid at the timestamp set in the next parameters. |
| query_<br>time |   | Used only if the level is ASOF<br>Only valid data is shown                                                                                                    |

*Table 18-1. enable\_at\_valid\_time Procedure Parameters*

Set the flashback archive to the start of the 2022 season.

```
begin
  dbms flashback archive.enable at valid time
    ( level \qquad => 'ASOF'
     , query_time => to_date( '20220320','YYYYMMDD' )
     );
end;
/
```
You can use a simple query, note the absence of the as of period clause, to get the same result as in the first example.

```
select d.forename as firstname
     , d.surname as lastname
     , c.name as constructorname
from driverconstructors dc
join f1data.drivers d
on (dc.driverid = d.driverid)
join f1data.constructors c
on (dc.constructorid = c.constructorid)
order by constructorname, lastname, firstname
/
```
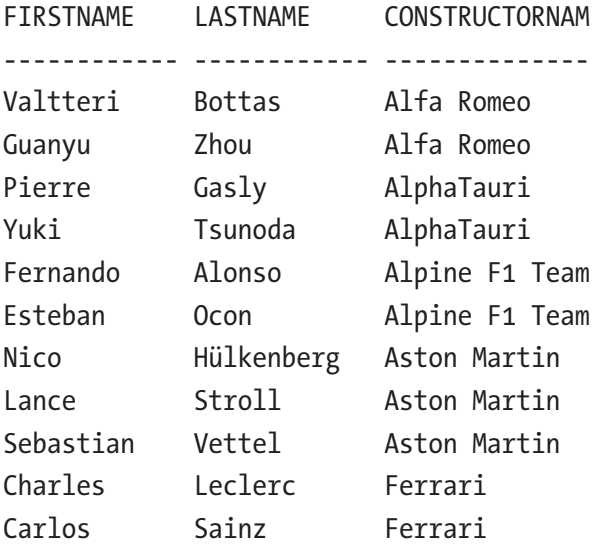

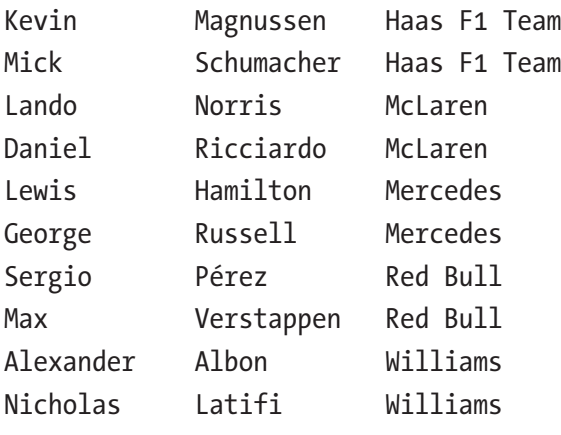

```
21 rows selected
```
To return to a "normal" operation, call the dbms\_flashback\_archive.enable\_at\_ valid time with the level set to ALL or call the dbms flashback archive.disable asof valid time procedure

```
begin
  dbms flashback archive.disable asof valid time;
end;
/
```
# Virtual Private Database

Virtual Private Database (VPD) gives the impression that each end user has their own database while still having a single code base and set of tables. Let's assume that the Formula1 teams are not allowed to see the results of the other constructors (this is not the case, but for this example, assume it is). You could build different schemas in the database, each with its own tables. When adding the results for a race, you must add the data to the correct schema. It is easier to create one table in one schema and have Oracle Database show the correct data.

When the table is part of the VPD, Oracle Database under the hood adds an extra predicate to any SQL statement issued against this table. This can be a single select from this table, but also when the table is used in a join or a subselect. To define this extra predicate, you have to define a policy function and then connect this function to the table.

# The Policy Function

Oracle Database calls this procedure with two parameters—schemaname and tablename—in that order. The signature of the policy function VPD uses is as follows.

```
function <functionname>
( <schemaname> in varchar2
, <tablename> in varchar2)
return varchar2
```
The function has to return a valid predicate that is added to any SQL statement issued against this table.

You can do whatever you want in the policy function, but it is called very often, and if the function takes a lot of time to complete, then every SQL statement against the table takes a lot of time.

Listing 18-2 shows a policy function to ensure a constructor can only see its own data.

#### *Listing 18-2.* Policy function thisconstructoronly

```
create or replace function thisconstructoronly
( schemaname_in in varchar2
, tablename_in in varchar2
) return varchar2
is
begin
   return q'[constructorid = sys_context
                                       ( 'CONSTRUCTOR_CTX'
                                      , 'CONSTRUCTORID'
                                     )]';
end;
/
```
This function returns a VARCHAR2 with these contents.

```
constructorid = sys_context( 'CONSTRUCTOR_CTX', 'CONSTRUCTORID' )
```
# Context

The easiest (and fastest) way to communicate settings from outside the policy function to the policy function or the predicate it results in is using application context.

You can create a context by using this command.

```
create or replace context constructor ctx using context pkg
/
```
Then you build a package to set (or clear) properties within the context. They must be set using the associated package. Listing 18-3 features the package to communicate with the context.

*Listing 18-3.* context\_pkg to communicate with the constructor\_ctx

```
create or replace package context_pkg as
  procedure set constructor( constructorid in in number );
  procedure unset constructor;
end;
/
create or replace package body context_pkg as
  procedure set constructor(constructorid in in number)
   is
   begin
    dbms session.set context( namespace => 'CONSTRUCTOR CTX'
                              , attribute => 'CONSTRUCTORID'
                             , value => constructorid_in
                             );
  end set constructor;
   procedure unset_constructor
   is
   begin
    dbms session.clear context( namespace => 'CONSTRUCTOR CTX' );
  end unset constructor;
end context_pkg;
/
```
# **Policy**

This predicate must now be added to every statement issued against the table. You must create a VPD policy to connect the policy function to the table.

# add\_policy

The dbms\_rls.add\_policy procedure can take the parameters described in Table 18-2.

| <b>Parameter</b> |   | <b>Mandatory Description</b>                                                                                                    |
|------------------|---|----------------------------------------------------------------------------------------------------|
| object_schema    |   | The schema in which the object to be protected resides<br>If null, then the current schema is assumed                                             |
| object_name      | Υ | The name of the object that is to be protected                                                                                                    |
| policy_name      | Υ | An arbitrarily chosen name<br>Use this name to enable/disable and drop the policy                                                                 |
| function_schema  |   | The schema in which the policy function resides<br>If null, then the current schema is assumed                                                    |
| policy_function  | Y | The name of the policy function                                                                                                    |
| statement_types  |   | Statement type that the policy applies to, select, insert, update,<br>delete, or index<br>Default is any type, except index                       |
| update_check     |   | Policy is checked against the updated or inserted value<br>Ability to see the information after the statement is executed, based<br>on the policy |
| Enable           |   | Is the policy enabled?                                                                                                    |
| static_policy    |   | Will the policy always result in the same predicate?                                                                                              |

*Table 18-2. Parameters for the Add Policy Procedure*

(*continued*)

| <b>Parameter</b>          | <b>Mandatory Description</b>                                                                                                    |
|---------------------------|----------------------------------------------------------------------------------------------------|
| policy_type               | Choose from these options:<br><b>DYNAMIC</b><br><b>STATIC</b><br>SHARED_STATIC<br>CONTEXT_SENSITIVE<br>SHARED_CONTEXT_SENSITIVE<br>Overwrites static_policy if non-null<br>(See Table 18-3 for an explanation of these types.) |
| long_predicate            | Predicate returned has a maximum length of 4000 bytes (default) or<br>32K                                                                                                    |
| sec_relevant_<br>cols     | List of security-relevant columns<br>The policy function is executed when one of these columns is<br>referenced                                                                                                    |
| sec_relevant_<br>cols_opt | If set to dbms_rls.all_rows, all rows returned, but with the columns<br>specified in the security relevant column option nullified                                                                                             |
| namespace                 | The name of application context namespace                                                                                                    |
| attribute                 | The name of application context attribute                                                                                                    |

*Table 18-2.* (*continued*)

<span id="page-499-0"></span>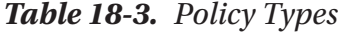

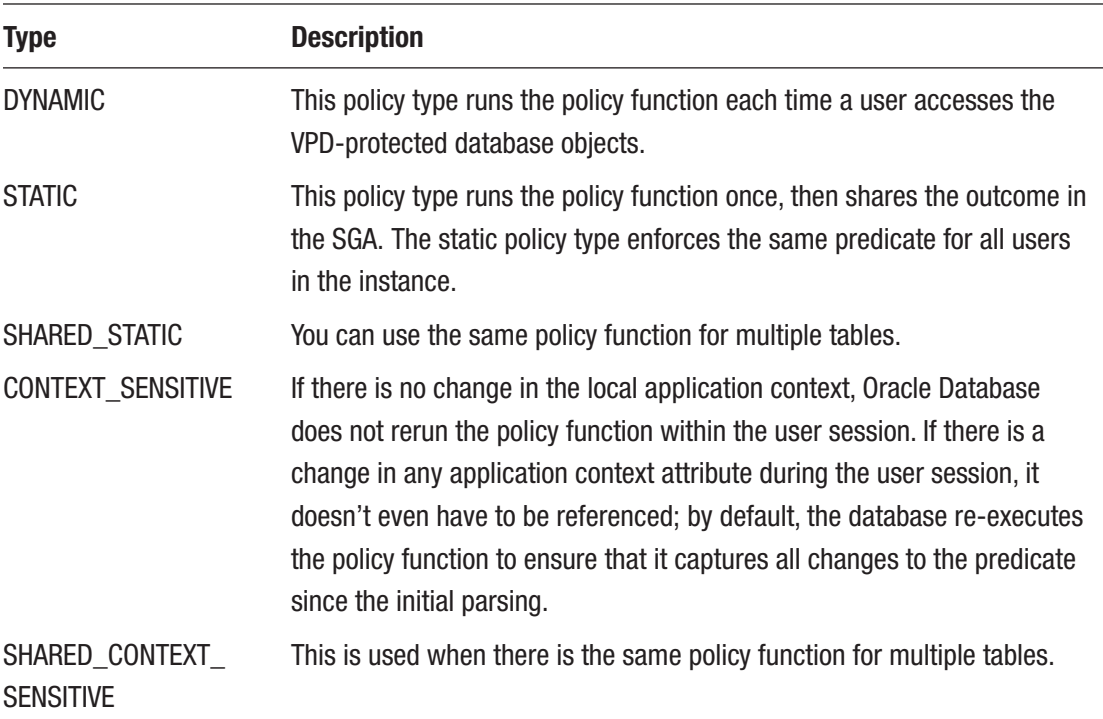

If you query the constructors table you see information of all constructors.

```
select c.constructorid
     , c.name
     , c.nationality
from f1data.constructors c
/
CONST NAME NATIONALITY
----- --------------- ---------------
   1 McLaren British
 2 BMW Sauber German
 3 Williams British
   4 Renault French
 5 Toro Rosso Italian
 6 Ferrari Italian
```

```
 7 Toyota Japanese
   8 Super Aguri Japanese
    9 Red Bull Austrian
   10 Force India Indian
...
select cr.constructorresultsid as crid
     , cr.constructorid as cid
    , cr.raceid as rid
    , cr.points as points
from f1data.constructorresults cr
/
CRID CID RID POINT
----- ----- ----- -----
 1197 6 133 16
 1198 3 133 4
 1199 16 133 5
 1200 15 133 1
 1201 17 133 0
 1202 1 133 0
 1203 19 133 0
 1204 4 133 0
 1205 21 133 0
 1206 7 133 0
...
select cs.constructorstandingsid as csid
    , cs.constructorid as cid
     , cs.position as pos
    , cs.points as pnts
from f1data.constructorstandings cs
where rownum < 11
/
```
#### Chapter 18 See What You Need to See

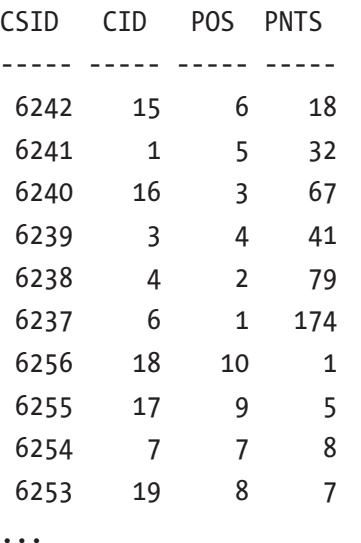

Because these three tables all have constructor information (CONSTRUCTORS, CONSTRUCTORRESULTS, and CONSTRUCTORSTANDINGS) and you want to use the same policy for all three tables, add three shared static policies.

#### begin

```
 sys.dbms_rls.add_policy
              ( object_schema => 'F1DATA'
              , object_name => 'CONSTRUCTORS'
              , policy_name => 'THISCONSTRUCTOR'
              , function_schema => 'BOOK'
              , policy_function => 'THISCONSTRUCTORONLY'
             , policy type => sys.dbms rls.shared static
              );
 sys.dbms_rls.add_policy
              ( object_schema => 'F1DATA'
             , object_name => 'CONSTRUCTORRESULTS'
              , policy_name => 'THISCONSTRUCTORRESULT'
              , function_schema => 'BOOK'
              , policy_function => 'THISCONSTRUCTORONLY'
             , policy type => sys.dbms rls.shared static
              );
```

```
 sys.dbms_rls.add_policy
                ( object_schema => 'F1DATA'
               , object name => 'CONSTRUCTORSTANDINGS'
                , policy_name => 'THISCONSTRUCTORSTANDING'
                , function_schema => 'BOOK'
                , policy_function => 'THISCONSTRUCTORONLY'
               , policy type => sys.dbms rls.shared static
               );
end;
```

```
/
```
Even though the policy function returns a predicate referencing the context, it doesn't rely on it. If the context changes, the predicate text is still the same. It *evaluates* differently with a different value in the context. You set the context by calling our set\_ constructor procedure.

```
begin
 context pkg.set constructor( constructorid in => 9 );
end;
/
```
When selecting data from the tables, the predicate is automatically added to the query, therefore only showing the data for Red Bull.

```
select c.constructorid as cid
     , c.name as name
     , c.nationality as nationality
from f1data.constructors c
/
CID NAME NATIONALITY
----- --------------- ---------------
    9 Red Bull Austrian
select cr.constructorresultsid as crid
     , cr.constructorid as cid
     , cr.raceid as rid
     , cr.points as points
```
Chapter 18 See What You Need to See

...

490
The queries return no data if the context has not been set or unset.

```
begin
 context pkg.unset constructor;
end;
/
select c.constructorid as cid
     , c.name as name
     , c.nationality as nationality
from f1data.constructors c
/
  CID NAME NATIONALITY
----- --------------- ---------------
select cr.constructorresultsid as crid
     , cr.constructorid as cid
     , cr.raceid as rid
     , cr.points as points
from f1data.constructorresults cr
/
 CRID CID RID POINT
----- ----- ----- -----
select cs.constructorstandingsid as csid
     , cs.constructorid as cid
     , cs.position as pos
     , cs.points as pnts
from f1data.constructorstandings cs
/
 CSID CID POS PNTS
----- ----- ----- -----
```
### enable\_policy

To enable or disable the policy, you use the dbms\_rls.enable\_policy procedure. The enable policy procedure can take the parameters described in Table 18-4.

*Table 18-4. Parameters for the Enable Policy Procedure* Parameter Mandatory Description object schema The schema in which the object that is protected resides If null, the current schema is assumed

object name Y The name of the object that is protected

policy\_name Y The name of the policy you want to enable or disable

Enable Enable Use TRUE to enable the policy, FALSE to disable the policy

### drop\_policy

Use the dbms rls.drop policy to drop the policy when it is no longer needed or when you need to re-create it with different options.

The drop policy procedure can take the parameters described in Table 18-5.

*Table 18-5. Parameters for the Drop Policy Procedure*

| <b>Parameter</b> | <b>Mandatory</b> | <b>Description</b>                                                                                      |
|------------------|------------------|----------------------------------------------------------------------------------------------------|
| object_schema    |                  | The schema in which the object that is protected resides<br>If null, then the current schema is assumed |
| object_name      |                  | The name of the object that is protected                                                                |
| policy_name      |                  | The name of the policy you want to enable or disable                                                    |

### alter\_policy

You can use the dbms rls.alter policy to associate or disassociate certain attributes with an existing policy.

The alter policy procedure can take the parameters described in Table [18-6](#page-506-0).

| <b>Parameter</b>  |   | <b>Mandatory Description</b>                                                                                     |
|-------------------|---|----------------------------------------------------------------------------------------------------|
| object_<br>schema |   | The schema in which the object that is protected resides<br>If null, then the current schema is assumed          |
| object_name Y     |   | The name of the object that is protected                                                                         |
| policy_name Y     |   | The name of the policy you want to enable or disable                                                             |
| alter_option      |   | Addition or removal of the associationdbms rls.add attribute<br>associationdbms rls.remove attribute association |
| namespace         | γ | The namespace of the context                                                                                     |
| attribute         | γ | The attribute within the namespace                                                                               |

<span id="page-506-0"></span>*Table 18-6. Parameters for the Enable Policy Procedure*

### Complex Policies

You build any predicate you want, using all your SQL skills. But be aware that this predicate is added to the statement and is executed for every row in the table, not just the ones in the result set. So, if you build something that takes up a lot of time, it takes up a lot of time multiplied by the number of rows in the table. Try to keep your policies in pure SQL.

If you want the constructor to see only the lap times of its own drivers, you can use the code displayed in Listing 18-4.

*Listing 18-4.* Constructor can only see information about its own drivers

```
create or replace context constructor ctx using context pkg
/
create or replace package context_pkg as
  procedure set constructor( constructorid in in number );
  procedure unset constructor;
end context pkg;
/
```
Chapter 18 See What You Need to See

```
create or replace package body context_pkg as
  procedure set constructor(constructorid in in number) is
   begin
    dbms session.set context( namespace => 'CONSTRUCTOR CTX'
                             , attribute => 'CONSTRUCTORID'
                             , value => constructorid_in
                            );
  End set constructor;
   procedure unset_constructor is
   begin
    dbms session.clear context( namespace => 'CONSTRUCTOR CY' );
  end unset constructor;
end context_pkg;
/
begin
  context pkg.set constructor( constructorid in => 9 );
end;
/
create or replace function lapsforthisconstructoronly
( schemaname_in in varchar2
, tablename_in in varchar2
) return varchar2
is
begin
   return q'[(raceid, driverid) in
   (select r.raceid, rs.driverid
    from f1data.races r
    join f1data.results rs
    on (r.raceid = rs.raceid)
    where rs.constructorid =
           sys_context( 'CONSTRUCTOR_CTX'
                      , 'CONSTRUCTORID' ) )]';
end lapsforthisconstructoronly;
/
```

```
select lapsforthisconstructoronly( null, null ) from dual
/
THISCONSTRUCTORONLY(NULL,NULL)
--------------------------------------------
(raceid, driverid) in
   (select r.raceid, rs.driverid
   from f1data.races r
   join f1data.results rs
   on (r.raceid = rs.raceid)
   where rs.constructorid =
          sys_context( 'CONSTRUCTOR_CTX'
                      , 'CONSTRUCTORID' ) )
begin
   sys.dbms_rls.add_policy
                ( object_schema => 'F1DATA'
                , object_name => 'LAPTIMES'
                , policy_name => 'THISCONSTRUCTORSLAPTIMES'
                , function_schema => 'BOOK'
                , policy_function => 'LAPSFORTHISCONSTRUCTORONLY'
               , policy type => sys.dbms rls.STATIC
                );
end;
/
```
### Redaction

Redacting data in the database ensures that data is only seen by those entitled to it, making compliance with privacy rules and regulations consistent. Redaction is done by masking (part of) the data when the results are sent back to the calling process. There are no changes made to the persisted data.

Let's assume you have a web application that displays the position of the drivers in a certain race. A driver must be logged in to see the lap times. By logging in, a context with driverid is set. Based on this context value being set, the time and milliseconds columns are displayed; otherwise, they are obscured from view.

First, create a context including the necessary package, as shown in Listing [18-5.](#page-509-0)

<span id="page-509-0"></span>Chapter 18 See What You Need to See

```
Listing 18-5. Driver context
create or replace context driver ctx using driver pkg
/
create or replace package driver pkg as
  procedure set driver( driverid in in number );
  procedure unset driver;
end driver pkg;
/
create or replace package body driver pkg as
   procedure set_driver(driverid_in in number) is
   begin
     sys.dbms_session.set_context
     ( namespace => 'driver_ctx'
     , attribute => 'driverid'
     , value => driverid_in
     );
   end set_driver;
   procedure unset_driver is
   begin
     sys.dbms_session.clear_context
     ( namespace => 'driver_ctx' );
  end unset driver;
end driver pkg;
/
```
# add\_policy

To add a redaction policy to a table, you need to call the dbms\_redact.add\_policy procedure. This procedure takes the parameters as described in Table [18-7](#page-510-0).

| <b>Parameter</b> | <b>Mandatory</b> | <b>Description</b>                                                                                                    |
|------------------|------------------|----------------------------------------------------------------------------------------------------|
| object_schema    |                  | The schema in which the object to be protected resides<br>If null, then the current schema is assumed                                                                                                    |
| object_name      | Υ                | The name of the object that is to be protected                                                                                                    |
| policy_name      | Υ                | An arbitrarily chosen name<br>Use to enable/disable, alter, and drop the policy                                                                                                    |
| column_name      |                  | Name of one column to which the redaction policy applies<br>If redacting more than one column, use ALTER_POLICY<br>procedure to add the additional columns                                                                                                    |
| function_type    | Υ                | Type of redaction function to use<br>Possible values are<br>- DBMS_REDACT.NONE<br>- DBMS_REDACT.FULL (default)<br>- DBMS_REDACT.PARTIAL<br>- DBMS_REDACT.RANDOM<br>- DBMS_REDACT.REGEXP<br>If function_type is DBMS_REDACT.REGEXP, function_<br>parameters must be omitted completely, and regexp_*<br>parameters must define the data redaction policy |

<span id="page-510-0"></span>*Table 18-7. dbms\_redact.add\_policy Parameters*

#### Chapter 18 See What You Need to See

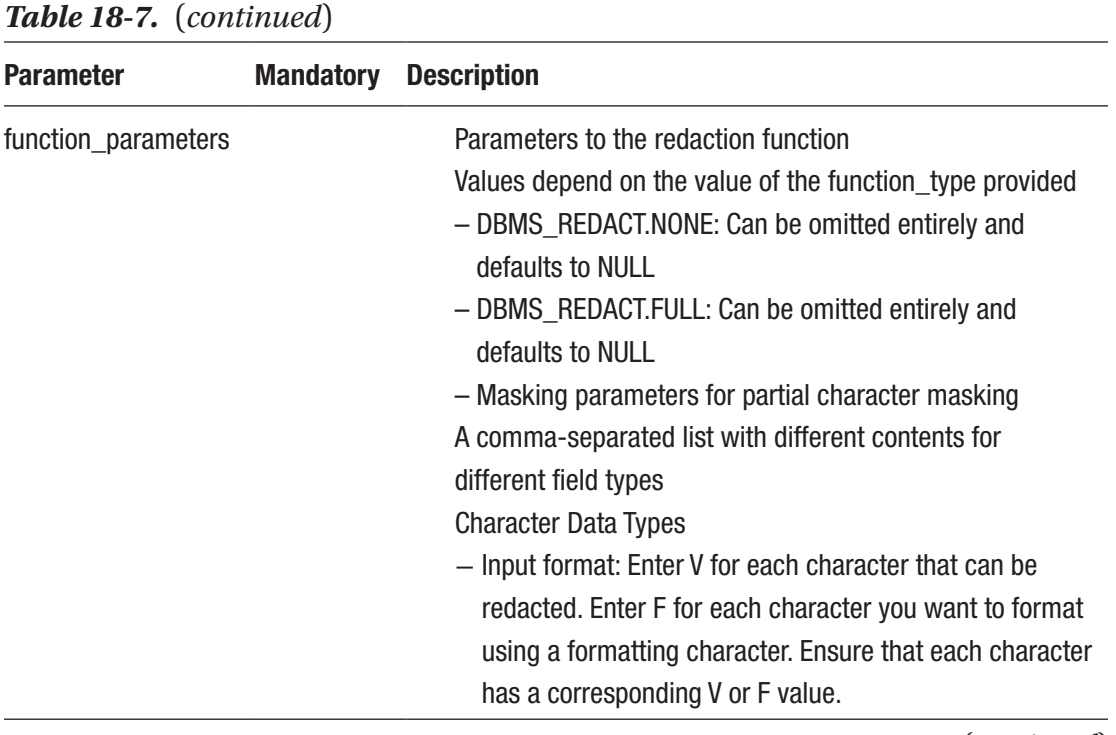

#### *Table 18-7.* (*continued*)

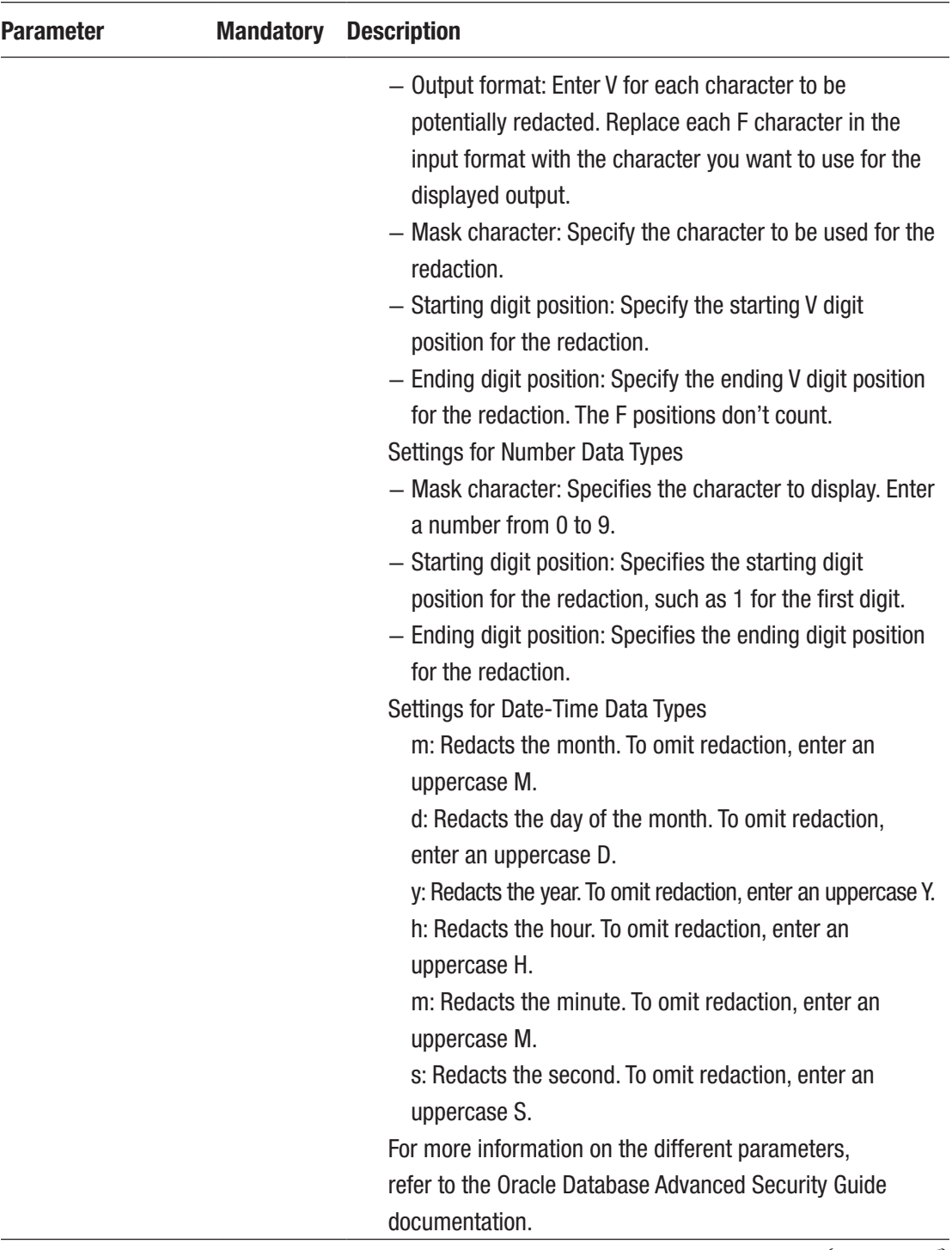

#### *Table 18-7.* (*continued*)

#### *Table 18-7.* (*continued*)

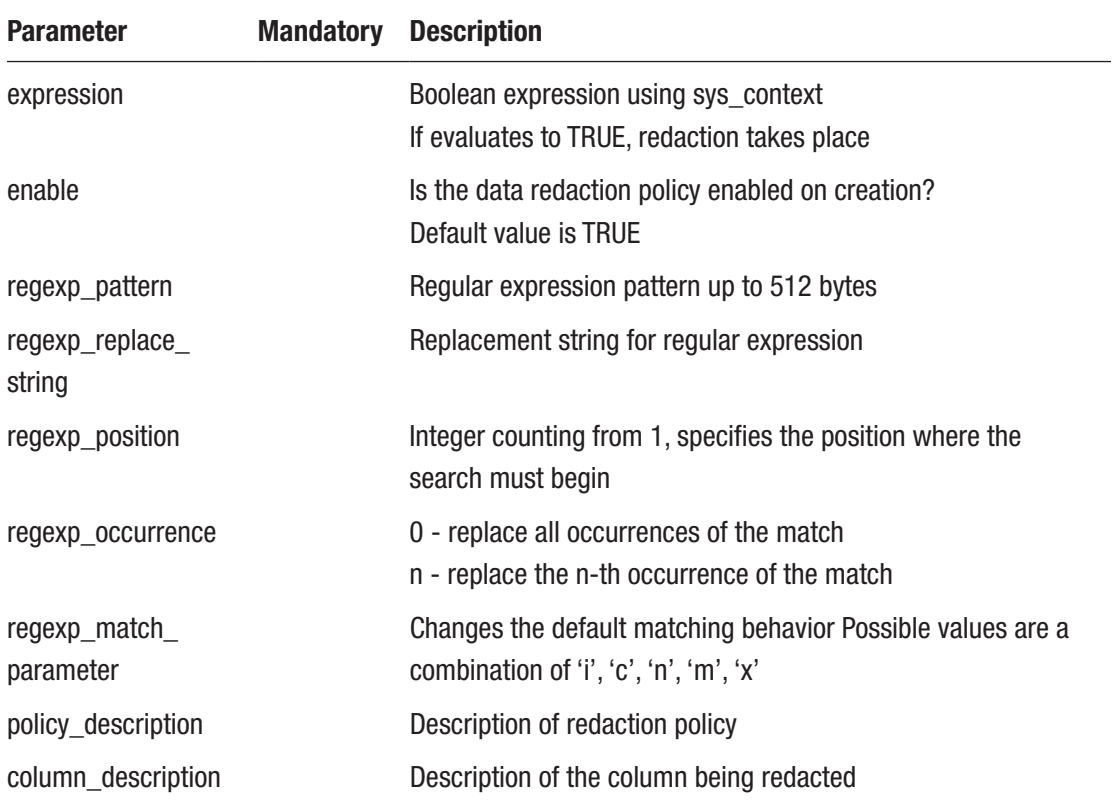

#### begin

```
 sys.dbms_redact.add_policy
  ( object_schema => 'f1data'
  , object_name => 'laptimes'
  , policy_name => 'maskedlaptime'
 , column name \qquad => 'time'
 , function type \longrightarrow dbms redact.partial
  , function_parameters => 'VFVVFVVVVV,V:VV.VVVVV,X,1,3'
  , expression => q'[sys_context( 'driver_ctx'
                           , 'driverid' ) is null]'
  );
end;
/
```
# alter\_policy

Since the table also holds a column with the time in milliseconds, you want to add another column to be redacted to the policy. Use the dbms\_redact.alter\_policy procedure for this.

The alter policy procedure can take the same parameters as the add\_policy procedure but has an action extra parameter, which can have one of the values described in Table 18-8.

| <b>Constant</b>        | <b>Description</b>                                                                                                    |
|------------------------|----------------------------------------------------------------------------------------------------|
| ADD COLUMN             | Add a column to the redaction policy.                                                                                                    |
| DROP COLUMN            | Drop a column from the redaction policy.                                                                                                    |
| MODIFY EXPRESSION      | Modify the expression of a redaction policy (the expression<br>evaluates to a boolean value: if TRUE, then redaction is<br>applied, otherwise, not). |
| MODIFY COLUMN          | Modify a column in the redaction policy to change the<br>redaction function type or the function parameters.                                         |
| SET POLICY DESCRIPTION | Set a description for the redaction policy.                                                                                                    |
| SET_COLUMN_DESCRIPTION | Set a description for the redaction performed on the column.                                                                                         |

*Table 18-8. Possible Values for the Action Parameter*

```
begin
  sys.dbms redact.alter policy
   ( object_schema => 'f1data'
  , object name \qquad \Rightarrow 'laptimes'
  , policy name \longrightarrow 'maskedlaptime'
  , action \Rightarrow dbms redact.add column
   , column_name => 'milliseconds'
   , function_type => dbms_redact.partial
  , function parameters => '9,1,4' );
end;
/
```
You can test the policy by setting the context. This provides clearer data.

```
begin
 driver pkg.set driver( driverid in => 830 );
end;
/
select *
from f1data.laptimes
where driverid = sys context( 'driver ctx'
                        , 'driverid' )
/
RACEID DRIVERID LAP POS TIME MILLISECO
------ -------- --- --- ---------- ---------
   942 830 1 8 2:04.666 124666
   942 830 2 8 1:59.138 119138
   942 830 3 8 1:59.055 119055
   942 830 4 8 1:59.800 119800
   942 830 5 7 2:07.565 127565
   942 830 6 7 2:17.508 137508
   942 830 7 7 2:17.854 137854
   942 830 8 7 2:01.301 121301
   942 830 9 7 1:57.250 117250
```

```
...<rest of result removed>
```
You get the redacted data if you query the lap times table without setting a context or clearing the context.

```
502
begin
  driver pkg.unset driver;
end;
/
select *
from f1data.laptimes
where 1=1
and driverid = 830
/
```
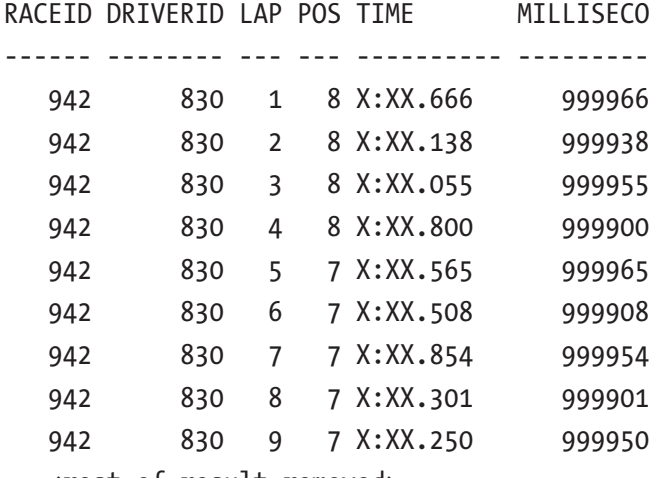

```
...<rest of result removed>
```
### enable\_policy

Use the enable\_policy procedure to enable the policy.

The enable policy function can take the parameters described in Table 18-9.

*Table 18-9. Parameters for the Enable Policy Procedure*

| <b>Parameter</b> | <b>Mandatory</b> | <b>Description</b>                                                                                      |
|------------------|------------------|----------------------------------------------------------------------------------------------------|
| object_schema    |                  | The schema in which the object that is protected resides<br>If null, then the current schema is assumed |
| object_name      | Y                | The name of the object that is protected                                                                |
| policy_name      | Y                | The name of the policy you want to enable or disable                                                    |

### disable\_policy

To disable the policy, use the disable\_policy procedure.

The disable policy function can take the parameters described in Table [18-10](#page-517-0).

| <b>Parameter</b> | <b>Mandatory</b> | <b>Description</b>                                                                                      |
|------------------|------------------|----------------------------------------------------------------------------------------------------|
| object_schema    |                  | The schema in which the object that is protected resides<br>If null, then the current schema is assumed |
| object_name      | Y                | The name of the object that is protected                                                                |
| policy_name      |                  | The name of the policy you want to enable or disable                                                    |

<span id="page-517-0"></span>*Table 18-10. Parameters for the Disable Policy Procedure*

# drop\_policy

If you don't need the policy anymore, you can drop it using the dbms redact.drop policy procedure.

```
begin
 sys.dbms redact.drop policy
  ( object_schema => 'f1data'
    ,object_name => 'laptimes'
  ,policy name \Rightarrow 'maskedlaptime');
end;
/
```
# **Summary**

Oracle Database provides a whole set of functionalities to either show or hide the data based on rules. Temporal validity allows you to see only valid data at a certain point in time. VPD allows you to have a single schema visible to different users as if they were using their own schema with their own data. The Redaction policies allow you to hide certain parts of your (sensitive) data from certain groups of users. Redaction is useful when users need to see part (but not all) of the data. Typical in call centers where they ask for the last digits of your credit card, phone number, SSN, and so forth to verify you.

# **CHAPTER 19**

# **Upgrade Your Application with Zero Downtime**

Upgrading a database application would always require downtime. It was simply not possible to replace PL/SQL objects that were in use. Throughout the years, numerous technologies were developed to reduce Oracle Database downtime, like standby databases, RAC, Streams, online index rebuilds, or online table redefinition. The one thing that could keep users from working uninterrupted is the actual database application that they are using. To overcome this "last piece of the puzzle", being able to replace PL/SQL objects while in use, Edition-based redefinition was developed.

# Downtime

In essence, there are two types of downtime: planned and unplanned. Unplanned downtime occurs unexpectedly, and preparing for this scenario is very hard. Some measures can be taken to reduce unplanned downtime but eliminating it is almost impossible.

Planned downtime is known ahead of time, and Oracle has implemented features to reduce the amount of planned downtime. Hardware failures can be protected by physical and/or logical standby databases and RAC. The database doesn't need to be taken down to upgrade the database software itself. When you have logical standby and streams, it is possible to keep the database up and running while being upgraded simultaneously. Indexes can be rebuilt online. Tables can be redefined online, which allows the database to stay available.

The one thing that would require downtime was *your* custom application. Replacing PL/SQL at runtime was simply not possible. There can only be one version of a certain PL/SQL object, and replacing that would require a lock on the object. This object can no longer be executed and disrupts regular business processes. When a PL/SQL object is replaced, objects that depend on it might become invalid and require recompilation.

Edition-Based Redefinition (EBR) solves this problem and allows your custom application to be upgraded while it is in use. With EBR, you can create PL/SQL changes in the privacy of an edition. When the custom application is completely updated, it can be released to the users. End users using the application during the upgrade can continue to work as if nothing happened, while users that create a new connection immediately use the new application objects.

After the last user disconnects from the pre-upgraded application, the pre-upgraded application can be retired, and only the post-upgraded application is available.

# **Definitions**

EBR uses certain terminology that is used throughout this chapter. Table 19-1 is an overview of the most commonly used definitions.

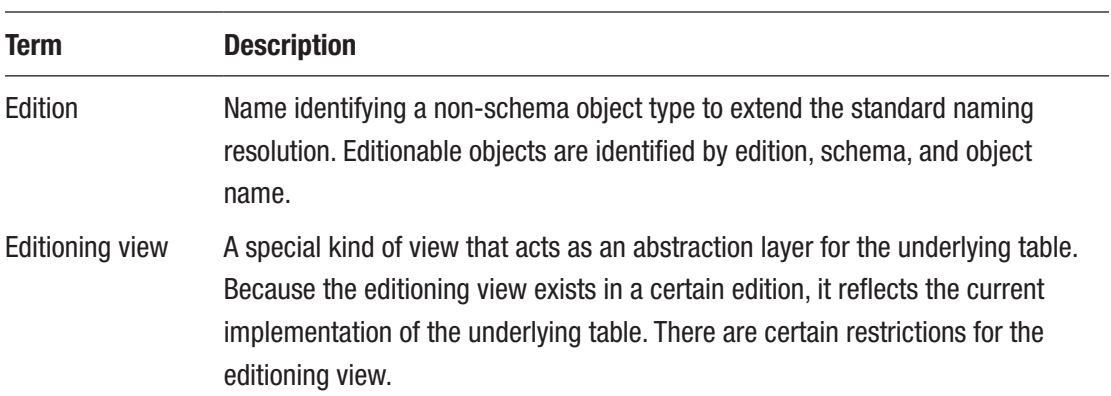

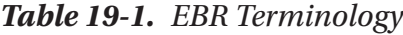

| <b>Term</b>               | <b>Description</b>                                                                                                    |
|---------------------------|----------------------------------------------------------------------------------------------------|
| Editionable object        | Schema objects that are editionable. These include synonyms, views, and all PL/<br>SQL object types.                                                                                                    |
| Non-editionable<br>object | These are all schema objects that are not editionable. These include tables or<br>materialized views. An edition cannot have its own copy of a non-editionable<br>object. A non-editionable object is shared by all editions.                  |
| Crossedition<br>trigger   | This is a special kind of trigger that can cross the boundaries of editions.                                                                                                    |
| NE on E<br>prohibition    | Non-editionable objects cannot depend on editionable objects because the<br>editioned object is invisible during name resolution. However, materialized views<br>and virtual columns can specify an evaluation edition during name resolution. |

*Table 19-1.* (*continued*)

# Concept

The purpose of EBR is very straightforward: zero-downtime patching or upgrades. When you have the luxury of taking downtime, by all means, do so. It is a lot easier for all parties involved.

The distinction between a patch and an upgrade is the following. In the ideal situation, all the requirements for a program are implemented in the actual program. The program implements exactly the written specification. When the program doesn't implement what the requirement specifies, a patch must be applied to correct the situation and bring the implementation and the specification together. The patch should bring the program up to par with the functionality requirement.

The definition of an upgrade is when the requirement changes after the program are created. From this moment on, this distinction is not made any more in the text. A patch is also implied when it says upgrade and vice versa.

Of course, the database is not the only part of the application involved when you want zero-downtime upgrades. The method used to set up the connection to the database determines to which version of the application the connection needs to be set up. This can be done by a load balancer or traffic director. Sessions that are in flight,

connected to the pre-upgrade application, connect through one application server. In contrast, sessions that set up a new connection use another application server and connect to the post-upgrade application.

Zero downtime must be designed deliberately in Oracle Database, the application server, and the client application.

Obtaining zero downtime means the application should always be available to the users. This is a big challenge: users of the pre-upgrade application don't want to stop what they are doing to allow a new application to be deployed. Users wanting to use the post-upgrade application don't want to wait until the users of the pre-upgrade application are done with their work, so they can finally connect to the application. Both applications—the pre- and post-upgrade versions—need to be active at the same time so they can accommodate the users using the pre-upgrade application and establish new connections to the post-upgrade application. This is called a *hot rollover*.

To be able to deploy a new application while there is an old application in use can be easy for certain types of applications. Deploying new source files might be sufficient.

When a database is involved, it proves to be a lot harder. Some elementary questions need to be answered.

### The Challenges of Zero-Downtime Upgrades

#### *How can you make changes to an application when someone is using the application?*

Making changes to an application usually involves many modified objects, but you can't modify them one after the other. That would leave the application in an invalid state. On top of that, it is simply *not* possible to compile database code when someone is using it. All objects need to be changed at the same time, but that might interrupt the pre-upgrade application.

One possibility is to take a *complete copy* of the database with the pre-upgrade database application and make the changes needed to get to the post-upgrade state. This solves the first issue of being able to work in privacy for the upgrade.

Another option is to copy the database schema and make changes to this new schema.

Both options allow you to change objects in privacy and ready them for the postupgrade situation, but they do not solve the next two challenges and might even make them harder.

#### *How can you keep data in sync between two applications, the pre- and post-upgrade application?*

As you can imagine, this is not an easy task to do. The original database objects are still in use, and data can be entered and altered. There must be a mechanism to allow data changes to propagate between the pre- and post-upgrade applications.

When the data is shared between the pre-upgraded and the post-upgraded application, the issue of synchronization is not trivial. The pre-upgraded application has access to the data that is created or changed by the post-upgraded application, and vice versa. The same is true for all objects that contain data, such as materialized views and indexes.

#### *What if the data structures changes?*

Upgrading an application might change data structures, so how do you define different data representations for each application when the data is common to both the pre-upgrade and post-upgrade applications?

Transactions performed in the pre-upgrade application must be reflected in the post-upgrade application. The reverse is also true during the hot rollover period. Changes in the post-upgrade application must also be reflected in the pre-upgrade application.

All three challenges with a zero-downtime requirement are met by EBR.

### Solution

The mechanism to solve the three challenges are as follows.

- Changes are made in the privacy of a new edition.
- Different projections of the common tables are achieved by using an editioning view.
- The crossedition trigger keeps data changes in sync between different editions during the hot rollover period.

Besides these structures, introduced with EBR, two supporting features of Oracle Database make the picture complete.

The first supporting feature is non-blocking DDL. When you make changes to a table, like adding a column, this is done in a non-blocking fashion. Current transactions on the table do not prohibit this change.

The other feature is fine-grained dependency tracking. When you have a package that refers to a certain table, there is a dependency between the two. Changing the table, like adding a column, would invalidate the package in the past. This is no longer the case. The dependency nowadays is more fine-grained. Because there is no reference to the new column, the package does not become invalid. The same holds for adding new subprograms to a package specification. Dependents do not become invalid.

Implementing EBR is not as trivial as flipping a switch. The preparation phase of EBR is very important and might require changing the existing database design and source code.

### **Dependencies**

Within an Oracle database, there are objects that hold data, like tables, materialized views, and indexes, and there are code objects, all PL/SQL objects.

As a rule of thumb: data objects *cannot* be editionable, and code objects *can* be editionable.

It is possible to have a table where one of the columns is based upon a user-defined type (like an object type). Because the user-defined type is editionable and the table is not editionable you can get into a situation that is not easily solved. Which user-defined type should be used when there are multiple versions across editions for the table definition? This predicament is called *NE-on-E prohibition*. A non-editionable object cannot depend on an editionable object. There has been a work-around for NE-on-E prohibition since Oracle Database 12.1. Instead of having the complete schema being edition-enabled, you can exempt objects from *ever becoming* editionable. In the example of the user-defined type in the table, you would want to define the user-defined type as non-editionable in the create type statement. Thus, you do not encounter NE-on-E prohibition .

Also, starting with Oracle Database 12.1, materialized views and virtual columns can have extra metadata, which provides information about the evaluation edition. Having this extra metadata is only relevant when the materialized view or virtual column uses a PL/SQL function call that is editionable. This metadata needs to be explicitly set by issuing CREATE and ALTER statements.

In versions before 12.1, public synonyms could not be edition-enabled, because that would violate NE-on-E prohibition. From version 12.1 onwards, the Oracle-maintained user called PUBLIC is edition-enabled, but all existing public synonyms are marked as non-editioned. Creating new public synonyms can be editioned.

During the hot rollover period, you can also test the post-upgrade application in the privacy of the new edition. When you must test DML in the post-upgrade application, make sure you use "fake data," which should be easily recognizable and not play a role in the business. With fake data, the actual data is not affected by the edition-based redefinition exercise and can be easily identified and removed once the tests are completed. The alternative is to test only in a read-only modus to prevent the removal of the edition from leading to remnant data.

If something goes wrong, or the functionality is not up to the specifications, you can keep going forward in the privacy of the post-upgrade edition. The objective is to create a post-upgrade application, which can only be achieved when mistakes are corrected.

When the hot rollover period is completed and testing has been done, no existing connections are using the pre-upgrade application, and the pre-upgrade edition can be retired. Preventing users from connecting to the pre-upgrade application might be the first step. The *crossedition triggers*, used to keep the data in sync between the pre- and post-upgrade application, are no longer needed. Objects in the pre-upgrade edition can be dropped, and eventually, the unused columns can be removed from the table.

If the EBR exercise fails and the latest edition must be removed, the edition can be dropped by a single statement. Remember that changes to the table are not reversed when an edition is dropped from the database. Also, changes to the data are not reversed and should be removed to return to the pre-upgraded version.

# Preparation

Some steps must be taken to take advantage of EBR. Every Oracle Database version since 11gR2 has a default edition called ORA\$BASE. This edition is there even if there is no intention to use EBR.

The first step is to enable EBR at the schema level. This one-time action is irreversible. Even though it is irreversible, it doesn't mean you must use EBR.

The schema is edition-enabled using the following statement.

```
alter user book enable editions
/
```
In versions before Oracle Database 12.1, the complete schema would be editionenabled. Since then, it has been possible to mark certain objects as non-editionable, which normally would be editionable.

The following statement can be used to determine the current session.

```
select sys_context('userenv'
                    ,'current_edition_name'
                    ) "Current_Edition"
from dual
/
Current_Edition
---------------
ORA$BASE
```
Tip When using SQLcl, the show edition command can be used to reveal the current edition, which is a lot more convenient than inspecting the current edition name in the userenv application context.

# **Privileges**

In the previous section, the user "book" was edition-enabled, allowing additional editions to be created. There is a hierarchical relation between editions where an edition always has *one* parent. The only exception is ORA\$BASE, or when this edition is eventually removed, the next edition in the hierarchy. This top-level edition is called the *root edition*.

Enabling the schema to use editions doesn't mean the user can create additional editions. To do this, the create any edition system privilege is needed. Besides this privilege, the user also needs use privileges on the root edition.

```
grant create any edition to book
/
```
When the user book creates an edition, the use privilege is automatically granted. This privilege can also be explicitly granted to other users.

```
grant use on edition <edition name> to <user>
/
```
Removing a root or leaf edition can only be done when the drop any edition system privilege is granted.

```
grant drop any edition to book
/
```
While connected to the database, it is also possible to change the edition by using an alter session statement.

```
alter session set edition = <edition name>
/
```
There cannot be an open transaction to change from one edition to another. Attempting to change the edition when the transaction isn't closed by a commit or rollback raises an error.

```
alter session set edition = r2
/
ERROR:
ORA-38814: ALTER SESSION SET EDITION must be first statement of transaction
```
# Several Levels of Complexity

There are several levels of complexity when using EBR. The simplest EBR is where *only* PL/SQL objects are changed between editions.

The next level is where table structures are also changed between editions, but there is *no need* to keep multiple editions available at the same time. The users all move to the post-upgraded edition at a specified time in the future.

The most complex level is where there are table structure changes, and the users need access to multiple editions simultaneously. This involves keeping data in sync between multiple editions.

Each step involved is discussed in the next few sections, beginning with the simplest form: changing only PL/SQL objects between editions.

# Only Changing PL/SQL Objects

The simplest form of EBR is to only change PL/SQL objects. The data model stays the same. In the following example, a procedure is created in the ORA\$BASE edition to display the full name of a driver by supplying the first and last name as arguments.

```
create or replace
procedure format fullname (p firstname in varchar2
                            ,p_lastname in varchar2)
is
begin
   dbms output.put line (p firstname
                          ||' '||
                          p_lastname
    );
end format fullname;
/
```
When server output is enabled, this simple procedure shows the first and last names concatenated together, separated by a space.

With the introduction of EBR, the data dictionary was extended with a number of views that also reflect edition information. These dictionary views have \_ae, short for *all editions*. One of these views is user objects ae. This data dictionary view shows that the create procedure format fullname exists in edition ORA\$BASE.

```
select object_name
      , object_type
      , edition_name
from user objects ae
where object name = 'FORMAT_FULLNAME'
/
OBJECT_NAME OBJECT_TYPE EDITION_NAME
          --------------- --------------- ---------------
FORMAT_FULLNAME_PROCEDURE ORA$BASE
```
514

Note When the preceding query reveals the edition name column to be empty, the user has not been edition-enabled.

The next step is to create an additional edition called R1.

```
create edition r1 as child of ora$base
/
```
Although not strictly necessary to specify which edition is the parent edition, being explicit never hurts.

Creating the edition does not imply that the current session has switched over to it. To change the current edition to the newly created one, an alter session command needs to be issued.

```
alter session set edition = r1
/
select sys_context('userenv'
                   ,'current_edition_name'
                   ) "Current_Edition"
from dual
/
Current_Edition
---------------
R1
```
Besides switching the edition with an alter session statement, it's also possible to specify the edition at connect time.

```
conn <user>/<password>@<database> edition = r1
```
Executing the format\_fullname procedure in the R1 edition shows the following results.

```
begin
```

```
 format_fullname (p_firstname => 'Mick'
```

```
Chapter 19 Upgrade Your Application with Zero Downtime
```

```
 ,p_lastname => 'Schumacher'
 );
```
end;

```
/
```

```
Mick Schumacher
```
How is this possible? The procedure format\_fullname was inherited from the parent edition ORA\$BASE. All editionable objects are inherited from the child edition and can be used the same way as before.

The reason for introducing the new edition was to improve the functionality of the format fullname procedure. This can be done by the very familiar method of create or replace. The replacement of the procedure happens in the *privacy* of edition R1 while leaving the original procedure intact and valid. Users connected to the ORA\$BASE edition are unaffected by the new version of the format fullname procedure.

```
create or replace
procedure format fullname (p firstname in varchar2
                            ,p_lastname in varchar2)
is
begin
   dbms output.put line (initcap (p lastname)
                           ||', '||
                          initcap (p_firstname)
    );
end format fullname;
/
```
The procedure format fullname is replaced in the current edition, and the user objects ae data dictionary view shows two procedures with the same name but in different editions.

```
select object_name
      , object_type
      , edition_name
from user objects ae
where object name = 'FORMAT FULLNAME'
/
```
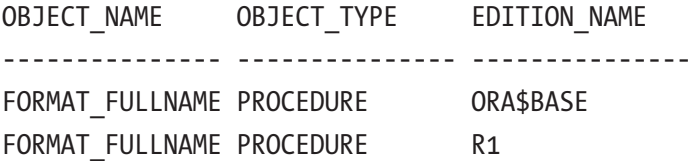

Users of the new edition get the following results when calling the procedure.

```
begin
   format_fullname (p_firstname => 'Mick'
                  ,p_lastname => 'Schumacher'
 );
end;
/
Schumacher, Mick
```
There is also the possibility that a PL/SQL object is no longer needed in the postupgraded edition. The PL/SQL object can be removed by issuing a drop statement. Keep in mind that dropping the PL/SQL object removes it only from the current edition. The procedure with the same name still exists in ORA\$BASE.

```
drop procedure format_fullname
/
```
Inspecting the user objects ae data dictionary view after dropping the procedure shows the following results.

```
select object_name
      , object_type
     , edition_name
from user objects ae
where object name = 'FORMAT FULLNAME'
/
OBJECT_NAME OBJECT_TYPE EDITION_NAME
   --------------- --------------- ---------------
FORMAT_FULLNAME_PROCEDURE ORA$BASE
FORMAT FULLNAME NON-EXISTENT R1
```
The preceding results reveal that there are still two references to an object named format\_fullname; one in ORA\$BASE and one in R1. Note that the object in ORA\$BASE is a procedure, while the other object in R1 is non-existent.

Once an object is removed from a certain edition, it is no longer inherited by the next child edition, and therefore it can no longer be called.

Changing the procedure to a function (it makes more sense to have a function to format the driver's full name) is done by a combination of drop (to remove the procedure already done) followed by a create for the function implementation.

```
create or replace
function format fullname (p firstname in varchar2
                           ,p_lastname in varchar2)
   return varchar2
is
begin
    return initcap (p_lastname)
           ||', '||
          initcap (p firstname);
end format fullname;
/
```
These actions yield the following results in the data dictionary.

```
select object_name
     , object_type
     , edition_name
from user objects ae
where object name = 'FORMAT FULLNAME'
/
OBJECT_NAME OBJECT_TYPE EDITION_NAME
--------------- --------------- ---------------
FORMAT_FULLNAME_PROCEDURE ORA$BASE
FORMAT_FULLNAME_FUNCTION R1
```
These are the only steps needed to upgrade when only PL/SQL objects are involved. What is left to do is make the new edition available to the users and make the old edition unavailable (i.e., retire the old edition). These topics are covered in the next sections.

### Table Changes: Don't Sync Between Editions

Sometimes it is necessary to change the structure of a table as progression to the new version is made. As stated before: tables cannot be editionable. It is not possible to have multiple versions of the same table. Two mechanisms help keep the application online while changes to the table are made: fine-grained dependency tracking and nonblocking DDL.

Fine-grained dependency tracking prevents objects from getting invalidated when changes to a table are made. Adding a column does not invalidate any PL/SQL object because there is no dependency on that column in the PL/SQL objects.

Because of non-blocking DDL, no sessions are hindered by adding columns.

In each edition, there needs to be a different representation of the data to expose the newly added columns.

EBR introduces the concept of an *editioning view*. As the name already implies, it is a view, but a special type of view. The editioning view act as an abstraction layer for the underlying table. Because the editioning view is editionable, it likely has a different structure in each edition. Because of the abstraction layer, the data is still stored in a single place, the underlying table. The table holds the data and is a single point of truth. Indexes and constraints remain on the table.

Introducing editioning views requires some downtime when it is the first editionbased redefinition exercise when tables are to be involved. This is a one-time operation needed to take an existing non-edition-based database application and prepare it for edition-based in the future. Once this exercise is completed, it is prepared for zerodowntime upgrades.

Note Some features used on the tables might need to be rerouted to the editioning views, like privileges, triggers, and virtual private database (VPD). Gathering the scripts for these features beforehand makes switching to editioning views a lot simpler.

There are six steps to follow when introducing editioning views during the first EBR exercise.

- 1. Rename the tables.
- 2. Create editioning views.

- 3. Reroute privileges to the editioning views.
- 4. Re-create triggers on the editioning views.
- 5. Recompile PL/SQL objects.
- 6. Reapply VPD policies.

The editioning view is the abstraction layer between the actual table and the application. The application most likely references the actual table throughout the source code. Changing the name of the actual table in the source code to the editioning view can be quite a daunting task and might be error-prone. Naming the editioning view the same as the original table would have the least impact on the application and the source code. Unfortunately, this is not possible. There cannot be two objects with the same name. You can solve this predicament by first renaming the actual table and creating an editioning view with the same name as the original table.

Going forward, the table shouldn't be accessed directly in the application anymore, and creating a table name that is distinguishable from the regular table names should help prevent that. The following naming convention introduces a special character (usually an underscore) and makes the table case-sensitive.

```
alter table drivers rename to " drivers"
/
```
The drivers table can *only* be used when the name is in quotes because it is casesensitive. This is not a common naming convention for the table name. Having special characters and being case-sensitive signals to developers that this table is special.

With this action, step one is completed. The next step is to introduce editioning views with the same name as the original table.

```
create editioning view drivers
as
select driverid
      , driverref
      , driver_number
      , code
      , forename
      , surname
```
, dob

```
 , nationality
      , url
from " drivers"
/
```
An editioning view can only be based on a single table and can't contain aggregates or expressions.

Next, reroute privileges originally on the actual table to the editioning view. Think of privileges like select or insert granted to other schemas.

Having the privileges-scripts handy that were created for the original table simplifies this process tremendously. The editioning view has taken the name of the original table. The privileges are granted on the editioning view instead by re-executing the original grant script.

The next step is to re-create the table-level triggers from the original table to the editioning view. Having the original scripts created for the original table make this a trivial step. As there can't be two objects with the same name, the triggers currently associated with the table need to be dropped.

As the tables have been renamed, the source code has become invalidated, and the PL/SQL objects need to be recompiled. After this recompilation step, the compiled code references the editioning views.

The final step to complete the transition to EBR is to reapply the VPD policy functions. This step can be skipped when the VPD is not used.

When all these steps are followed, it is no longer necessary to have planned downtime when the application needs to be upgraded. Creating new functionality can be done in the privacy of an edition without affecting the existing application.

Adding columns to the tables can be done without the need to keep data in sync between different editions. As the column is missing in the parent edition, there is no representation to show the data.

A phone number is added to the drivers table to demonstrate adding an additional column.

```
alter table " drivers"
add (
    phone varchar2(10)
\lambda/
```
Changing the table does not invalidate any PL/SQL objects referenced by the object because of fine-grained dependency tracking. There is currently no code in the database that references this newly added column.

Exposing this column can be done in the privacy of an editioning by creating an editioning view.

```
522
create edition r2 as child of r1
/
Edition R2 created.
alter session set edition = r2
/
Session altered.
create or replace
editioning view drivers
as
select driverid
      , driverref
     , driver number
      , code
      , forename
      , surname
      , dob
      , nationality
      , url
      , phone
from " drivers"
/
View created.
select forename
      , surname
      , phone
from drivers
fetch first 5 rows only
/
```
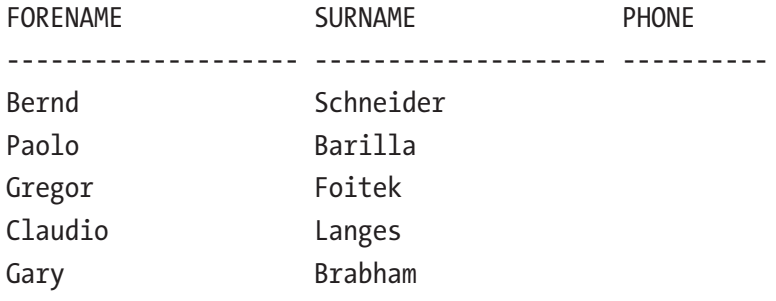

As seen in the results, the phone is shown, although without data. An application can be created or modified to expose the phone number, and this information can be maintained.

Because the phone is completely new, there is no need to keep the data in sync between multiple editions. The old editions do not know the column and are not using it.

### Table Changes with Data Sync

The most difficult edition-based definition exercise is when data needs to be kept in sync between multiple editions.

The previous exercise, the six steps to implementing editioning views, should have already been taken before the steps outlined in this section can be done.

For the example, the drivers table has the following changes: the columns "forename" and "surname" are going to be renamed to "first\_name" and "last\_name" respectively, and their length is increased from 25 bytes to 35 bytes.

It is very tempting to alter the existing columns, which is trivially easy to do, but this impact the existing application. Source code that references these columns become invalid and would cause (some) downtime. This goes against the objective of zerodowntime upgrades, so changing the existing columns is not acceptable.

```
create edition r3 as child of r2
/
Edition R3 created.
alter session set edition = r3
/
Session altered.
```

```
alter table " drivers"
add (
      first name varchar2 (35)
    , last name varchar2 (35)
\rightarrow/
Table altered.
create or replace
editioning view drivers
as
select driverid
      , driverref
     , driver number
      , code
      , first_name
     , last name
      , dob
      , nationality
      , url
      , phone
from " drivers"
/
Chapter 19 Upgrade Your Application with Zero Downtime
```
Adding the columns to the table is the easy part, as well as modifying the editioning view to expose the new columns. Because the underlying table is a non-editionable object, it doesn't matter in which edition the changes are made. But common sense dictates that performing DDL shouldn't be done in older editions.

The new columns, "first name" and "last name" don't contain any data. For the new situation, these columns should get the same values as the forename and surname in the original table. A straightforward update can accomplish this. A massive update like that might disrupt normal business because of the locking.

When the application users only use the latest version, edition R3 in this example, doing a massive update might be good enough. From that point forward, the users only have to deal with "first name" and "last name", and the old columns no longer have to be maintained.

A better method than a straightforward update statement is to utilize dbms\_ parallel execute to minimize the time required to complete the task. When a lot of data is involved, this is especially useful.

If there is a need to have both editions available to the users at the same time, called the *hot rollover period*, there needs to be an additional mechanism to keep the "forename" in sync with "first\_name" and "surname" in sync with "last\_name". Users of the older application that uses edition R2 see and manipulate "forename" and "surname", while users of the new application that uses edition R3 use "first\_name" and "last\_name".

The mechanism that does that—keeping data in sync across editions—is implemented using *crossedition triggers*. They are like ordinary table triggers, are editionable, and must be created in the new edition (R3).

```
create or replace trigger driver_R2_R3_Fwd_Xed
before insert or update on " drivers"
for each row
forward crossedition
disable
begin
   :new.first_name := :new.forename;
   :new.last_name := :new.surname;
end driver R2 R3 Fwd Xed;
/
```
The trigger is created on the underlying table, not the editioning view. The trigger needs to fire for each row and the "forward cross edition" instructs to fire whenever DML is executed in a parent edition, regardless of which one.

Tip Create crossedition triggers in disabled mode. Only when the trigger is valid should it be enabled. Invalid triggers prevent DML from being completed.

The logic of the trigger is straightforward. The newly added columns are populated with the older representation of the drivers' names.

When the trigger is valid, it can be enabled so that data can be kept in sync when users from the old application are making changes.

```
alter trigger driver R2 R3 Fwd Xed enable
/
Trigger DRIVER R2 R3 FWD XED altered.
```
The following update shows how to validate the workings of the crossedition trigger.

```
alter session set edition = r1
/
update drivers
     set surname = surname
 where driverid = 102
/
commit
/
alter session set edition = r3
/
select first_name
       ,last_name
   from drivers
 where driverid = 102
/
FIRST_NAME LAST_NAME
--------------- ---------------
Ayrton Senna
```
Records touched by a DML statement in an older edition cause the crossedition trigger to fire, updating the newly added columns. Switching to an older edition and performing a mass update sync the data, but the downside is that this can be confusing and error-prone during the software installation.

A better alternative is to stay in the new edition and trigger the forward crossedition trigger by updating the underlying table in a special way.
Note Crossedition triggers don't fire when the underlying table is updated. They only fire when an editioning view is updated.

With dbms sql you can trigger the crossedition trigger when updating the underlying table. In the parse procedure, pass in the name of the crossedition trigger that needs firing for the apply crossedition trigger argument. The following code sample fires the crossedition trigger to change all the newly added columns. The update statement used is bogus.

```
declare
   c number := dbms sql.open cursor();
    x number;
begin
    dbms_sql.parse
\left( \begin{array}{ccc} c & & & \end{array} \right) => c
       , language flag => dbms_sql.native
      , statement \qquad \qquad \Rightarrow \qquad \text{update} \qquad \text{divers}"
                                             set driverid = driverid'
       , apply_crossedition_trigger => 'DRIVER_R2_R3_FWD_XED'
       );
   x := dbms sgl.execute(c);dbms sql.close cursor(c);
    commit;
end;
/
```
Now that the synchronization from the old edition to the new one is in place, the opposite also needs to be added. Users can add or alter data in the new application, which needs to be reflected in the old application.

The reverse crossedition trigger is also created on the underlying table, just like the forward crossedition trigger. In this case, the reverse crossedition phrase signals that the trigger should fire when changes are made in the latest edition. For the same reasons, the same tactic is applied to create the trigger in a disabled state.

#### Chapter 19 Upgrade Your Application with Zero Downtime

There is a length discrepancy in the columns. The ones in the old edition are shorter than the new ones. Truncating the name to make it fit is unacceptable. A person's name shouldn't be truncated, hence the changes that this edition introduces. During the hot rollover period, the pre- and post-upgraded applications must contain valid data that the users enter.

The reverse crossedition trigger looks like the following.

```
create or replace trigger driver R3 R2 Rve Xed
before insert or update of first name, last name on " drivers"
for each row
reverse crossedition
disable
begin
    if length (:new.first_name) > 25
   or length (:new.last name) > 25 then
      raise application error (-20000
        ,'During the hot rollover it is not possible to enter more'||
         ' than twenty-five (25) characters for the First or Last Name'
 );
    else
       :new.forename := :new.first_name;
       :new.surname := :new.last_name;
    end if;
end driver R3 R2 Rve Xed;
/
Trigger DRIVER R3 R2 RVE XED compiled
   When the trigger is valid, it can be enabled.
alter trigger driver R3 R2 Rve Xed enable
/
```

```
Trigger DRIVER R3 R2 RVE XED altered.
```
# Retiring Older Editions

When the EBR exercise has been completed, it is no longer necessary to maintain the old version of the application. When the old application is still accessible to the users, there is a chance that it might still be used. This is undesirable. The old version of the application should be retired so that the old application is no longer available to the users.

Although very uncommon, it is possible to have multiple editions running side by side for an extended period. The transition between the upgrade to the new application and the retiring of the old application should be as short as possible.

Revoking the use privileges on the old edition from every user and role in the database prevents anyone from setting up a new connection. A privileged user should execute the following statement.

```
revoke use on edition r1 from book
/
```
Editions can also be removed completely, but only when it concerns a root or leaf edition. Editions that have both parent and child editions can't be dropped.

Dropping editions, especially leaf editions, can leave behind non-editionable changes, such as changes to the underlying table. This also applies to changes in the data that have already taken place.

Dropping a child edition can be done by issuing the following statement by a user that has the drop any edition privilege.

```
drop edition r3 cascade
/
```
Edition R3 dropped.

Remember that the table changes cannot be reverted. The edition can't be in use by a session. This would result in an exception.

Similarly, the parent edition can be dropped, although not strictly necessary. Having multiple retired editions doesn't interfere with performance, as references are resolved at compile time. Removing all the objects from the pre-upgrade edition is advisable because they are no longer needed, and the crossedition triggers from the post-upgrade edition. This is just a matter of good housekeeping.

### Change Default Edition

The default Oracle Database edition is ORA\$BASE. When connecting to the database, and no edition is specified, it uses the default edition. Instead of changing the edition by issuing alter session commands, there is also the possibility of changing the default edition. Typically, the DBA takes care of the following.

```
alter database default edition = r1
/
```
This changes the default edition for the entire database immediately. The use privilege is revoked from all users in the former default edition, except SYS. At the same time, the use privilege is granted to PUBLIC.

Normal users can't connect to ORA\$BASE anymore; SYS still can. This allows changing the default edition back to ORA\$BASE if needed.

# **Summary**

This chapter outlines the solution to reduce, or maybe even eliminate, planned downtime. Until Oracle Database release 11gR2, the application incurs planned downtime to upgrade your custom application. EBR is solving this planned downtime issue. Deploying an upgraded application in the privacy of an edition is key. Users are switched to the post-upgraded application when the upgrade is completed without experiencing downtime.

There are several levels of complexity that you can use, depending on your needs. From simply replacing PL/SQL objects in different editions to creating multiple editioning views with crossedition triggers to keep data synchronized across editions. The method to retire old editions was discussed as well.

### **CHAPTER 20**

# **Choosing the Right Table Type**

The purpose of any database is to store data. To do this, you create tables in your database. Oracle Database provides many different table types, each with its own strengths and weaknesses.

How the data is stored directly affects how efficiently the data is retrieved. It is not difficult to imagine that when data that is queried together is also stored together, it is faster than when data is stored all over the place. An efficient application starts with an efficient design.

This chapter discusses the different table types. There is more choice than just the old-fashioned heap tables.

# Heap Table

The heap table acts as you would expect from its name; all the records are in a giant heap with no order whatsoever. If you select rows from this table, there is no guarantee in which order the rows are returned to the calling process unless you include an order by clause in your select statement. If you execute the same statement repeatedly, it probably returns the rows in the same order every time. But as soon as the table changes, for example, because of any DML statement or a database restart, this order might be very different. Never rely on the order in which the records are returned unless you explicitly include the order by clause in your select statement.

### **Index**

To speed up returning records, you can define one or more indexes on the table's columns. This is a separate data structure with only the data of the column(s) of interest and a pointer to the original record.

Suppose you have a table with the Formula 1 drivers of the last 70 years. If you want to find all the drivers with the surname Verstappen, then Oracle has no other option than to visit every row in the table, do a full table scan, and inspect the contents to satisfy this condition and eliminate the ones that don't. This can be seen when you inspect the explain plan for the select statement. With the following statement, you can create an explain plan.

```
explain plan for
select drv.forename
      , drv.surname
from drivers drv
where drv.surname = 'Verstappen'
/
```
After the explain plan is created, it can be inspected by executing the following.

```
select *
 From dbms xplan.display( 'plan table' )
/
```
Let's see how the search for a driver with the surname Verstappen is found in the drivers table.

```
select drv.forename
     , drv.surname
from drivers drv
where drv.surname = 'Verstappen'
/
-----------------------------------------------
| Id | Operation | Name |
-----------------------------------------------
| 0 | SELECT STATEMENT
| * 1 | TABLE ACCESS STORAGE FULL | DRIVERS |
-----------------------------------------------
```
Predicate Information (identified by operation id):

---------------------------------------------------

 1 - storage("DRV"."SURNAME"='Verstappen') filter("DRV"."SURNAME"='Verstappen')

When you add a B-tree index on this column.

create index ix\_driversurname on drivers (surname, forename) /

The explain plan changes.

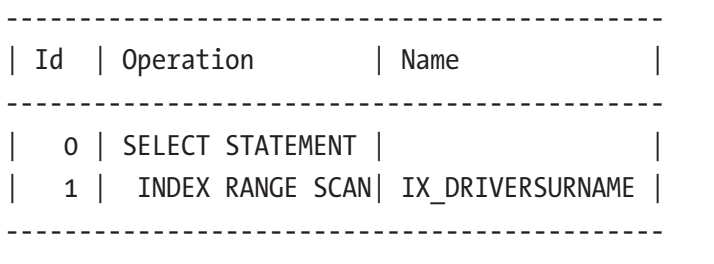

Predicate Information (identified by operation id): ---------------------------------------------------

1 - access("DRV"."SURNAME"='Verstappen')

The SQL engine now uses the index created to satisfy this query. Even though the index is built on two columns, surname and forename, it can still be used because you query the leading column of the index. On this small table (less than 1000 rows), you probably see almost no difference in execution time, but if you have bigger tables, you can see considerable improvement.

Using indexes can speed up your select queries dramatically, but be aware that there is a price to pay. Indexes must be maintained. This is done at the same time the DML is executed, so instead of just an insert in the table, there is also an insert into the index, which might result in a reshuffling of its contents. This takes up time; not much, but some. If you have more than one index defined on a table, then all these indexes must be changed according to the change in the table.

# B-tree

By default, indexes in Oracle Database are created as B-tree (or balanced tree) indexes. A balanced tree means that it always takes the same number of steps to go from the root, the starting point of the index, to the leaf, where the information is. They can either be normal- or unique indexes. With a unique index, each value is allowed at most once per index. This is also how Oracle Database enforces the primary key by creating a unique index on the table.

## Bitmap Index

In a bitmap index, a bitmap is stored for each index key. Each index key points to multiple rows. The following describes when bitmap indexes are typically used.

- When there are not many distinct values in the indexed columns, compared to the number of rows in the table, for example, a gender column
- When the table is not often modified with DML statements or is read-only.

Bitmap indexes are mainly used in data warehouse applications and are not very often used in OLTP applications. For OLTP environments, it is not recommended to use bitmap indexes. DML on the base table has a dramatic impact on bitmap maintenance and, thus, a direct impact on the application.

# Index-Organized Table (IOT)

The index-organized table was introduced in Oracle Database version 8. This is a combination of an index and a table. Where a normal heap table has no implicit ordering, this kind of table is an ordered set of records. Where a B-tree index has just the information for the indexed column or columns in it, together with a pointer to the full record, the index-organized table has the full record in the index, with no need for an additional table to store the rest of the record. This kind of table is best used for tables that are used as a lookup and with a limited number of simple columns, like VARCHAR2, NUMBER, and DATE.

To create an index-organized table for the drivers, it would look like the following.

```
create table drivers_iot
(
  driverid number(11) not null
, driverref varchar2(255)
, drivernumber number(11)
, code varchar2(3)
, forename varchar2(255)
, surname varchar2(255)
, dob date
, nationality varchar2(255)
, url varchar2(255)
, primary key (surname, forename)
)
organization index
/
```
For a heap table, you can define the primary key after the table has been created. But for an index-organized table, you must provide the primary key directly with the table definition.

The following statement is executed to fill the index-organized table with the same data as the drivers heap table.

```
insert into drivers iot (select * from drivers)
/
```
Running the same select statement as before, but now on the index-organized table.

```
select drv.forename
      , drv.surname
from drivers iot drv
where drv.surname = 'Verstappen'
/
```
Then you can see from the explain plan that all the data needed is already in the index. There is no need for an extra lookup in a table.

------------------------------------------- | Id | Operation ------------------------------------------- | 0 | SELECT STATEMENT | | |\* 1 | INDEX RANGE SCAN| PK\_DRIVERS\_IOT | ------------------------------------------- Predicate Information (identified by operation id): --------------------------------------------------- 1 - access("DRV"."SURNAME"='Verstappen')

# **Clusters**

A cluster is another method of storing data. A group of tables that share the same data blocks is a cluster. Because the tables share common columns and their data is often referenced together, it is a good argument to store their data close to each other. When you cluster tables based on a common field, Oracle Database physically stores all rows from all the tables with the same value in the common field in the same data blocks.

Because the related rows of different tables are stored in the same data block, you'll get two primary benefits.

- Disk I/O is reduced, and the access time is improved when joining clustered tables.
- The cluster key, which is the column or group of columns all tables in the cluster have in common, is stored only once, no matter how many rows in different tables contain the value.
- Therefore, less storage might be required to store the related table and index data in a cluster than in a non-clustered table format.

All the data is available in the F1DATA schema, but let's create the cluster in the schema (BOOK) and then copy the rows to compare the storage usage.

```
536
create cluster cl_f1laps
( raceid number ( 11 )
, driverid number ( 11 )
)
/
```
After creating the cluster, create the cluster index.

```
create index idx_cl_f1laps
   on cluster cl_f1laps
/
```
For creating a cluster index, the columns specified in the cluster are used. You cannot specify a different set of columns. Using clusters does not affect the creation of additional indexes on the clustered tables; they can be created and dropped as usual.

To create tables in the cluster, you have to specify in which cluster they should be created. When creating a table in a cluster, at least one of the columns should be specified in the cluster.

Let's create the RACES, DRIVERS and LAPTIMES table in the same cluster.

create table races (

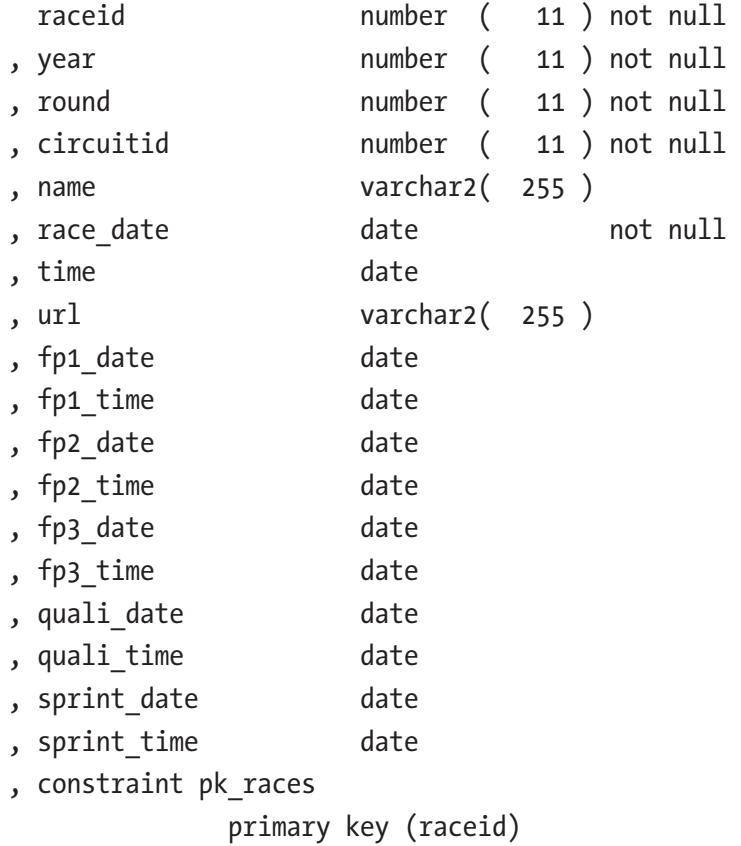

```
, constraint uk races url
            unique (url)
)
cluster cl_f1laps( raceid )
/
create table drivers
(
  driverid number ( 11 ) not null
, driverref varchar2( 255 )
, driver number (11)
, code varchar2( 3 )
, forename varchar2( 255 )
, surname varchar2( 255 )
, dob date
, nationality varchar2( 255 )
, url varchar2( 255 )
, constraint pk_drivers
            primary key ( driverid )
)
cluster cl_f1laps ( driverid )
/
create table laptimes (
  raceid number ( 11 ) not null
, driverid number ( 11 ) not null
, lap number (11) not null
, position number ( 11 ) default null
, time varchar2( 255 ) default null
, milliseconds number ( 11 ) default null
, constraint pk_laptimes
            primary key (raceid,driverid,lap)
, constraint fk_laptimes_races
            foreign key (raceid)
            references races (raceid)
Chapter 20 Choosing the Right Table Type
```

```
, constraint fk_laptimes_drivers
                foreign key (driverid)
                references drivers (driverid)
)
cluster cl_f1laps ( raceid, driverid )
/
```
Now copy the data from the F1DATA schema into our tables to compare the query plans.

```
insert into races
select raceid
```
- , year
- , round
- , circuitid
- , name
- , race\_date
- , time
- , url
- , fp1\_date
- , fp1\_time
- , fp2\_date
- , fp2\_time
- , fp3\_date
- , fp3\_time
- , quali\_date
- , quali\_time
- , sprint\_date
- , sprint time

```
from f1data.races
/
```

```
insert into drivers
```

```
select driverid
```
- , driverref
- , driver number
- , code

 , forename , surname , dob , nationality , url from f1data.drivers / insert into laptimes select raceid , driverid , lap Chapter 20 Choosing the Right Table Type

- , position
- , time
- , milliseconds

```
from f1data.laptimes
```

```
/
```
When comparing the size of the disk between the two schemas, you can see that the clustered tables take up less space for the same amount of information.

The following is in the BOOK schema.

```
select sum(bytes) bytes
from user segments
where segment type = 'TABLE'
and segment_name in ( 'DRIVERS'
                         , 'LAPTIMES'
                         , 'RACES'
) and the contract of \mathcal{L}/
      BYTES
----------
   20250624
```
The following is in the F1DATA schema.

```
select sum(bytes) bytes
from user segments
where segment type = 'TABLE'
and segment_name in ( 'DRIVERS'
                           , 'LAPTIMES'
                             , 'RACES'
) and the contract of \mathcal{O}(\mathcal{A})/
      BYTES
----------
   21299200
```
When querying these tables, the optimizer can save on the number of blocks accessed because the data for the tables in the cluster are in the same block on disk.

You should not use clusters for tables that are frequently accessed individually. That would defeat its purpose.

### Temporary Table

Oracle Database 8i introduced the *temporary table*, which holds data for the length of a transaction *or* a session, and its data is invisible to other sessions concurrently running in the database. It is called global, but that is because the definition of the table is global. Oracle Database version 18c introduces the private temporary table where the definition of the table is limited to the session that created it.

### Global Temporary Table

A *global temporary table* is "globally available." You must grant access to this table to other schemas like you do for any table. The data in this table is only available to the session that created the data. When you connect to the same schema using two different sessions, one session cannot see any data put into this table by the other session. So, the data is private to the session, but the definition of the table is globally available.

When defining a global temporary table, you must decide if the rows are available for the transaction only or the duration of the session. To have the rows available for the transaction only, you tell the table to delete the rows on commit. The following statement creates a global temporary table with a transaction-level duration.

```
create global temporary table gtt_drivers
( driverid number ( 11 ) not null
, driverref varchar2( 255 )
, drivernumber number ( 11 )
, code varchar2( 3 )
, forename varchar2( 255 )
, surname varchar2( 255 )
, dob date
, nationality varchar2( 255 )
, url varchar2( 255 )
) on commit delete rows
/
```
After populating the table with some data, it is available to query and manipulate as usual.

```
insert into gtt_drivers
   select *
   from f1data.drivers drv
   where drv.nationality = 'Dutch'
/
select code
      , forename
      , surname
      , dob
      , nationality
from gtt drivers
```
/

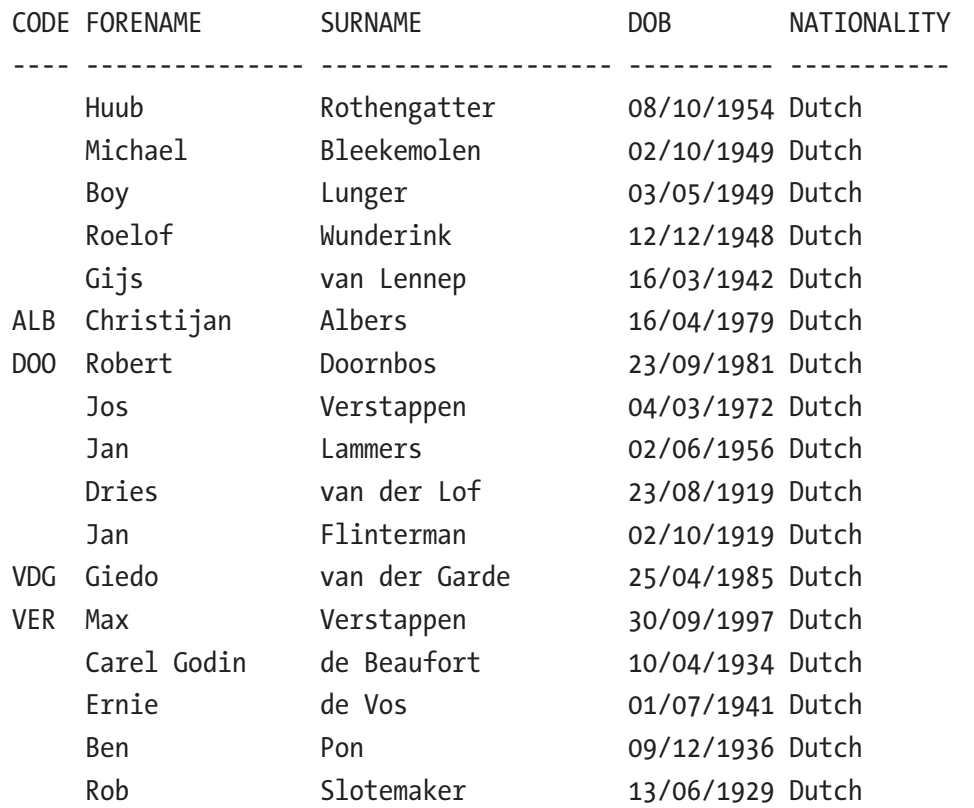

17 rows selected

However, when the transaction has ended (with a commit or rollback), the data in the table is removed.

```
commit
/
select code
     , forename
     , surname
     , dob
    , nationality
from gtt_drivers
/
CODE FORENAME SURNAME SURNAME DOB NATIONALITY
---- --------------- -------------------- ---------- -----------
```
The other option is to preserve the rows, which means the rows are available during the session. The following statement re-creates the global temporary table with session duration.

```
create global temporary table gtt_drivers
( driverid number ( 11 ) not null
, driverref varchar2( 255 )
, drivernumber number ( 11 )
, code varchar2( 3 )
, forename varchar2( 255 )
, surname varchar2( 255 )
, dob date
, nationality varchar2( 255 )
, url varchar2( 255 )
) on commit preserve rows
/
```
Populate the table with sample data, which is available for querying and manipulation as usual.

```
insert into gtt_drivers
   select *
   from f1data.drivers drv
   where drv.nationality = 'Dutch'
/
select code
      , forename
      , surname
      , dob
      , nationality
from gtt drivers
/
```
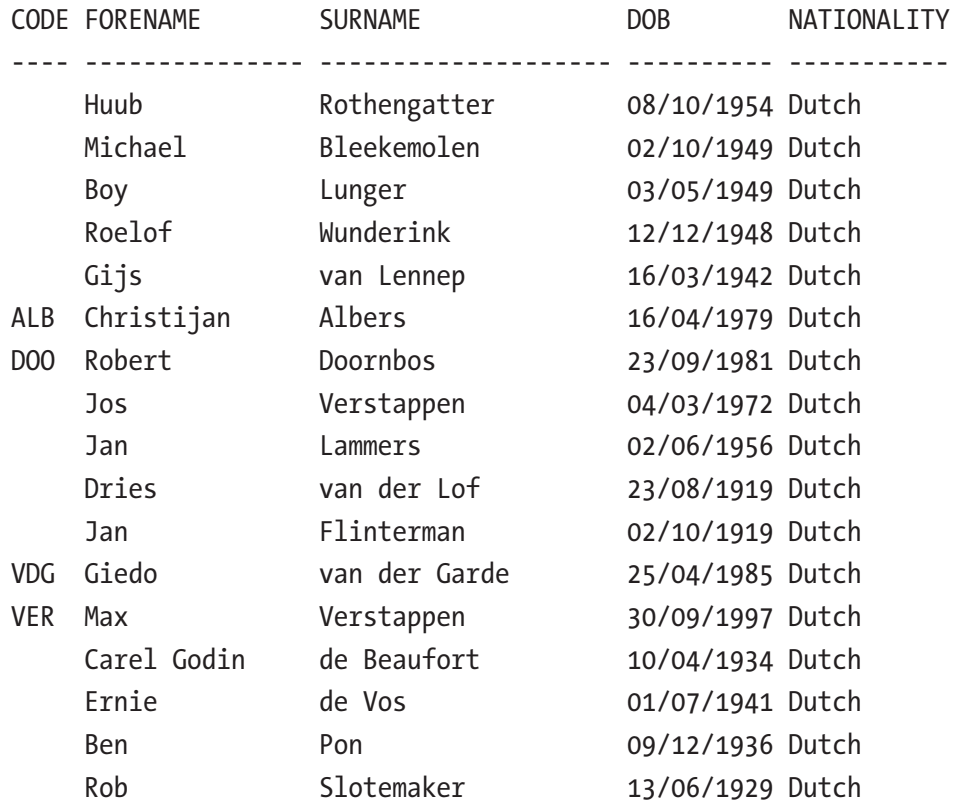

17 rows selected

After issuing a commit statement, the rows are preserved.

```
commit
/
select code
     , forename
     , surname
     , dob
    , nationality
```

```
from gtt_drivers
/
```
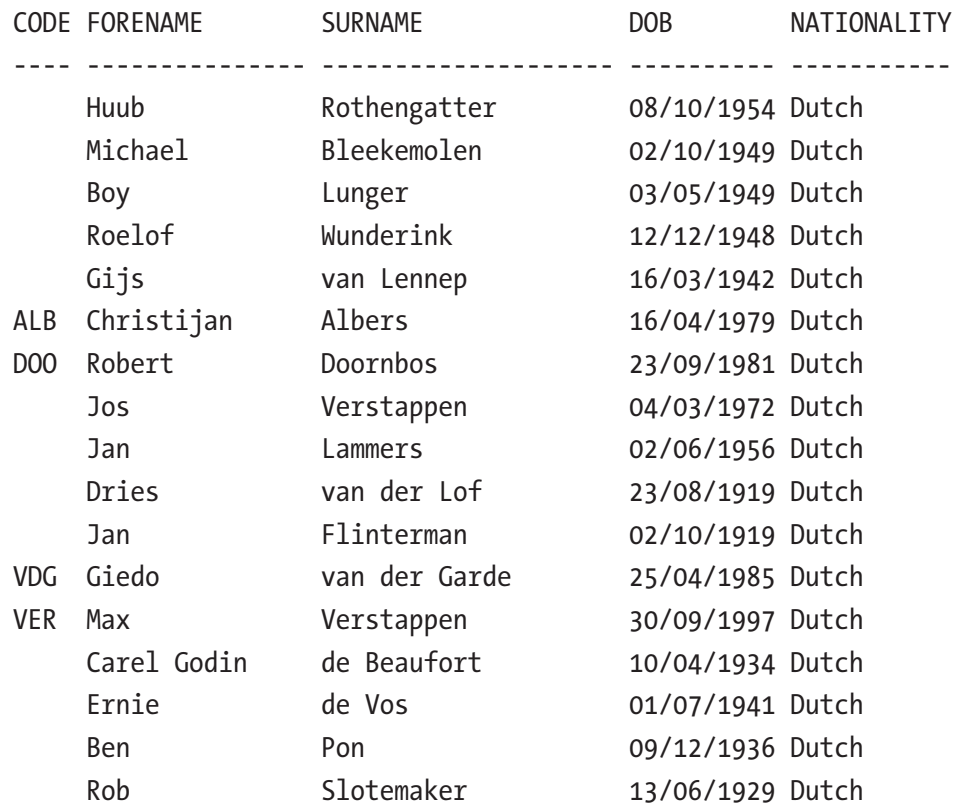

#### 17 rows selected

The data is preserved in this global temporary table until the session is ended.

You can add indexes to global temporary tables, but only when empty. If you try to add an index to a global temporary table that has on commit preserve rows set, you may encounter this error.

ORA-14452: attempt to create, alter or drop an index on temporary table already in use

If this happens, and your session is the only session using the table, you can solve this by disconnecting and reconnecting or issuing a truncate table statement.

You can also create the global temporary table using a create table as select construction.

```
create global temporary table gtt_drivers
as
select *
```

```
from f1data.drivers drv
where drv.nationality = 'Dutch'
/
```
Since the default option is on commit delete rows, and any DDL performs in the implicit commit, the table definition is created, but the rows are removed immediately. To preserve the rows, you must create the table with the on commit preserve rows option.

```
create global temporary table gtt_drivers
on commit preserve rows
as
select *
from f1data.drivers drv
where drv.nationality = 'Dutch'
/
```
### Private Temporary Table

Oracle Database 18c introduced the *private temporary table*. It is a temporary table that is private to the current session. Private temporary tables must use the prefix: ora\$ptt. The following statement creates a private temporary table.

create private temporary table ora\$ptt\_drivers

```
( driverid number ( 11 )
, driverref varchar2( 255 )
, drivernumber number ( 11 )
, code varchar2( 3 )
, forename varchar2( 255 )
, surname varchar2( 255 )
, dob date
, nationality varchar2( 255 )
, url varchar2( 255 )
) on commit drop definition
/
```

```
Populate the private temporary table.
insert into ora$ptt_drivers
select *
from f1data.drivers drv
where drv.nationality = 'Dutch'
Chapter 20 Choosing the Right Table Type
```

```
/
```

```
select code
```
- , forename
- , surname
- , dob

```
 , nationality
```

```
from ora$ptt_drivers
```

```
/
```
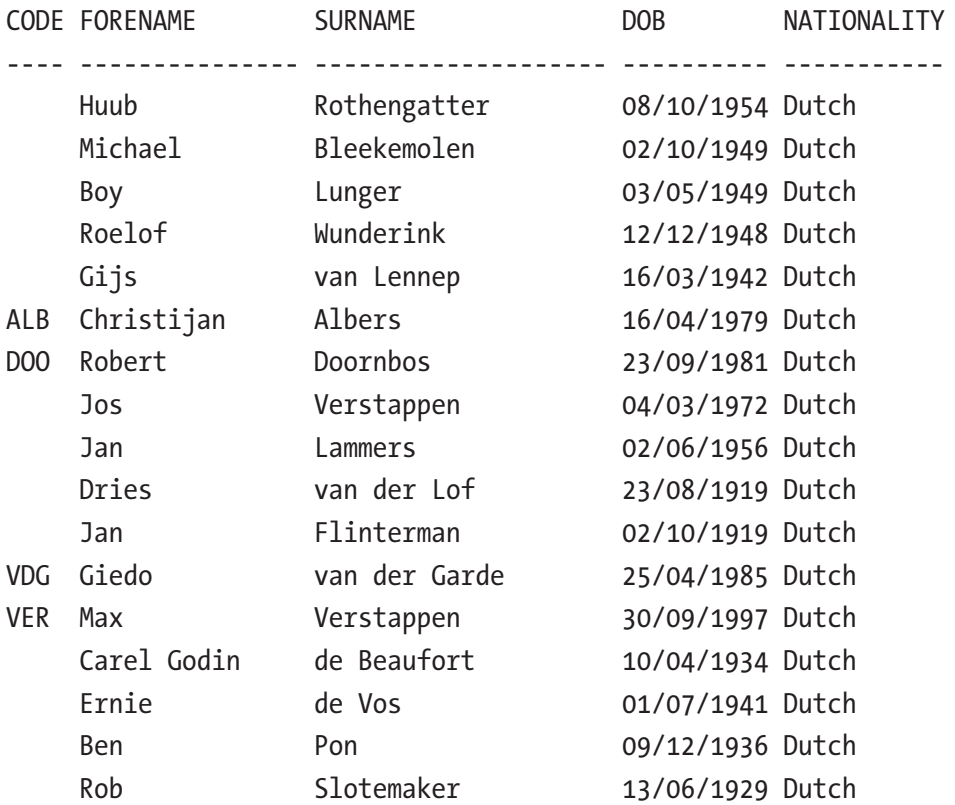

17 rows selected

Ending the transaction removes the private temporary table from the database.

```
commit
/
select code
      , forename
      , surname
      , dob
      , nationality
from ora$ptt_drivers
/
```

```
ORA-00942: table or view does not exist
```
It is also possible that the private temporary table needs to exist longer.

```
create private temporary table ora$ptt_drivers
( driverid number ( 11 )
, driverref varchar2( 255 )
, drivernumber number ( 11 )
, code varchar2( 3 )
, forename varchar2( 255 )
, surname varchar2( 255 )
, dob date
, nationality varchar2( 255 )
, url varchar2( 255 )
) on commit preserve definition
/
insert into ora$ptt_drivers
select *
from f1data.drivers drv
where drv.nationality = 'Dutch'
/
select code
     , forename
     , surname
```

```
 , dob
```

```
 , nationality
```

```
from ora$ptt_drivers
```
/

```
CODE FORENAME SURNAME SURNAME DOB NATIONALITY
---- --------------- -------------------- ---------- -----------
    Huub Rothengatter 08/10/1954 Dutch
   Michael Bleekemolen 02/10/1949 Dutch
   Boy Lunger 03/05/1949 Dutch
   Roelof Wunderink 12/12/1948 Dutch
   Gijs van Lennep 16/03/1942 Dutch
ALB Christijan Albers 16/04/1979 Dutch
DOO Robert Doornbos 23/09/1981 Dutch
    Jos Verstappen 04/03/1972 Dutch
    Jan Lammers 02/06/1956 Dutch
   Dries van der Lof 23/08/1919 Dutch
    Jan Flinterman 02/10/1919 Dutch
VDG Giedo van der Garde 25/04/1985 Dutch
VER Max Verstappen 30/09/1997 Dutch
   Carel Godin de Beaufort 10/04/1934 Dutch
   Ernie de Vos 01/07/1941 Dutch
   Ben Pon 09/12/1936 Dutch
   Rob Slotemaker 13/06/1929 Dutch
```
#### 17 rows selected

Ending the transaction no longer removes the private temporary table or the contents.

commit

/

- select code
	- , forename
	- , surname
	- , dob
	- , nationality

from ora\$ptt\_drivers

/

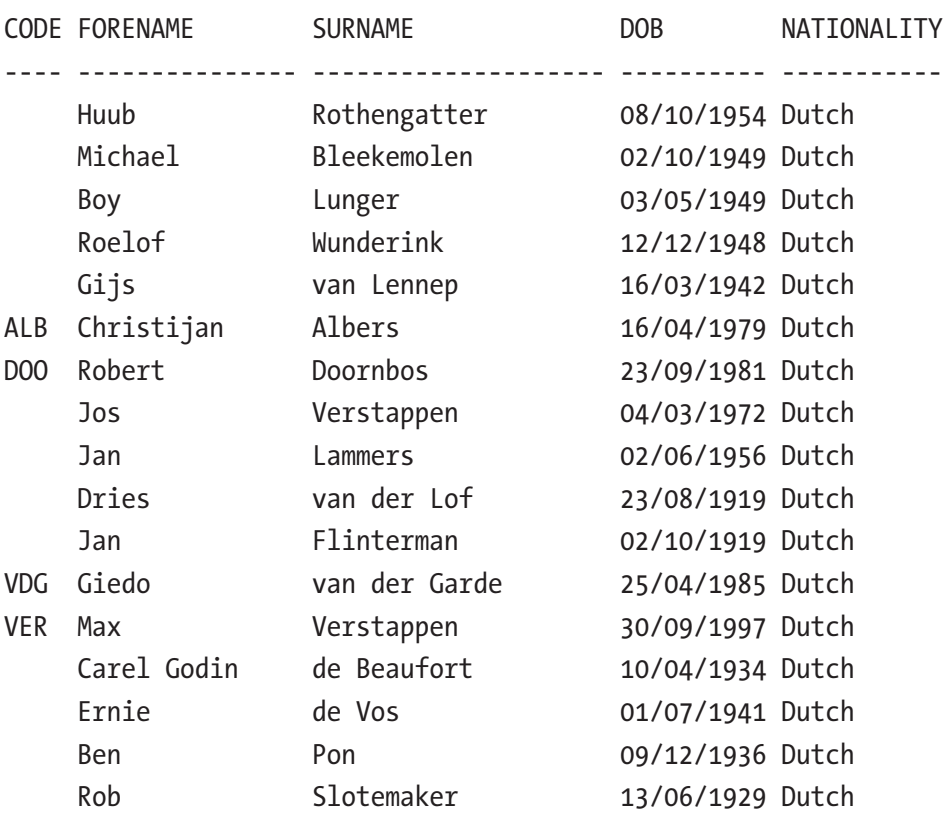

17 rows selected

You can also create a private temporary table using a create table as select construction.

```
create private temporary table ora$ptt_drivers
as
select *
from f1data.drivers drv
where drv.nationality = 'Dutch'
/
```
The default for creating temporary tables is on commit drop definition. But since this is a memory-only construction, there is no implicit commit, so the rows are available in the table. You can add the option to preserve the definition after a commit.

```
create private temporary table ora$ptt_drivers
on commit preserve definition
as
select *
from f1data.drivers drv
where drv.nationality = 'Dutch'
/
Chapter 20 Choosing the Right Table Type
```
The definition of a private temporary table is private to the current session; therefore on commit preserve definition means the definition stays until the end of the session and then goes away. You cannot create indexes on private temporary tables.

A private temporary table must be prefixed with a standard prefix. By default, this prefix is ORA\$PTT\_ as it is set in the parameters.

```
select *
from v$parameter
where name = 'private temp table prefix'
/
```
### Restrictions on Temporary Tables

Although the temporary table looks and behaves like regular tables, there are some restrictions.

- Temporary tables cannot be partitioned, clustered, or indexorganized.
- You cannot specify any foreign key constraints on temporary tables.
- Temporary tables cannot contain columns of nested tables.
- You cannot specify the following clauses of LOB\_storage\_clause: TABLESPACE, storage clause, or logging clause.
- Parallel UPDATE, DELETE and MERGE are not supported for temporary tables.
- The only part of the segment attributes clause that you can specify for a temporary table is TABLESPACE, which allows you to specify a single temporary tablespace.
- Distributed transactions are not supported for temporary tables.
- A temporary table cannot contain INVISIBLE columns.

All these restrictions apply to both global temporary tables and private temporary tables. Private temporary tables have some more restrictions on top of the preceding list.

- The name of private temporary tables must always be prefixed with whatever is defined with the init.ora parameter PRIVATE\_TEMP\_ TABLE\_PREFIX. The default is ORA\$PTT\_.
- You cannot create indexes, materialized views, or zone maps on private temporary tables.
- Primary keys, or any constraint that requires an index, are not allowed on private temporary tables.
- You cannot define columns with default values.
- You cannot reference private temporary tables in any permanent object (e.g., views or triggers).
- Private temporary tables are not visible through database links.

Even though it looks like there are lots of restrictions on temporary tables, they can be very useful. You probably not be hindered by the restrictions

### External Table

External tables allow you to read data from flat files like regular tables. The files must be placed in a location the Oracle database can access. If you are using files on a filesystem, you need to create a directory object and tell the Oracle database where to look.

```
create or replace directory f1db_csv
   as '/media/sf_Ergast_F1/f1db_csv'
/
```
Make sure you have read access to this location. You also need write access if using the logfile/badfile/discardfile.

Now you can start defining the external table using the create table … organization external syntax.

The first part of the definition is a lot like a regular table, except you tell it to be external with the organization external keywords.

```
create table drivers_ext
```

```
( driverid number ( 11 )
, driverref varchar2( 255 )
, drivernumber varchar2( 255 )
, code varchar2( 3 )
, forename varchar2( 255 )
, surname varchar2( 255 )
, dob date
, nationality varchar2( 255 )
, url varchar2( 255 )
) organization external
/
```
Now you specify the attributes of the external table.

- type specifies the type of the external table. Each type is supported by its own access driver.
	- oracle loader is the default access driver. It loads data from external tables to internal tables. It can only read text data files and cannot write to text files, i.e., it cannot be used to unload internal tables into external tables.
	- oracle datapump can perform both loads and unloads. The data must be in binary dump files. You can use this driver to write a dump file only as part of creating the external table using a create table as select statement. It is a write-onceread-many operation. You cannot perform any DML on the external table.
	- oracle hdfs extracts data stored in a Hadoop Distributed File System (HDFS).
	- oracle hive extracts data that is stored in Apache HIVE.
- default directory specifies the default directory to use for all input and output files if you don't explicitly specify a directory object. It is a directory object, not a directory path.
- access parameters describe the external data source and implement the type of external table. Each type of external table has its own access driver and needs its own access parameters. Access parameters are optional. Some of the access parameters include the following.
	- records delimited by newline indicates the character that identifies the end of a record. On Unix or Linux operating systems, NEWLINE is assumed to be '\n'. On Microsoft Windows operating systems, NEWLINE is assumed to be  $\lceil \frac{\cdot}{n} \rceil$ . The newline is incorrectly parsed if you use a file created on a Windows system in a Unix environment. To overcome this issue, you can use records delimited by detected newline.

#### Note Detected newline has been an option since Oracle Database 19c.

- skip  $\langle n \rangle$  specifies the number of records to skip before loading. Used primarily if the file contains header information.
- badfile  $\langle$  filename $\rangle$  specifies the filename to which records are written when they cannot be loaded because of errors.
- logfile <filename> specifies the filename to which all the messages are written while accessing the data.
- discardfile <filename> specifies the filename to which all the records are written that fail the condition of the load when clause.
- fields terminated by specifies the field separation character.
- optionally enclosed by specifies field enclosure characters.

In the access parameters, you can also specify the columns found in the file. It must be a superset of the columns defined in the table definition. When specifying the columns, you can perform a limited set of operations on the columns, for instance, casting a date string to a date data type.

dob char( 10 ) date\_format date mask "YYYY-MM-DD"

For all the other access parameters, check the Oracle documentation.

- location specifies the data file or data files for the external table. For oracle loader and oracle datapump, use directory: file format. The directory part is optional. The default directory is used if it is missing. When using the oracle\_loader driver, you can use wildcards in the filename. An asterisk  $(*)$  signifies 0 or more characters, and a question mark (?) signifies a single character. For oracle hdfs, it is a list of URIs (Uniform Resource Identifiers) for directories or files. Directory objects are not associated with a URI. For oracle hive, the clause is not used. Instead, the Hadoop HCatalog table is used.
- reject limit <n> specifies how many records can be rejected before loading is stopped completely.

Instead of specifying filenames for the log file, the bad file, and the discard file, you can specify the nologfile, nobadfile, and nodiscardfile options. No files are created.

The log files can be very useful and contain valuable information, but they can grow very big. You probably want to use the nologfile option when promoting to a production environment. If you want to use the logfile/badfile/discardfile, it is best to put them in a different location, so the directory object with the files can be granted read-only privileges.

Listing 20-1 is the complete script to create the external table.

#### *Listing 20-1.* Script to create the drivers\_ext external table

```
create table drivers_ext
```
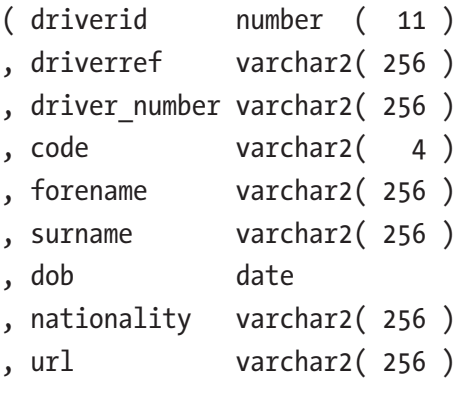

```
) organization external
(
   type oracle_loader
   default directory f1db_csv
   access parameters
   ( -- you can use comments,
     -- but only at the beginning the parameters
     records delimited by newline
     skip 1
     badfile 'drivers.bad'
     logfile 'drivers.log'
     fields terminated by ','
     optionally enclosed by '"'
     ( driverid
     , driverref
    , driver number
     , code
     , forename
     , surname
     , dob char( 10 ) date_format date mask "YYYY-MM-DD"
     , nationality
     , url
     )
  \lambda location ( 'drivers.csv' )
\lambdareject limit 0
/
```
You can modify the settings after you create the external table, like pointing it to another file.

```
alter table drivers ext location ( 'drivers100.csv' )
```
If you change the access parameters, be aware that every parameter you don't supply reverts to its default. It doesn't retain the setting you gave it earlier.

Oracle Database 12.2 introduced the option to modify some settings at runtime.

- You can change the filenames for the badfile, logfile, and discardfile in the access parameters. The other access parameters retain their values.
- Change the default directory; it must be a literal value.
- Change the location; it can be a literal value or a bind variable.
- Change the reject limit; it can be a literal value or a bind variable.

```
select count(*)
from drivers ext external modify (location ('drivers100.csv'))
/
   COUNT(*)
----------
        100
select count(*)
from drivers ext
/
   COUNT(*)
----------
        854
```
Since Oracle Database 18c, you can access external tables without creating an external table. All the code normally in the DDL for an external table can now be put inside the SQL statement.

```
select * from external (
  ( constructorId number(11)
  , constructorRef varchar2(256)
  , name varchar2(256)
  , nationality varchar2(256)
  , url varchar2(256)
  )
```

```
 type oracle_loader
   default directory f1db_csv
   access parameters
   ( records delimited by newline
     skip 1
     badfile 'constructors.bad'
     logfile 'constructors.log'
     fields terminated by ','
     optionally enclosed by '"'
     ( constructorId
     , constructorRef
     , name
     , nationality
     , url
     )
   )
   location ( 'constructors.csv' )
   reject limit 0
)
```
If you previously loaded data into Oracle Database using the SQL\*loader utility, you can generate the needed external table definition using the EXTERNAL\_ TABLE=GENERATE\_ONLY option.

# Immutable Table

Oracle Database 21c introduced the concept of immutable tables. Immutable tables are insert-only tables in which existing data cannot be changed. Deleting rows from the immutable table is prohibited unless the insert occurred more than the specified number of days ago. After creation, no DDL can be performed to alter the table's layout. It is possible to add and remove constraints and indexes, however.

The following statement is executed to create an immutable table.

```
create immutable table dutchdrivers
( driverid number ( 11 ) not null
, driverref varchar2( 255 )
, drivernumber number ( 11 )
 , code varchar2( 3 )
 forename varchar2(255)
 surname varchar2(255)
, dob date
, nationality varchar2( 255 )
, url varchar2( 255 )
)
```
You have to specify the retention periods for dropping the table as a whole and deleting rows.

First, you specify the drop table condition.

```
no drop [ until <n> days idle ]
```
The minimum number of days you can specify for the idle option is 0. Next, specify the records' retention time before being able to delete rows.

```
no delete ( [ locked ] | ( until <m> days after insert [ locked ] ) )
```
The minimum number of days you can specify for the delete option is 16 days.

You can choose to keep the data forever; then, you don't specify the number of days in these two clauses.

**Tip** When experimenting with these options, make sure you set the number of days idle in the drop clause to a low value, preferably 0; otherwise, you may end up with a schema full of tables you cannot get rid of. There is no option to remove tables still in their retention period other than dropping your database completely.

The complete script to create the table can be found in Listing [20-2.](#page-574-0)

#### <span id="page-574-0"></span>*Listing 20-2.* Create immutable table dutchdrivers

```
create immutable table dutchdrivers
( driverid number ( 11 ) not null
, driverref varchar2( 255 )
, driver number number (11)
, code varchar2( 3 )
, forename varchar2( 255 )
, surname varchar2( 255 )
, dob date
, nationality varchar2( 255 )
, url varchar2( 255 )
\lambdano drop until 0 days idle
no delete until 16 days after insert
/
```
Now that you have created you can put data in it.

```
insert into dutchdrivers
select *
from f1data.drivers drv
where drv.nationality = 'Dutch'
/
```
So far, it is all the same as a normal table. This is not possible when you add a record that you want to change or remove later.

```
insert into dutchdrivers
select *
from f1data.drivers drv
where drv.drivernumber = 44
/
```
If you try to update the record, you'll hit an error.

```
update dutchdrivers ddv
set ddv.nationality = 'Dutch'
```

```
where ddv.drivernumber = 44
/
ORA-05715: operation not allowed on the blockchain or immutable table
Chapter 20 Choosing the Right Table Type
```
If you try to delete the record, you'll hit the same error.

```
delete from dutchdrivers ddv
where ddv.drivernumber = '44'
/
```
ORA-05715: operation not allowed on the blockchain or immutable table

When you want to remove the record, you have to wait for the number of days specified in the no delete until if you specified this.

This feature was introduced in Oracle Database 21c but backported to Oracle Database 19.11

This feature can be very useful when storing data that should not be tampered with, like contract data. If you want even more security than just making sure the records cannot be changed, you can use the blockchain table, where the records are chained together using a hashing algorithm.

# Blockchain Table

Blockchain tables are append-only tables in which only insert operations are allowed. Deleting rows is either prohibited or restricted based on time. Special sequencing and chaining algorithms make rows in a blockchain table tamper-resistant. Users can verify that rows have not been tampered with. A hash value part of the row metadata is used to chain and validate rows.

The syntax for the blockchain table is almost identical to the immutable table. A blockchain table must contain one more clause to the table definition.

```
hashing using sha2_512 version v1
```
The hashing algorithm is calculated based on the existing data when records are added to the table, which increases the load time compared to an immutable table.

Listing [20-3](#page-576-0) is a blockchain table created, similar to the immutable table created before.
#### *Listing 20-3.* Create blockchain table dutchdrivers

```
create blockchain table dutchdrivers
( driverid number ( 11 ) not null
, driverref varchar2( 255 )
, driver number number (11)
, code varchar2( 3 )
, forename varchar2( 255 )
, surname varchar2( 255 )
, dob date
, nationality varchar2( 255 )
, url varchar2( 255 )
\lambdano drop until 0 days idle
no delete until 16 days after insert
hashing using sha2_512 version v1
/
```
This table has the same restrictions as an immutable table, so you cannot modify or remove the rows after inserting and committing data. The delete can be done if the retention time has passed, however.

This feature was introduced in Oracle Database 21c but backported to Oracle Database 19.10.

# **Summary**

As you can see, Oracle Database is much more than just a "bag of tables." Some tables, like heap tables, are useful in an OLTP environment. In contrast, others, like index-organized tables, are very useful as lookup tables in OLTP and data warehouse environments. The B-tree index is more useful in an OLTP environment, but a bitmap index is more useful in a data warehouse environment. Sometimes you may want to unload data from memory to the database to use the full power of SQL but go easy on the available memory, where temporary tables can come in handy. If you want tables that cannot be tampered with, you can use immutable or blockchain tables.

Oracle Database provides you with all the options, and now you can understand why one type would be a better fit.

# **ORA-00000: Normal, Successful Completion**

# **Index**

# **A**

Analytic functions accessing values, 42–45 avg function, 36 CASE expression, 45 consecutive ranking, 47 deduplication, 48–51 fastest and slowest lap, 45–47 first value and last value functions, 40, 41 hood clause, 117 lag and lead functions, 43, 44 logical groups, 88–90 meaning, 35, 36 partitions, 36 pattern matching pit stops/hazards, 101 ranking functions, 47–49 running totals, 37–41 single driver, 38 sum function, 37 window, 36, 37 windowing clause, 51–53 ANSI-style joins, *see* Joins Application Express (APEX), 395 advantages/availability, 395, 396 calling web services dbms\_output, 398 environment\_pkg, 400 Ergast Developer, 397 GET request, 397 request headers, 399

requirement, 396 variable declaration, 400 web service, 398 JSON document, 401–404 parsing data business case, 410, 411 DESTINATION\_TBL, 414 file headers, 412 get\_columns function, 413 predefined file patterns, 414 requirements, 411–415 TEMP\_FILES table, 410 spatial functions, 404–406 utilities/text manipulations advantage, 406 error message, 408 get\_initials, 409, 410 join method, 407 message format, 408, 409 multiline message, 409 string.split, 407 Zandvoort circuit, 405 ZIP files add\_file procedure, 417 data types, 417, 418 get\_file\_content function, 416 unzipping files, 416, 417 working process, 415

### **B**

Blockchain tables, 562–563

© Alex Nuijten, Patrick Barel 2023

A. Nuijten and P. Barel, *Modern Oracle Database Programming*, <https://doi.org/10.1007/978-1-4842-9166-5>

### **C**

Clusters benefits, 536 BOOK schema, 540 F1DATA schema, 539–541 index columns, 537 races, drivers, and laptimes, 537–539 **Collections** associative array, 5 bulk collect database option, 6–8 dutch drivers, 7 exceptions, 19 forall statement, 10 indices of option, 12–15 limit clause, 8–10 range option, 11 values of clause, 15–19 comparison, 5 types of, 4 Common table expression (CTE), 229 Compound triggers bulk operation, 23 concepts, 20 CONSTRUCTORRESULTS, 26 journaling tables, 21–25 mutating table, 25–28 plan execution, 19 source code, 20 Conditional compilation, 129 actual source code, 151 CCFLAGS settings, 151, 152 database environments, 148–150 debug/test code alter session statement, 142 compile statement, 143 declaration, 142

exception handlers, 144, 145 getsalaryforemp function, 147 inquiry directive, 144, 145 package specification, 141 procedure definition, 142 selection directive, 141 testing exceptions, 145, 146 directives, 129 anonymous block, 139 CCFLAGS definition, 135 database version, 138, 139 DBMS\_DB\_VERSION package, 130–135 deprecated warnings, 137 DEPRECATE pragma, 136–138 error directive, 135, 136 inquiry, 130–135 selection, 129 environment package, 149 features, 139–141 **Constructors** analytic functions, 88–90 consecutive values, 82 logical groups, 88–90 query information, 81, 82 record classification definition, 83 match\_number() function, 84–86 measures, 86, 87 regular expression quantifiers, 83, 84

## **D**

Data manipulation language (DML), 19, 511, 525, 526, 533 error logging, 28 dbms\_errlog package, 29

log errors, 29–32 table creation, 31 VARCHAR2, 30 save exceptions, 32–34 DBMS\_APPLICATION\_INFO read\_module, 450 set\_action, 449 set\_module, 449 DBMS\_SESSION package, 441 clear\_all\_context procedure, 447 clear\_context, 446, 447 clear\_identifier, 448 current\_is\_role\_enabled, 441 NLS settings, 442 parameterized view, 446 set\_context settings, 443–446 set\_identifier, 447, 448 set\_role statement, 442 sleep, 448 DBMS\_UTILITY comma\_to\_table, 455–458 compile\_schema procedure, 451 error stack procedures, 454 expand\_sql\_text, 459–463 format\_call\_stack, 452, 453 format\_error\_stack, 454, 455 output\_sql\_text, 463 Deterministic function, 258–261 Documents (JSON) array function, 367, 368 binary representation, 372 comparing documents, 371–373 data type, 364 equal function, 371 functions, 363 interval statement, 365 json\_scalar function, 364 json\_transform function, 377, 378

key and value keyword, 365 modifications, 373–376 objectagg function, 366, 367 object/array/arrayagg methods, 368 value function, 364 where clause, 369–371 Downtime, 505–506

## **E, F, G**

Edition-Based Redefinition (EBR) abstraction layer, 520 complexity levels, 513 crossedition triggers, 511 data structures, 509 definitions, 506, 507 dependencies, 510, 511 editioning view, 519, 522 hot rollover, 508 NE-on-E prohibition, 510 PL/SQL objects alter session command, 515 data dictionary, 514, 517, 518 edition creation, 515, 517 format\_fullname procedure, 515 function implementation, 518 ORA\$BASE edition, 514 procedures, 516 preparation advantage, 511 alter session statement, 513 non-editionable, 511 privileges, 512, 513 pre-/post-upgraded application, 509 privileges-scripts, 521 retiring editions database editions, 529, 530 revoke method, 529

solution, 509 table changes/data sync crossedition triggers, 525–528 edition-based definition, 523 hot rollover period, 525 redefinition, 527 zero-downtime upgrades, 523 table editions, 519–523 terminology, 506 user-defined type, 510 zero-downtime patching, 507, 508 zero-downtime upgrades, 519 Enhancements, 3 External tables attributes, 554 bind variable, 558 default directory/access parameters, 555, 556 directory object, 553 external table, 554 modification, 558 organization external keywords, 554 SQL statement, 558 Edition-Based Redefinition (EBR) (*cont.*)

## **H**

Heap table bitmap index, 534 B-tree (balanced tree) indexes, 534 indexes, 532, 533 table type, 531 Hierarchical profiler analyze procedure dbmshp\_function\_info, 273 dbmshp\_parent\_child\_info, 273 dbms\_hprof.create\_tables procedure, 272

dbmshp\_runs, 272 dbmshp\_trace\_data table, 274 parameters, 270, 272 profiler data, 269 create\_tables procedure, 266, 267 DBMS\_HPROF package, 266 dbmshp\_trace\_data table, 267 HTML report analyzed data, 278–280 output process, 275 profile data, 275–278 script document, 274, 275 package specification, 263, 264 profiling session, 263 show\_driver procedure, 265 show\_season procedure, 266 start\_profiling function, 267–269

## **I**

Immutable tables, 559–563 Index-organized table (IOT) drivers, 535 execution plan, 535 indexed column/columns, 534 select statement, 535 Iteration controls array indices of/values of constructions, 171–173 for loop, 170, 171 pairs of, 175–178 values, 173–175 augment declaration, 169, 170 cursor information, 161–167 definition, 153 loops, 153 multiple sets, 154, 155

mutable value, 167–169 non-integer variable, 156 parameters, 165 predefined record type, 163, 164 record definition, 166 stepped control, 155–157 when function, 159–161 while loops, 157–159

## **J, K, L**

JavaScript Object Notation (JSON), 283 APEX package, 397 get\_number function, 402 internal format, 402 Races attribute, 402 RaceTable object, 402 response format, 401 web service, 403 BLOB/CLOB column, 284 constraint, 285–289 constructor definitions, 295 exception, 296 SELECT statement, 296 treat function, 294, 295 data types, 284, 285, 313 documents (*see* Documents (JSON)) hood tables BLOB\_JSON table, 291 data dictionary tables, 290 document column, 292 OSON format, 290 table definition, 292 TEXT format, 291 view definition, 293 HTML document, 283 insert statement, 285

path expressions (*see* Path expressions) PL/SQL clone function, 388 constructing/manipulating data, 387–391 data type, 379 dbms\_output, 384 get\_object/get\_array methods, 379 get\_string/get\_number/get\_date methods, 381 is\_object/is\_array introspection functions, 381 json\_key\_list, 382 json\_value and json\_query, 386 key-value pairs, 384 method functions, 380 object types, 378 queuing data type, 438–440 SQL (*see* Structured Query Language (SQL/JSON)) stage data, 283 structure determination Ad Hoc search index, 306–308 case-sensitive, 300 data guide statement, 298 DBMS\_JSON package, 299 dbms\_json.rename\_column, 301 FROM clause, 301 function-based index, 303, 305 indexing documents, 302 index range scan, 304 json\_dataguide, 297 key information, 303–305 multivalue index, 308, 309 number() item method, 305 relational format, 297, 298 schema process, 297 search index, 299

statement, 301 string, 305 structure, 300 tolerant mode, 286 Joins advantage, 63 inline view, 76, 79 inner join, 66, 67 lateral join, 75–80 natural join, 64–66 outer join constructor results table, 68 cross join, 72, 73 drivers table, 74 full outer join, 71, 72 RACES, RESULTS and DRIVERS, 73–75 right outer join, 68 where clause, 69, 70 outer joins, 64 where clause, 63 JavaScript Object Notation (JSON) (*cont.*)

# **M, N**

MERGE statement, 3, 4, 26 Monaco podium main query, 231 objectives, 229 pivot clause, 232 retrieve query, 232, 233 subquery, 231 with clause, 229

## **O**

Olympic ranking, 47 Oracle Data Cartridge Interface (ODCI), 189

## **P**

Pagination, 107 ALL\_DRIVERSTANDINGS view, 108 bind variables, 116 definition, 107, 108 drivers, 108 fetch clause, 115 filter criteria, 109 hood section, 117 inline view, 109, 110 offset clause, 114, 117 optimizer plan, 110 row-limiting clause, 110–114 Path expressions dot notation date() method application, 332 data type, 330 index number, 333 quotation marks, 331 series attribute, 332 source code, 331 syntax, 330, 333 filters and condition (&&), 319 array wrapper clause, 314 conditions, 316 constructors object, 315 COU string, 318 descendant step, 315 drivers array, 316 DriverTable object, 318, 319 empty string/NULL, 321, 322 function/nonfunction steps, 314 index values, 315 item methods, 323–327 json\_value function, 314 overview, 316 passing variable, 320

results, 318 XQuery/XPath expressions, 313 handling errors default value, 329 error/empty clause, 328, 329 json\_value function, 328 NULL, 328 number() method, 330 item methods Create Table As Select (CTAS), 323 data type, 323–325 date() and timestamp() methods, 325 permanentNumber attribute, 324 size()/count() methods, 327 type() method, 326 sample data, 311–313 Pattern matching constructors, 81–90 faster/slower, 90–94 match\_recognize clause, 81 pit stops/hazards avg analytic function, 101 definition, 101, 102 match\_recognize clause, 102 query process, 103, 104, 106 winning process CONSTRUCTORSTANDINGS table, 94, 95 definition, 95, 97 longest streak, 100–102 undefined classification, 97–99 Pivot/unpivot clauses, 53 aggregate functions, 56, 57 case-sensitive, 56 drivers/constructors, 53 group by columns, 54 inline view/subquery factoring, 55

qualifications, 57, 58 unpivot clause, 57–60 Planned downtime, 505, 521 Polymorphic table function (PTF), 189 aggregating intervals, 209–217 case requirement, 193 column splitter parametrized view, 217–219 split function, 216 table parameter, 214–216 conventional table functions, 190 database curdate() function, 221 date functions, 220–223 day() function, 221 dayname() function, 222 dayofweek() function, 222 month() function, 222 now() function, 221 string manipulation function, 224, 225 week() function, 222 weekday() function, 223 year() function, 223 definition, 190 describe function, 202 expand\_sql\_text, 225–227 laptimes, 209 packages close, 192 DBMS\_TF package, 192 describe function, 191, 194 fetch\_rows, 192 open, 192 parametrized view, 212–214 row semantics, 191 semicolon-separated format, 200, 201 split database, 193–199

SQL Macros, 210–212 sum aggregation function, 201–209 usage, 192, 193 wrapper function, 190, 191, 199 Procedural language extension to Structured Query Language (PL/SQL) APEX package, 396 callback notification, 429–434 DBMS\_SESSION package, 441–470 directives, 129 downtime, 505–530 JSON documents, 363–391 MERGE statement, 3 path expressions, 311 polymorphic table function, 189–227 qualified expressions, 178 user-defined function, 257 with clause function, 234 Processing data, 419 action components, 433–435 callback notification, 429–434 dbms\_aq.dequeue procedure, 425 enqueue/dequeue, 424–426 exception queue DBMS\_AQADM package, 438 dequeuing operations, 436 file\_process\_qt, 436 for-loop construct, 437 process\_file procedure, 435 file\_process\_qt queue table, 425, 435 JSON payload, 438–440 parsing and processing, 420 privileges setup, 421, 422 queue table/queue, 422, 423 queuing systems, 420 resource intensive, 419 Polymorphic table function (PTF) (*cont.*) staging table, 421 use details, 420 wrapper procedure, 426–428

# **Q**

Qualified expressions collections cursor, 184 dense initialization, 183 initialization, 182, 183 sparse collections, 185 procedure/function, 178 records, 178–182 variable initialization, 179, 180, 182

## **R**

Redacting data action parameter, 501 add policy parameters, 496–500 alter\_policy procedure, 501–503 calling process, 495 disable\_policy function, 503 driver context, 496 drop\_policy procedure, 504 enable procedure, 503–505 result\_cache function, 261–263

# **S**

Set operators drivers, 119 except operator, 122 Grahams clause, 118 intersect, 125 minus/minus all operators, 122–125 result set, 119

union operator, 120–122 SQL Macros parametrized view, 211, 213 PL/SQL function, 210 scalar value, 212 split function, 216 table-type, 211 use cases, 212 Structured Query Language (SQL/ JSON), 335 case expression, 358 conditions, 356–360 constructors, 360 functions, 335 json\_query, 341–345 json\_value boolean type, 340 data types, 336, 338 driver information, 339 error clause, 335, 340 numeric value, 340 returning clause, 338 time component, 338 truncate clause, 337 serialize function, 354 table function column level, 348 columns clause, 350, 353 constructors array, 351 data type, 347 exists keyword, 349, 350 givenName attribute, 347 nested clause, 352 permanentNumber attributes, 348 query returns, 346 relational format, 345, 346 Subquery factoring, 229 inline view, 229

Monaco podium, 229–234 recursive relationship CONSTRUCTORS and DRIVERS, 239, 242, 243 query process, 241 subquery, 239, 240 traditional recursive queries connect\_by\_iscycle, 254 connect\_by\_root/connect\_by\_ isleaf, 247–250 constructor\_drivers, 244, 245 cycle detection, 252–255 level pseudocolumn, 245, 246 sort results, 249–252 sys\_connect\_by\_path function, 246–249 with clause functions, 234–239

## **T**

Table types, 210, 211, 531 Temporal validation approaches/assumptions, 471 constructor, 478 dbms\_flashback\_archive, 479–481 drivercontracts table, 472 enable\_at\_valid\_time procedure parameters, 479 history, 471 queries, 475–477 redacting data, 495–504 setup process, 471–474 versions, 477–479 VPD (*see* Virtual private database (VPD)) Temporary tables global statement commit statement, 545, 547

definition, 541 query/manipulation, 542, 544 session duration, 544 transaction-level duration, 542 truncate table statement, 546 private statement construction, 551 definition, 552 implicit commit, 551 source code, 547, 549–551 restrictions, 552, 553 Top-N, *see* Pagination Transactional Event Queues (TEQ), 420 Temporary tables (*cont.*)

## **U**

Unpivot clause, *see* Pivot/unpivot clauses Unplanned downtime, 505 User-defined function (UDF), 257, 258 UTL\_CALL\_STACK concatenate\_subprogram, 467, 468 owner function, 469 public procedure, 466

subprogram function, 466, 467 unit\_line, 469 utl\_call\_stack\_demo template, 464–466

## **V**

Virtual private database (VPD) application context, 483 complex policies, 493–495 constructors, 481 context\_pkg to communicate, 483 policy function, 482, 484 add\_policy parameters, 484–491 alter parameters, 492 constructors table, 486 drop parameters, 492 enable/disable, 492 set\_constructor procedure, 489 shared static policies, 488

## **W, X, Y, Z**

with clause functions, 234–239 Monaco podium, 229